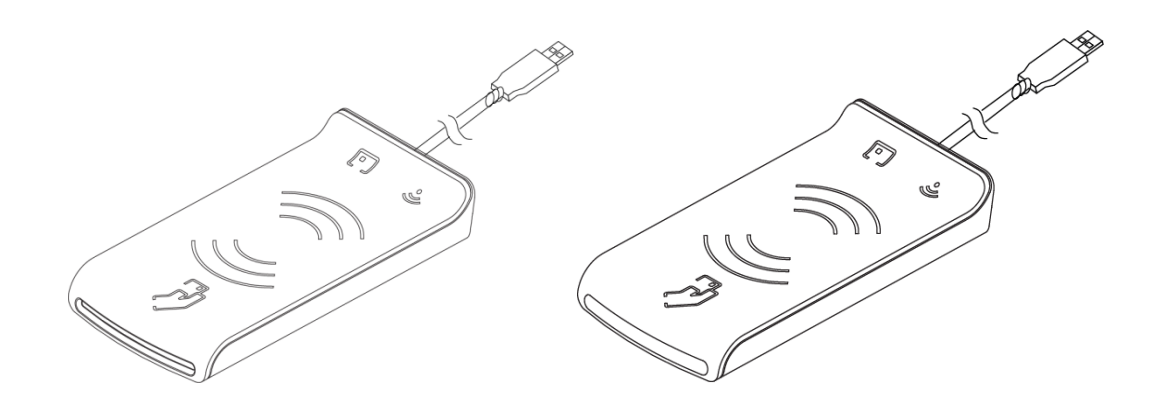

# **Prox–DU & Prox–SU**

# **Dual interface USB smart card reader**

# **Reference Manual**

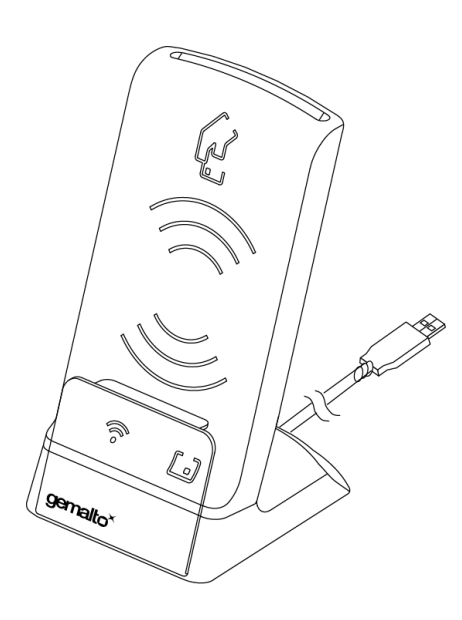

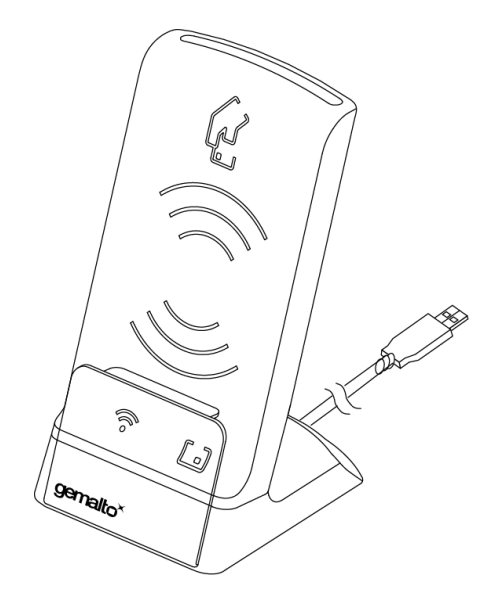

**www.gemalto.com**

DOC118569D Public Use Public Use Page 1/145

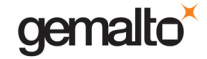

All information herein is either public information or is the property of and owned solely by Gemalto NV. and/or its subsidiaries who shall have and keep the sole right to file patent applications or any other kind of intellectual property protection in connection with such information.

Nothing herein shall be construed as implying or granting to you any rights, by license, grant or otherwise, under any intellectual and/or industrial property rights of or concerning any of Gemalto's information.

This document can be used for informational, non-commercial, internal and personal use only provided that:

• The copyright notice below, the confidentiality and proprietary legend and this full warning notice appear in all copies.

• This document shall not be posted on any network computer or broadcast in any media and no modification of any part of this document shall be made.

Use for any other purpose is expressly prohibited and may result in severe civil and criminal liabilities.

The information contained in this document is provided "AS IS" without any warranty of any kind. Unless otherwise expressly agreed in writing, Gemalto makes no warranty as to the value or accuracy of information contained herein.

The document could include technical inaccuracies or typographical errors. Changes are periodically added to the information herein. Furthermore, Gemalto reserves the right to make any change or improvement in the specifications data, information, and the like described herein, at any time.

Gemalto hereby disclaims all warranties and conditions with regard to the information contained herein, including all implied warranties of merchantability, fitness for a particular purpose, title and non-infringement. In no event shall Gemalto be liable, whether in contract, tort or otherwise, for any indirect, special or consequential damages or any damages whatsoever including but not limited to damages resulting from loss of use, data, profits, revenues, or customers, arising out of or in connection with the use or performance of information contained in this document.

Gemalto does not and shall not warrant that this product will be resistant to all possible attacks and shall not incur, and disclaims, any liability in this respect. Even if each product is compliant with current security standards in force on the date of their design, security mechanisms' resistance necessarily evolves according to the state of the art in security and notably under the emergence of new attacks. Under no circumstances, shall Gemalto be held liable for any third party actions and in particular in case of any successful attack against systems or equipment incorporating Gemalto products. Gemalto disclaims any liability with respect to security for direct, indirect, incidental or consequential damages that result from any use of its products. It is further stressed that independent testing and verification by the person using the product is particularly encouraged, especially in any application in which defective, incorrect or insecure functioning could result in damage to persons or property, denial of service or loss of privacy.

© Copyright 2011 Gemalto N.V. All rights reserved. Gemalto and the Gemalto logo are trademarks and service marks of Gemalto N.V. and/or its subsidiaries and are registered in certain countries. All other trademarks and service marks, whether registered or not in specific countries, are the property of their respective owners.

GEMALTO, B.P. 100, 13881 GEMENOS CEDEX, FRANCE.

Tel: +33 (0)4.42.36.50.00 Fax: +33 (0)4.42.36.50.90

Printed in France.

**www.gemalto.com**

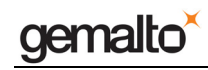

### **REVISION HISTORY**

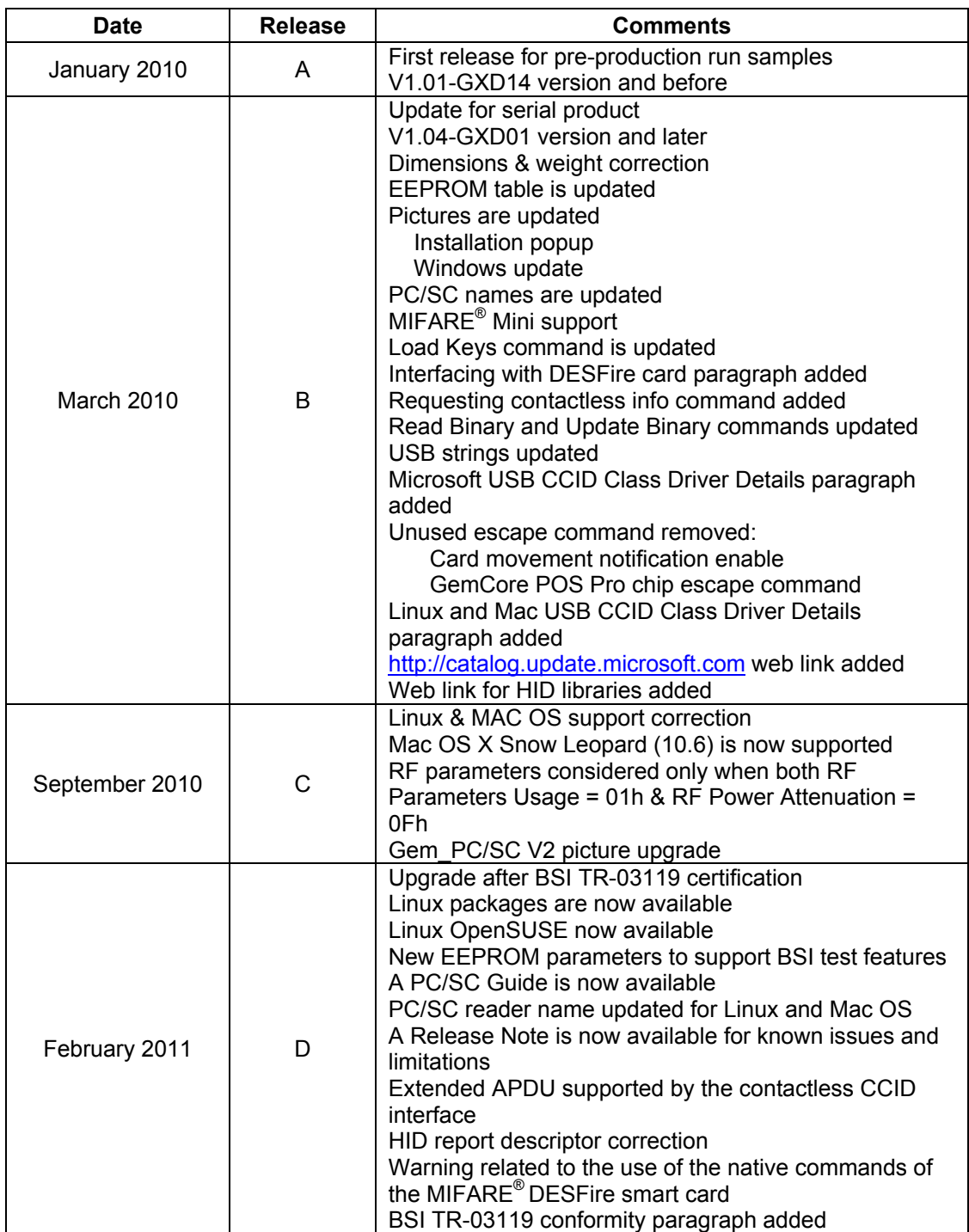

### Prox-DU & Prox-SU

### **TABLE OF CONTENTS**

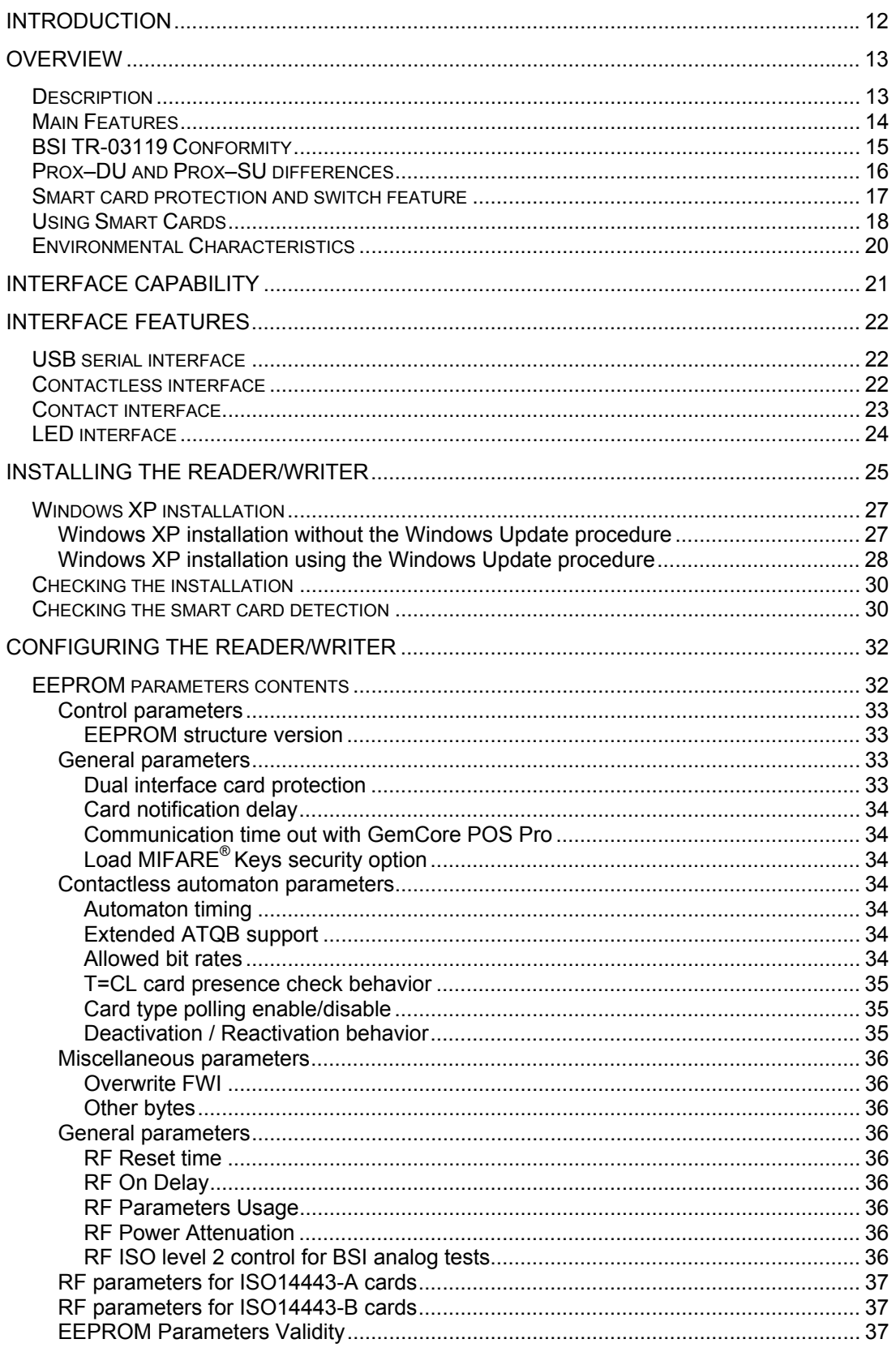

#### Prox-DU & Prox-SU

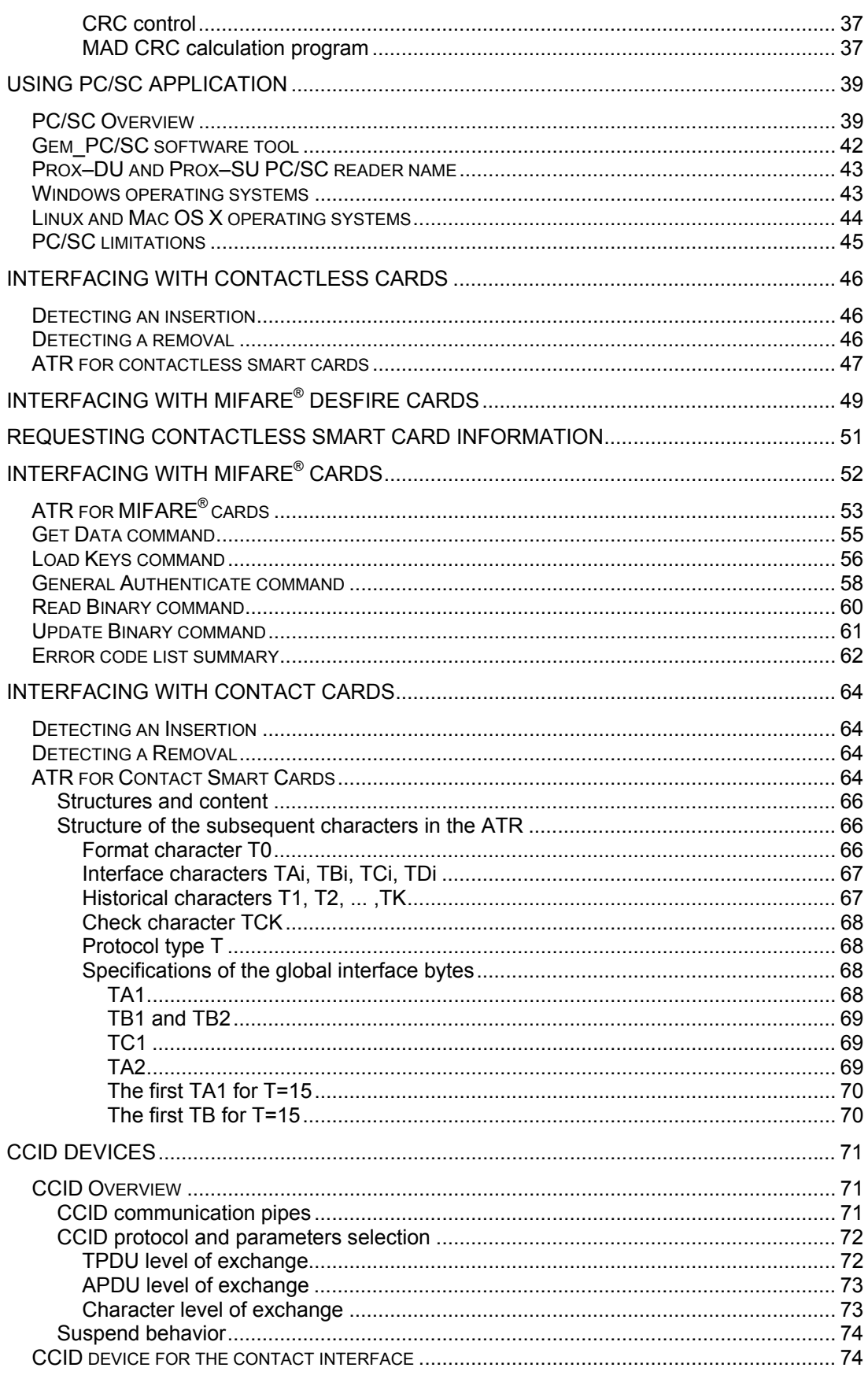

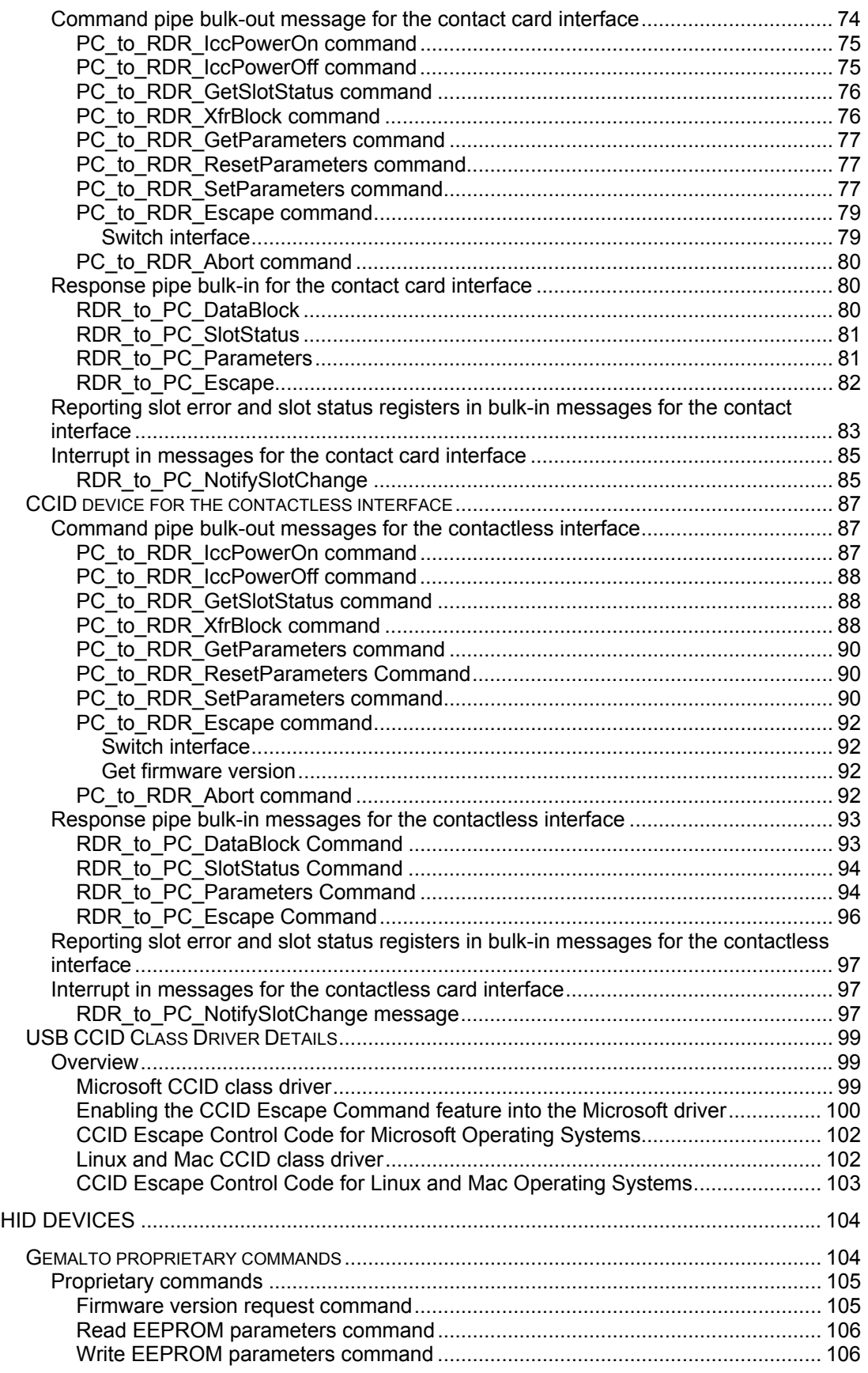

#### Prox-DU & Prox-SU

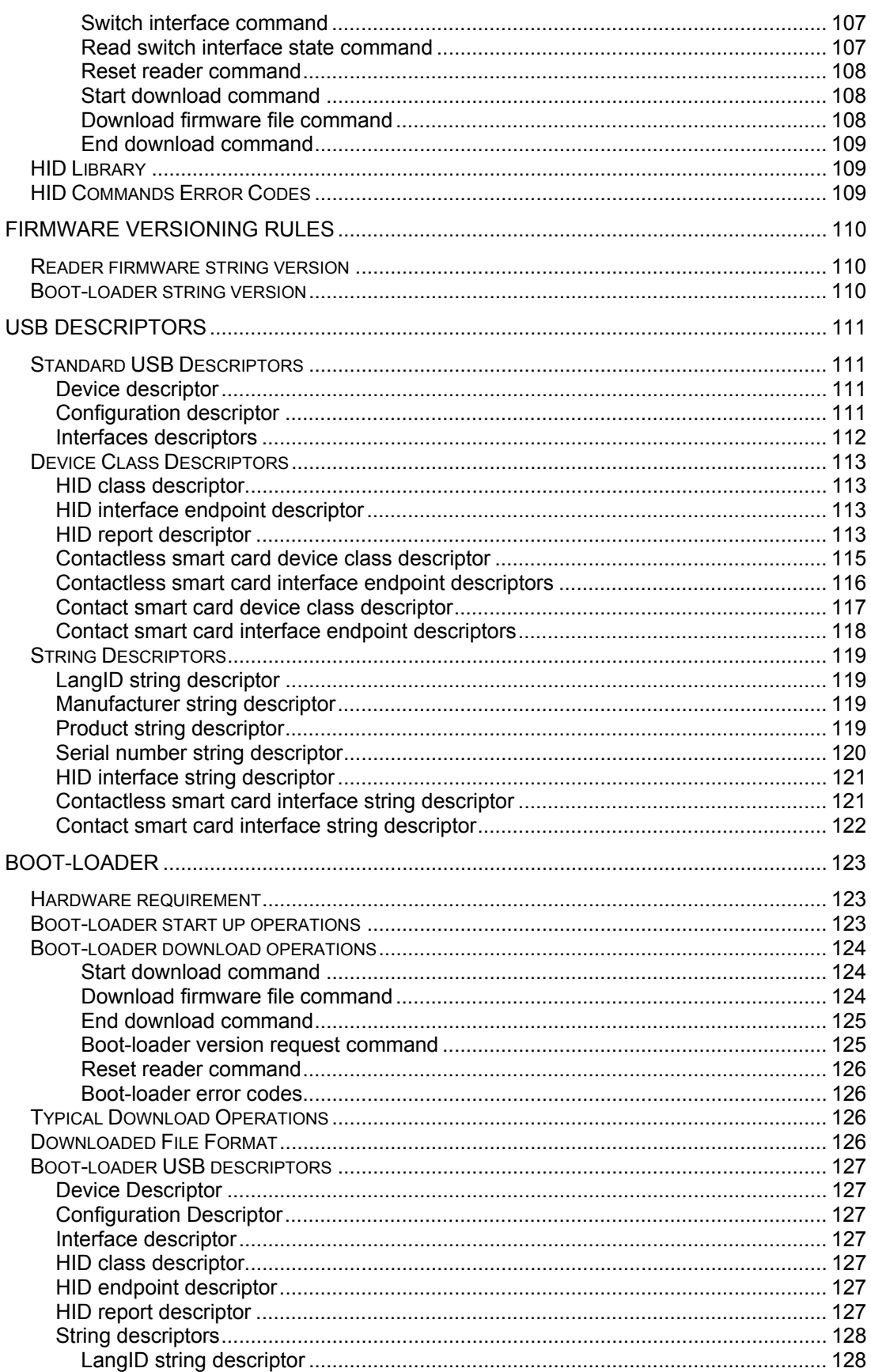

#### Prox-DU & Prox-SU

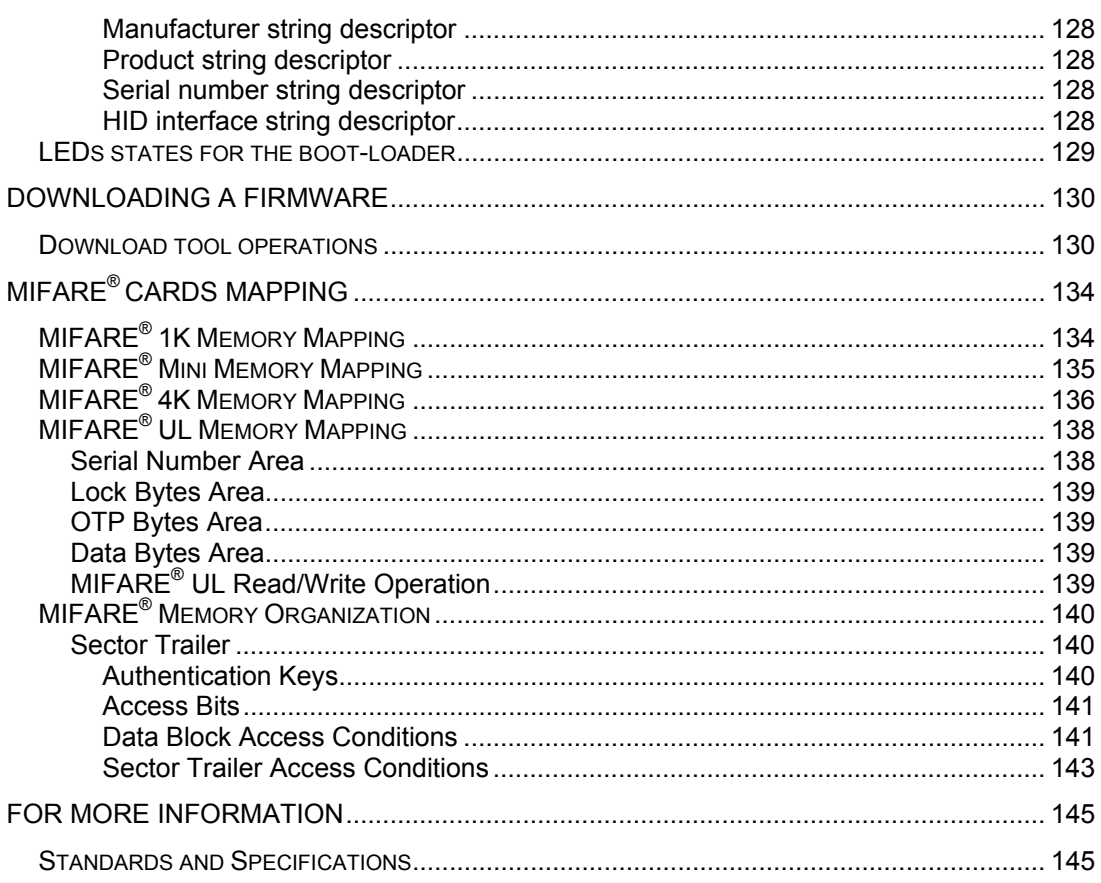

### **TABLE LIST**

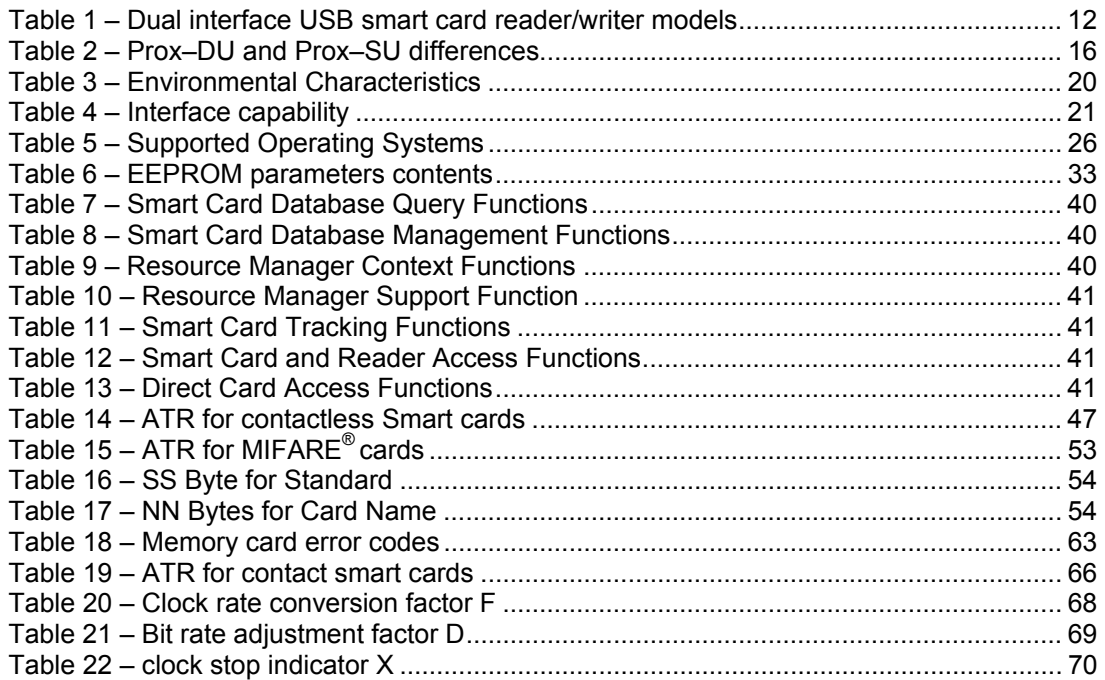

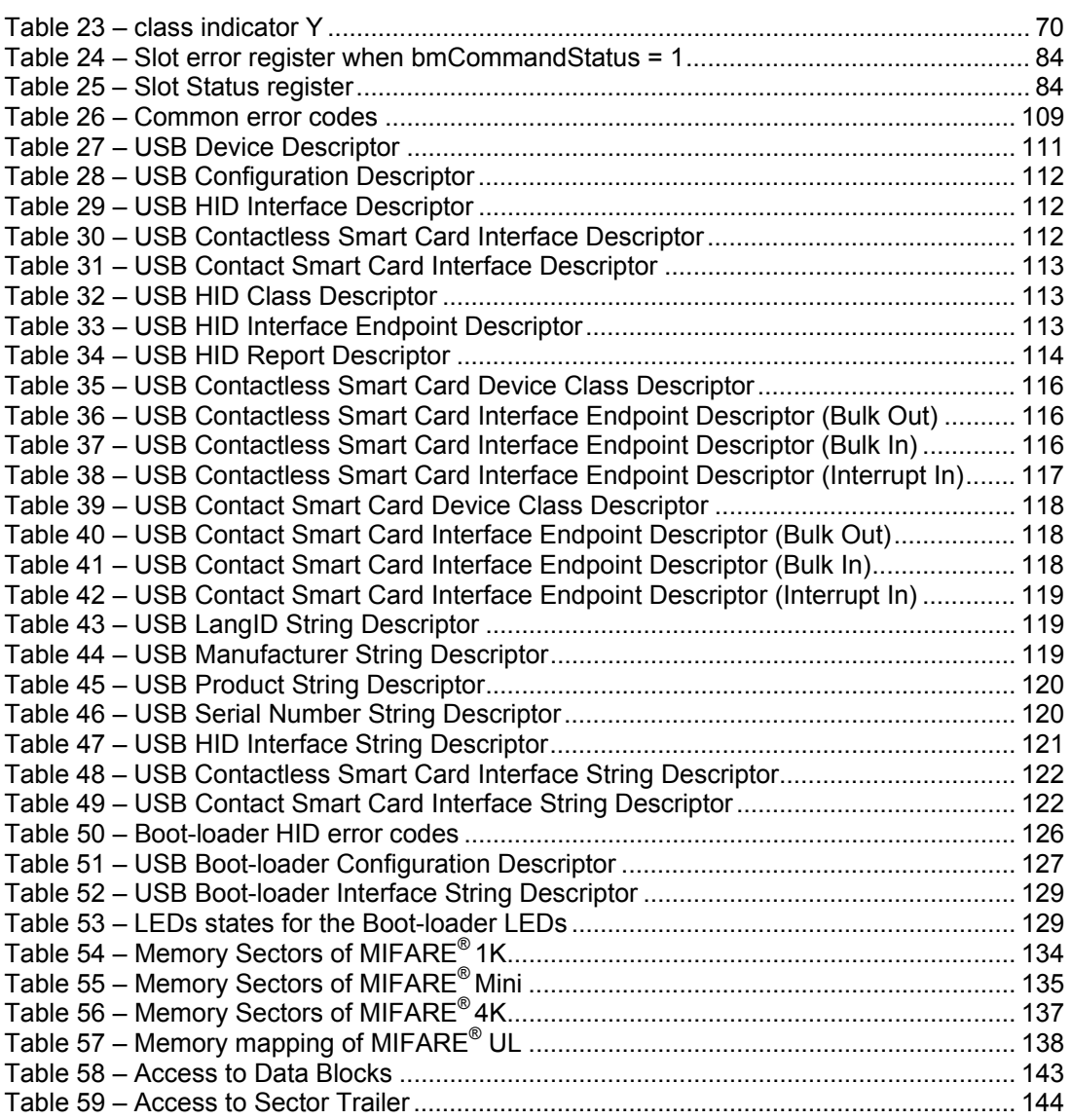

### **FIGURE LIST**

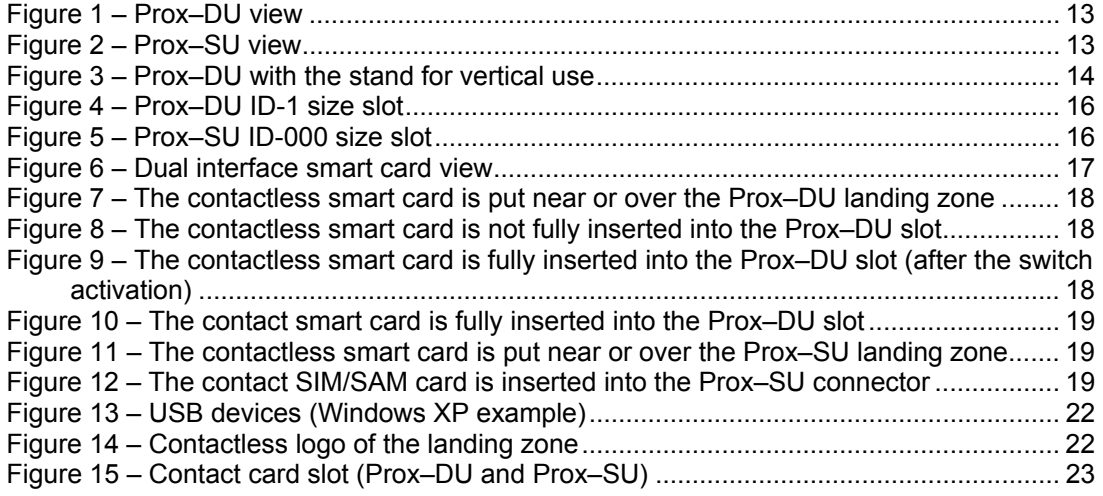

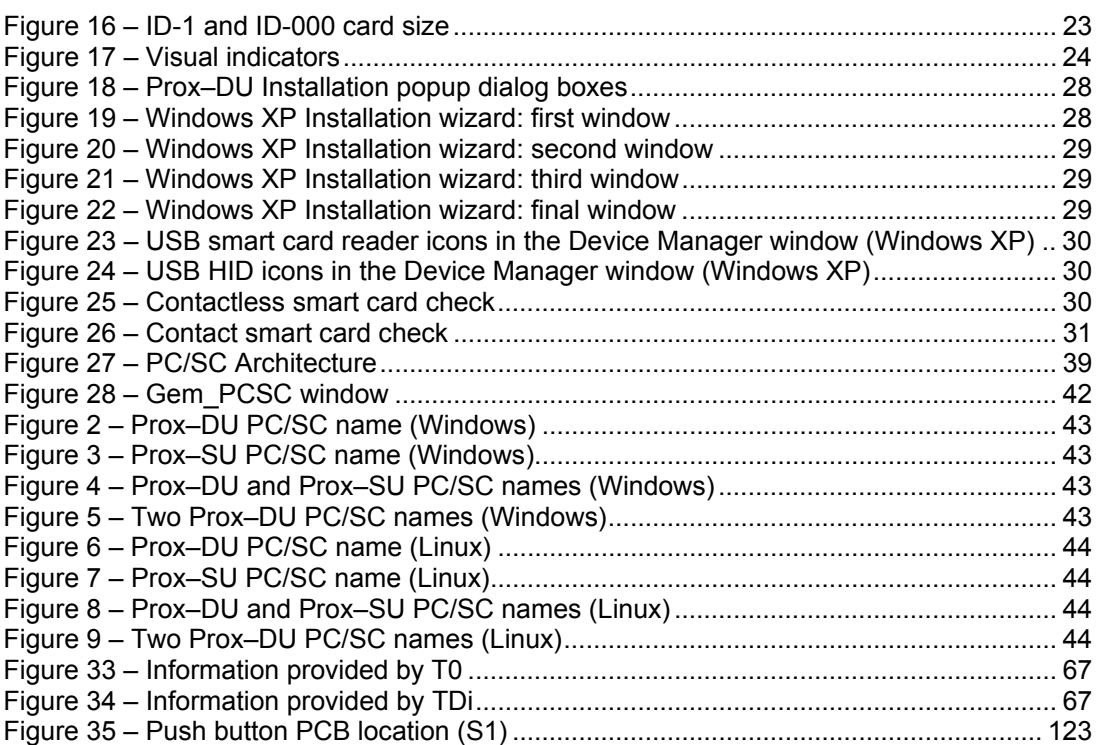

# **Introduction**

This reference manual provides information on the use of the Prox–DU and the Prox–SU dual interface (contactless and contact) USB smart card reader/writer.

This document is applicable to following reference, revision C and later:

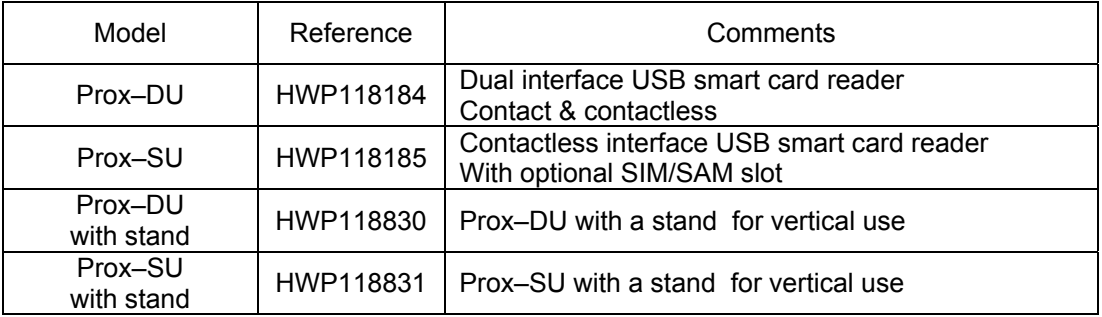

Table 1 – Dual interface USB smart card reader/writer models

For information on installation, please refer to the "*Installation Guide*" document*.*

# **Who Should Read This Book**

This reference manual is designed for developers of PC/SC smart card application or driver. For driver design, familiarity with the USB protocol is recommended.

### **Conventions**

### **Bit Numbering**

A byte consists of 8 bits, b7 to b0, where b7 is the most significant bit and b0 is the least significant bit.

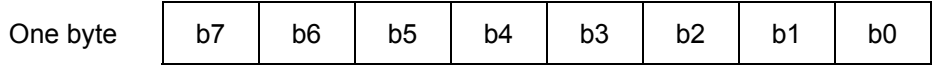

### **Byte Numbering**

A string of n bytes consists of n number of concatenated bytes: Bn…B3…B0.

Bn is the most significant byte and B0 is the least significant byte:

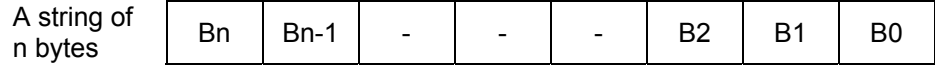

## **Contact Our Hotline**

If you do not find the information you need in this document, or if you find errors, contact the Gemalto hotline at http://support.gemalto.com/.

Please note the document reference number, your job function, and the name of your company. (You will find the document reference number at the bottom of the document.)

# **Overview**

# **Description**

The Prox–DU and the Prox–SU are Gemalto smart card reader/writers embedding the Prox and the GemCore technologies developed by Gemalto to interface contactless and contact smart cards:

• The Prox–DU is a **dual interface (contact and contactless)** USB smart card reader/writer:

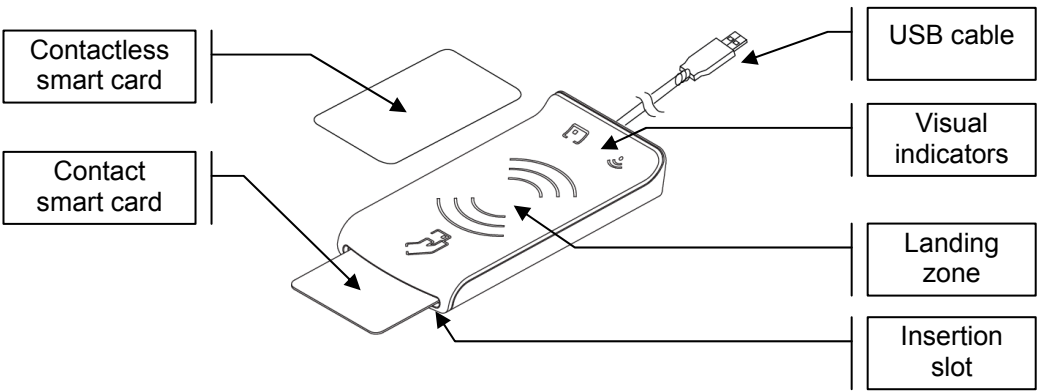

Figure 1 – Prox–DU view

• The Prox–SU is a **contactless interface** USB smart card reader including an internal SIM/SAM card slot:

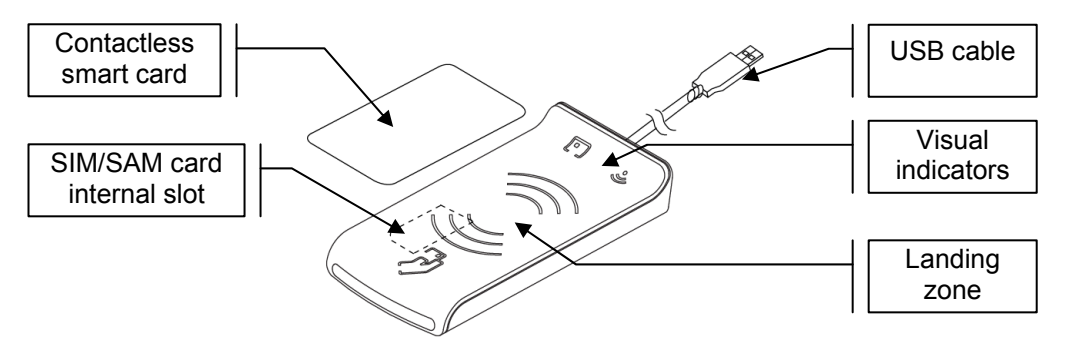

Figure 2 – Prox–SU view

The Prox technology complies with ISO14443 standard related to proximity cards applicable to type A and type B contactless smart cards.

The Prox technology uses MIFARE<sup>®</sup> (a registered trademark of NXP) technology as part of its integrated solution.

The GemCore technology complies with ISO7816 and EMV standard related to contact smart cards.

Both technologies also provide visual feedback for each smart card interface.

**www.gemalto.com**

## **Main Features**

The Prox–DU and The Prox–SU have the following common features:

- Up-to-date architecture using the Gemalto Prox and GemCore technologies
- Ability to drive any type of ISO14443-A&B T=CL contactless smart cards
- Ability to drive any type of MIFARE<sup>®</sup> contactless smart cards
- Ability to drive any type of ISO7816 contact smart card or SIM/SAM card
- Support for smart card with a higher baud rate (contact and contactless)
- Easily upgradeable download of the latest features
- Standard USB Full speed interface, bus powered (no external power supply required)
- Unique USB serial number which enables that the device can be plugged into any USB slot on a computer without having to re-install the driver
- Standard CCID interface for both smart card slot (contact and contactless)
- Standard HID interface for device administration
- No need of a proprietary USB driver. The standard CCID and HID drivers of the computer can be used
- PC/SC V2.0 compliant
- Embedded protection against dual interface smart card damage and switch feature to select the active interface (contact or contactless)

Prox and GemCore are Gemalto proprietary technologies developed for contactless and contact reader/writers. It is based on a specific operating system that interfaces with contactless and contact smart cards.

A stand can be attached to the reader/writer for vertical use:

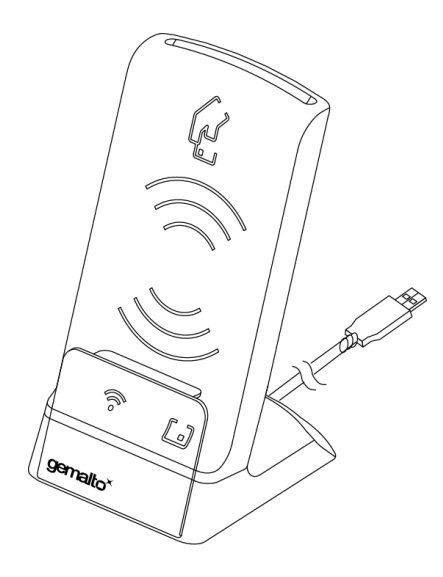

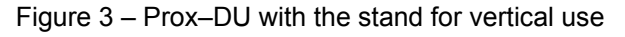

# **BSI TR-03119 Conformity**

The BSI TR-03119 certificate N° BSI-K-TR-0078-2010 recognizes the ability of the Gemalto Prox-SU and Prox-DU smart card readers to interface with the new German electronic identity cards called nPA (neue Personalausweiss) as a "Basic Chip Card Reader Category B".

This certification includes a compliance with the next specifications:

- BSI TR-03105 Part 4 specification related to the test plan for ICAO compliant Proximity Coupling Device (PCD) on layer 2-4,
- Additional environmental and safety tests according to BSI TR-03119 attachment B.1,
- Functional tests according to BSI TR-03119 attachment B.2:
	- o Installation of the smart card reader on different operating systems
	- o Functional tests related to the use of the nPA smart card as card recognition, secret code input or change, or online authentication.

The conformity of the product Prox–SU / Prox–DU (with or without the stand) to the Technical Guideline BSI TR-03119 has been evaluated by evaluation facilities recognized according to DIN ISO/IEC 17025 and was confirmed by the German Federal Office for Information Security (BSI).

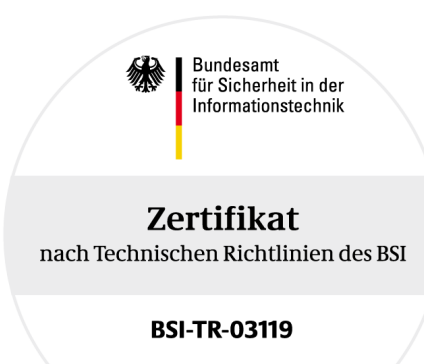

Zertifikat-Nr.: BSI-K-TR-0078-2010 The following Test Standards have been applied for the performance of the conformity evaluation:

**BSI TR-03119** – Anforderungen an Chipkartenleser mit ePA Unterstützung (Requirements for Chipcard Reader Devices with ePA support), Version 1.1.

The product meets the requirements of the Technical Guideline BSI TR-03119.

### **Prox–DU and Prox–SU differences**

The main difference between the Prox–DU and Prox–SU models is related to the smart card slot:

• Prox–DU: the smart card slot located in the top cabinet is open. The user can insert or remove its **ID-1 size** smart card directly into or from the reader slot

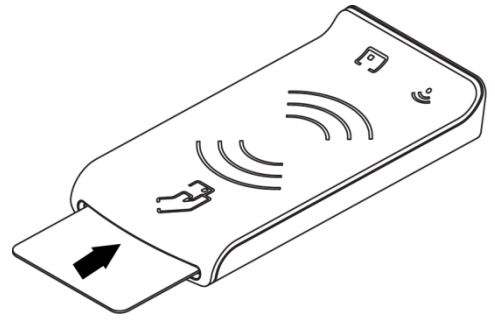

Figure 4 – Prox–DU ID-1 size slot

• Prox–SU: the smart card slot located in the top cabinet is **closed**. The user should open the casing before inserting its **ID-000 size** smart card into the dedicated connector. When the casing is closed the SIM/SAM card cannot be removed.

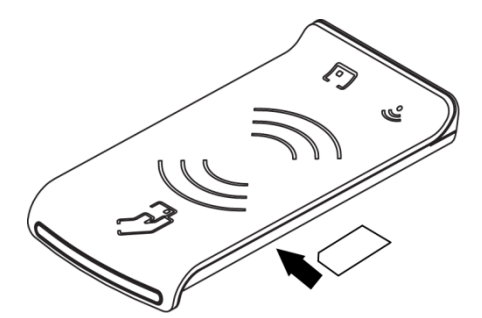

Figure 5 – Prox–SU ID-000 size slot

The following table shows all the different features supported by the Prox–DU and the Prox– SU reader/writers:

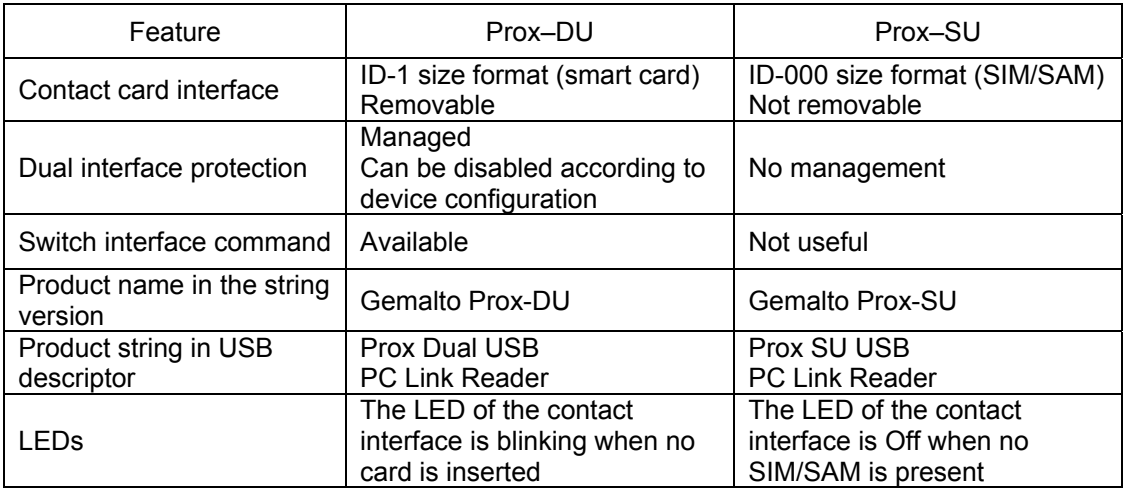

Table 2 – Prox–DU and Prox–SU differences

Prox-DU & Prox-SU

### **Smart card protection and switch feature**

As the Prox-DU can interface two smart cards simultaneously, a dedicated protection system is included into the device to avoid to damage dual interface smart cards (both contact and contactless).

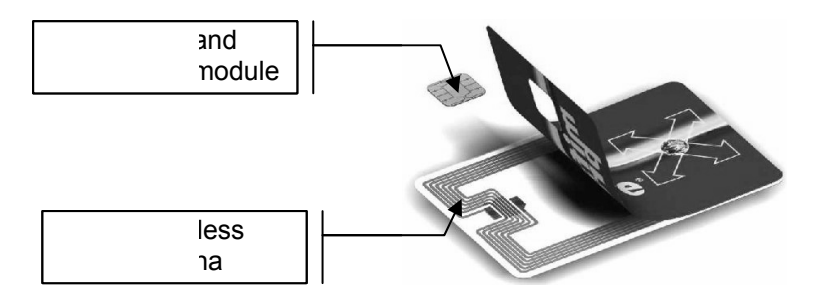

Figure 6 – Dual interface smart card view

To protect the smart card from undesired operation only one interface will be activated at a given time:

- The contact interface is deactivated when a contactless smart card is detected by the reader. The contact smart card power supply will be turned off to avoid powering the contact smart card.
- The contactless interface is deactivated when a contact card is detected by the reader. The RF field is turned off to avoid powering the contactless smart card.

The contactless interface will be activated again when the smart card is removed from the slot or when a dedicated **switch command** is send to the device by the application.

This feature will enable the user to **communicate with the two interfaces without moving the smart card from the slot**.

The dual interface smart card protection is enabled by default into the Prox–DU device. It can be disabled if needed by changing the reader/writer configuration. When disabled the two smart card interfaces are available simultaneously. can be disabled if needed by changing the reader/writer configuration. When disabled the<br>two smart card interfaces are available simultaneously.<br>Note: As it is not possible to have a dual interface SIM/SAM card, the smart

is not active with the Prox–SU device.

# **Using Smart Cards**

The Prox–DU and Prox–SU reader/writers must be used with contactless and contact smart cards. Depending on the model, the following pictures show the different ways to use the smart cards:

The Prox–DU and a contactless smart card:

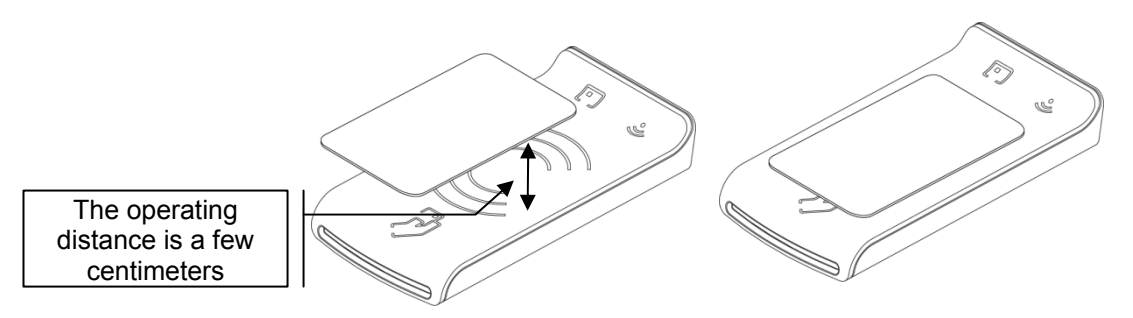

Figure 7 – The contactless smart card is put near or over the Prox–DU landing zone

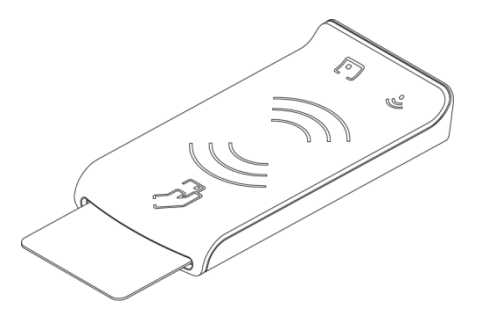

Figure 8 – The contactless smart card is **not fully** inserted into the Prox–DU slot

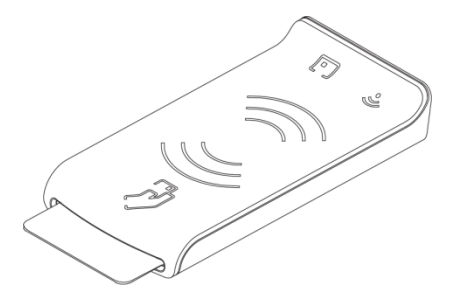

Figure 9 – The contactless smart card is **fully** inserted into the Prox–DU slot (after the switch activation)

Note: if the contactless smart card is fully inserted into the slot, the contactless interface will be deactivated because the contact interface has a higher priority than the contactless interface. To activate the contactless smart card when it is fully inserted into the slot, the switch feature of the device should be activated. Refer to the switch feature paragraph below for more information.

The Prox–DU and a contact smart card:

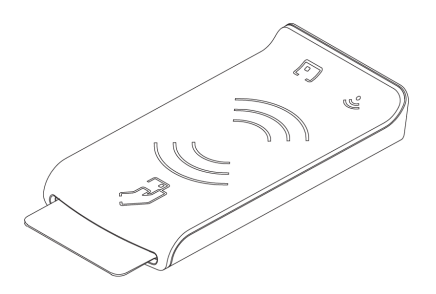

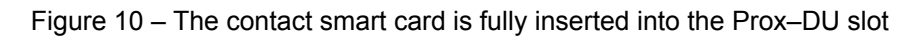

The Prox–SU and a contactless smart card:

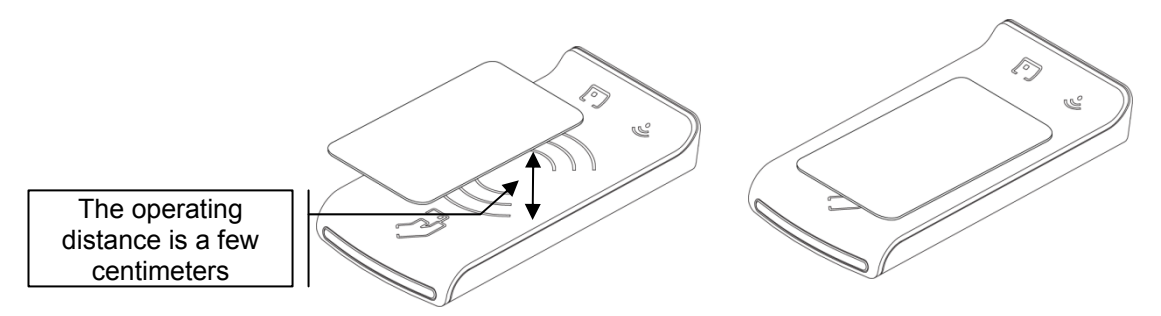

Figure 11 – The contactless smart card is put near or over the Prox–SU landing zone

The Prox–SU and a contact SIM/SAM card:

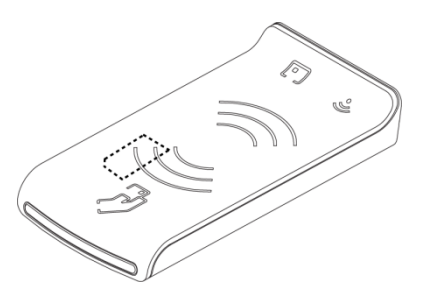

Figure 12 – The contact SIM/SAM card is inserted into the Prox–SU connector

Note: the SIM/SAM card cannot be installed or removed without opening the casing. The SIM/SAM card is permanently installed into the Prox–SU reader.

## **Environmental Characteristics**

For an optimal performance, operate the Prox–DU and the Prox–SU under the following environment conditions:

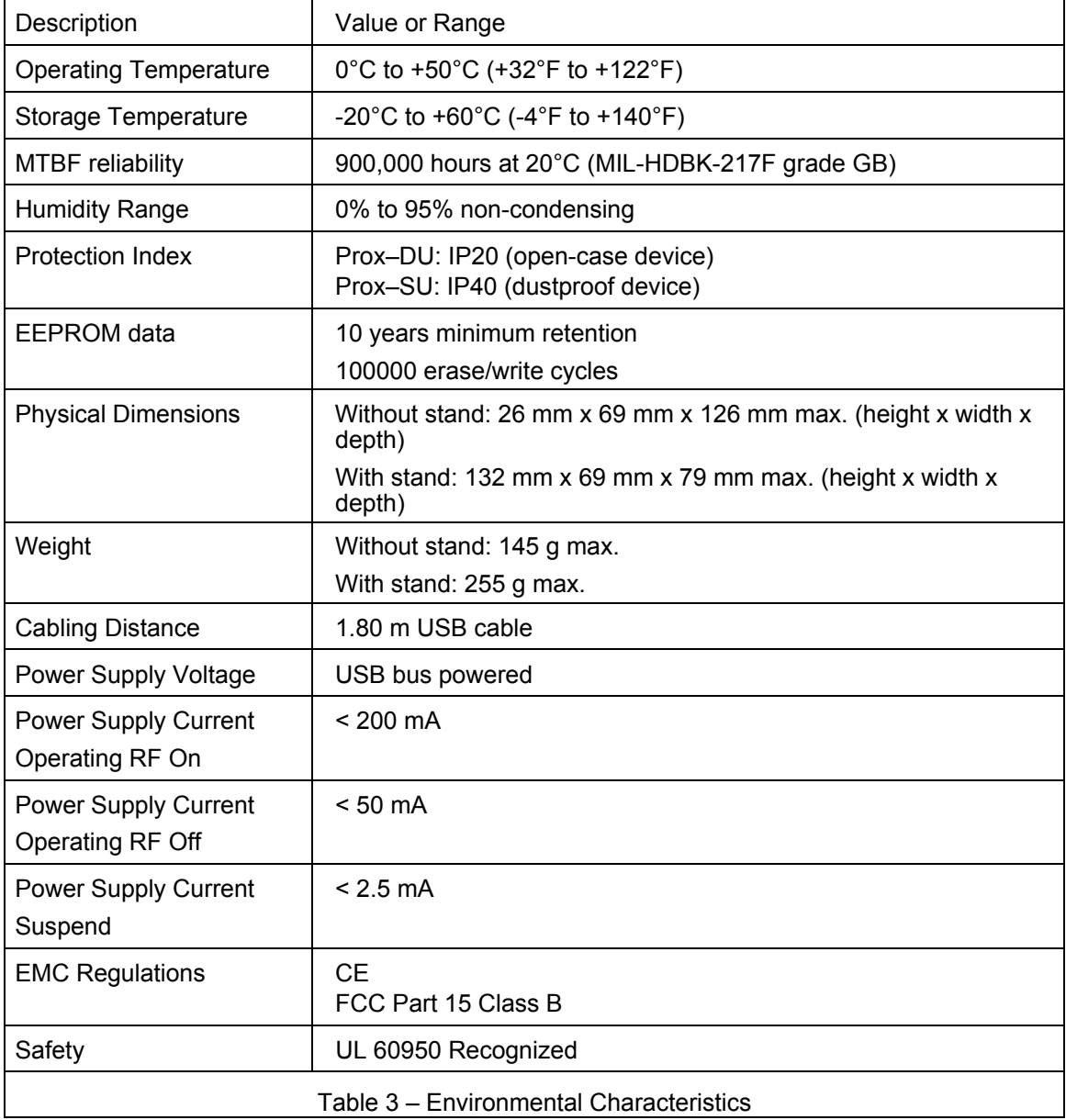

# **Interface capability**

The Prox–DU and the Prox–SU devices support the following interfaces:

- One USB interface
- One contact smart card interface
- One contactless smart card interface
- Two visual indicators

Depending on the smart card type, the connectors used will be as shown in the next table:

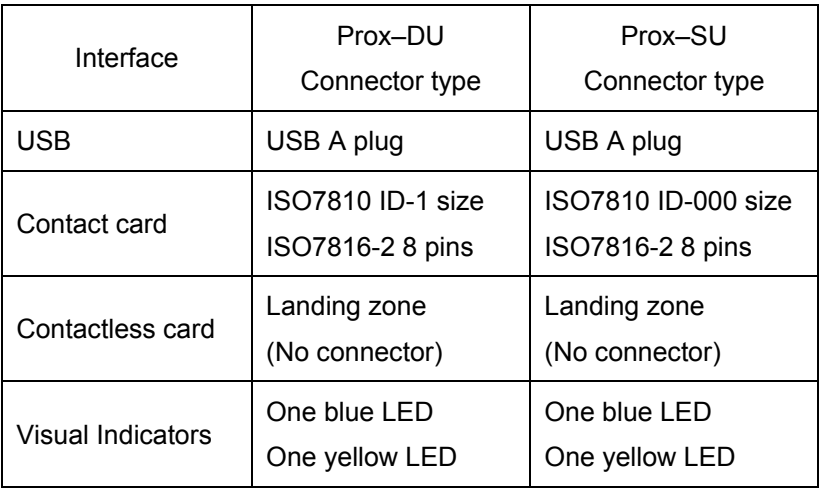

Table 4 – Interface capability

# **Interface Features**

## **USB serial interface**

The USB interface is available with the Prox–DU and the Prox–SU.

The USB interface is USB 2.0 full speed compliant.

The USB interface is a **composite device** composed of the following devices:

- One USB Smart Card reader for the contact interface
- One USB Smart Card reader for the contactless interface
- One USB Human Interface Device for the reader administration

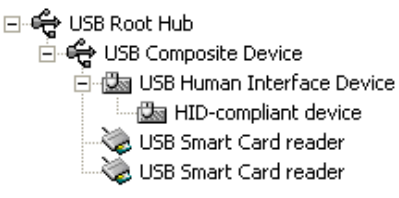

Figure 13 – USB devices (Windows XP example)

The USB interface does not requires a specific driver for use with various operating systems.

The standard USB CCID driver included into the operating system of the computer is used for the smart card interface.

The standard USB HID driver included into the operating system of the computer is used for the device administration.

The selective suspend is not supported by the USB interface. Only standard suspend is supported.

## **Contactless interface**

The contactless interface is available with the Prox–DU and the Prox–SU and is composed of a landing zone located in the front cabinet defined by the following contactless logo:

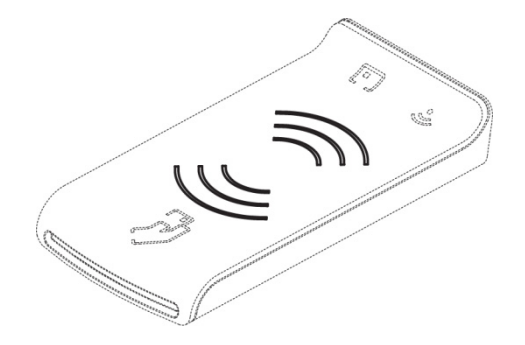

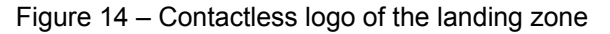

The contactless antenna is integrated into the device. It consists of inductive loops and a matching circuit mounted into the printed circuit board.

This contactless interface complies with the ISO14443-A&B standard.

The characteristics for the contactless interface are as follows:

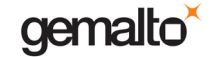

- Contactless type:
	- $\circ$  ISO14443-A Memory cards (MIFARE<sup>®</sup>)
	- o ISO14443-A Microprocessor cards (T=CL)
	- o ISO14443-B Microprocessor cards (T=CL)
	- o Automatic scan between ISO14443-A and ISO14443-B
- Contactless baud rate:
	- o 106 kbps 212 kbps 424 kbps 848 kbps
- Contactless protocol:
	- o MIFARE<sup>®</sup> classic
	- o ISO14443-4 (T=CL)
- Contactless commands:
	- o Compliant with PC/SC V2.0 Part 3 Revision 2.01.09 specifications

# **Contact interface**

The contact interface is available with the Prox–DU and the Prox–SU and is composed of a smart card connector with a smart card slot located in the front cabinet for the Prox–DU and located inside the casing for the Prox–SU.

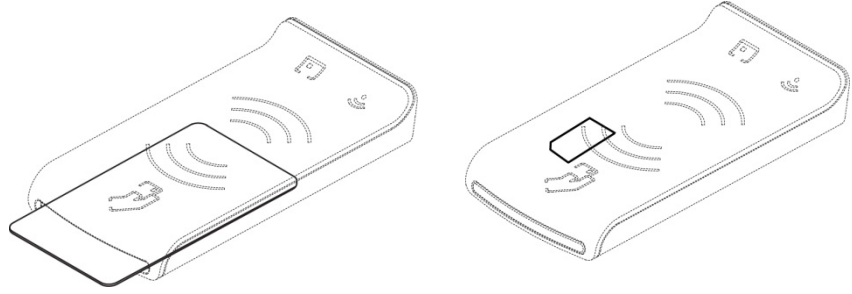

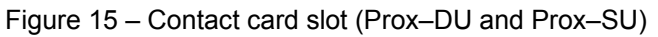

The characteristics for the contact interface are as follows:

- Card type:
	- o Asynchronous (Microcontroller based)
- Card size:
	- o ID-1 for the Prox–DU (full size form factor)
	- o ID-000 for the Prox–SU (SIM/SAM form factor)

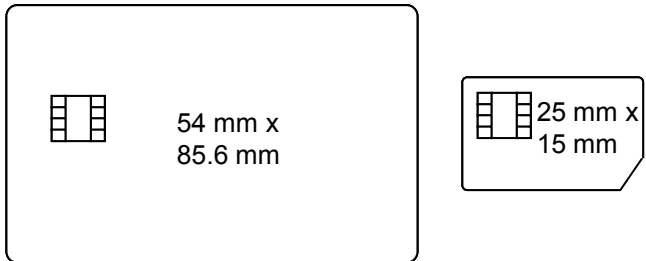

Figure 16 – ID-1 and ID-000 card size

- Card baud rate:
	- $\circ$  up to 500 kbps (TA1 = 97h for a clock frequency of 4 MHz)

- Card protocol:
	- o T=0 and T=1 protocols
- Card compliance:
	- o EMV and PC/SC modes. The interface is compliant with the EMV version 4.0 specifications.
	- o ISO 7816-3 and -4 and ability to supply the cards with 5 V, 3 V, or 1.8 V (Class A, B, or C cards respectively)
	- o IAS version 1.0 certified (Identification, Authentication & Signature)

## **LED interface**

Two LEDs are available as visual indicators:

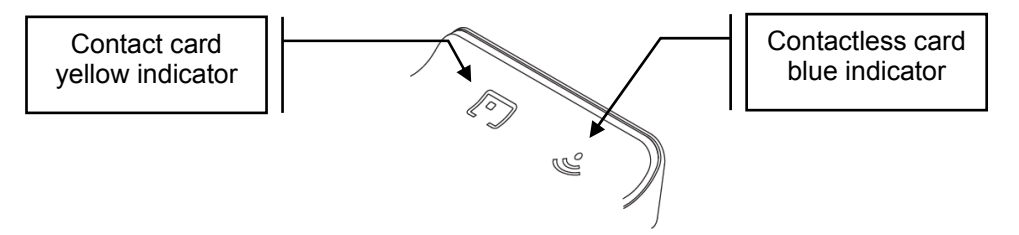

Figure 17 – Visual indicators

The indicators give information about the smart card interface as described in the next table:

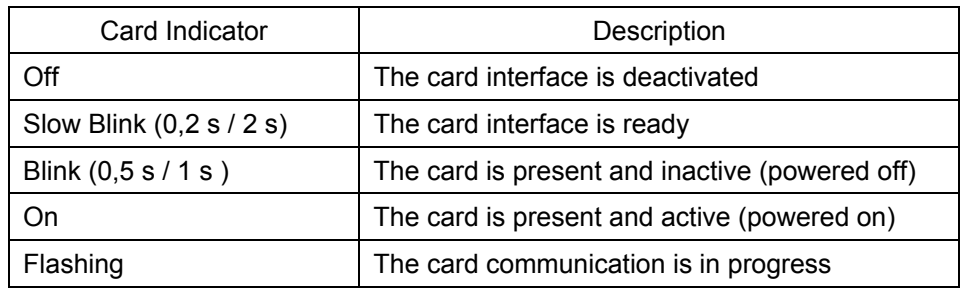

Note: When no SIM/SAM card is inserted into the Prox–SU, the yellow indicator will always be off.

Prox-DU & Prox-SU

# Installing the reader/writer

When the USB cable is plugged into the USB port of the computer:

- The two LED indicators will flash shortly to indicate the user that it has started  $\bullet$ properly,
- The installation wizard of the operating system will appear.

Follow the on-screen instructions, the wizard will automatically install the drivers required by the operating system.

The following table shows the driver to consider regarding the operating system:

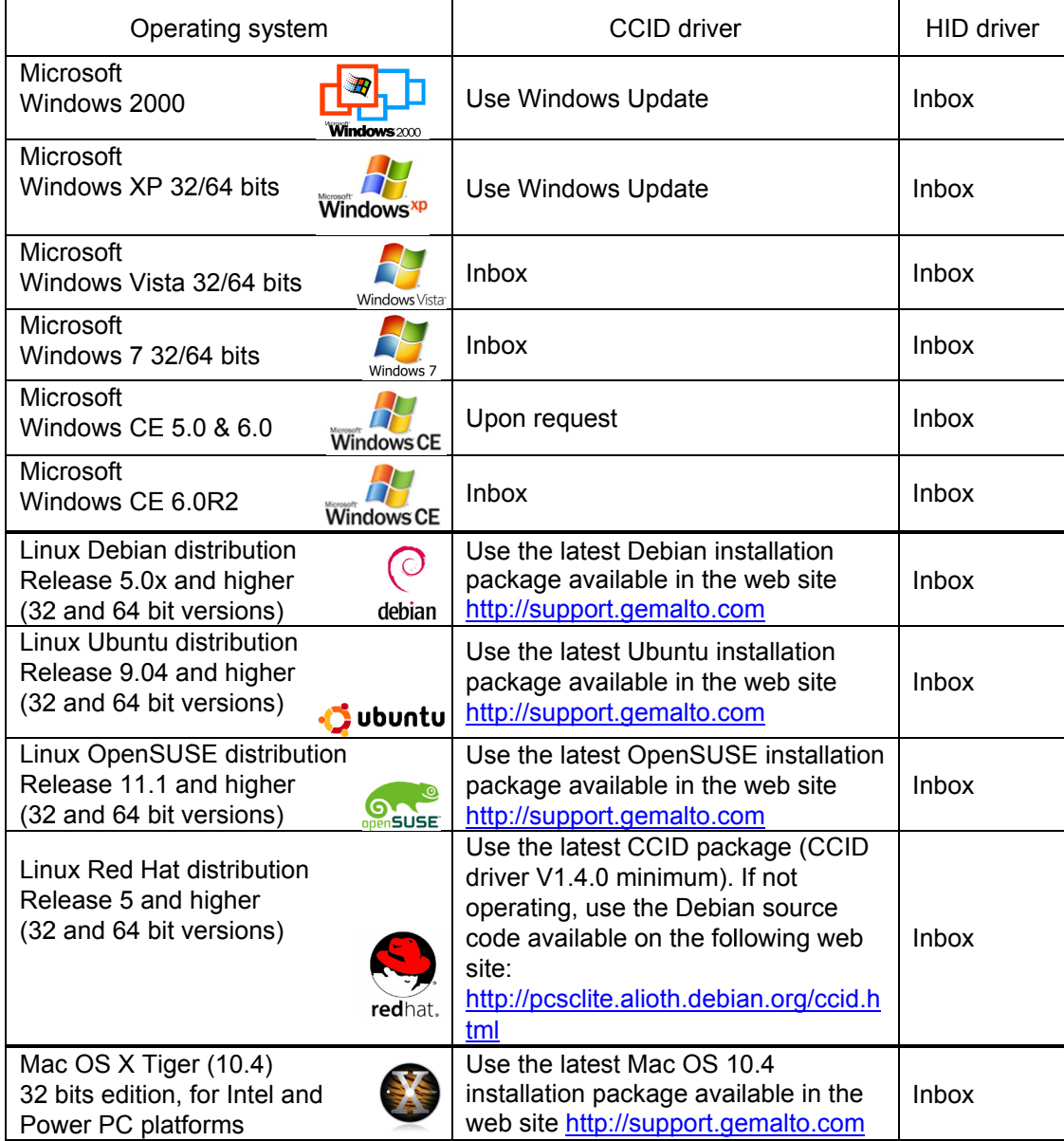

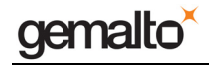

Reference Manual

#### Prox-DU & Prox-SU

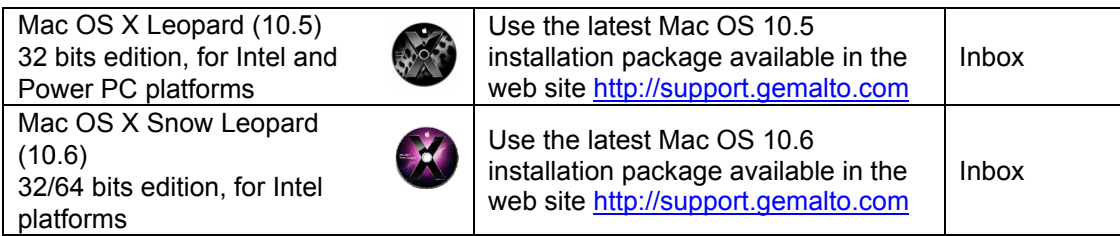

Table 5 - Supported Operating Systems

Note that all the drivers needed for the Prox-DU and the Prox-SU reader/writer are the standard drivers available into the operating system. No Gemalto proprietary drivers are needed, Microsoft Windows CE R5.0 & R6.0 except.

For Windows operating system the following web link can be used to get a cabinet containing the driver files: http://catalog.update.microsoft.com/v7/site/Search.aspx?q=Microsoft%20ccid

If needed the following web link http://support.gemalto.com will give instructions how to get these drivers.

The next paragraph will detail the installation wizard for Microsoft Windows XP operating system.

For other operating systems, please refer to the "Computer Installation Guide" for more information

## **Windows XP installation**

The HID driver is always available in all the operating systems and the HID device will be installed automatically.

If the CCID driver is available in the operating system, the two CCID devices will be installed automatically, as described in the next paragraph "Windows XP installation without the Windows Update procedure".

If the CCID driver is not available in the operating system, the two CCID devices will be installed after the Windows Update procedure, as described in the next paragraph "Windows XP installation using the Windows Update procedure".

### **Windows XP installation without the Windows Update procedure**

These installation steps will be effective only if the USB CCID diver is available in the operating system.

 When the USB cable is plugged into the USB port of the computer the following popup dialog boxes will be successively displayed over the task bar:

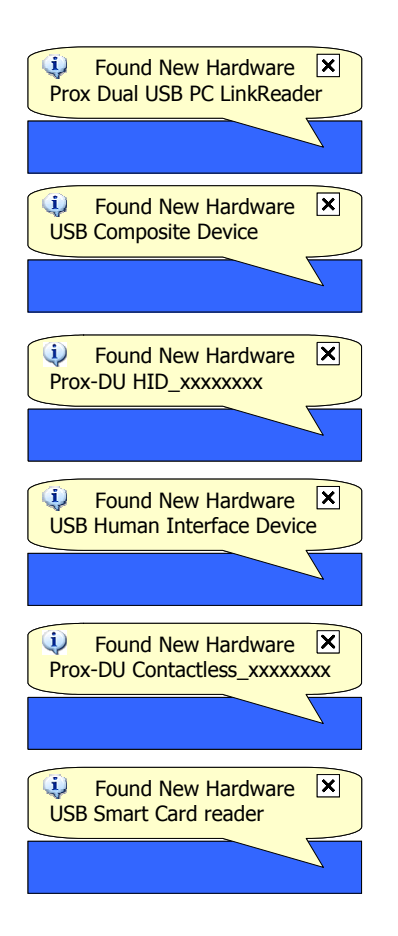

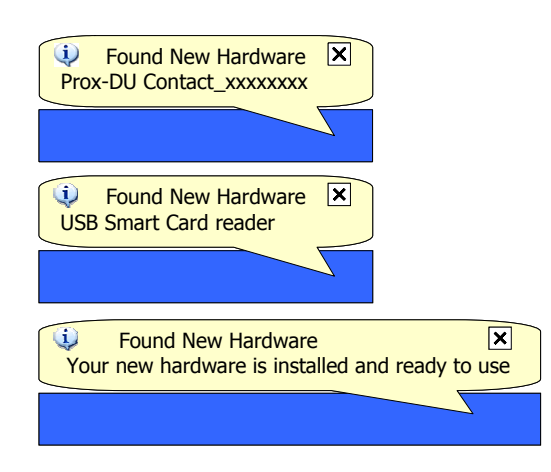

Figure 18 – Prox–DU Installation popup dialog boxes

xxxxxxxx is the serial number printed on the label located on the back of the reader/writer.

Your Prox–DU or Prox–SU device is now ready to use.

Note: the popup dialog boxes will only appear the first time the device is connected to the computer.

### **Windows XP installation using the Windows Update procedure**

These installation steps will be effective if the USB CCID diver not available in the operating system.

When the USB cable is plugged into the USB port of the computer the previous popup windows and the following wizard will appear:

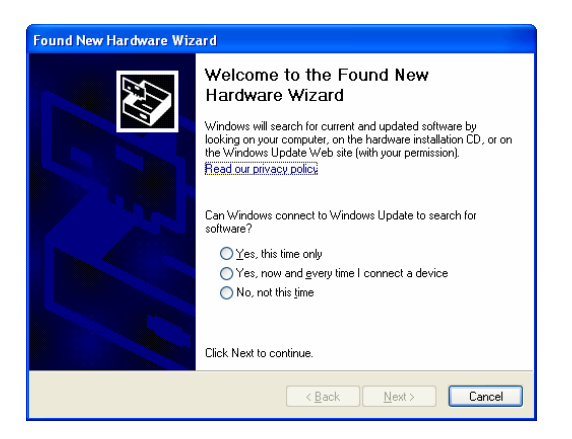

Figure 19 – Windows XP Installation wizard: first window

• Click the "**Yes, this time only**" button to start the Windows Update procedure

• Click the "**Next**" button to continue (in the picture below 09A00235 is the serial number printed on the label located on the back of the reader/writer)

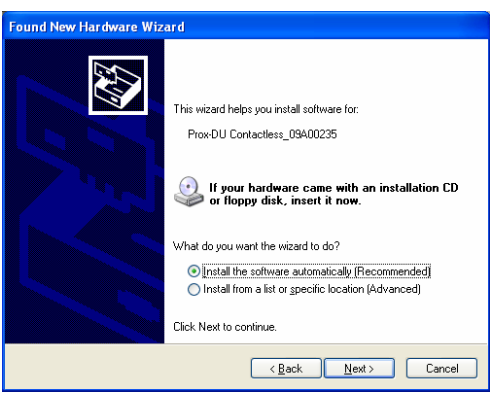

Figure 20 – Windows XP Installation wizard: second window

- Click the "**Install the software automatically (Recommended)**" button
- Click the "**Next**" button to continue

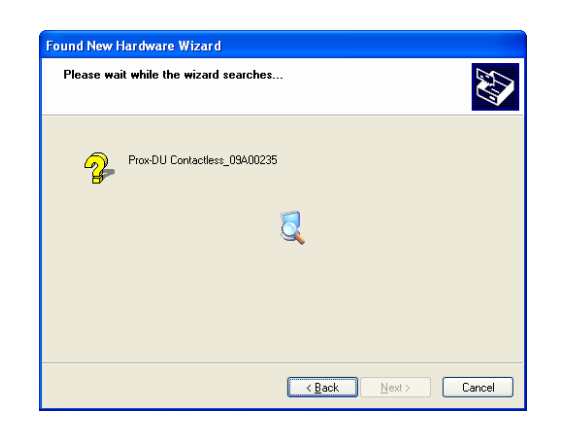

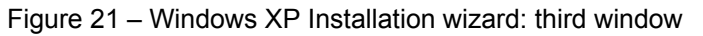

The Windows Update procedure will be running. Wait until the installation is completed:

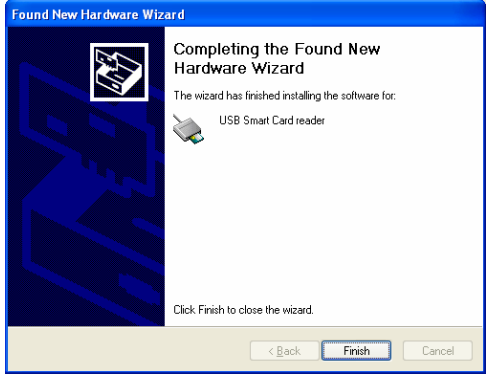

Figure 22 – Windows XP Installation wizard: final window

Now the installation is finished. Your Prox–DU or Prox–SU device is ready to use.

Note: depending on the network configuration, the Windows Update procedure can take a **long** time. Please wait until the end of the procedure.

## **Checking the installation**

To check if all the drivers have been properly installed, perform the following steps:

Check that the devices are recognized by the Device Manager (Windows XP):

- a) Right click the "**My Computer**" icon on the Desktop
- b) Select the **"Properties**" menu
- c) Select the "**Hardware**" tab
- d) Click the "**Device Manager**" button
- e) Click the "**Smart card readers**" icon

Two "**USB Smart Card reader**" icons should be displayed as shown in the next figure:

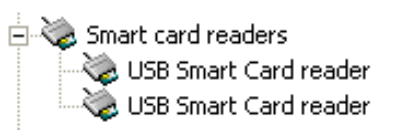

Figure 23 – USB smart card reader icons in the Device Manager window (Windows XP)

f) Click the "**Human Interface Devices**" icon

Two "**HID devices**" icons should be displayed as shown in the next figure:

白 · 假國 Human Interface Devices ·優a HID-compliant device ·[la USB Human Interface Device

Figure 24 – USB HID icons in the Device Manager window (Windows XP)

### **Checking the smart card detection**

To check if the Prox–DU or the Prox–SU reader/writer is able to detect contactless smart cards put a smart card near the reader/writer antenna:

The blue LED should be set to an enlightened state.

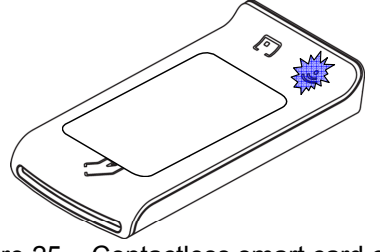

Figure 25 – Contactless smart card check

Note: The blue LED should return to the blinking state after a short time depending on the computer operating system. The smart card used for the check should be of course ISO14443–A or ISO14443–B compliant. Otherwise, no LED change will occur.

To check if the Prox–DU reader/writer is able to detect contact smart cards insert a smart card into the reader/writer slot:

The yellow LED should be set to an enlightened state.

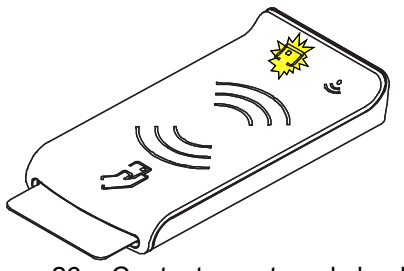

Figure 26 – Contact smart card check

Note: The yellow LED should return to the blinking state after a short time depending on the computer operating system. The smart card used for the check should be of course ISO7816-3 compliant. Otherwise, no LED change will occur. The second test is not available for the Prox–SU model.

# **Configuring the reader/writer**

The Prox–DU and Prox–SU device's configuration is stored into an internal EEPROM memory specifying various parameters used by the devices for their operation.

For normal use it is not needed to modify the reader/writer configuration.

These parameters can be modified if needed using the "Write EEPROM" and "Read EEPROM" commands supported by the HID interface. Refer to the "Proprietary commands on the HID interface" paragraph for more information.

Note: Special care should be considered on the understanding of the parameters. A modified value may result in an unexpected operation of the Prox–DU and Prox–SU device if the parameter is not known by the user.

### **EEPROM parameters contents**

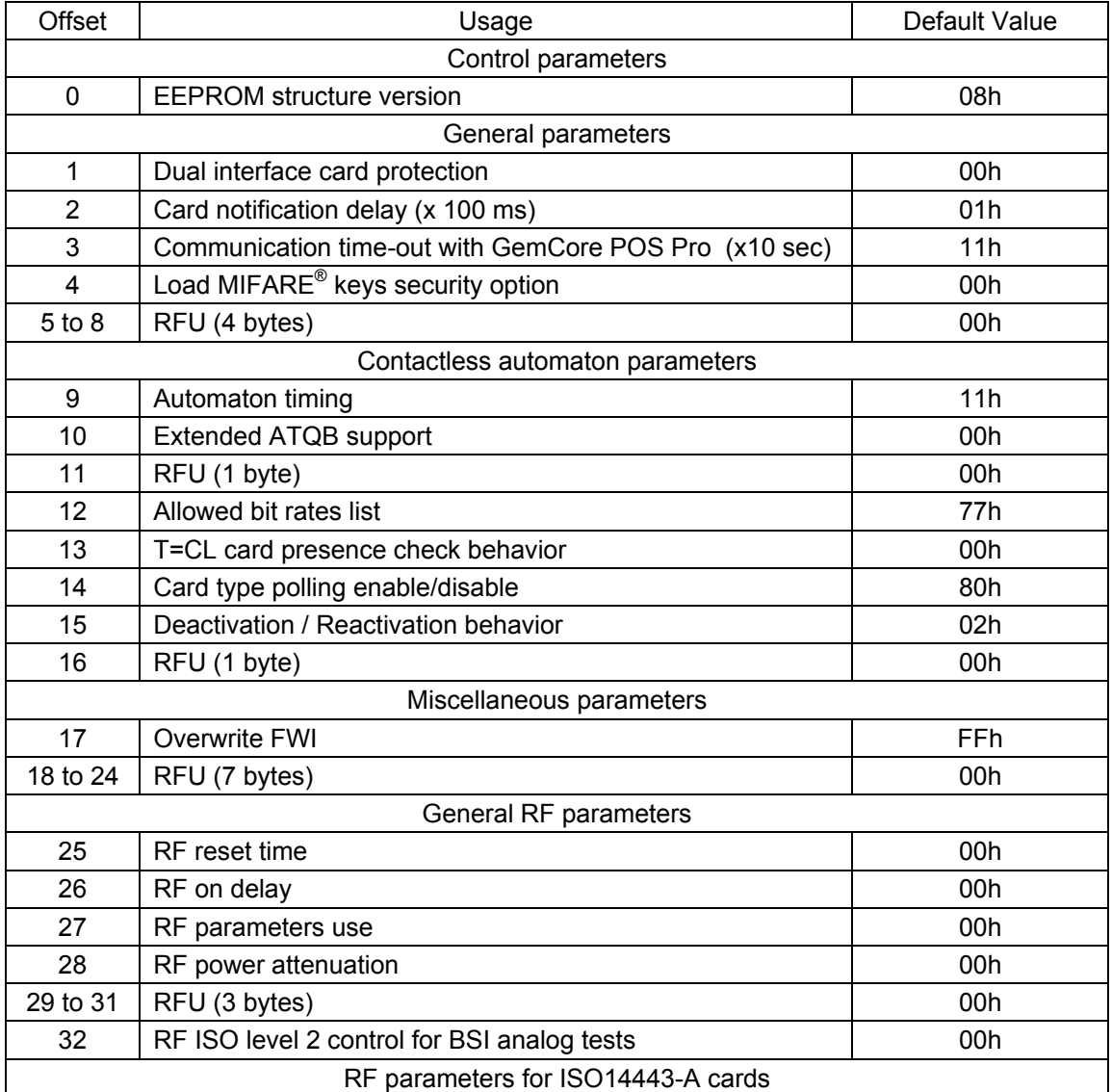

The next table shows the EEPROM parameters contents:

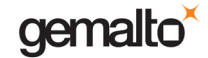

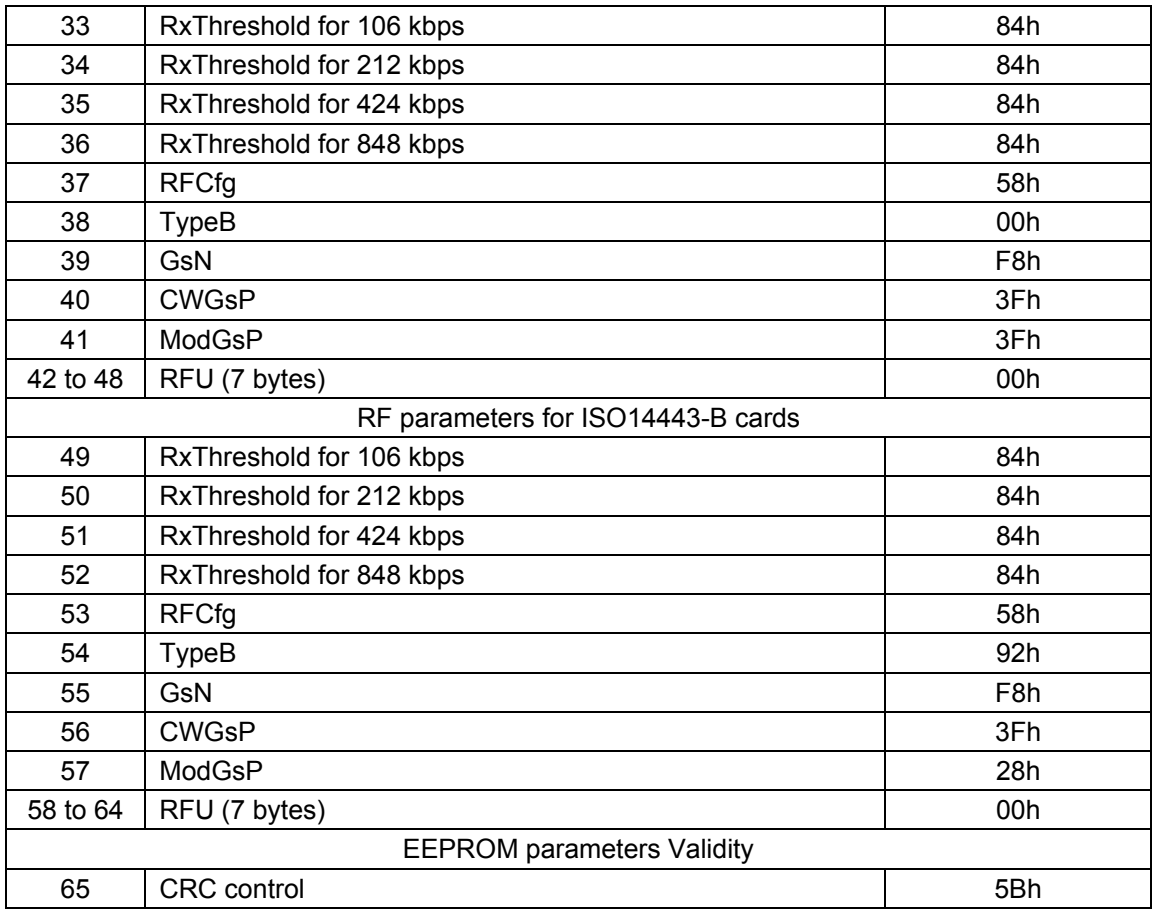

Table 6 – EEPROM parameters contents

### **Control parameters**

### **EEPROM structure version**

This byte defines the structure of the parameters in the EEPROM. At start up, if the structure version is not the same than the structure version known by the firmware, the EEPROM is reinitialized.

### **General parameters**

These bytes define the general behavior of the device.

### **Dual interface card protection**

This byte defines the dual interface card protection (for Prox–DU only):

00h: protection on

01h: protection off

When the Dual interface card protection is on:

The contact smart card cannot be supplied with a VCC voltage while the RF field is on.

The RF field cannot be set on while a contact smart card is supplied with a VCC voltage.

Note: The Prox–SU reader does not use this parameter.

#### **Card notification delay**

This byte defines the minimum time between the notifications of card movement: Time unit  $= 100$  ms

#### **Communication time out with GemCore POS Pro**

This byte defines the internal communication time-out with the GemCore POS Pro chip controlling the contact interface:

Time unit  $= 10$  seconds

### **Load MIFARE® Keys security option**

This byte defines the Load MIFARE<sup>®</sup> keys security option:

00h: security option off

01h: security option on

When the Load MIFARE $^{\circ}$  keys security option is set on, the PC/SC "Load Keys" command must be used with an additional secret transport key. Refer to the "Load Keys" paragraph for more information.

### **Contactless automaton parameters**

### **Automaton timing**

This byte defines the timing of the contactless automaton scanning for contactless smart cards:

b0-b3: periodic time to search or check for a card presence (unit = 100 ms) 0.1 sec to 1.6 sec (0 is not allowed)

b7-b4: release time after the last host command (unit = 1 second)

1 to 16 sec (0 is not allowed)

### **Extended ATQB support**

This byte defines the Extended ATQB support option as defined in the ISO14443 standard: 00h: Extended ATQB is not supported

01h: Extended ATQB is supported

When this byte = 01h, the information "Extended ATQB supported" is transmitted to the ISO14443-B contactless card.

### **Allowed bit rates**

This byte defines the list of bit rates allowed for the contactless interface to perform a PPS (ISO14443-A card) or an ATTRIB command (ISO14443-B card).

The reader will select the highest allowed bit rate that is also supported by the card. A PPS will be executed only if the ISO14443-A card is compliant to ISO level 4 and if the selected bit rate is higher than 106 kbps.

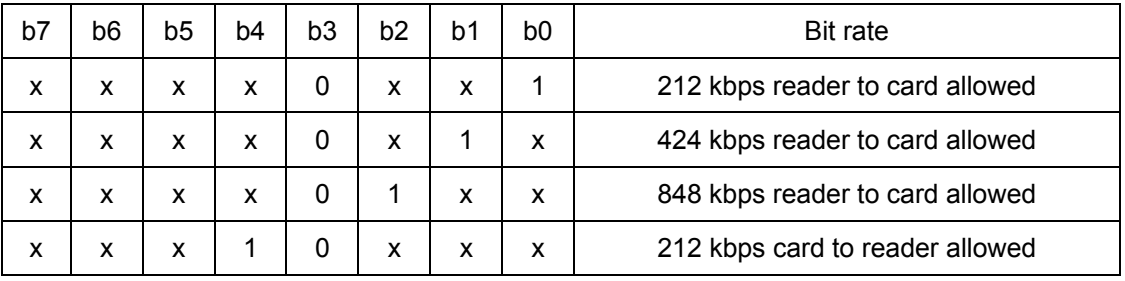

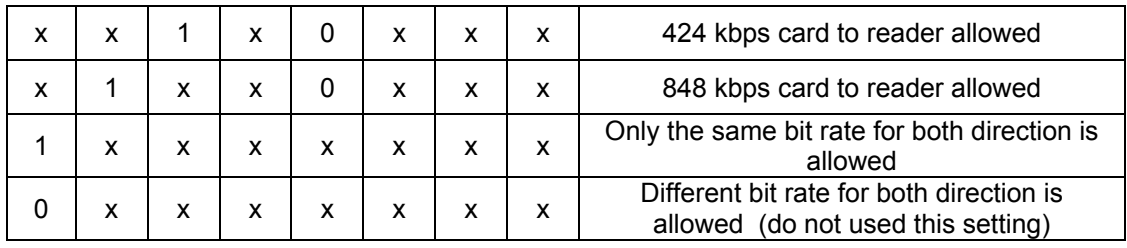

Note: The list of bit rate reader to card (b2-b0) and card to reader (b6-b4) can be different.

### **T=CL card presence check behavior**

This byte is used only for test purpose:

00h: the first dummy APDU command to check a T=CL card presence is send (normal behavior)

01h: the first dummy APDU command to check a T=CL card presence is not used

Note: the first APDU command has the following format: 00h A4h 00h 00h 00h

### **Card type polling enable/disable**

This byte is used to inhibit the reader to poll for a specific card type:

b0 is used to stop the polling of ISO14443-A smart cards (when set to 1)

b1 is used to stop the polling of ISO14443-B smart cards (when set to 1)

b7 is used to perform a RF reset before each REQ command (when set to 1)

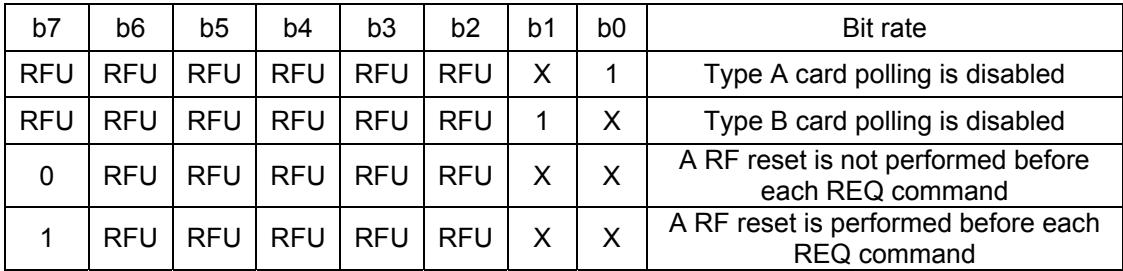

RFU bit must be set to 0.

### **Deactivation / Reactivation behavior**

This byte is used to control the behavior when the T=CL card is deactivated and reactivated.

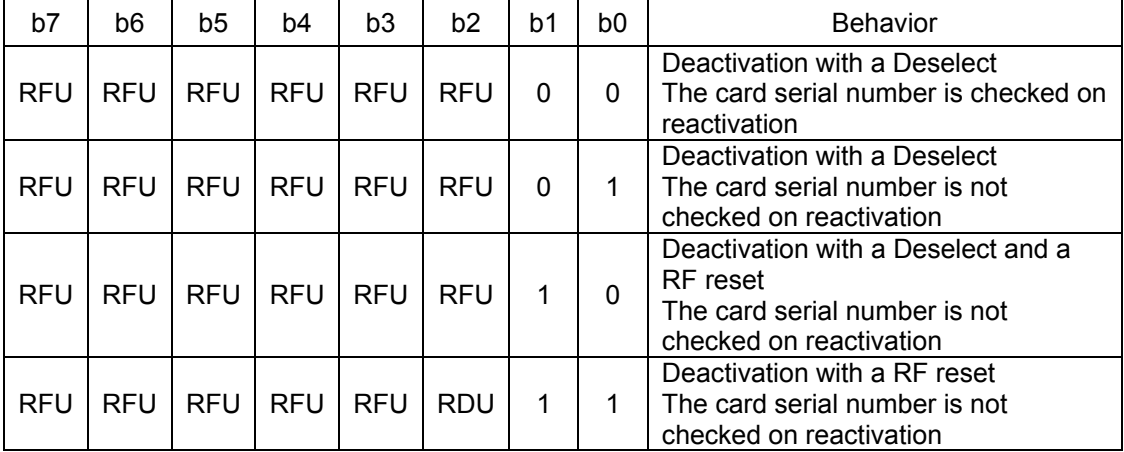

RFU bit must be set to 0

### **Miscellaneous parameters**

### **Overwrite FWI**

This byte is used to force the FWI parameter used for T=CL card communication instead of the card parameters.

FFh: The card parameters is used  $0Xh: X = 0h$  to Eh (Fh is RFU). The value X is used for FWI parameters (as defined in the ISO14443 standard)

Other values are reserved for future use.

### **Other bytes**

These bytes are reserved for test purpose. Do not modify them.

### **General parameters**

### **RF Reset time**

This byte defines the time while the RF field is turn off for a RF reset:

00h : default value is used

01h to FFh : time = 5 to 1275 ms (unit = 5 ms)

### **RF On Delay**

This byte defines the delay for the first card command after the RF field is turn on:

00h : default value is used

01h to FFh : time = 5 to 1275 ms (unit = 5 ms)

### **RF Parameters Usage**

This byte defines the usage of the RF Parameters for ISO14443-A and ISO14443-B: 00h: default values are used

01h: user defined values in RF parameters for type A and Type B card are used. (RxThreshold, RFCfg, TypeB)

Note: The user defined values must be used only for tuning purpose.

### **RF Power Attenuation**

The byte defines the RF power Attenuation or the user defined values for the antenna output driver conductance:

00h: 0 dB 01h: -1 dB 02h: -2 dB 03h: -3 dB 0Fh: user defined values for the antenna output driver conductance are used. (GsN, CWGsP and ModGsP)

Note: The user defined values must be used only for tuning purpose.

### **RF ISO level 2 control for BSI analog tests**

This byte is only use to perform the analogue tests for the BSI certification.

00h : ISO normal behavior  $X0h$ : force bit rate = 106 kbps  $X1h$ : force bit rate = 212 kbps  $X2h$ : force bit rate = 424 kbps  $X3h$  : force bit rate = 848 kbps
Note: The user defined values must be used only for certification test purpose.

### **RF parameters for ISO14443-A cards**

These parameters are used only for tuning purpose to communicate with an ISO14443-A card.

RxThreshold, RFCfg, TypeB, GsN, CWGsP and ModGsP parameters are considered only when RF Parameters Usage = 01h **and** RF Power Attenuation = 0Fh.

To configure these parameters refer to the MFRC523 contactless controller IC documentation.

### **RF parameters for ISO14443-B cards**

These parameters are used only for tuning purpose to communicate with an ISO14443-B card.

RxThreshold, RFCfg, TypeB, GsN, CWGsP and ModGsP parameters are considered only when RF Parameters Usage = 01h **and** RF Power Attenuation = 0Fh.

To configure these parameters refer to the MFRC523 contactless controller IC documentation

### **EEPROM Parameters Validity**

### **CRC control**

This byte controls the EEPROM parameters validity: MAD CRC algorithm is used to compute the CRC value from offset 0 to 64.

At startup, if the EEPROM parameters validity is not correct, all the parameters are set to their default value.

That CRC should be updated at each modification into the EEPROM.

### **MAD CRC calculation program**

The following lines are an example of MAD CRC calculation program:

/\*\*\*\*\*\*\*\*\*\*\*\*\*\*\*\*\*\*\*\*\*\*\*\*\*\*\*\*\*\*\*\*\*\*\*\*\*\*\*\*\*\*\*\*\*\*\*\*\*\*\*\*\*\*\*\*\*\*\*\*\*\*\*\*\*\*\*\*\*\*\*\*\*\*

\* Prototype : unsigned char ucMadCrc( unsigned char \_uc\_len,

- unsigned char \*\_puc\_in,
	- unsigned char \*\_puc\_out );
- \* Description : This is the function to calculate the CRC
- \* If the last byte on input is the supposed CRC of the preceding bytes :
- \* the result will be 0 if this CRC is correct.
- \* Parameters :
- \* unsigned char \_uc\_len number of bytes to compute CRC
- \* unsigned char \*\_puc\_in pointer to first byte
- \* unsigned char \*\_puc\_out pointer to store CRC computed
- \* Response :
- \* ERR\_OK compute CRC is OK
- \* ERR\_MAD\_CRC compute CRC is not OK

gemalto

#### Prox–DU & Prox–SU

```
* (last byte on input must be the supposed CRC of the preceding bytes) 
 Globals : 
 Ressources 
 (Use) : 
 (Modify): 
 (Call) Internals : 
      Externals : 
*Remarks : 
*****************************************************************************/ 
unsigned char ucMadCrc( unsigned char _uc_len, 
                            unsigned char *_puc_in, 
                           unsigned char \overline{\text{puc}\text{_out}})
{ 
  unsigned char u_i; 
  unsigned char u_j; 
  unsigned char uc_status; 
 uc_status = ERR_OK;
  * puc_out = 0xC7; // bit-swapped 0xE3
  for (u_j = 0; u_j < \text{uc len}; u_j++)\{*_puc_out = *_puc_out ^ _puc_in[u_j];
   for (u_i = 0; u_i < 8; u_i + ) { 
     if (*_puc_out & 0x80)
      { 
      * puc_out = (*_puc_out << 1) ^ 0x1D;
      } 
      else 
      { 
      * puc_out = *_puc_out << 1;
      } 
    } 
 } 
   if (*_puc_out) 
   { 
   uc_status = ERR_MAD_CRC;
   }
```
 return (uc\_status); // 0x00 if last byte is the CRC of the previous bytes }

# **Using PC/SC application**

## **PC/SC Overview**

The PC/SC specification describes the minimum functionality required of smart cards, smart card readers, and PCs to allow interoperability among compliant elements as provided by a variety of vendors.

The specification as a whole seeks to achieve the following objectives:

- Maintain consistency with existing smart card-related and PC-related standards while expanding upon them where necessary and practical.
- Enable interoperability among components running on various platforms (platform neutral).
- Enable applications to take advantage of products and components from multiple manufacturers (vendor neutral).
- Enable the use of advances in technology without rewriting application-level software (application neutral).
- Facilitate the development of standards for application-level interfaces to smart card services in order to enhance the fielding of a broad range of smart card-based applications in the PC environment.
- Support an environment that encourages the widest possible use of smart cards as an adjunct to the PC environment.

The next figure shows the PC/SC architecture:

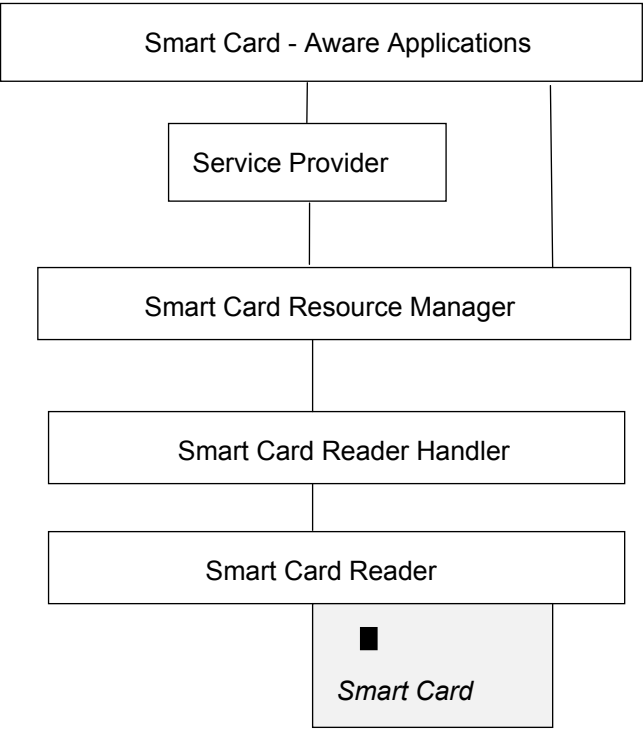

Figure 27 – PC/SC Architecture

The Prox–DU and the Prox–SU devices were designed to be fully compliant with the latest PC/SC specification.

The software design considerations presented in the PC/SC specification address the development of applications built on the architecture presented in the figure below.

This paragraph describes the way Smart Card-aware applications can use the functionality provided by the smart card. By using the Smart Card Resource Manager and the Service Provider layers, an application can use smart card functionality with some level of independence from a specific reader, or to some extent, from a specific smart card.

Standard PC/SC functions are listed the following tables:

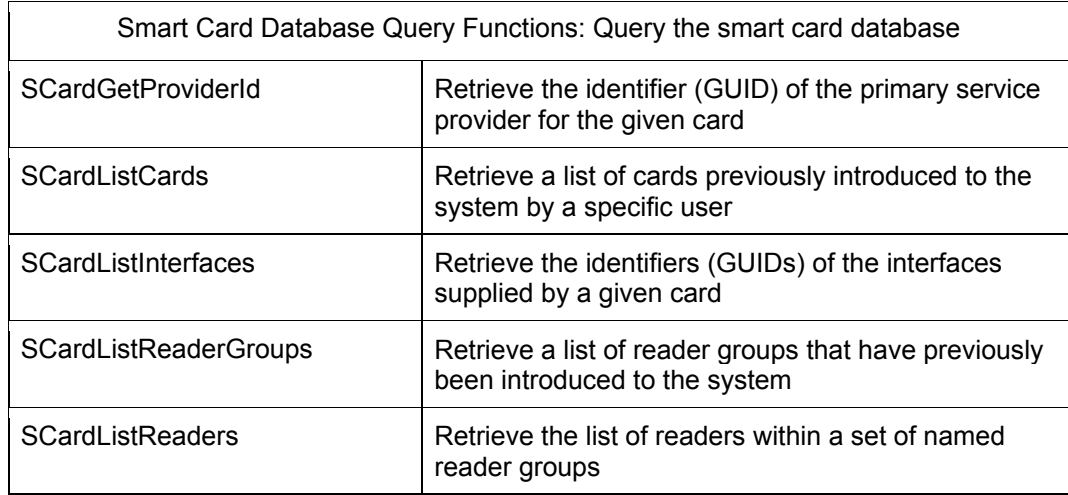

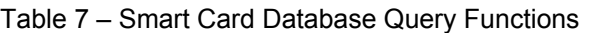

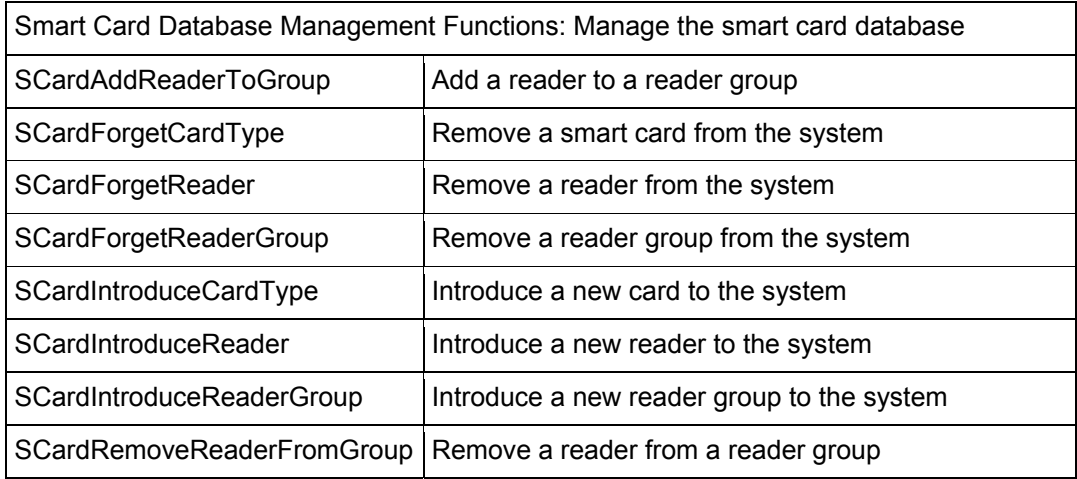

#### Table 8 – Smart Card Database Management Functions

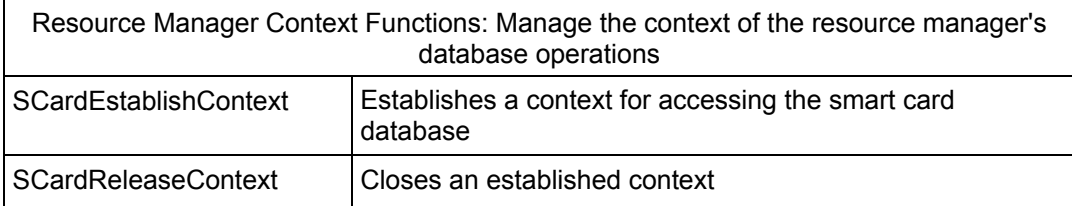

#### Table 9 – Resource Manager Context Functions

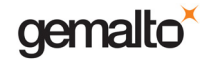

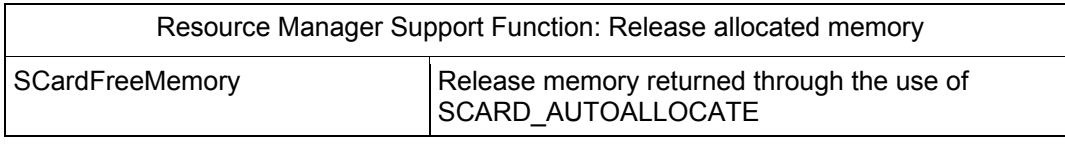

Table 10 – Resource Manager Support Function

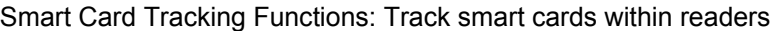

| SCardLocateCards     | Search for a card whose ATR string matches a<br>supplied card name |  |  |
|----------------------|--------------------------------------------------------------------|--|--|
| SCardGetStatusChange | Block execution until the current availability of cards<br>changes |  |  |
| SCardCancel          | Terminate outstanding actions                                      |  |  |

Table 11 – Smart Card Tracking Functions

Smart Card and Reader Access Functions: Connect to and communicate with a smart card, including transferring data using *T=0*, *T=1*, and raw protocols

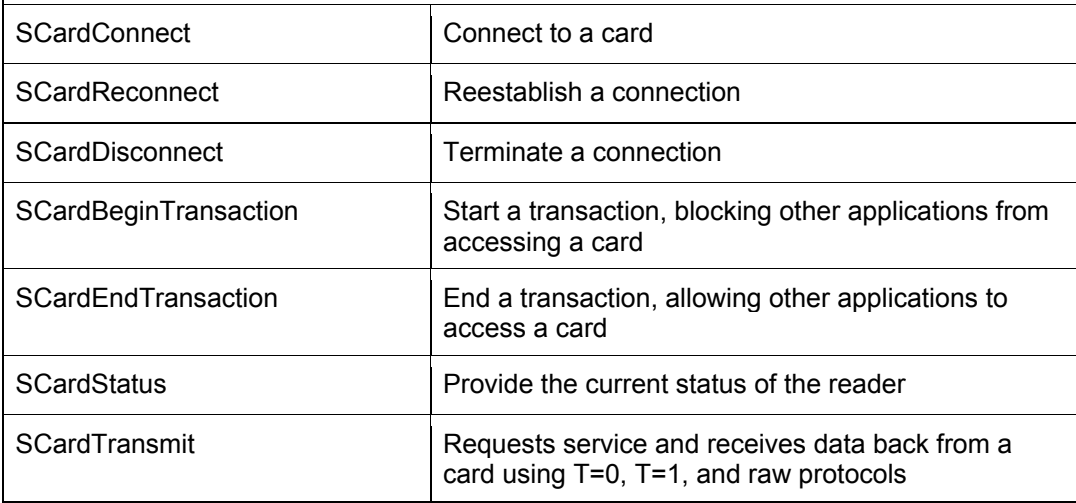

#### Table 12 – Smart Card and Reader Access Functions

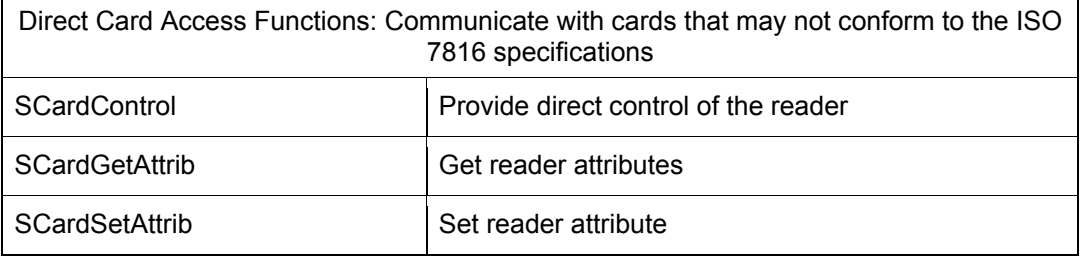

#### Table 13 – Direct Card Access Functions

To get more information about these commands please refer to the "*Prox–DU & Prox–SU PC/SC Guide*".

## **Gem\_PC/SC software tool**

The Gemalto Gem\_PCSC tool may help to become familiar with the PC/SC environment:

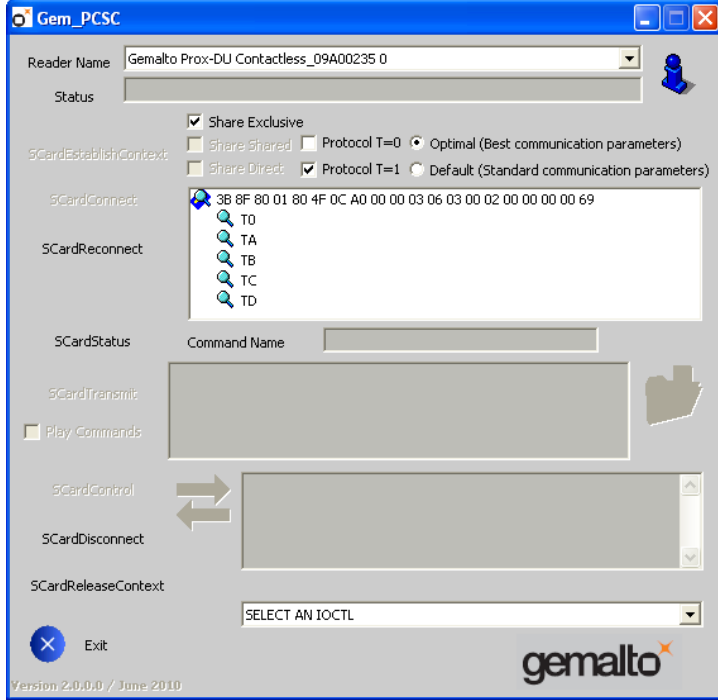

Figure 28 – Gem\_PCSC window

The Gem\_PCSC tool is available for download in the Gemalto support website: http://support.gemalto.com.

### **Prox–DU and Prox–SU PC/SC reader name**

The Prox–DU and the Prox–SU device will be recognized using their PC/SC name. The string name depends on the operating system.

### **Windows operating systems**

The name will comply with the following string format:

- "Gemalto Prox-DU Contactless\_xxxxxxxx N1" for the Prox–DU contactless interface
- "Gemalto Prox-DU Contact\_xxxxxxxx N2" for the Prox–DU contact interface
- "Gemalto Prox-SU Contactless\_yyyyyyyy N3" for the Prox–SU contactless interface
- "Gemalto Prox-SU Contact\_yyyyyyyy N4" for the Prox–SU contact interface

N1, N2, N3, N4 are numbers delivered by the computer. xxxxxxxx or yyyyyyyy is the 8-byte reader/writer's serial number printed on the label located on the rear cabinet.

The next figure displays the name for one Prox–DU connected to the computer:

Gemalto Prox-DU Contactless\_xxxxxxx 0 Gemalto Prox-DU Contact\_xxxxxxxx 1

Figure 29 – Prox–DU PC/SC name (Windows)

The next figure displays the name for one Prox–SU connected to the computer:

Gemalto Prox-SU Contactless\_xxxxxxx 0 Gemalto Prox-SU Contact\_xxxxxxxx 1

Figure 30 – Prox–SU PC/SC name (Windows)

The next figure displays the name for one Prox–DU and one Prox–SU both connected to the computer:

> Gemalto Prox-DU Contactless\_xxxxxxxx 0 Gemalto Prox-DU Contact\_xxxxxxxx 1 Gemalto Prox-SU Contactless\_yyyyyyyy 2 Gemalto Prox-SU Contact\_yyyyyyyy 3

Figure 31 – Prox–DU and Prox–SU PC/SC names (Windows)

The next figure displays the name for two Prox–DU devices both connected to the computer:

> Gemalto Prox-DU Contactless\_xxxxxxxx 0 Gemalto Prox-DU Contact\_xxxxxxxx 1 Gemalto Prox-DU Contactless\_yyyyyyyy 2 Gemalto Prox-DU Contact\_yyyyyyyy 3

Figure 32 – Two Prox–DU PC/SC names (Windows)

The two first names belong to the first Prox–DU device. The two next names belong to the second Prox–DU device.

Note: The application should use the name of the device for connecting the appropriate smart card interface.

## **Linux and Mac OS X operating systems**

The name will comply with the following string format:

- "Gemalto Prox-DU (xxxxxxxx) N1 00" for the Prox–DU contactless interface
- "Gemalto Prox-DU (xxxxxxxx) N1 01" for the Prox–DU contact interface
- "Gemalto Prox-SU (yyyyyyyy) N2 00" for the Prox–SU contactless interface
- "Gemalto Prox-SU (yyyyyyyy) N2 01" for the Prox–SU contact interface

N1, N2 are numbers delivered by the computer. xxxxxxxx or yyyyyyyy is the 8-byte reader/writer's serial number printed on the label located on the rear cabinet.

The next figure displays the name for one Prox–DU connected to the computer:

Gemalto Prox-DU (xxxxxxxx) 00 00

Gemalto Prox-DU (xxxxxxxx) 00 01

Figure 33 – Prox–DU PC/SC name (Linux)

The next figure displays the name for one Prox–SU connected to the computer:

Gemalto Prox-SU (xxxxxxxx) 00 00 Gemalto Prox-SU (xxxxxxxx) 00 01

Figure 34 – Prox–SU PC/SC name (Linux)

The next figure displays the name for one Prox–DU and one Prox–SU both connected to the computer:

> Gemalto Prox-DU (xxxxxxxx) 00 00 Gemalto Prox-DU (xxxxxxxx) 00 01 Gemalto Prox-SU (yyyyyyyy) 01 00 Gemalto Prox-SU (yyyyyyyy) 01 01

Figure 35 – Prox–DU and Prox–SU PC/SC names (Linux)

The next figure displays the name for two Prox–DU devices both connected to the computer:

> Gemalto Prox-DU (xxxxxxxx) 00 00 Gemalto Prox-DU (xxxxxxxx) 00 01 Gemalto Prox-DU (yyyyyyyy) 01 00 Gemalto Prox-DU (yyyyyyyy) 01 01

Figure 36 – Two Prox–DU PC/SC names (Linux)

The two first names belong to the first Prox–DU device. The two next names belong to the

second Prox–DU device.

Note: The application should use the name of the device for connecting the appropriate smart card interface.

## **PC/SC limitations**

The Prox–DU and the Prox–SU devices have the following limitations:

• The contactless interface will only support the T=1 protocol.

**Consequently any connection requiring the T=0 protocol will not be accepted by the contactless interface.** 

• Multi-activation of contactless smart cards is not supported.

**Consequently the first smart card detected in front of the reader/writer will be activated. The remaining smart cards will be ignored.** 

• The communication with the contactless interface and the contact interface shall be exclusive.

#### **Consequently the application shall not use the two interfaces simultaneously. Else communication errors can occur.**

For more information about the known issues and limitations please refer to the "Prox–DU and Prox–SU Release Notes" document.

# **Interfacing with Contactless Cards**

As defined in the PC/SC V2.0 specifications, the Prox–DU and the Prox–SU devices handle all the ISO7816-4 Inter Industry commands to interface ISO14443 contactless smart cards.

The Prox–DU and the Prox–SU devices support both type ISO14443-A and ISO14443-B cards.

In addition the Prox–DU and the Prox–SU devices will poll the field for the following smart card events:

- Insertion
- Removal

### **Detecting an insertion**

The contactless reader/writer periodically sends out commands to poll the RF field. If a smart card comes within the range of the RF field, the contactless reader/writer detects the card and activates it.

When the card is activated, its properties are recorded and an insertion event is generated.

The ISO14443 contactless smart card will be activated using the reader parameters stored into the device's configuration EEPROM.

ISO14443-A and ISO14443-B cards are polled with a default periodic rate of 100 ms.

Note: Multi-activation of contactless smart cards is not supported by the Prox–DU and the Prox–SU devices. The first smart card detected in front of the reader/writer will be activated.

When a smart card insertion is detected, a CCID insertion notification message will be generated and the blue LED of the contactless reader/writer will be set to an enlightened steady state.

### **Detecting a removal**

A smart card being removed from the field is detected by the contactless reader/writer.

The contactless reader/writer polls for an ISO14443-3 (MIFARE<sup>®</sup>) smart card by periodically accessing the smart card during periods when there is no communication between the reader/writer and the card.

The contactless reader/writer polls for an ISO14443-4 (T=CL) smart card by periodically sending negative acknowledge frames to the smart card expecting, either a positive acknowledge or the last I-block to be repeated (according to the ISO14443-4 standards).

When a smart card removal is detected, a CCID removal notification message will be generated and the blue LED of the contactless reader/writer will blink slowly.

### **ATR for contactless smart cards**

The Answer To Request (ATR) returned by an ISO14443-A or ISO14443-B smart card is compliant with the PC/SC V2.0 Part 3 Revision 2.01.09 specifications.

The ATR is as follows:

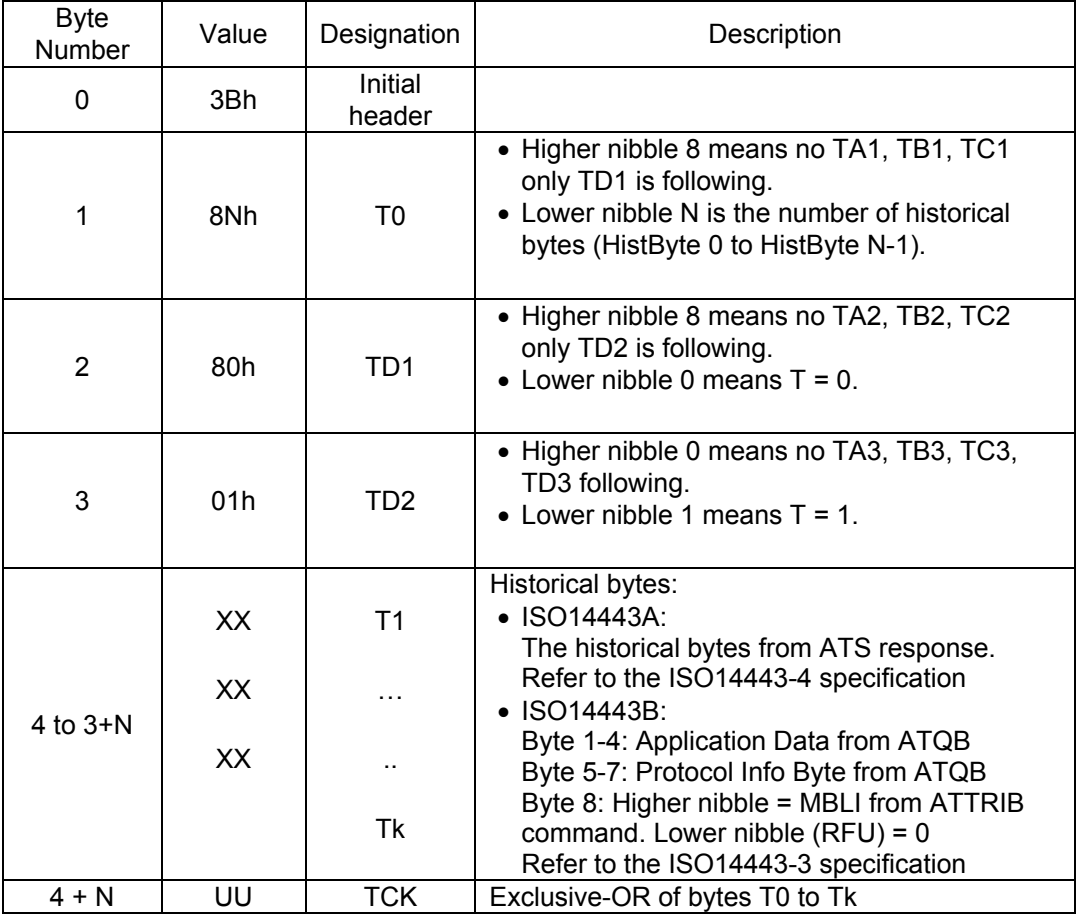

Table 14 – ATR for contactless Smart cards

The contactless smart card exposes its ATS or information bytes not directly, but via a specific ATR mapping. For those cards that provide such information, optionally with Historical Bytes (or Application Information respectively), the mapping in the table above applies.

• The ATR returned by a DESFire smart card is:

3Bh 8Fh 80h 01h 80h 80h 65h B0h 07h 02h 02h 89h 83h 00h 90h 00h 00h 00h 00h 46h

With:

n = Fh (15 historical bytes)

Historical bytes from the ATS response = 80h 80h 65h B0h 07h 02h 02h 89h 83h 00h 90h 00h 00h 00h 00h

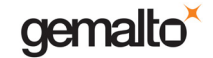

 $UU = 46h$  (TCK)

• The ATR returned by a GemCombi Xpresso Lite R2 STD smart card will be:

3Bh 8Bh 80h 01h 80h 31h 80h 65h B0h 07h 02h 02h 89h 83h 00h E3h

With:

n = Bh (11 historical bytes) Historical bytes from the ATS response = 80h 31h 80h 65h B0h 07h 02h 02h 89h 83h 00h  $UU = E3h (TCK)$ 

• The ATR returned by a GemCombi CDLite smart card will be:

3Bh 80h 80h 01h 01h With: n = 0h (no historical byte)  $UU = 01h(TCK)$ 

# **Interfacing with MIFARE® DESFire Cards**

The MIFARE® DESFire smart card is based on open global standards for both air interface and cryptographic methods. It is compliant to all 4 levels of ISO14443-A and uses optional ISO 7816-4 commands.

The native MIFARE® DESFire commands are non ISO7816-4 commands. A proprietary APDU command is implemented into the Prox–DU and Prox–SU reader/writer in order to send and receive these native commands.

**Warning:** Note that the EEPROM parameter byte "T=CL card presence check behavior" should be set to value "01h" to avoid the reader to send a dummy APDU command during the selection process, because when the MIFARE® DESFire smart card receives an APDU command after the selection process the native commands are no more available.

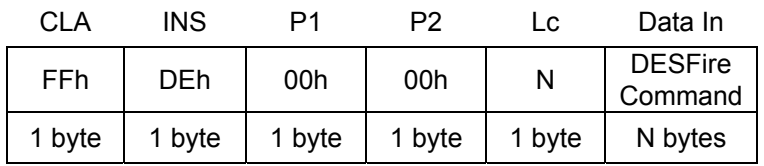

The command is formatted as follows:

The response is formatted as follows:

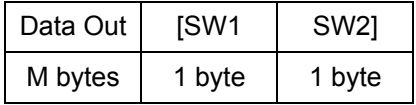

Where:

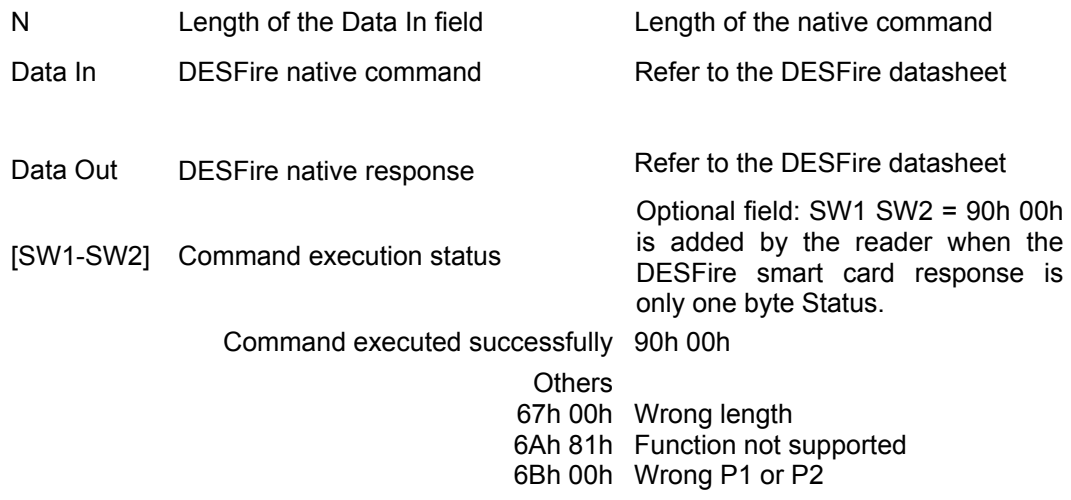

As an example, to get the version of the DESFire smart card, the following native command should be send: 60h

The proprietary command to consider is the following:

FFh DEh 00h 00h 01h 60h

The response will be:

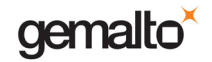

AFh 04h 01h 01h 00h 02h 18h 05h (example)

Refer to the DESFire datasheet for more information about the response.

# **Requesting contactless smart card information**

This proprietary APDU command is used to retrieve the contactless smart card parameters returned by the smart card during the contactless selection process.

The command is formatted as follows:

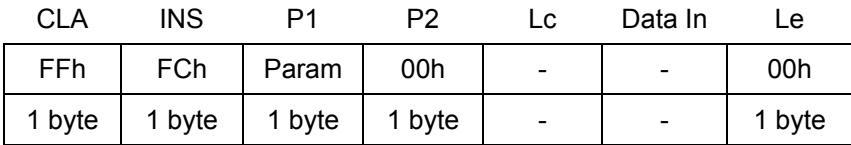

The response is formatted as follows:

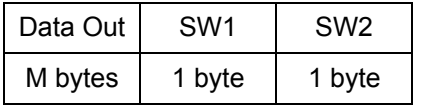

Where:

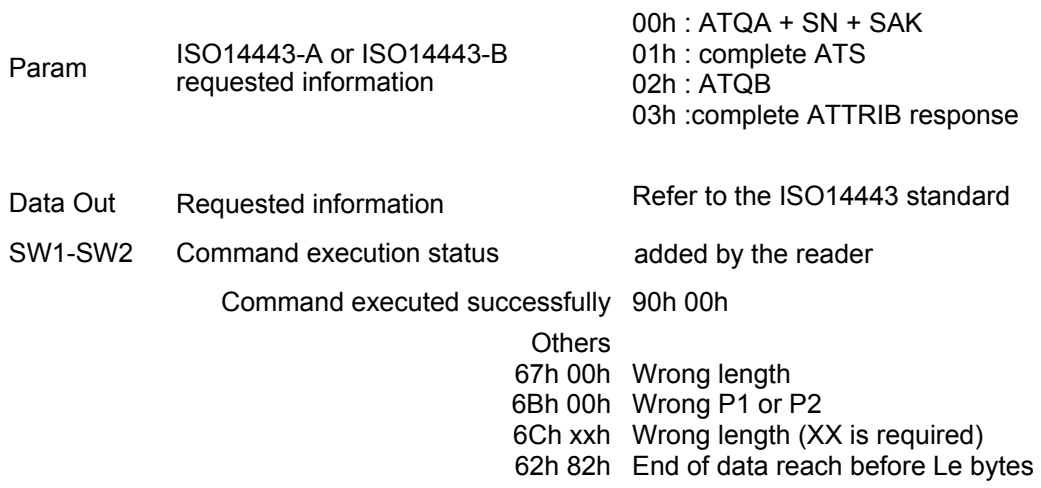

Note: When the requested information does not correspond to the current smart card type (ISO14443-A or ISO14443-B) an error is reported. For ISO14443-A3 smart cards, the ATS field is empty.

As an example, to get the ATQA + SN + SAK of the DESFire smart card, the proprietary command to consider is the following:

FFh FCh 01h 00h 00h

The response will be:

44h 03h 04h 26h 47h 09h 48h E8h 10h 20h 90h 00h (example)

ATQA = 44h 03h 04h

SN = 26h 47h 09h 48h E8h 10h (7 bytes)

 $SAK = 20h$ 

Refer to the DESFire datasheet for more information about the response.

# **Interfacing with MIFARE® Cards**

As defined in PC/SC V2.0 Part 3 Revision 2.01.09 specifications, the Prox–DU and the Prox–SU devices perform the appropriate mapping for memory smart card commands that consist of Inter Industry commands (and the exposed data structures) to memory card commands (and the associated data structures defined for the MIFARE<sup>®</sup> contactless memory smart cards).

The Prox–DU and the Prox–SU devices will handle the following ISO7816-4 Inter Industry commands to interface with MIFARE® 1K, MIFARE® 4K, MIFARE® Ultralight and MIFARE® Mini memory smart cards:

- **Get Data**: retrieves the UID or the historical bytes of the ATS of the inserted smart card.
- Load Keys: Load MIFARE<sup>®</sup> secret into the contactless reader/writer.
- **General Authenticate**: Perform an authentication between the contactless reader/writer and the MIFARE<sup>®</sup> memory smart cards.
- **Read Binary**: Read data from the MIFARE® memory smart cards.
- **Update Binary**: Write data to the MIFARE® memory smart cards.

The MIFARE $^{\circ}$  1K is a 8-Kbit (1 Kbyte) MIFARE $^{\circ}$  memory contactless smart card arranged as 64 memory blocks as shown in the appendix "MIFARE $^{\circ}$  cards mapping".

The MIFARE $^{\circ}$  4K is a 32-Kbit (4 Kbytes) MIFARE $^{\circ}$  memory contactless smart card arranged as 256 memory blocks as shown in the appendix "MIFARE $^{\circ}$  cards mapping".

The MIFARE $^{\circ}$  Ultralight is a 512-bit (64 bytes) MIFARE $^{\circ}$  memory contactless smart card arranged as 16 memory pages as shown in the appendix "MIFARE $^{\circ}$  cards mapping".

The MIFARE $^{\circ}$  Mini is a 2.5-Kbit (320 bytes) MIFARE $^{\circ}$  memory contactless smart card arranged as 20 memory blocks as shown in the appendix "MIFARE $^{\circ}$  cards mapping".

### **Important note regarding contactless smart cards including both MIFARE® and ISO14443-A4 (T=CL) modes:**

When the smart card is connected, the ISO14443-A4 (T=CL) mode will be selected. The corresponding ATR will be returned.

When a MIFARE<sup>®</sup> command is send to the smart card an automatic switch to the MIFARE<sup>®</sup> mode is done and the command will be processed accordingly.

When an ISO14443-A4 (T=CL) command is send to the smart card an automatic switch to the ISO14443-A4 (T=CL) mode is done and the command will be processed accordingly.

When the smart card is in the MIFARE $^{\circledast}$  mode, the only way to retrieve the MIFARE $^{\circledast}$ type (1K-4K-UL-Mini) is to reconnect the smart card. The appropriate MIFARE® ATR will then be returned.

## **ATR for MIFARE® cards**

The Answer To Request (ATR) returned by a MIFARE $^{\circ}$ card is compliant with PC/SC V2.0 Part 3 Revision 2.01.09 specifications.

The ATR will be as follows:

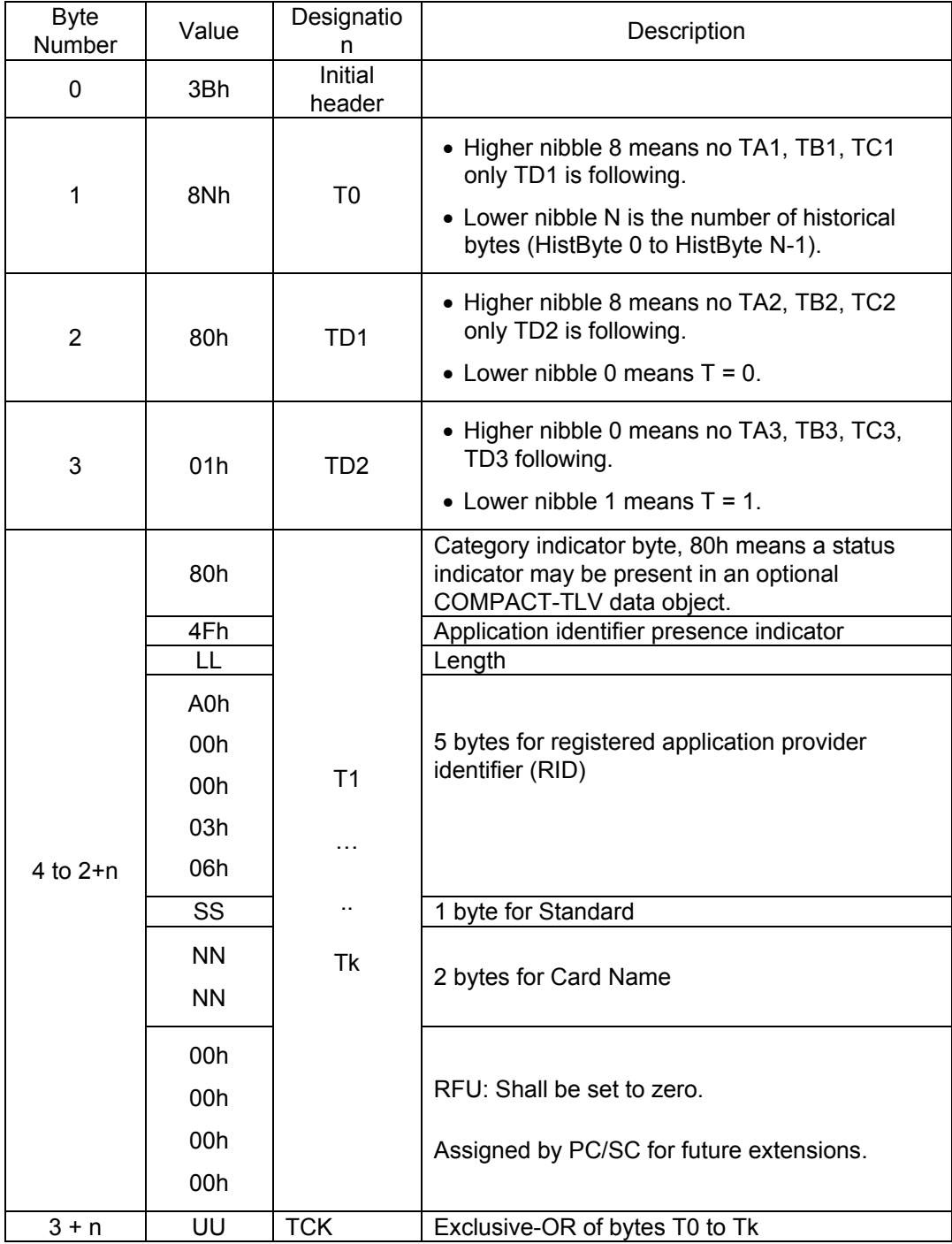

Table 15 – ATR for MIFARE® cards

gemalto

Prox–DU & Prox–SU

The ATR of a contactless storage card is structured in the manner described in the table above. In order to allow the application to identify a storage card type properly, its Standard and Card Name bytes must be interpreted according to the following tables:

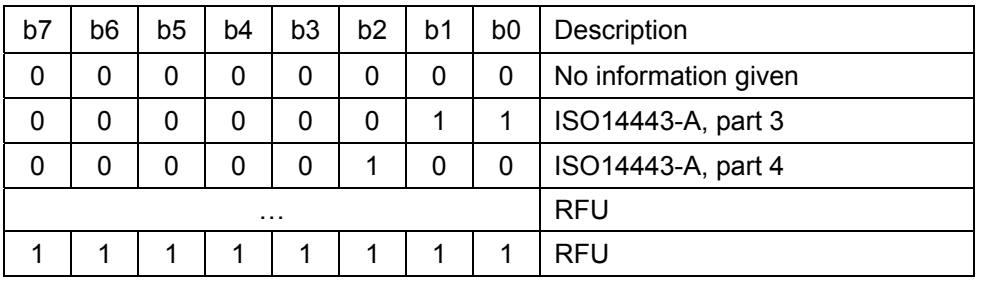

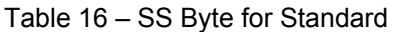

| Card Name                       | Two bytes<br>identifier |  |  |
|---------------------------------|-------------------------|--|--|
| MIFARE <sup>®</sup> Standard 1K | 00h 01h                 |  |  |
| MIFARE <sup>®</sup> Standard 4K | 00h 02h                 |  |  |
| MIFARE <sup>®</sup> Ultralight  | 00h 03h                 |  |  |
| MIFARE <sup>®</sup> Mini        | 00h 26h                 |  |  |

Table 17 – NN Bytes for Card Name

• The ATR returned by a MIFARE $^{\circ}$  Standard 1K will be:

3Bh 8Fh 80h 01h 80h 4Fh 0Ch A0h 00h 00h 03h 06h 03h 00h 01h 00h 00h 00h 00h 6Ah

With:

 $LL = OCh (12 bytes)$ SS = 03h (ISO14443-A, part 3) NN NN = 00h 01h (MIFARE<sup>®</sup> Standard 1K)  $UU = 6Ah$  (TCK)

• The ATR returned by a MIFARE $^{\circ}$  Standard 4K will be:

3Bh 8Fh 80h 01h 80h 4Fh 0Ch A0h 00h 00h 03h 06h 03h 00h 02h 00h 00h 00h 00h 69h

```
With: 
LL = OCh (12 bytes)SS = 03h (ISO14443-A, part 3) 
NN NN = 00h 02h (MIFARE<sup>®</sup> Standard 4K)
UU = 69h (TCK)
```
• The ATR returned by a MIFARE<sup>®</sup> Ultralight will be:

3Bh 8Fh 80h 01h 80h 4Fh 0Ch A0h 00h 00h 03h 06h 03h 00h 03h 00h 00h 00h 00h 68h

With:

```
LL = OCh (12 bytes)SS = 03h (ISO14443-A, part 3) 
NN NN = 00h 03h (MIFARE<sup>®</sup> Ultralight)
UU = 68h (TCK)
```
• The ATR returned by a MIFARE<sup>®</sup> Mini will be:

3Bh 8Fh 80h 01h 80h 4Fh 0Ch A0h 00h 00h 03h 06h 03h 00h 26h 00h 00h 00h 00h 4Dh

With:

```
LL = OCh (12 bytes)SS = 03h (ISO14443-A, part 3) 
NN NN = 00h 26h (MIFARE^{\circledR} Mini)
UU = 4Dh (TCK)
```
## **Get Data command**

This command is used to retrieve information about the inserted smart card. This command can be used for all kinds of contactless cards.

The command is formatted as follows:

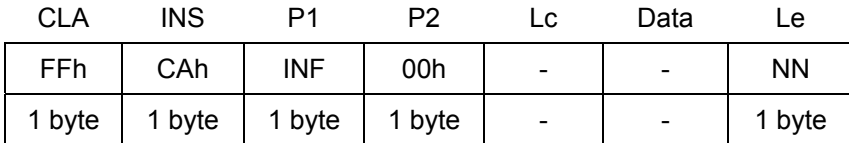

The response is formatted as follows:

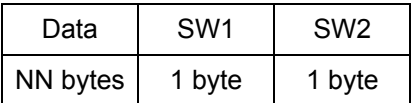

Where:

 $INF = 00h$  means: Card serial  $INF = 00h$  means: Card serial  $IID \cap F = 00h$  means: Card serial number (UID or PUPI) is returned  $INF = 01h$  means: All historical bytes from the ATS of a ISO14443 A card without CRC are returned

NN Expected length of the data

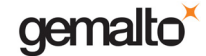

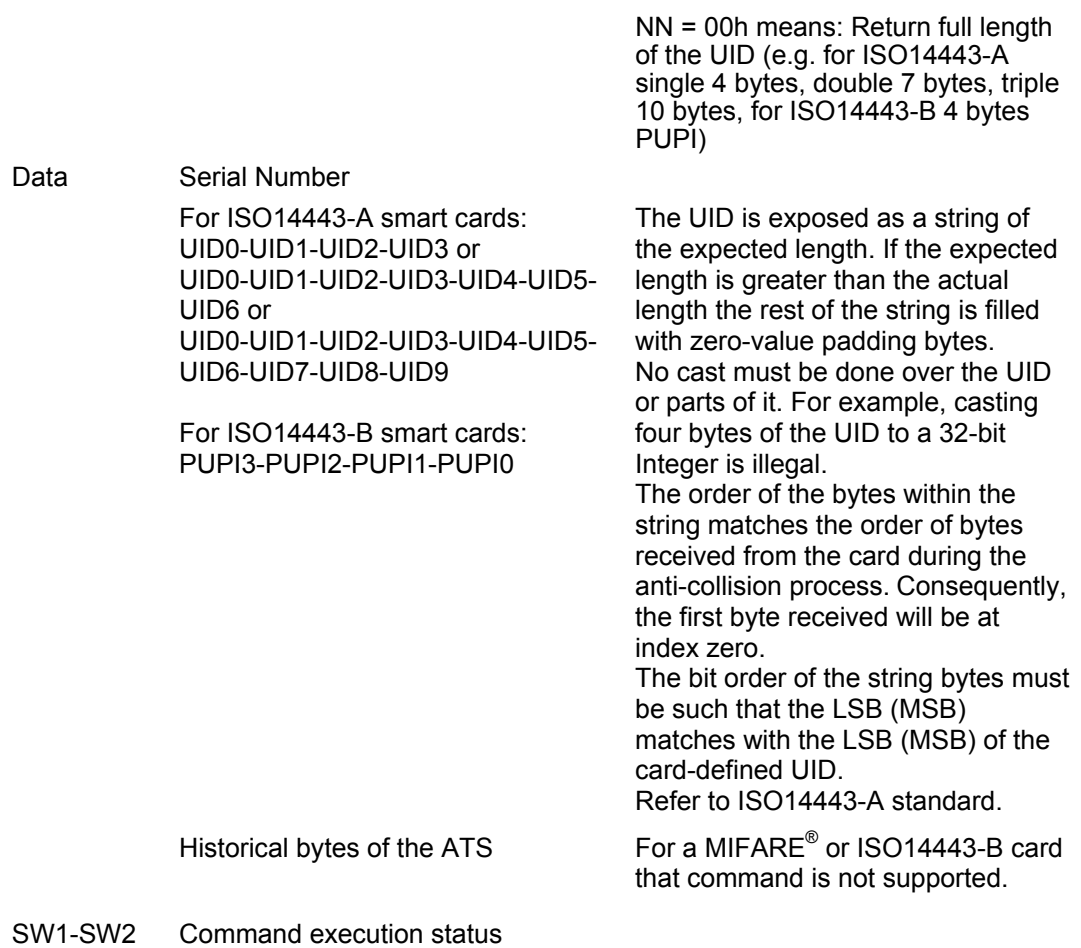

Command executed successfully 90h 00h

Others Refer to the error codes table below

### **Load Keys command**

This command is used to load the MIFARE<sup>®</sup> secret keys into the contactless reader/writer.

Up to 160 keys can be loaded to support all the keys pairs needed for the Mifare 4K cards (2 keys for each sector):

- 80 keys stored in the reader/writer's EEPROM
- 80 keys stored in the reader/writer's RAM

The command is formatted as follows:

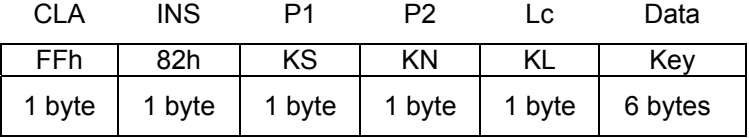

If the Load MIFARE® key security bit is set to one in the configuration EEPROM, a Transport secret key should be added to the MIFARE<sup>®</sup> key:

The command is formatted as follows:

gemalto

Reference Manual

### Prox–DU & Prox–SU

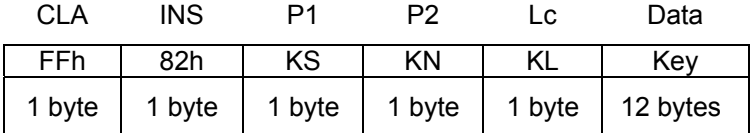

The response is formatted as follows:

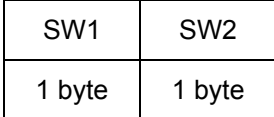

### Where:

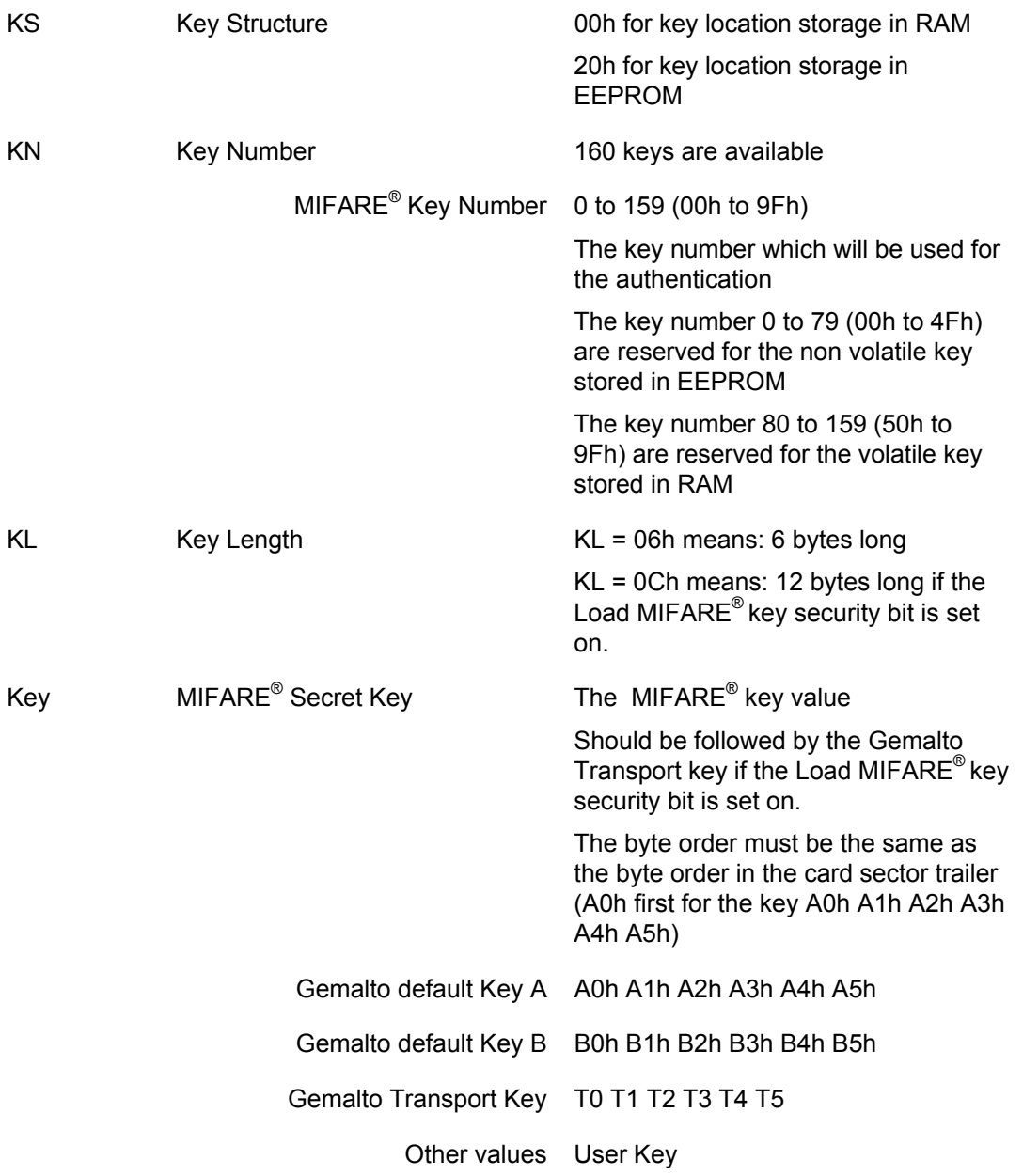

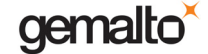

Reference Manual

#### Prox–DU & Prox–SU

SW1-SW2 Command execution status

Command executed successfully 90h 00h

Others Refer to the error codes table below

Warning: If the Load MIFARE<sup>®</sup> key security bit is set to one, a 6 bytes transport key must be added to the Data field and the total key length must be equal to 12.

The Transport keys are secret and are available upon request.

To load the secret key A0h-A1h-A2h-A3h-A4h-A5h into the key number KN using location storage in RAM the following APDU command should be used:

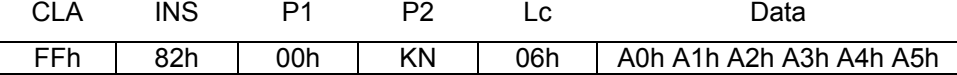

With KN = 80 to 159 (50h to 9Fh)

To load the secret key A0h-A1h-A2h-A3h-A4h-A5h into the key number KN using location storage in EEPROM the following APDU command should be used:

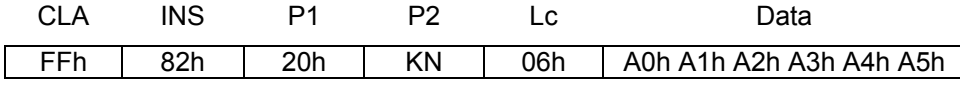

With  $KN = 0$  to 79 (00h to 4Fh)

Note: Loading key number 0 to 79 in RAM is forbidden. Loading key number 80 to 159 in EEPROM is forbidden. The error code SW1-SW2 69h 88h will be returned (Key number not valid)

Note: After delivery the non volatile keys stored in EEPROM (number 0 to 79) are initialized to a default value:

The keys number 00 to 39 are initialized with value A0h A1h A2h A3h A4h A5h

The keys number 40 to 79 are initialized with value B0h B1h B2h B3h B4h B5h

Note: Each time the Prox–DU and the Prox–SU is powered, the volatile keys stored in RAM (number 80 to 159) are initialized to a default value:

The keys number 80 to 119 are initialized with value A0h A1h A2h A3h A4h A5h

The keys number 120 to 159 are initialized with value B0h B1h B2h B3h B4h B5h

### **General Authenticate command**

The General Authenticate command is used to perform an authentication between the contactless reader/writer and a MIFARE<sup>®</sup> memory block.

For MIFARE® 1K, MIFARE® 4K and MIFARE® Mini it is mandatory to perform the General Authenticate command before each read or write memory block operation. Otherwise, an authentication error will occur.

For MIFARE<sup>®</sup> Ultralight the General Authenticate operation is not required.

gemalto

Reference Manual

### Prox–DU & Prox–SU

This command is formatted as follows:

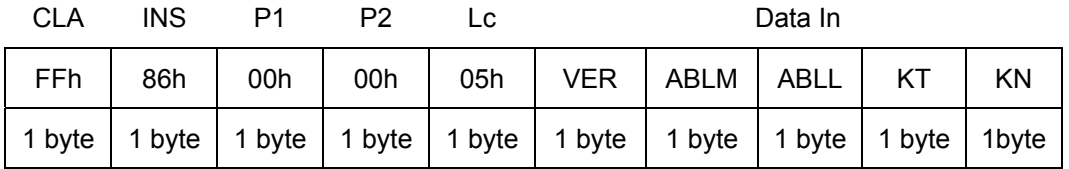

The response is formatted as follows:

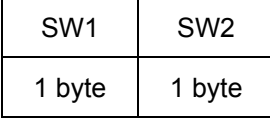

Where:

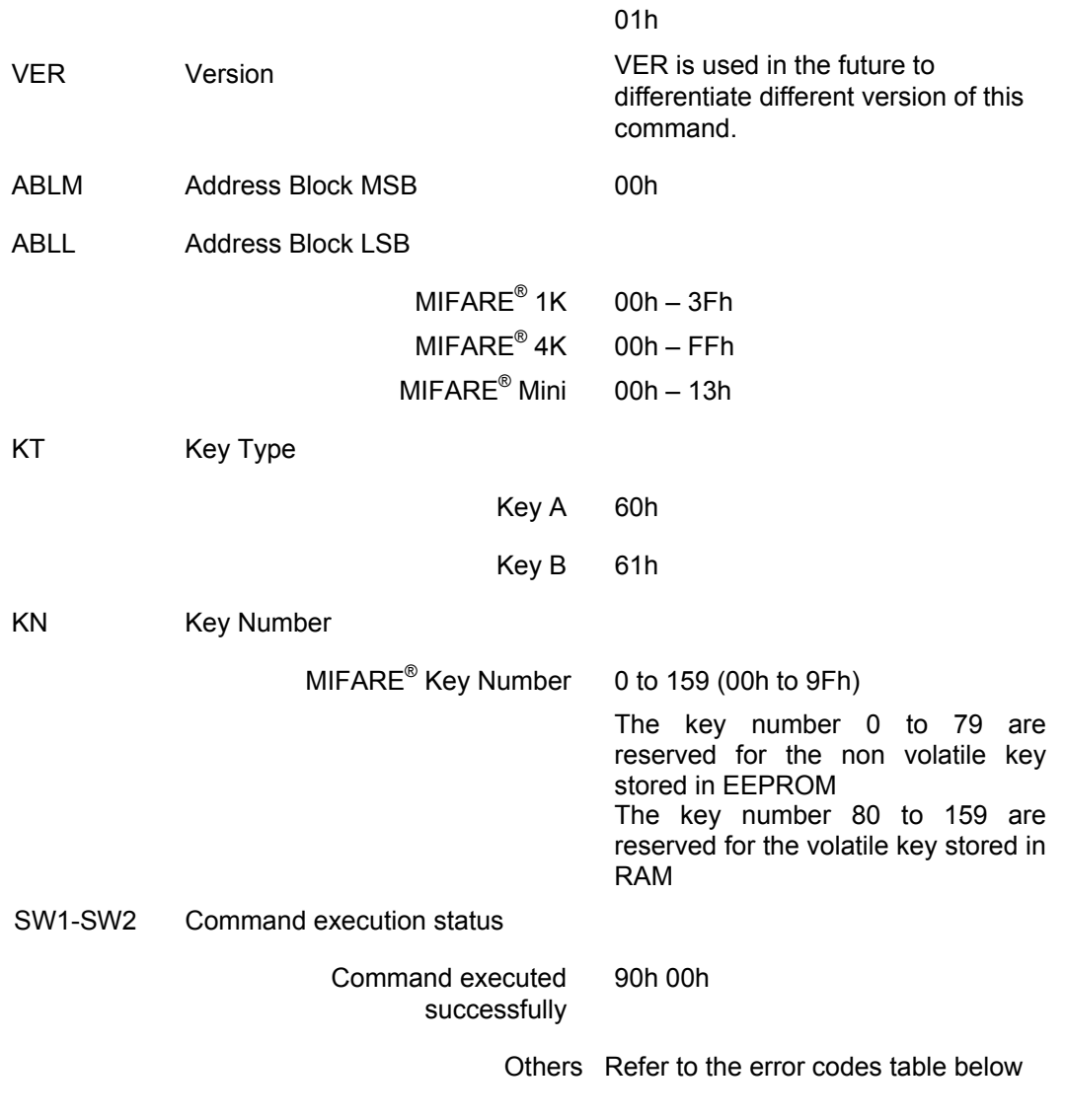

The authentication is performed for a memory sector. As each memory sector is composed of four memory blocks, the authentication will be done for all the four memory blocks.

The authentication operation is not required for a MIFARE<sup>®</sup> Ultralight chip.

If an authentication fails, the smart card is automatically deselected (MIFARE $^{\circ}$ specification). However the reader/writer automatically recovers the communication with the smart card.

## **Read Binary command**

The Read Binary command is used to read data from a MIFARE $^{\circ}$  memory area.

Data consist of a memory block (16 bytes) or a memory page (4 bytes).

This command is formatted as follows:

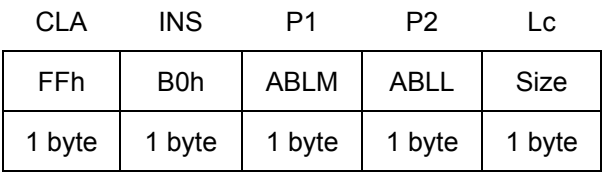

The response is formatted as follows:

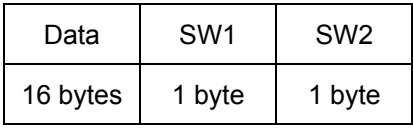

Where:

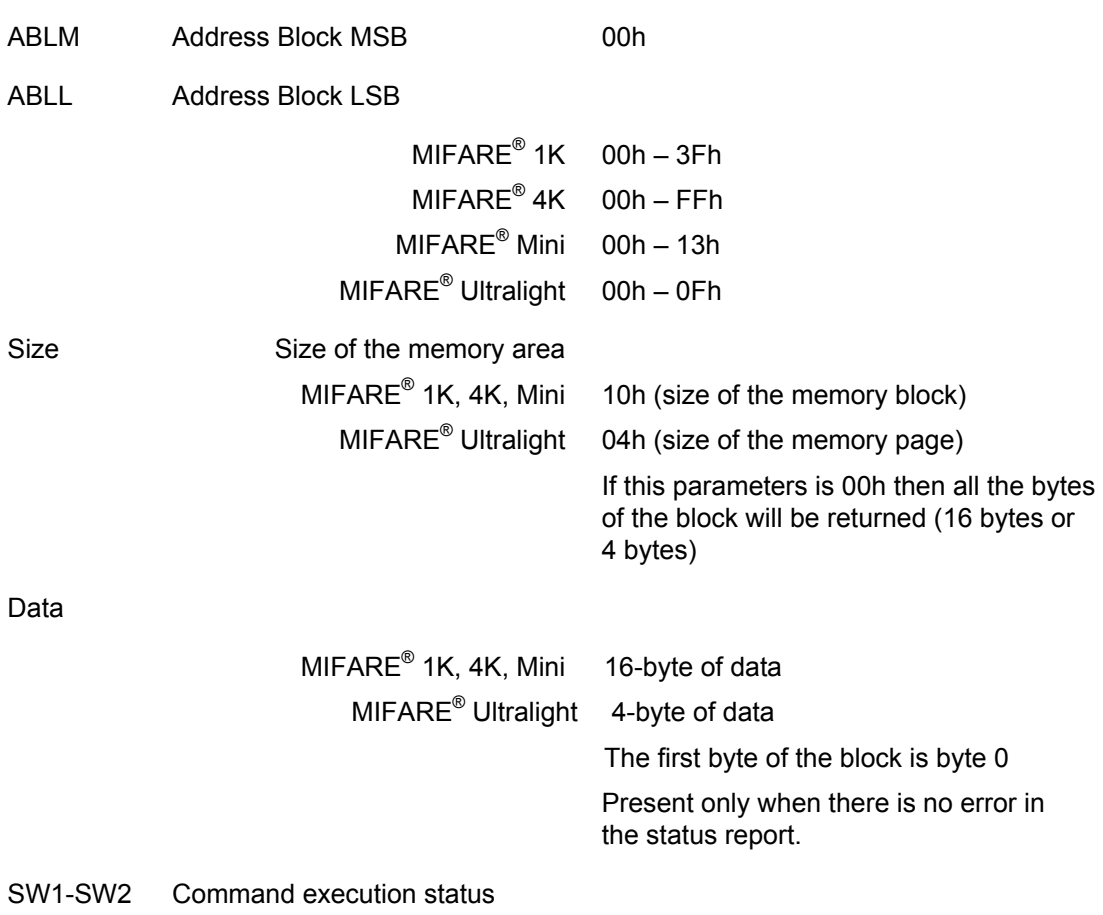

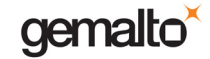

Command executed successfully 90 00h

Others Refer to the error codes table below

Note:

For MIFARE<sup>®</sup> 1K, MIFARE<sup>®</sup> 4K and MIFARE<sup>®</sup> Mini, it is mandatory to perform the General Authenticate command before each read memory block operation. Otherwise, an authentication error will occur.

For MIFARE<sup>®</sup> Ultralight the General Authenticate operation is not required. Refer to the appendix for the MIFARE<sup>®</sup> Ultralight read operation.

## **Update Binary command**

The Update Binary command is used to write data into a MIFARE<sup>®</sup> memory area.

Data consist of a memory block (16 bytes) or a memory page (4 bytes).

This command is formatted as follows:

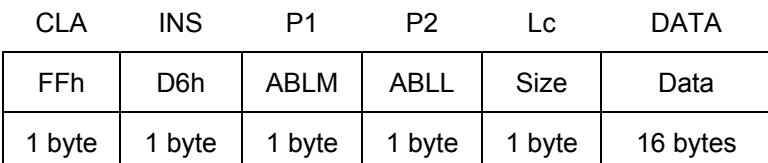

The response is formatted as follows:

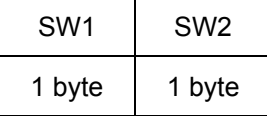

Where:

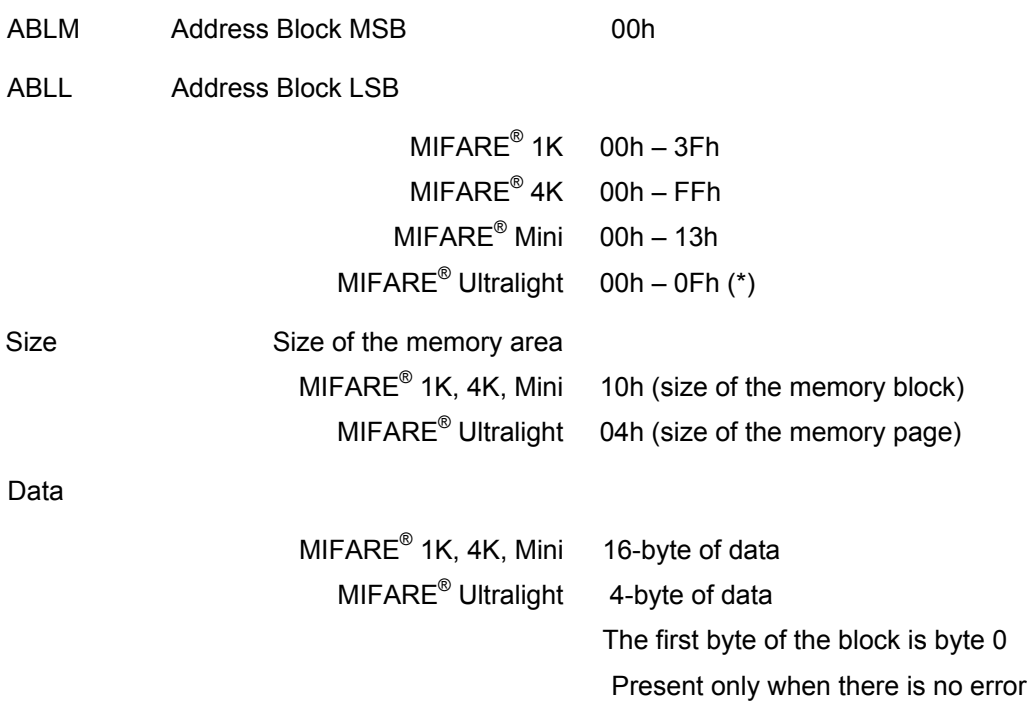

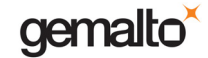

Reference Manual

Prox–DU & Prox–SU

in the status report.

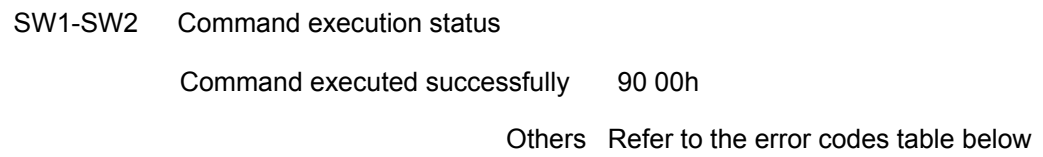

Note:

For MIFARE<sup>®</sup> 1K, MIFARE<sup>®</sup> 4K and MIFARE<sup>®</sup> Mini, it is mandatory to perform the General Authenticate command before each write memory block operation. Otherwise, an authentication error will occur.

For MIFARE<sup>®</sup> Ultralight the General Authenticate operation is not required. Refer to the appendix for the MIFARE<sup>®</sup> Ultralight write operation.

### **Error code list summary**

The error codes returned by the commands listed above are defined in the following table:

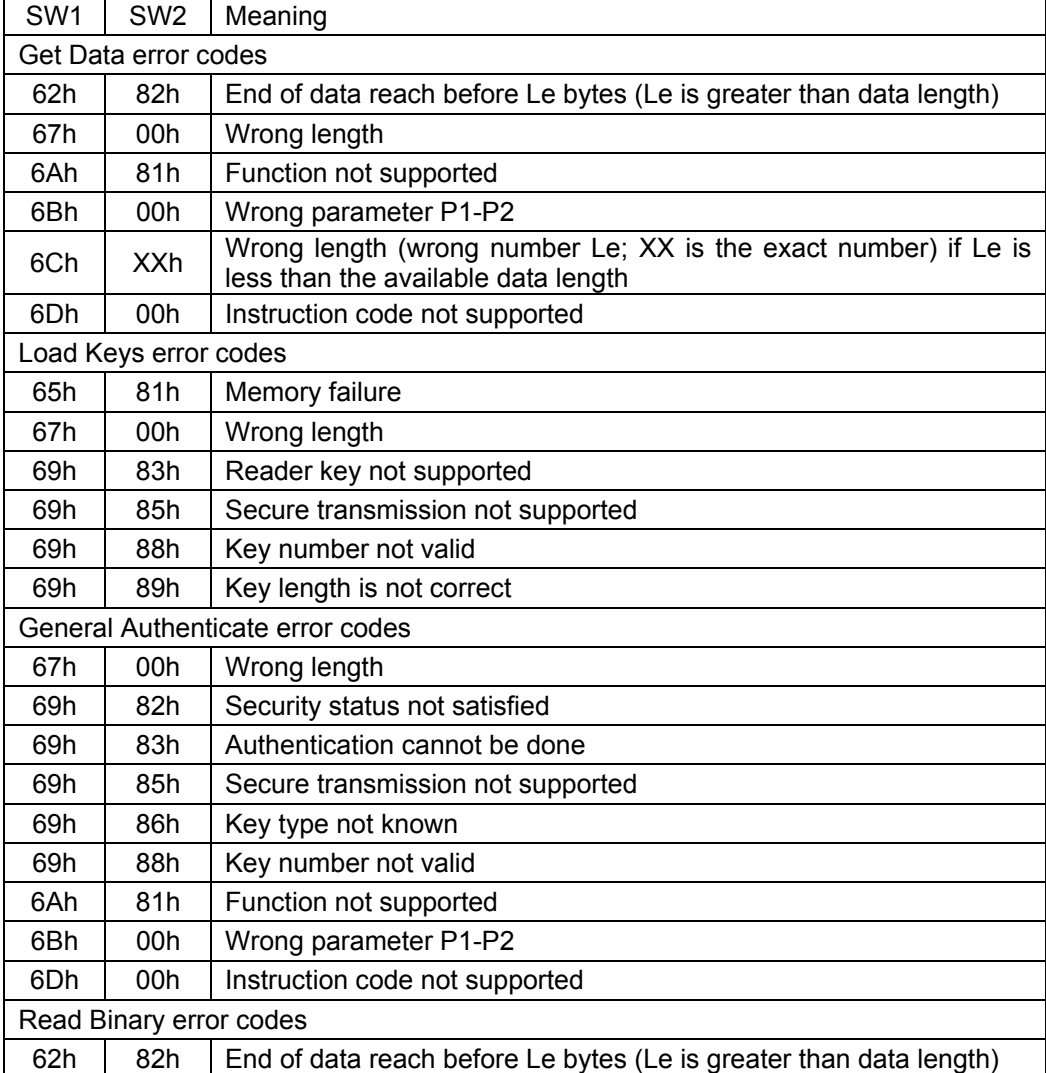

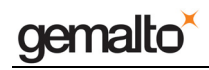

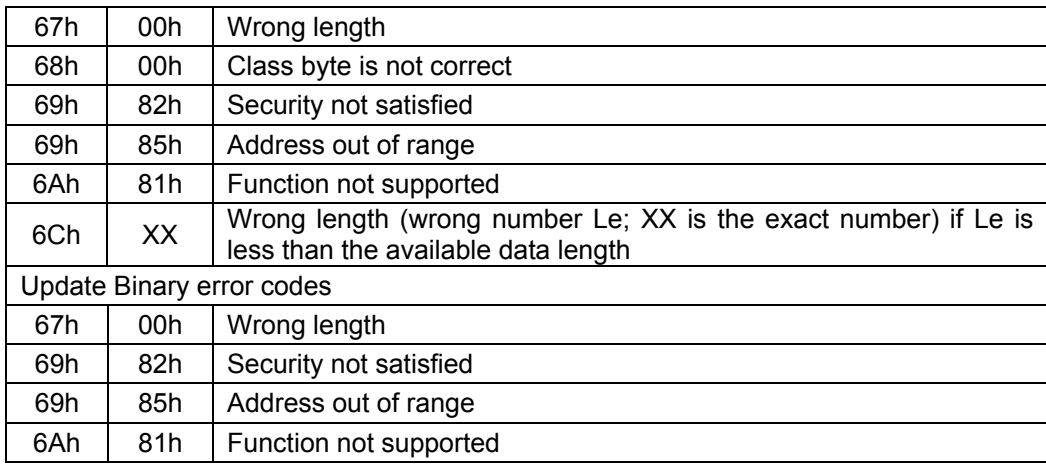

Table 18 – Memory card error codes

# **Interfacing with Contact Cards**

ISO7816 asynchronous smart cards are accessible via standard PC/SC using Microsoft's library "winscard.dll". This type of cards supports at least one of the asynchronous protocols T=0 or T=1. No additional libraries or third-party software components are necessary to integrate ISO7816 smart cards.

As defined in the PC/SC specifications, the Prox–DU and the Prox–SU devices handle all the ISO7816-4 Inter Industry commands to interface ISO7816 asynchronous contact smart cards.

In addition the Prox–DU device will support the following smart card events:

- **Insertion**
- **Removal**

As the Prox–SU has no capability to detect a smart card insertion or removal, the SIM/SAM card will always be considered as inserted when the SIM/SAM card is into its connector.

## **Detecting an Insertion**

The contact reader/writer will check if a smart card is inserted into the slot.

When a smart card insertion is detected, its properties are recorded and a CCID insertion notification message will be generated.

## **Detecting a Removal**

A smart card being removed from the slot is detected by the contact reader/writer.

When a smart card removal is detected, a CCID removal notification message will be generated.

### **ATR for Contact Smart Cards**

The Answer To Request (ATR) returned by a contact smart card is compliant with the ISO7816-3 specifications.

The Prox–DU and the Prox–SU will return the smart card ATR after a smart card power up.

The ATR is as follows:

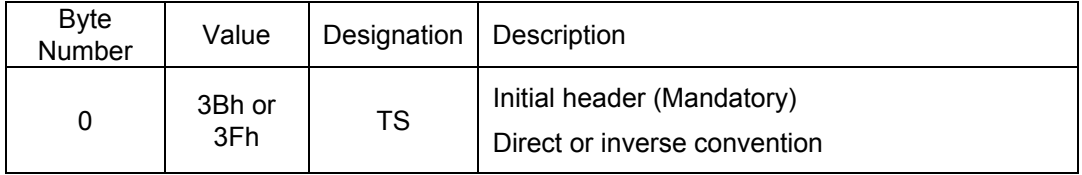

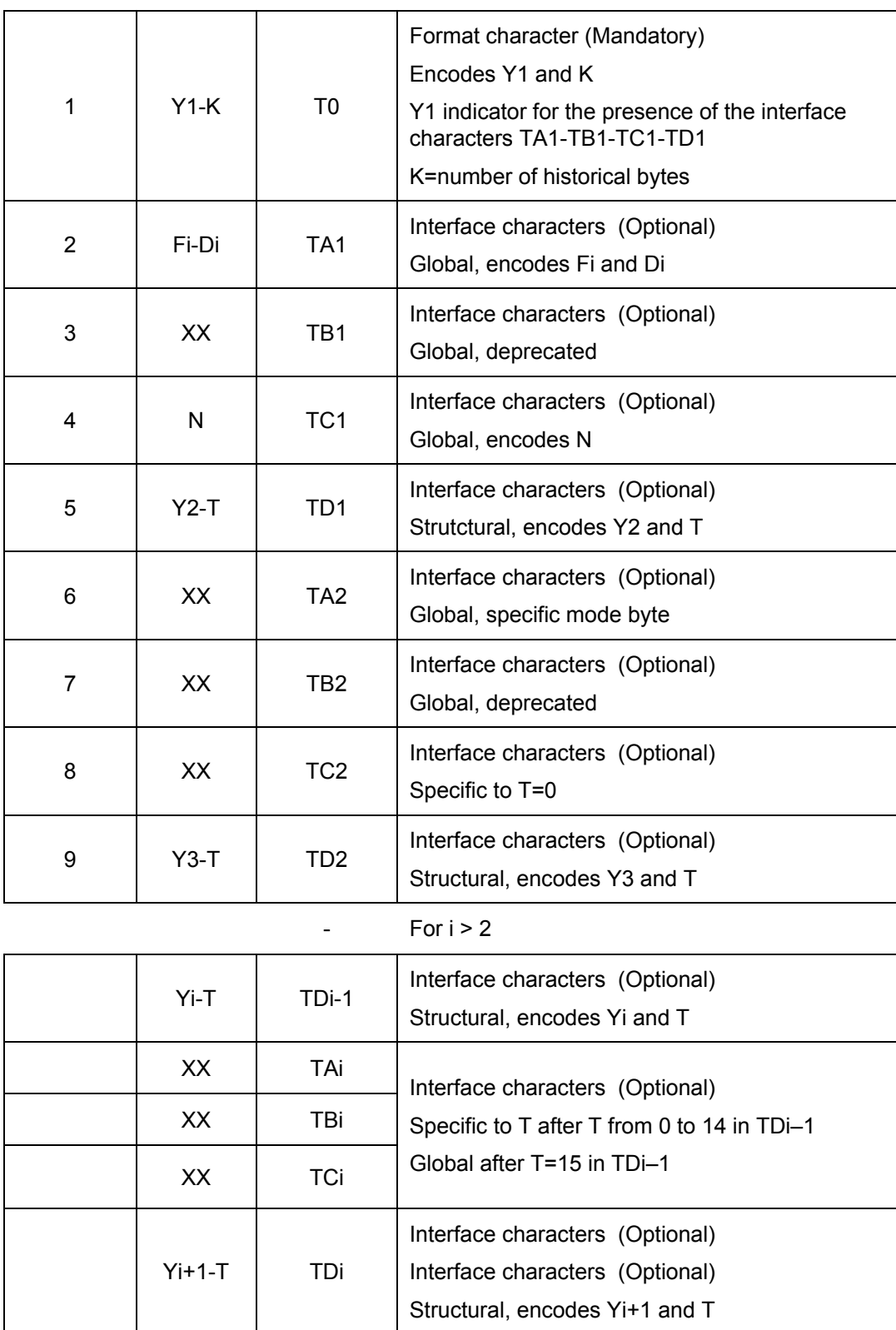

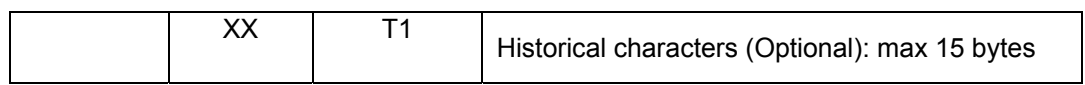

**www.gemalto.com**

**- All and All and All and All and All** 

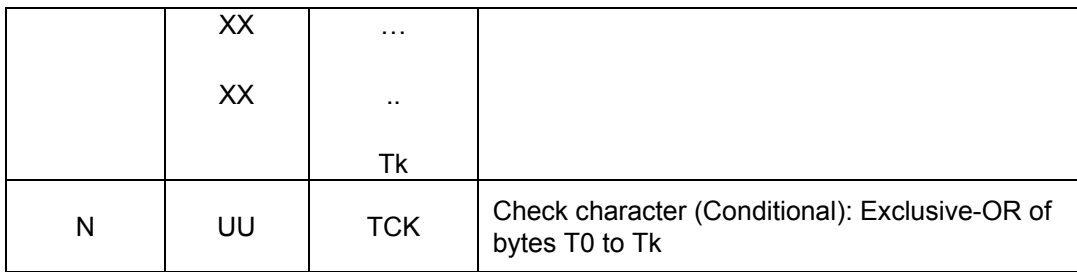

Table 19 – ATR for contact smart cards

### **Structures and content**

A reset operation results in the answer from the smart card consisting of the initial character TS followed by at most 32 characters in the following order:

- T0 Format character (Mandatory)
- TAi, TBi, TCi, TDi Interface characters (Optional)
- T1, T2, ..., TK Historical characters (Optional)
- TCK Check character (Conditional)

The interface characters specify physical parameters of the integrated circuit in the smart card and logical characteristics of the subsequent exchange protocol.

The historical characters designate general information, for example, the smart card manufacturer, the chip inserted in the smart card, the masked ROM in the chip, the state of the life of the smart card. The specification of the historical characters falls outside the scope of this part of ISO7816.

For simplicity, T0, TAi, ... ,TCK will designate the bytes as well as the characters in which they are contained.

### **Structure of the subsequent characters in the ATR**

The initial character TS is followed by a variable number of subsequent characters in the following order: The format character T0 and, optionally the interface characters TAi, TBi, TCi, TDi and the historical characters T1, T2, ... , TK and conditionally, the check character TCK.

The presence of the interface characters is indicated by a bit map technique explained below.

The presence of the historical characters is indicated by the number of bytes as specified in the format character defined below.

The presence of the check character TCK depends on the protocol type(s) as defined as below.

### **Format character T0**

The T0 character contains two parts:

- The most significant half byte (b4, b5, b5, b7) is named Y1 and indicates with a logic level ONE the presence of subsequent characters TA1, TB1, TC1, TD1 respectively.
- The least significant half byte (b3 to b0) is named K and indicates the number (0 to 15) of historical characters.

b7 | b6 | b5 | b4 | b3 | b2 | b2 | b0

gemalto

Reference Manual

Prox–DU & Prox–SU

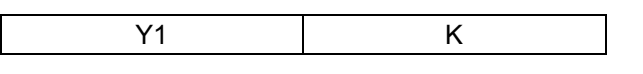

Figure 37 – Information provided by T0

Y1: indicator for the presence of the interface characters

- TA1 is transmitted when b4=1
- TB1 is transmitted when b5=1
- TC1 is transmitted when b6=1
- TD1 is transmitted when b7=1
- K: number of historical characters

### **Interface characters TAi, TBi, TCi, TDi**

TAi, TBi, TCi (i=1, 2, 3, ... ) indicate the protocol parameters.

Each interface byte TA, TB or TC is either global or specific:

- Global interface bytes refer to parameters of the integrated circuit within the smart card,
- Specific interface bytes refer to parameters of a transmission protocol offered by the smart card.

TDi indicates the protocol type T and the presence of subsequent characters.

Bits b4, b5, b6, b7 of the byte containing Yi (T0 contains Y1; TDi contains Yi+1) state whether character TAi for b4, character TBi for b5, character TCi for b6, character TDi for b7 are or are not (depending on whether the relevant bit is 1 or 0) transmitted subsequently in this order after the character containing Yi.

When needed, the interface device shall attribute a default value to information corresponding to a non transmitted interface character.

When TDi is not transmitted, the default value of Yi+1 is null, indicating that no further interface characters TAi+j, TBi+j, TCi+j, TDi+j will be transmitted.

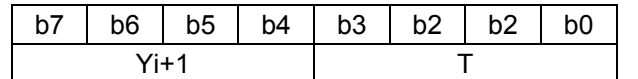

Figure 38 – Information provided by TDi

Yi+1: indicator for the presence of the interface characters

- TAi+1 is transmitted when b4=1
- TBi+1 is transmitted when b5=1
- TCi+1 is transmitted when b6=1
- TDi+1 is transmitted when b7=1

T: Protocol type for subsequent transmission.

If TD1, TD2 and so on are present, the encoded types T shall be in ascending numerical order. If present, T=0 shall be first, T=15 shall be last. T=15 is invalid in TD1.

### **Historical characters T1, T2, ... ,TK**

When K is not null, the answer to reset is continued by transmitting K historical characters T1, T2, ... , TK.

### **Check character TCK**

The value of TCK shall be such that the exclusive-oring of all bytes from T0 to TCK included is null.

### **Protocol type T**

The four least significant bits of any interface character TDi indicate a protocol type T, specifying rules to be used to process transmission protocols. When TDi is not transmitted, T=0 is used.

- T=0 is the asynchronous half duplex character transmission protocol.
- T=1 is the asynchronous half duplex block transmission protocol.
- T=2 and T=3 are reserved for future full duplex operations.
- T=4 is reserved for an enhanced asynchronous half duplex character transmission protocol.
- T=5 to T=13 are reserved for future use.
- T=14 is reserved for protocols not standardized by ISO.
- T=15 does not refer to a transmission protocol, but only qualifies global interface bytes.

Note: If only T=0 is indicated, TCK shall not be sent. In all other cases TCK shall be sent.

### **Specifications of the global interface bytes**

Among the interface bytes possibly transmitted by the smart card in answering to reset, this subclaus defines only the global interface bytes TA1, TB1, TC1, TA2, TB2, the first TA for T=15 and the first TB for T=15.

These global interface bytes convey information to determine parameters which the interface device shall take into account.

### **TA1**

TA1 encodes the indicated value of the clock rate conversion integer (Fi), the indicated value of the baud rate adjustment integer (Di) and the maximum value of the frequency supported by the smart card (f (max.)). The default values are Fi = 372, Di = 1 and f (max.) = 5 MHz.

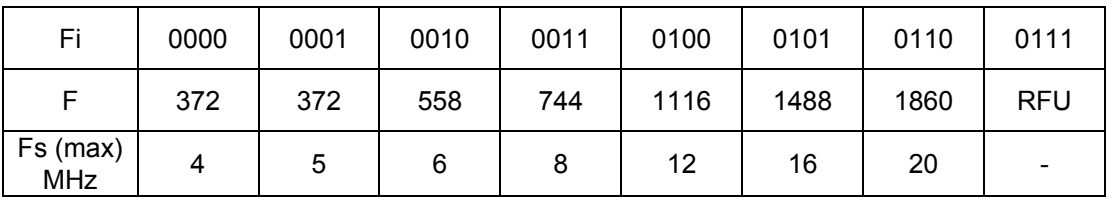

| Fi                     | 1000       | 1001 | 1010 | 1011 | 1100 | 1101 | 1110       | 1111                     |
|------------------------|------------|------|------|------|------|------|------------|--------------------------|
|                        | <b>RFU</b> | 512  | 768  | 1024 | 1536 | 2048 | <b>RFU</b> | <b>RFU</b>               |
| Fs (max)<br><b>MHz</b> | -          | 5    | 7.5  | 10   | 15   | 20   | -          | $\overline{\phantom{0}}$ |

Table 20 – Clock rate conversion factor F

gemalto<sup>\*</sup>

Reference Manual

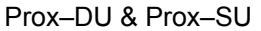

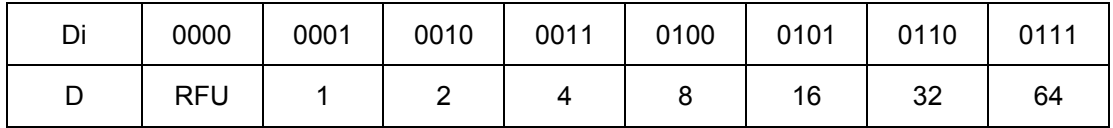

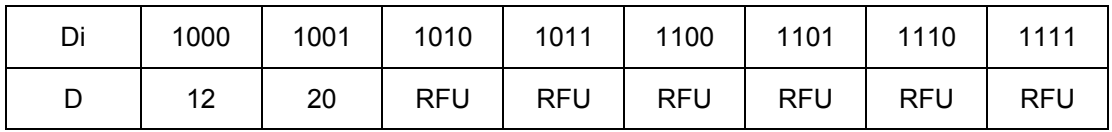

Table 21 – Bit rate adjustment factor D

#### **TB1 and TB2**

TB1 and TB2 are deprecated. The smart card should not transmit them. The interface device shall ignore them.

Note: The first two editions of ISO 7816-3 specified TB1 and TB2 to fix electrical parameters of the integrated circuit for the deprecated use of contact C6.

#### **TC1**

TC1 encodes the extra guard time integer (N) from 0 to 255 over the eight bits. The default value is  $N = 0$ .

If  $N = 0$  to 254, then before being ready to receive the next character, the smart card requires the following delay from the leading edge of the previous character (transmitted by the smart card or the interface device):

$$
GT = 12
$$
 etu + R × N/f

- If  $T=15$  is absent in the Answer-to-Reset, then  $R = F / D$ , i.e., the integers used for computing the etu.
- If  $T=15$  is present in the Answer-to-Reset, then  $R = Fi / Di$ , i.e., the integers defined above by TA1.

No extra guard time is used to transmit characters from the card: GT = 12 etu.

The use of  $N = 255$  is protocol dependent:  $GT = 12$  etu in PPS and in T=0. For the use of N = 255 in T=1, refer to the ISO7816-3 standard.

#### **TA2**

TA2 is the specific mode byte. For the use of TA2 refer to the ISO7816-3 standard.

Bit 7 indicates the ability for changing the negotiable/specific mode:

- capable to change if bit 7 is set to 0,
- unable to change if bit 7 is set to 1.

Bits 6 and 5 are reserved for future use (set to 0 when not used).

Bit 4 indicates the definition of the parameters F and D.

- If bit 4 is set to 0, then the integers Fi and Di defined above by TA1 shall apply.
- If bit 4 is set to 1, then implicit values (not defined by the interface bytes) shall apply.

Bits 3 to 0 encode a type T.

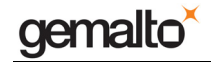

#### **The first TA1 for T=15**

The first TA for T=15 encodes the clock stop indicator  $(X)$  and the class indicator  $(Y)$ . The default values are  $X =$  "clock stop not supported" and  $Y =$  "only class A supported". For the use of clock stop and for the use of the classes of operating conditions refer to the ISO7816- 3 standard.

• According to the next table, bits 7 and 6 indicate whether the smart card supports clock stop ( $\neq$  00) or not (= 00) and, when supported, which state is preferred on the electrical circuit CLK when the clock is stopped.

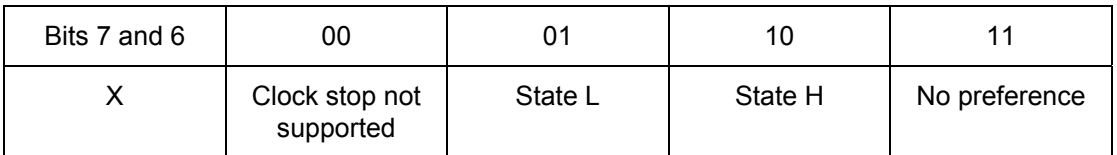

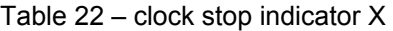

• According to the next table 10, bits 5 to 1 indicate the classes of operating conditions accepted by the smart card. Each bit represents a class: bit 1 for class A, bit 2 for class B and bit 3 for class C.

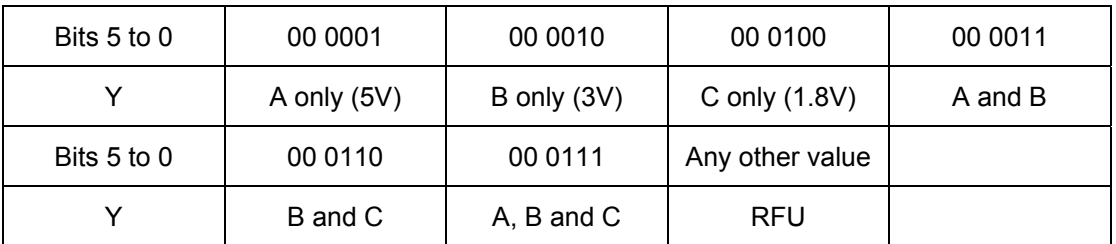

Table 23 – class indicator Y

#### **The first TB for T=15**

The first TB for T=15 indicates the use of standard or proprietary use contact (SPU) by the smart card. The default value is "SPU not used".

Coded over bits 6 to 0, the use is either standard (bit 7 set to 0), or proprietary (bit 7 set to 1). The value '00' indicates that the smart card does not use SPU. Any other value where bit 7 is set to 0 are reserved for future use.

For additional information about the ATR contents please refer to the ISO7816-3 standard.

# **CCID Devices**

The CCID device is a standardized USB smart card reader. The Prox–DU and the Prox–SU reader/writers include two CCID devices:

- One CCID device for the contactless interface
- One CCID device for the contact interface

Each CCID device complies with the standard CCID specification Revision 1.1.

## **CCID Overview**

When a CCID device is connected to a USB host, it may or may not have a smart card inserted. The CCID device identifies to the host its capabilities and requirements, and the host prepares to communicate with it. The CCID device may then, at any time, detect the presence of a smart card, at which time it communicates that information to the host. As soon as the host receives information about the attached smart card, further communications may then take place between the host and the smart card through the CCID device.

The CCID model assumes that a smart card is or can be inserted into the device. This is the purpose for the "slot change" interrupt message.

Also this model applies to devices that integrate CCID and smart card functionalities and may be viewed as containing a permanently inserted smart card.

### **CCID communication pipes**

The CCID device uses the following USB communication pipes:

- A control pipe
	- o To monitor the USB device as described in the USB specification
	- o To transport 3 class-specific requests
		- ABORT to stop running CCID commands
		- GET\_CLOCK\_FREQUENCIES to retrieve the list of frequencies for the card clock provided by the reader
		- GET\_DATA\_RATES to get the baud rates available on the reader
	- An interrupt pipe to notify asynchronous events
		- o To notify card movements
		- o To report hardware problems

This interrupt pipe is mandatory for a CCID that supports card insertion/removal as the Prox–DU, and optional for a CCID with cards that are always inserted and not removable as the Prox–SU.

- A bulk-in and bulk-out pipe
	- o The host command is sent on the bulk-out endpoint
	- o The device sends the answer on the bulk-in endpoint

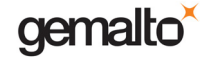

The features of the bulk-in and bulk-out pipes implemented into the Prox–DU and the Prox– SU reader/writers are the following:

- The CCID can address one card. Each card is called a 'slot'
- The host can send only one command at a time to a slot
- The host cannot send a new command to a slot until the ending response to the last command to that slot is received
- At each bulk out command sent by the host, there is only bulk-in answer sent by the reader and possibly time extension requested by the card

### **CCID protocol and parameters selection**

A CCID device announces its level of exchanges with the host, TPDU, APDU (Short and Extended), or Character.

The Prox–DU and the Prox–SU reader/writers announce the following level of exchanges:

- **Extended APDU, T=1 for the contactless interface**
- **TPDU, T=0 & T=1 for the contact interface**

Note: the character level of exchanges is not supported by both interfaces.

### **TPDU level of exchange**

For TPDU level exchanges, the CCID provides the transportation of host's TPDU to the smart card's TPDU. The TPDU format changes according to the protocol or for PPS exchange.

TPDU for PPS exchange has the following format:

Command TPDU:

FF PPS0 PPS1 PPS2 PPS3 PCK, with PPS1, PPS2, PPS3 optional.

Response TPDU:

FF PPS0\_R PPS1\_R PPS2\_R PPS3\_R PCK\_R, with PPS1\_R, PPS2\_R, PPS3\_R optional.

The CCID implements and verifies timings and protocol according to its parameters settings to assume ISO7816-3. No check on frame format is mandatory on request, and on response the only recommended analysis is the most significant nibble of PPS0\_R to compute the number of bytes left to receive.

A CCID that implements automatic PPS should not accept TPDU for PPS exchange and must check for PPS response validity.

 $T = 0$  TPDU can have three formats:

- Form 1, no data to exchange with the smart card, only header:

Command TPDU = CLA INS P1 P2, the CCID is responsible to add P3=00h.

Response TPDU = SW1 SW2

- Form 2, data expected from the smart card:

Command TPDU = CLA INS P1 P2 Le, Le=P3 from 00h to FFh (00h means 100h)

Response TPDU = Data(Le) SW1 SW2, Data(Le) is for the Le data
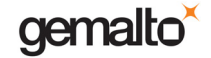

received from the smart card or empty if the smart card rejects the command.

- Form 3, data are to be sent to the smart card:

Command TPDU = CLA INS P1 P2 Lc Data(Lc), Lc=P3 from 01h to FFh and Data(Lc) for the Lc data to send to the smart card.

Response TPDU = SW1 SW2

The CCID device, for T=0 TPDU, is in charge of managing procedure bytes and character level.

The procedure bytes are not mapped into the response TPDU except for the SW1 SW2 bytes. The CCID implements and verifies timings according to its parameters settings to assume ISO7816-3 (work waiting time, extra guard time …). If the smart card uses NULL procedure byte (60h) the CCID informs the host of this request for time extension.

T = 1 TPDU command and response use the frame format. The CCID expects the respect of the character frame. But no check on frame format is mandatory on sending, and on receiving. The only recommended checks are:

- Expecting LEN byte as third byte
- Wait for LEN bytes as INF field
- Wait for an EDC field which length complies with parameter bmTCCKST1

The CCID implements and verifies timing according to its parameters settings to assume ISO7816-3 (CWT, BWT, BGT …).

The detection of parity error on character received is optional. The interpretation of first bytes received as NAD and PCB to manage VPP is optional and depends on CCID capabilities.

# **APDU level of exchange**

For APDU level exchanges, the CCID provides the transportation of host's APDU to the smart card's TPDU.

APDU commands and responses are defined in ISO7816-4.

Two APDU levels are defined, short APDU and extended APDU. Short APDU and extended APDU are defined in ISO/IEC 7816-4

A CCID that indicates a short APDU exchange only accepts short APDU. A CCID that indicates an extended APDU exchange accepts both short APDU and extended APDU.

If the smart card requests time extension, by using a NULL procedure byte (60h) in T=0 protocol or S(WTX) in T=1 protocol, the CCID informs the host of this request.

A CCID supporting APDU level of exchanges implements a high level of automatism in smart card communications. It shall also provide a high level of automatism in ATR treatment and implement one of the following automatisms: automatic parameters negotiation (proprietary algorithm), or automatic PPS according to the current parameters. At least two standards of transportation for APDU are defined, ISO 7816-4 and EMV, which standard to implement is out of the scope of this specification.

### **Character level of exchange**

Character level of exchanges is selected when none of the TPDU, Short APDU or Short and extended APDU is selected.

The CCID sends the characters in the command (maybe none) then waits for the number of

characters (if not null) indicated in the command.

For character level exchange between the host and the CCID, the CCID supports asynchronous characters communication with the smart card as per ISO7816-3 including timings defined in ISO7816-3 for  $T = 0$  and for  $T = 1$ . To respect timing the CCID shall use the defined parameters.

The CCID implements the character frame and character repetition procedure when  $T = 0$  is selected.

# **Suspend behavior**

When resuming from a USB suspend, the host/driver will assume that all the smart cards have been deactivated (powered down).

When the USB bus suspends, CCIDs are not required to deactivate inserted smart cards, but may do so; however, after the USB bus resumes, CCIDs must respond to the host as if all of the inserted smart cards had been deactivated and newly inserted.

After resuming, the CCID will do two things in no particular order.

1. Send the RDR to PC\_NotifySlotChange message to inform the driver which slots have "newly inserted" cards.

2. The CCID will reactivate the smart cards only from a PC to RDR\_IccPowerOn message from the driver or automatically if the CCID has the "automatic activation on insertion" feature. Note: When reactivating, all slot parameters initially revert back to the defaults.

# **CCID device for the contact interface**

# **Command pipe bulk-out message for the contact card interface**

The following CCID commands are implemented for the contact interface:

- PC to RDR IccPowerOn
- PC to RDR IccPowerOff
- PC\_to\_RDR\_GetSlotStatus
- PC\_to\_RDR\_XfrBlock
- PC to RDR SetParameters
- PC\_to\_RDR\_GetParameters
- PC to RDR ResetParameters
- PC to RDR Escape
- PC to RDR Abort

The following CCID commands are not implemented:

- PC\_to\_RDR\_IccClock
- PC to RDR T0APDU
- PC\_to\_RDR\_Secure
- PC to RDR Mechanical
- PC\_to\_RDR\_SetDataRateAndClockFrequency

In the following paragraphs for all the command messages:

The field bSLot must be set to 00h.

The field bSeq is not checked.

# **PC\_to\_RDR\_IccPowerOn command**

This command powers on the smart card. A cold and a warm resets are allowed.

This command is rejected if no contact smart card is currently declared inserted.

The command processing depends on the slot mode (APDU/EMV mode or TPDU mode).

Slot in APDU/EMV Mode

In EMV mode, the reader powers on the card; it also checks that the ATR is compliant with the EMV standard and sets the card interface transmission parameters according to the response from the card.

Because it is required by the EMV specifications, if the reader succeeds in retrieving the response from the card (no time-out error, parity error or TCK error), but the ATR does not meet EMV specifications, the reader tries a warm reset.

If the ATR does not comply with EMV requirements, the reader deactivates the card.

If the reader encounters a transmission error, it deactivates the card and makes no further attempts to obtain a response from the card.

• Slot in TPDU Mode

The command is compliant with the ISO7816-3 standard. If the command fails, the card is powered off.

Because it does not parse the ATR, the reader does not store parameters.

To meet card requirements, the host must send a PC\_to\_RDR\_SetParameters command to set the baud rate, the protocol, etc.

Refer to the PC\_to\_RDR\_SetParameters command for a complete overview.

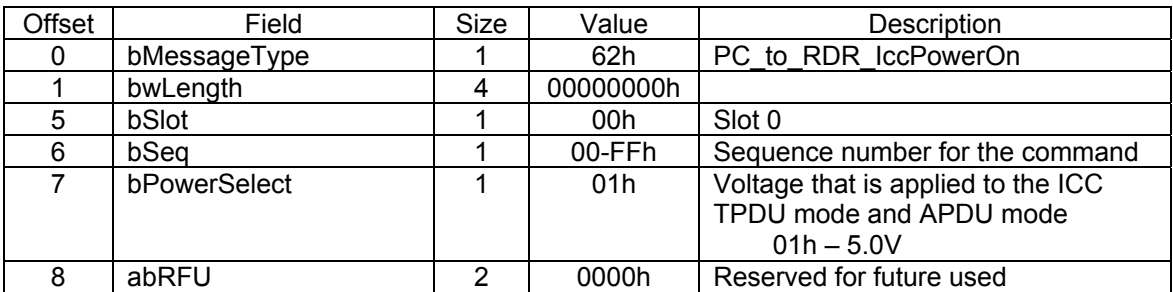

The contact smart card interface does not support automatic voltage selection.

The data returned is the card ATR.

The response to this command message is RDR\_to\_PC\_DataBlock response message.

# **PC\_to\_RDR\_IccPowerOff command**

This command powers off the smart card.

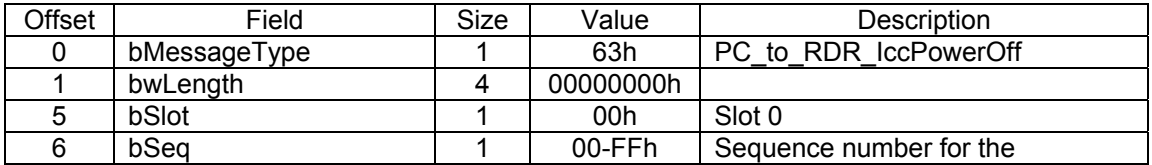

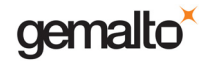

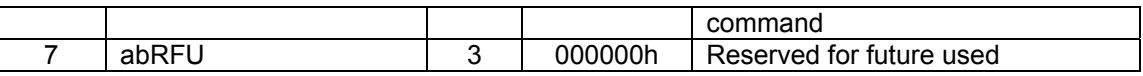

The response to this command message is the RDR\_to\_PC\_SlotStatus response message.

# **PC\_to\_RDR\_GetSlotStatus command**

This command is used to retrieve the current slot status:

- Card not present
	- o no card is inserted
- Card present and not active
	- o a card is inserted but is not powered (the PC to RDR PowerOn command was not executed).
- Card present and active
	- $\circ$  a card is detected and powered. (the PC to RDR PowerOn command was successfully executed).

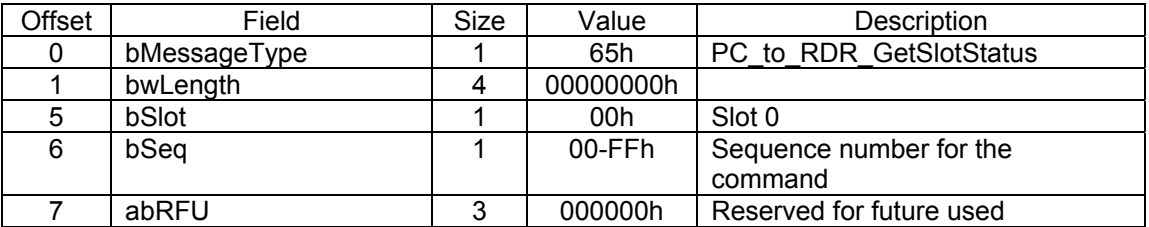

The response to this command message is RDR to PC SlotStatus response message.

# **PC\_to\_RDR\_XfrBlock command**

This command will be rejected if no contact smart card is declared present and active.

This command is handled differently depending on what mode the slot is in:

• Slot in APDU/FMV Mode

The command is exchanged between the reader and the host, using APDU commands. As the reader exchanges TPDU commands with the card, it formats the command using the T=0 or T=1 protocol, depending on the fields of the ATR. If necessary, the reader chains the data in T=1; it attempts recovery in the event of a problem, etc. The host receives the result of the command in the APDU format.

Slot in TPDU mode

The command is sent in TPDU mode. The data is sent to the card as it was received by the reader. The reader returns the card response to the Host in TPDU format.

When the command follows an ATR and its format is a PPS exchange, the reader starts a sequence of PPS exchanges.

The Data format for a PPS exchange is:

PPSS PPS0 [PPS1] [PPS2] [PPS3] PCK

With PPSS = FFh

Refer to ISO 7816-3 for more information.

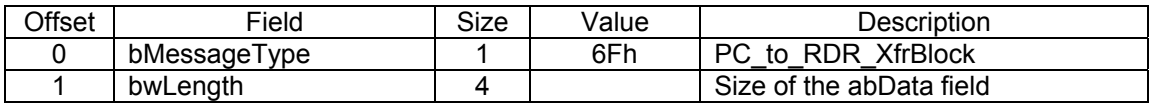

gemalto

Prox–DU & Prox–SU

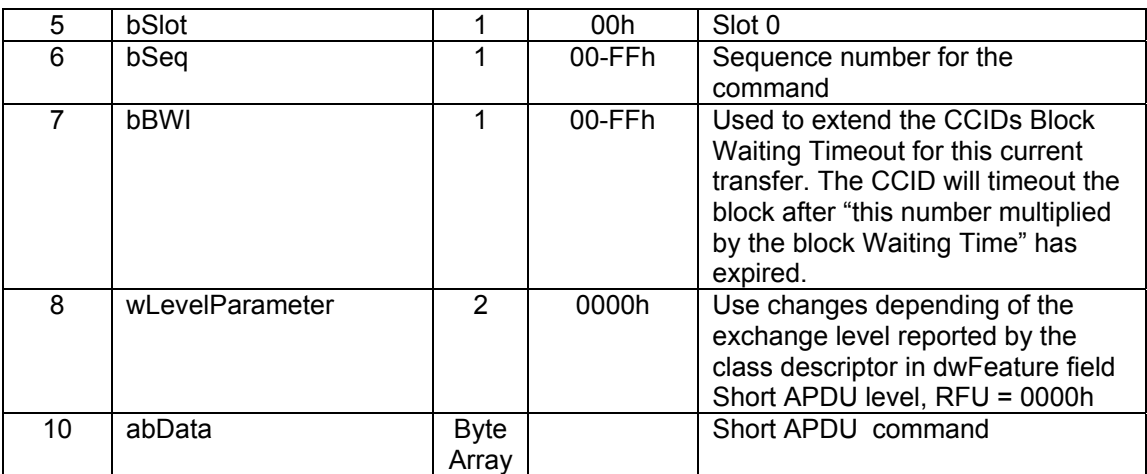

The parameter bBWI is only use in TPDU mode and only for T=1 transfers.

The command message length =  $10 +$  Card command length.

The maximum length in case of Short ADPU =  $10 + 261 = 271$  bytes.

The response to this command message is RDR\_to\_PC\_DataBlock response message.

# **PC\_to\_RDR\_GetParameters command**

This command is used to retrieve the current slot parameters. It is always accepted.

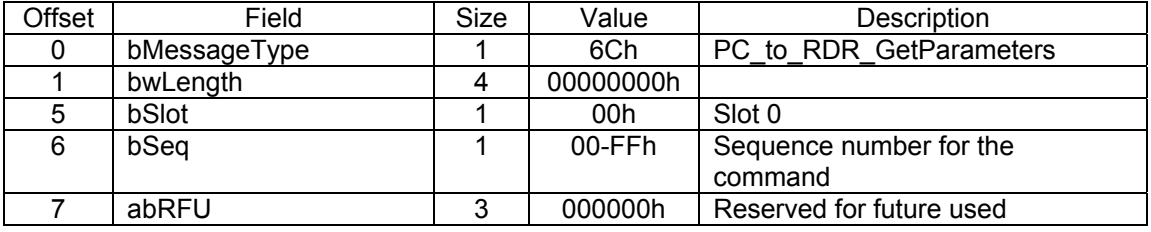

The response to this command message is the RDR\_to\_PC\_Parameters response message.

# **PC\_to\_RDR\_ResetParameters command**

This command is used to reset the current slot parameters.

The command is allowed in TPDU mode. In APDU mode, the command is rejected.

The slot resets the T=0 and T=1 parameters, but the slot is set to T=0 protocol.

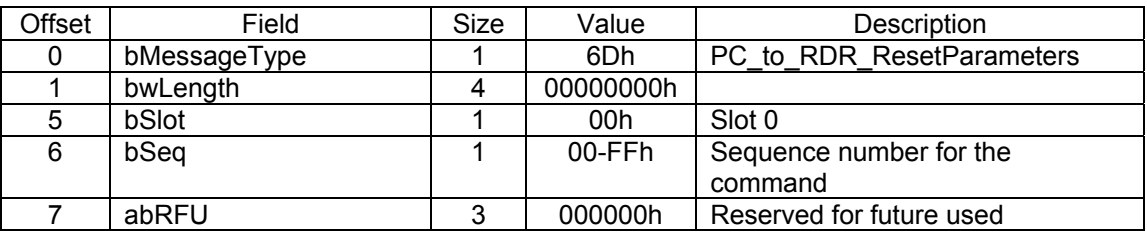

The response to this command message is the RDR\_to\_PC\_Parameters response message.

# **PC\_to\_RDR\_SetParameters command**

This command is used to change the slot parameters such as the baud rate, the protocol, etc.

gemalto

#### Prox–DU & Prox–SU

The command is allowed with the in TPDU mode. In APDU mode, the command is rejected.

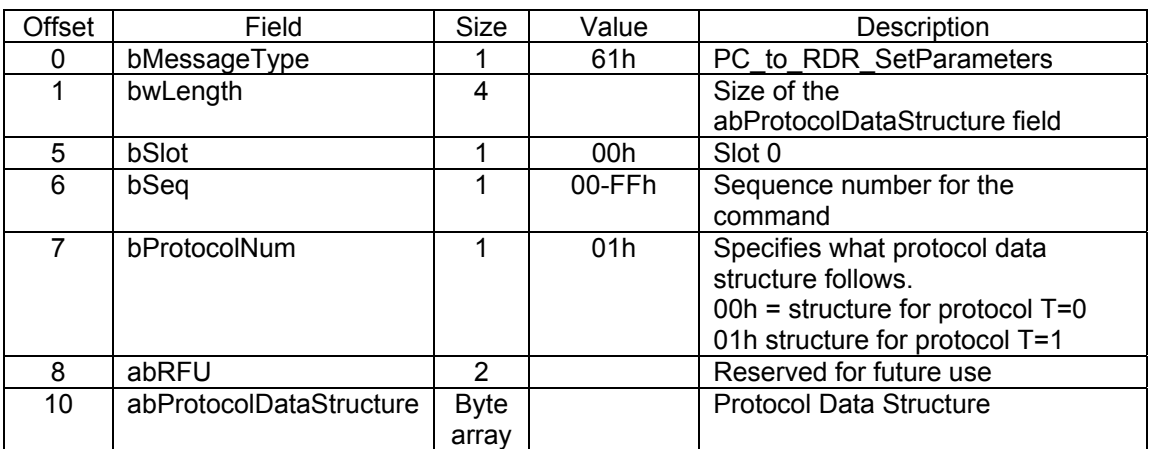

Protocol data structure for protocol T=0 (bProtocolNum = 0) (dwLength = 00000005h):

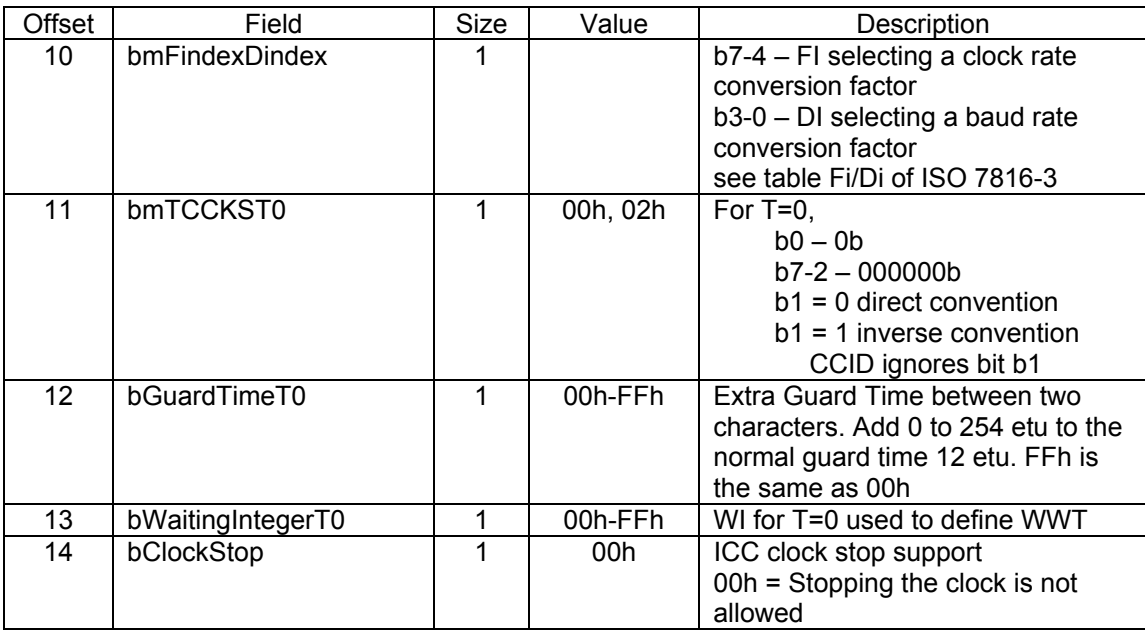

bClockStop: Stopping the clock is not allowed for this parameter.

Protocol data structure for protocol T=1 (bProtocolNum = 1) (dwLength = 00000007h):

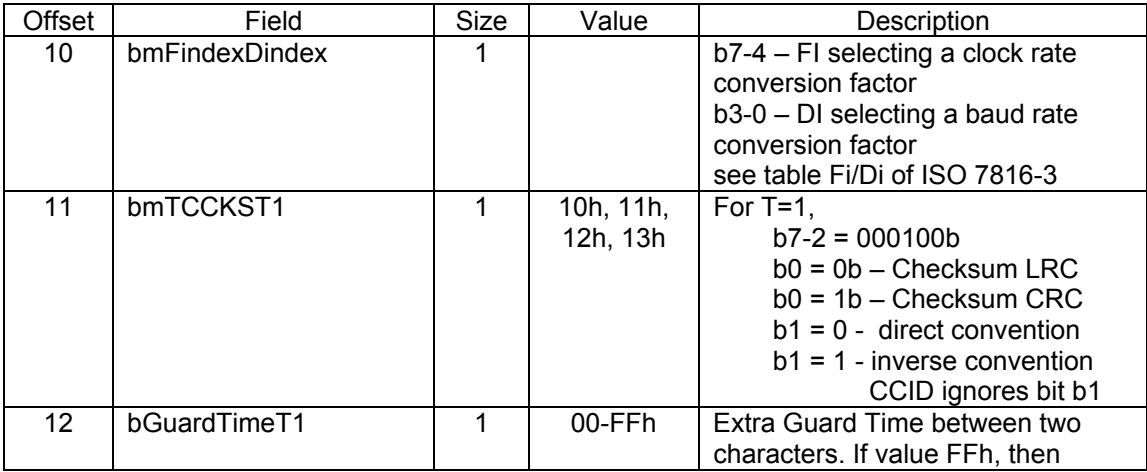

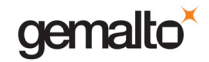

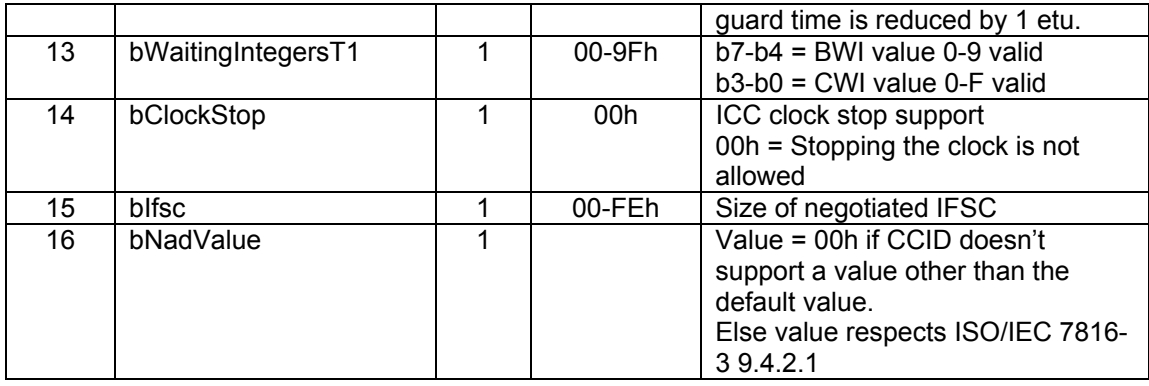

bClockStop: Use only stopping the clock is not allowed for this parameter.

bNadValue: The value is ignored.

The response to this message is the RDR\_to\_PC\_Parameters response message.

# **PC\_to\_RDR\_Escape command**

This command allows the CCID manufacturer to define and access extended features.

The information sent via this command is processed by the CCID control logic.

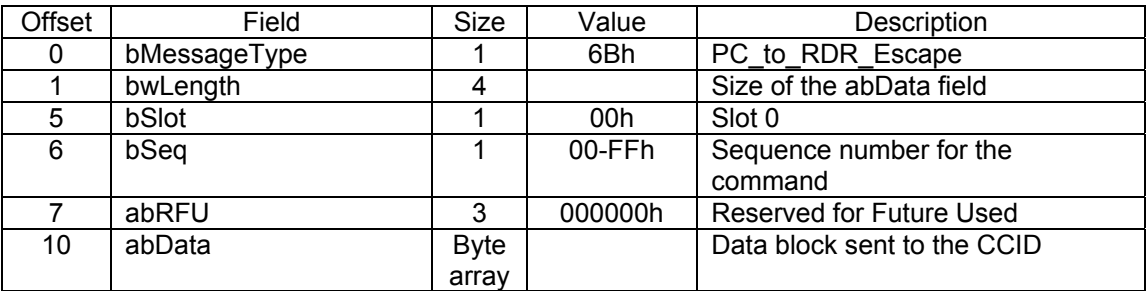

The response to this message is the RDR to PC Escape response message.

Note: the Microsoft CCID USB driver parameters should be customized to process the CCID Escape Command because this feature is not enabled by default. Refer to the "Enabling the CCID Escape Command feature into the driver" paragraph for more information.

The Linux and Mac CCID USB driver support the next following Escape commands.

#### **Switch interface**

This command is use to switch to the contactless interface after a contact card is inserted and to switch back to the contact card interface.

The command format is the following:

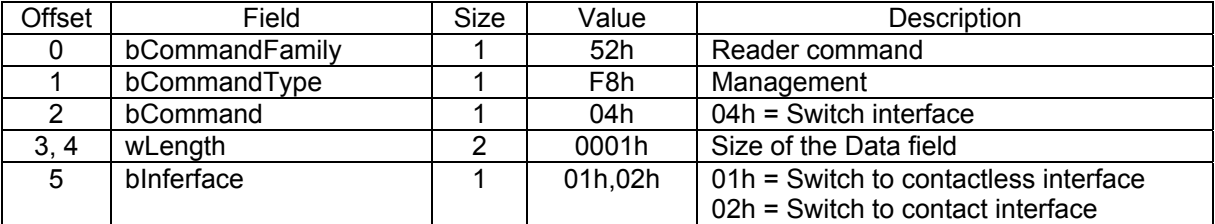

The response format is the following:

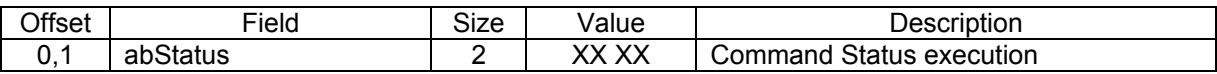

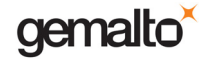

Reference Manual

Prox–DU & Prox–SU

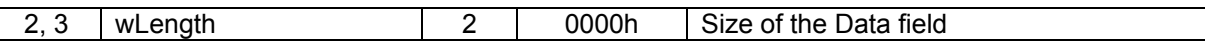

The abStatus field can report a possible execution error.

# **PC\_to\_RDR\_Abort command**

This command is used with the control pipe Abort request to tell the CCID to stop any current transfer at the specified slot and return to a state where the slot is ready to accept a new command pipe Bulk-Out message.

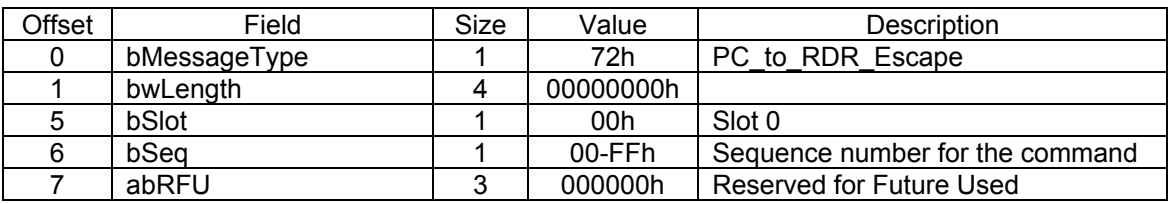

The response to this message is the RDR to PC SlotStatus response message.

# **Response pipe bulk-in for the contact card interface**

The following CCID messages are implemented for the contact interface:

- RDR to PC DataBlock
- RDR to PC SlotStatus
- RDR\_to\_PC\_Parameters
- RDR to PC Escape

The following CCID message is not implemented:

• RDR\_to\_PC\_DataRateAndClockFrequency

# **RDR\_to\_PC\_DataBlock**

This message is the response to the PC\_to\_RDR\_IccPowerOn and PC\_to\_RDR\_XfrBlock – commands.

For the PC to RDR PowerOn command this response message contains the ATR of the card.

For the PC\_to\_RDR\_XfrBlock command this response message contains the card response.

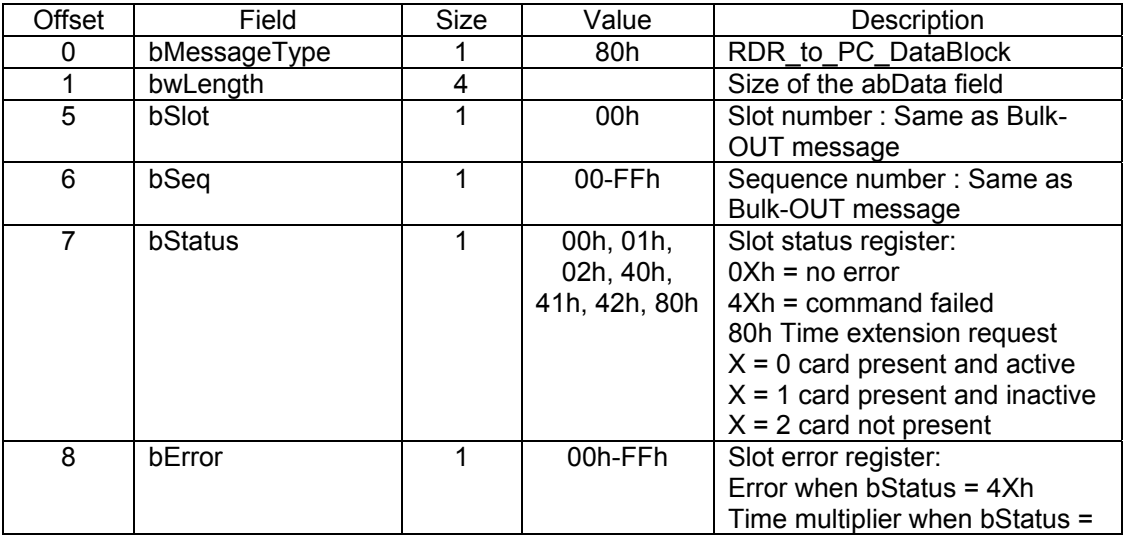

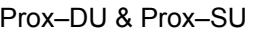

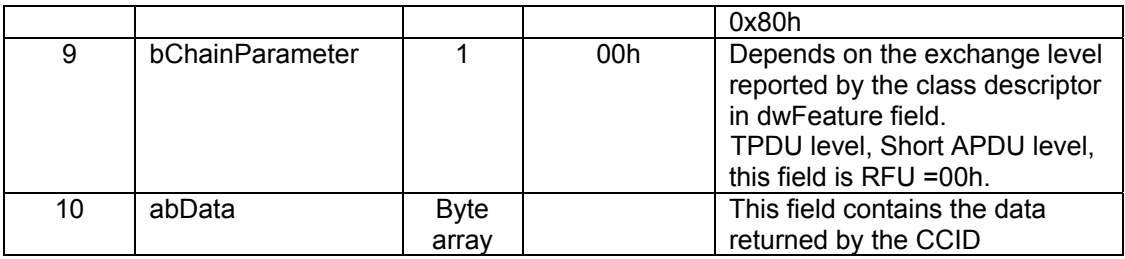

The response message length = 10 + Card card response length (or ATR length).

The maximum length in case of Short ADPU =  $10 + 258 = 268$  bytes.

# **RDR\_to\_PC\_SlotStatus**

This message is the response to the PC\_to\_RDR\_IccPowerOff, PC\_to\_RDR\_GetSlotStatus and PC\_to\_RDR\_Abort commands.

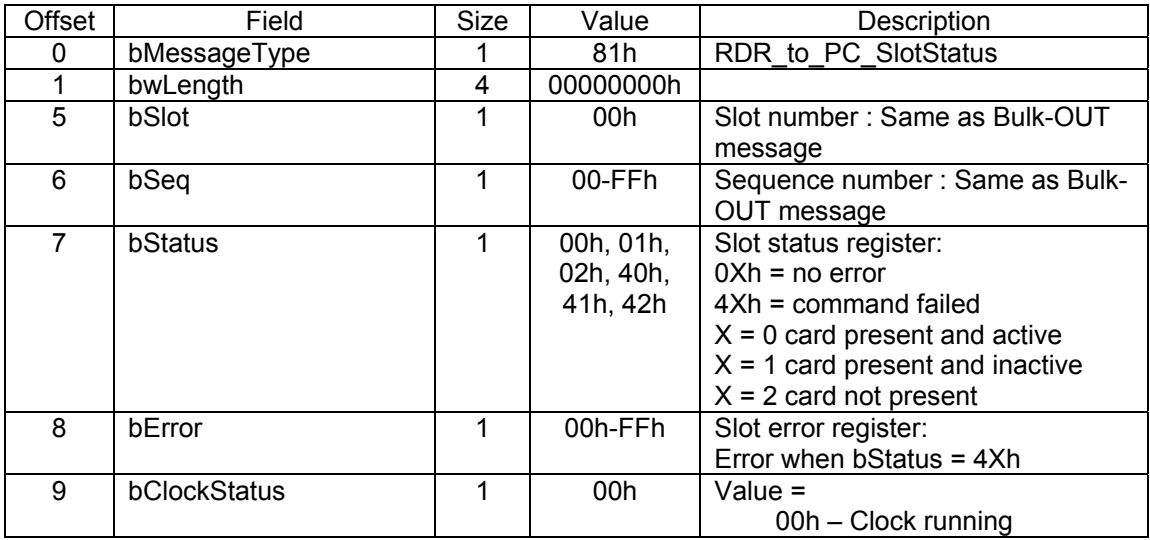

# **RDR\_to\_PC\_Parameters**

This message is the response to the PC\_to\_RDR\_GetParameters, PC\_to\_RDR\_ResetParameters and PC\_to\_RDR\_SetParameters commands.

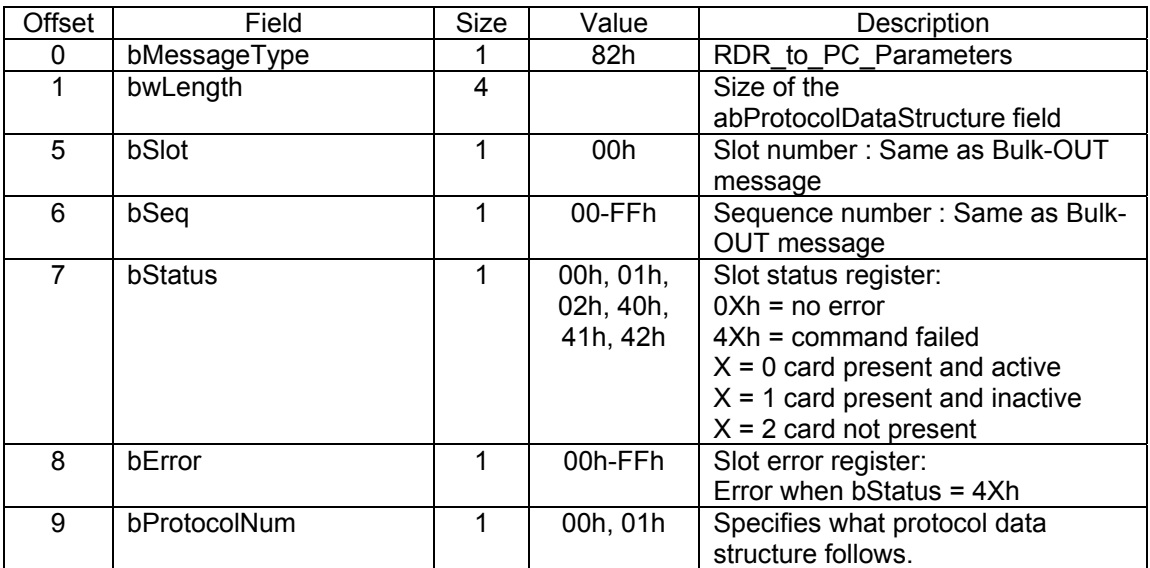

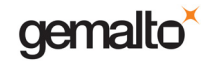

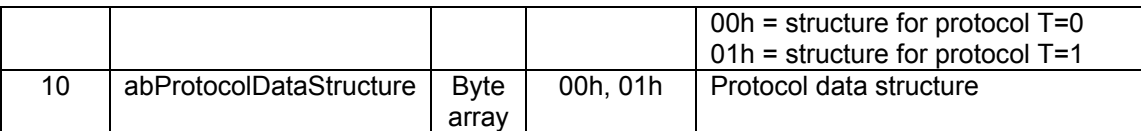

Protocol data structure for protocol T=0 (bProtocolNum = 0) (dwLength = 00000005h):

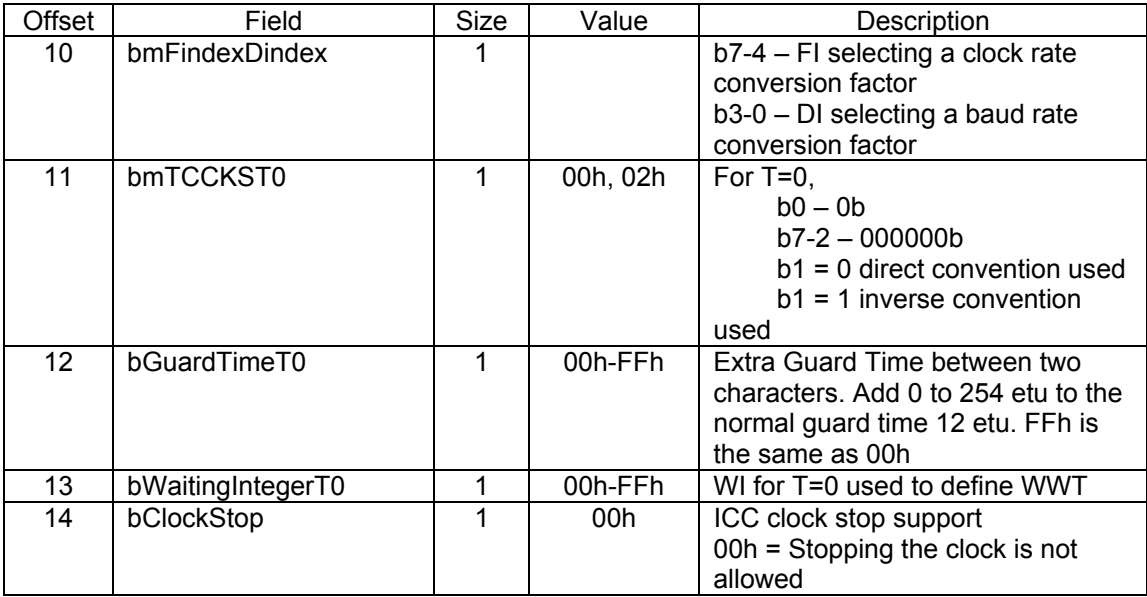

Protocol data structure for protocol T=1 (bProtocolNum = 1) (dwLength = 00000007h):

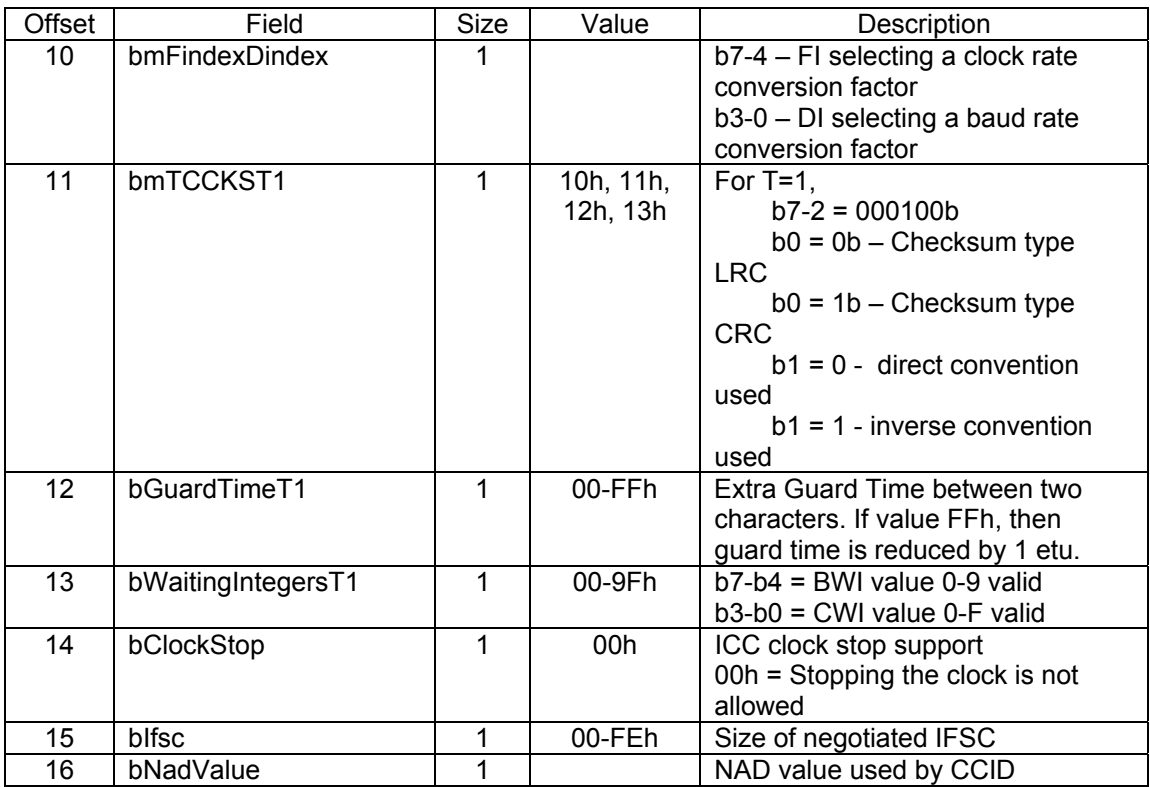

# **RDR\_to\_PC\_Escape**

This message is the response to the PC\_to\_RDR\_Escape command.

gemalto

Reference Manual

Prox–DU & Prox–SU

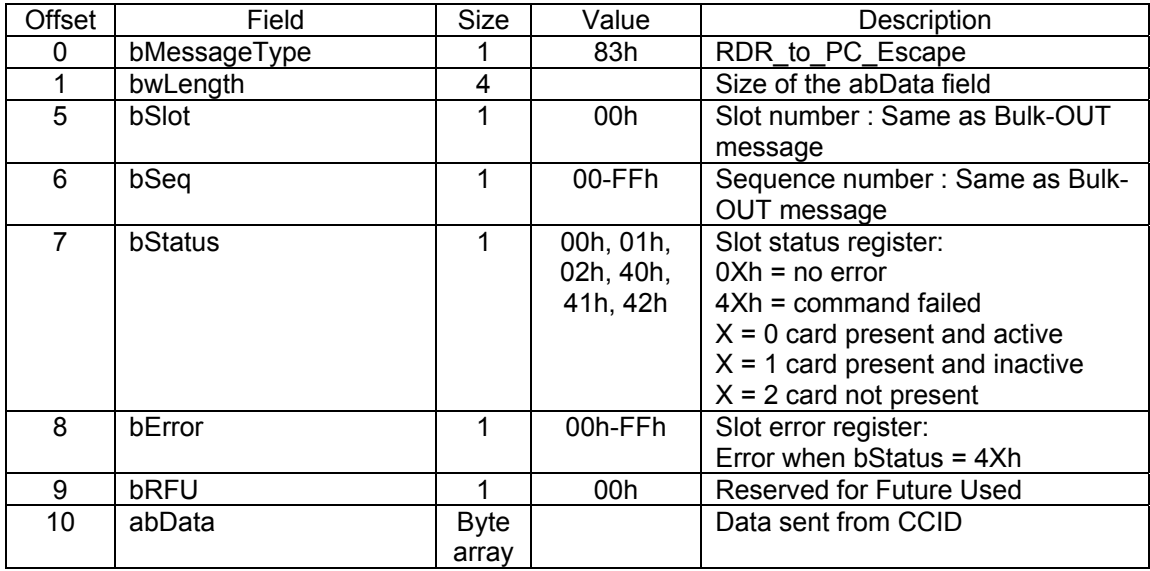

# **Reporting slot error and slot status registers in bulk-in messages for the contact interface**

Each bulk-in message contains the values of the Slot Error register (bError) and the Slot Status register (bStatus).

Slot error register: when bmCommandStatus = 1

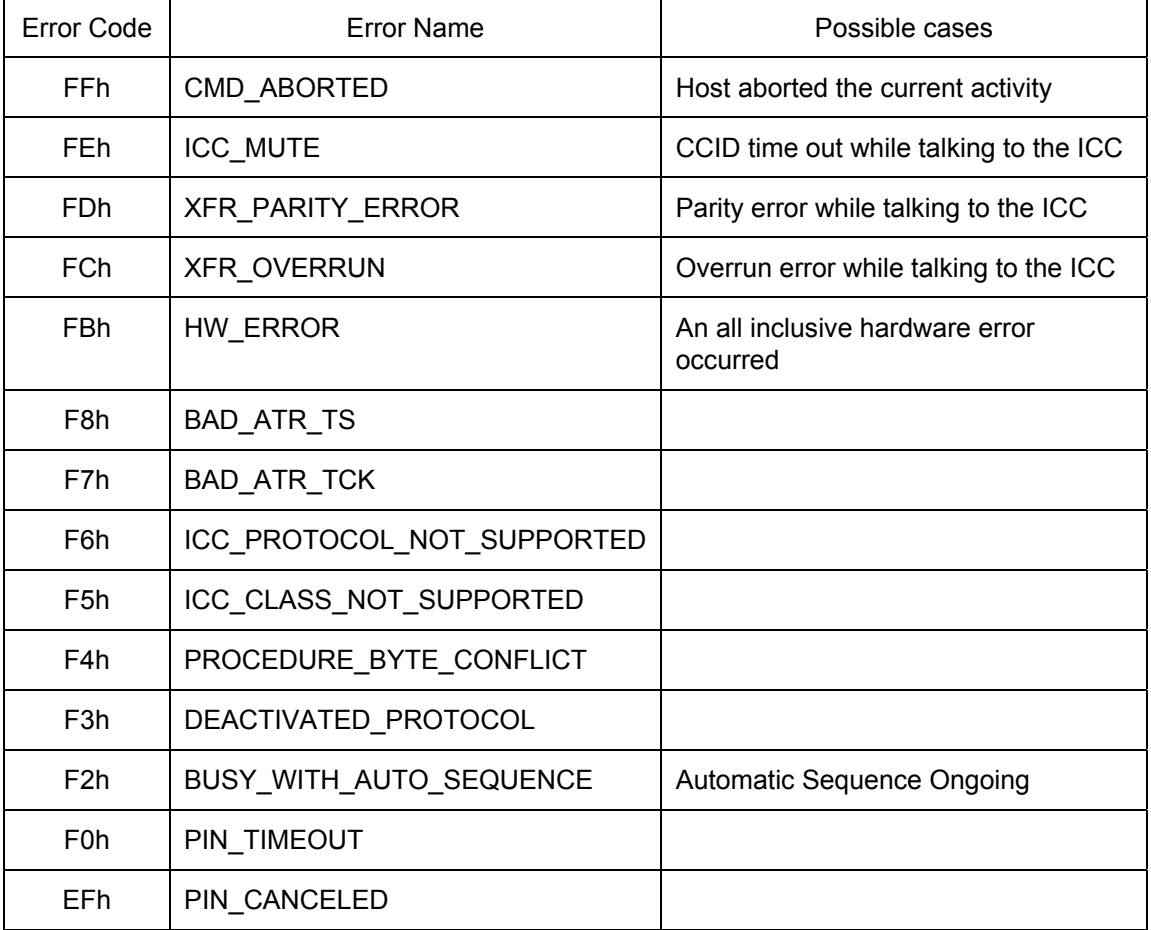

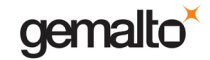

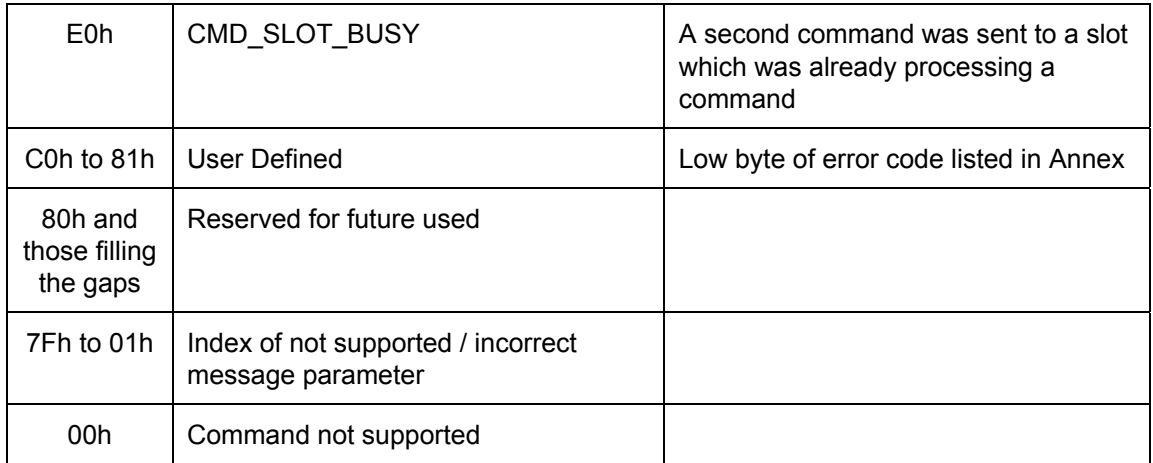

Table 24 – Slot error register when bmCommandStatus = 1

#### Slot Status register:

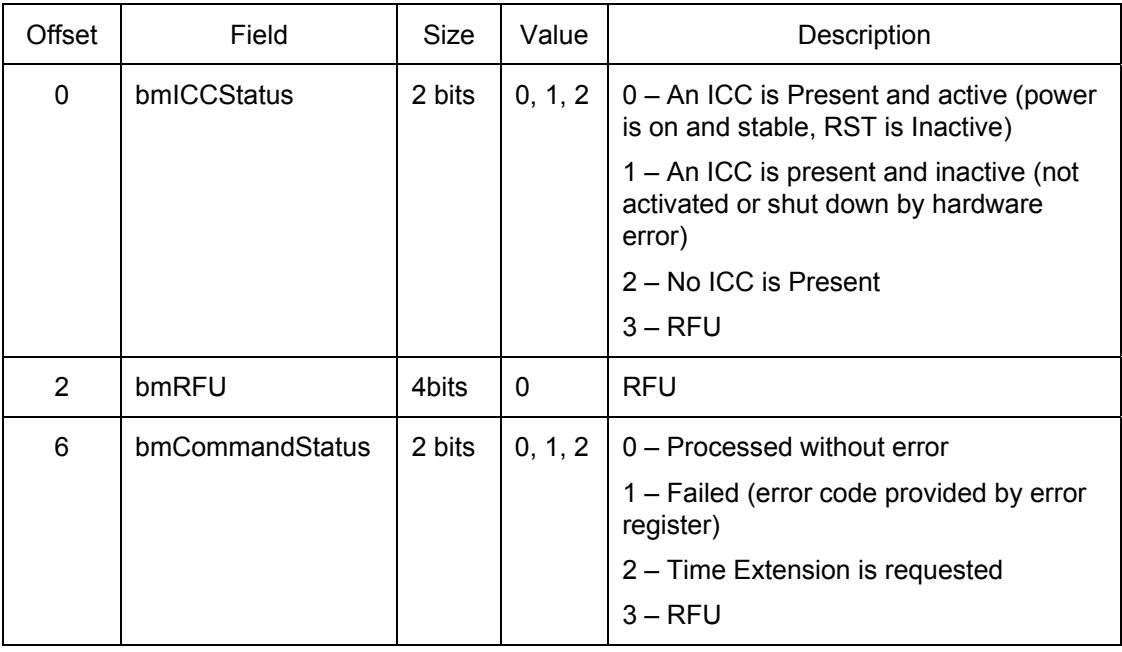

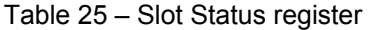

When the bmCommandStatus field is 0 indicating the command processed without error or when the bmCommand field is an RFU value, then the slot's error register is RFU.

When the bmCommandStatus field is 1 indicating the command failed, then the slot's error register is set with a signed 8-bit value.

When the bmCommandStatus field is 2, indicating a time extension is requested, then the slot's error register contains the multiplier value of BWT when the protocol is T=1 or the multiplier value of WWT when the protocol is T=0.

Command processed without error: Slot Status register = 0xh

Command failed (error code provided by the error register): Slot Status register = 4xh

Time extension is requested (slot error register = time multiplier): Slot Status register = 80h

- $x = 0$  : Card present and active
- $x = 1$  : Card present and inactive

#### $x = 2$  : Card not present

For the contactless interface:

An ICC is present and active when a contactless card was detected and a PC to RDR PowerOn command was processed without error.

An ICC is Present and inactive when contactless card was detected and no PC to RDR PowerOn was processed or processed with error or the ICC was shut down by a PC\_to\_RDR\_PowerOff command or after an error.

#### For the contact smart card interface:

An ICC is present and active when a card is inserted and powered (the PC to RDR PowerOn command was processed without error).

An ICC is Present and inactive when card is inserted and not powered (the PC to RDR PowerOn was processed or processed with error or the ICC was shut down by a PC to RDR PowerOff command or after an error).

# **Interrupt in messages for the contact card interface**

The Interrupt-In endpoint is used to notify the host of events that may occur asynchronously and outside the context of a command-response exchange between host and CCID. If the host has sent a Bulk-Out message and is waiting for a Bulk-In message in response, and one of these events occurs, then the Bulk-In message may heave duplicate information related to the event.

Only the RDR\_to\_PC\_NotifySlotChange message is implemented.

The RDR\_to\_PC\_HardwareError message is not implemented.

# **RDR\_to\_PC\_NotifySlotChange**

This message is sent whenever the CCID device detects a change in the insertion status of an ICC slot. If an ICC is either inserted or removed from a slot, this message must be sent. The presence of this message means to the host driver that a change has occurred. It is possible for more than one change to occur between deliveries of RDR\_to\_PC\_NotifySlotChange messages.

When the USB bus is resumed from a suspended state, both the CCID and the host driver must make identical assumptions about the state of the ICC slots. For simplicity, the specification requires that both CCID and host driver shall presume that all slots are empty. Therefore, after resumption from suspend, the CCID shall report all occupied ICC slots using this message.

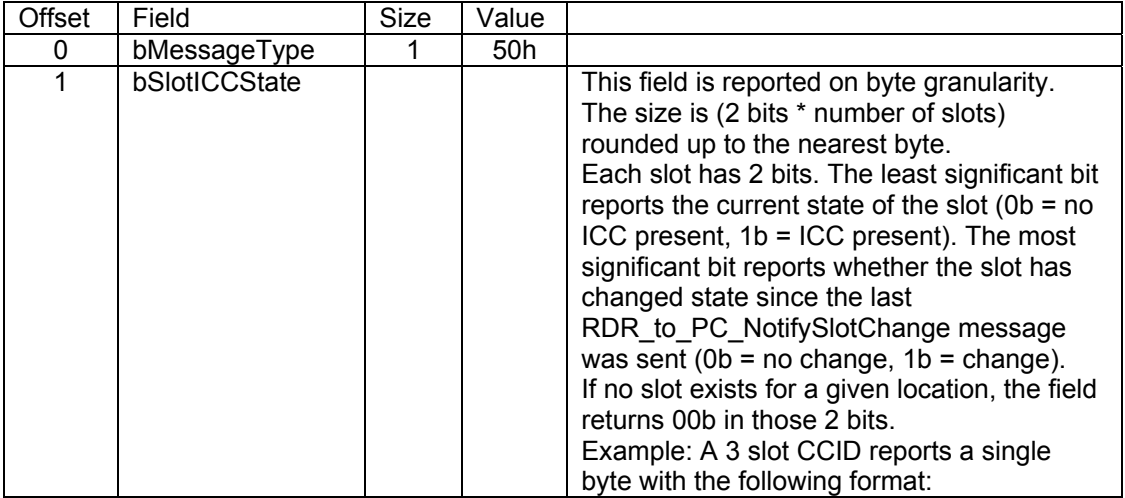

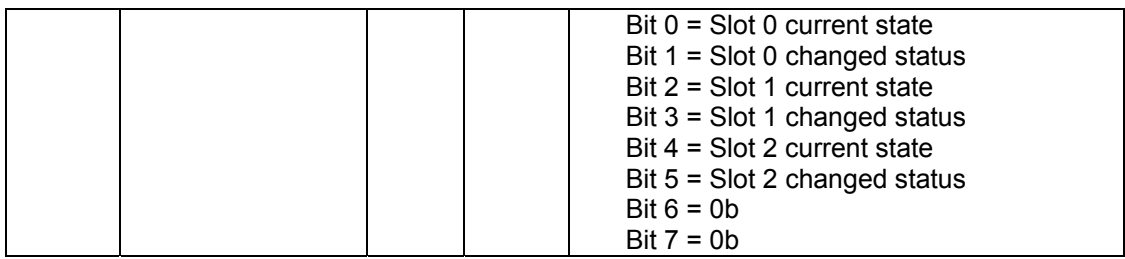

For the **contact smart card Interface** only slot 0 is defined. Therefore, bSlotICCState can have the following value:

- 00h: no ICC present, no change since the last RDR to PC NotifySlotChange message was sent
- 01h: ICC present, no change since the last RDR\_to\_PC\_NotifySlotChange message was sent
- 02h: no ICC present, the slot has changed state since the last RDR\_to\_PC\_NotifySlotChange message was sent
- 03h: ICC present, the slot has changed state since the last RDR\_to\_PC\_NotifySlotChange message was sent

# **CCID device for the contactless interface**

# **Command pipe bulk-out messages for the contactless interface**

The following CCID commands are implemented for the contactless interface:

For driver compatibility reasons, some of these commands or their parameters will do any thing but the response will be like the functionality works.

- PC to RDR IccPowerOn
- PC\_to\_RDR\_IccPowerOff
- PC\_to\_RDR\_GetSlotStatus
- PC\_to\_RDR\_XfrBlock
- PC\_to\_RDR\_GetParameters
- PC\_to\_RDR\_ResetParameters
- PC\_to\_RDR\_SetParameters
- PC to RDR Escape
- PC\_to\_RDR\_Abort

The following CCID command messages are not implemented

- PC\_to\_RDR\_IccClock
- PC to RDR T0APDU
- PC\_to\_RDR\_Secure
- PC\_to\_RDR\_Mechanical
- PC to RDR SetDataRateAndClockFrequency

In the following paragraphs for all the command messages:

- bSlot must be set to 00h
- bSeq is not checked

# **PC\_to\_RDR\_IccPowerOn command**

This command acts like a power on of a contact card.

Cold reset and warm reset are possible but the pseudo ATR will be always the same.

This command is rejected if no contactless card is currently declared present.

The bPowerSelect parameter is checked to verify its integrity but is not used.

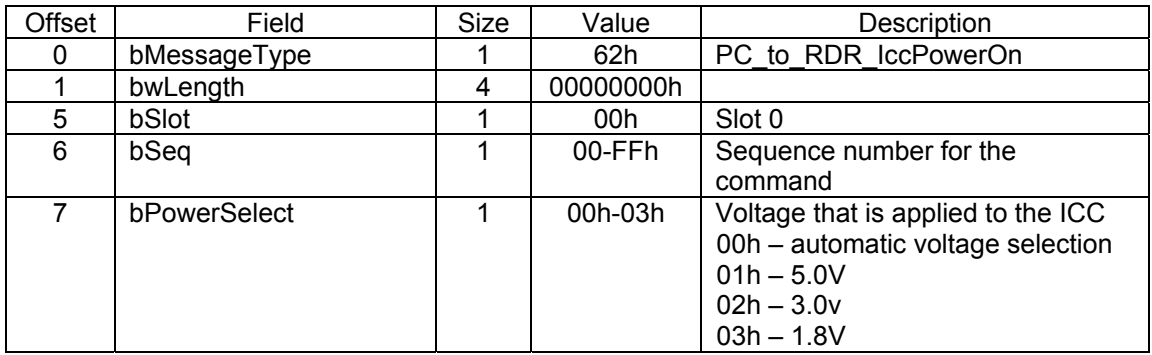

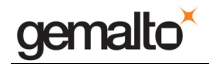

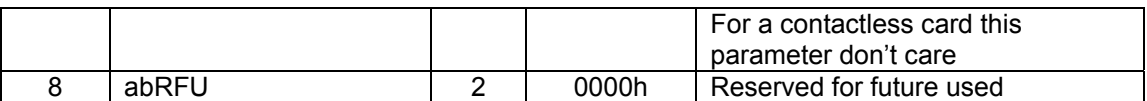

The response to this command message is the RDR\_to\_PC\_DataBlock response message.

The data returned is the pseudo ATR computed according to the PC/SC specification.

#### **After a successful Power On, the T=1 protocol is automatically selected.**

The PC\_to\_RDR\_GetParameters command message will return the corresponding parameters.

# **PC\_to\_RDR\_IccPowerOff command**

This command acts like a power off of a contact card.

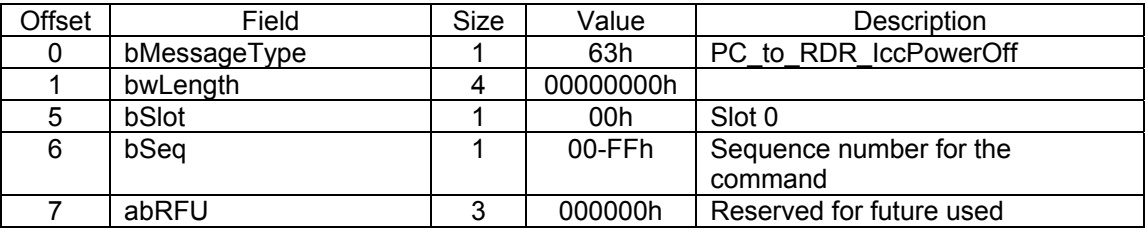

The response to this command message is the RDR\_to\_PC\_SlotStatus response message.

# **PC\_to\_RDR\_GetSlotStatus command**

This command is used to retrieve the current slot status:

- No ICC is present
	- o No card detected in the RF field
- An ICC is present and inactive
	- o A card is present but the PC\_to\_RDR\_PowerOn command was not executed.
- An ICC is present and active
	- o A card is present and the PC\_to\_RDR\_PowerOn command was successfully executed.

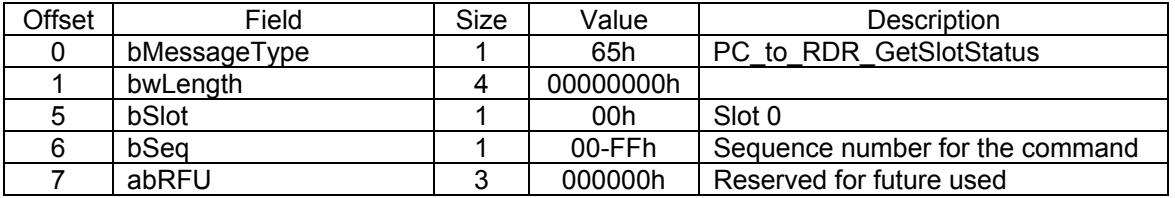

The response to this command message is the RDR\_to\_PC\_ SlotStatus response message.

# **PC\_to\_RDR\_XfrBlock command**

This command will be rejected if no contactless card is declared present and powered.

The parameter bBWI is not managed because this parameter is only use by CCIDs which use the character level and TPDU level of exchange (as reported in the dwFeature parameter in the CCID functional descriptor) and only for T=1 transfers.

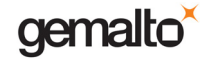

dwFeature defines Extended APDU for the contactless interface.

Full Extended APDU command length is supported (7+65535+2 = 65544 bytes). The Extended APDU command must be split into several PC\_to\_RDR\_XfrBlock messages according to the CCID specification (the PC\_toRDR\_XfrBlock message length is limited to dwCCIDMessageLength).

For a Mifare cards the data must be a Short APDU command as defined in PC/SC specification.

For ISO14443-4 cards the data are send "as it" using the T=CL protocol.

For other proprietary APDU commands, the data must be a Short APDU command.

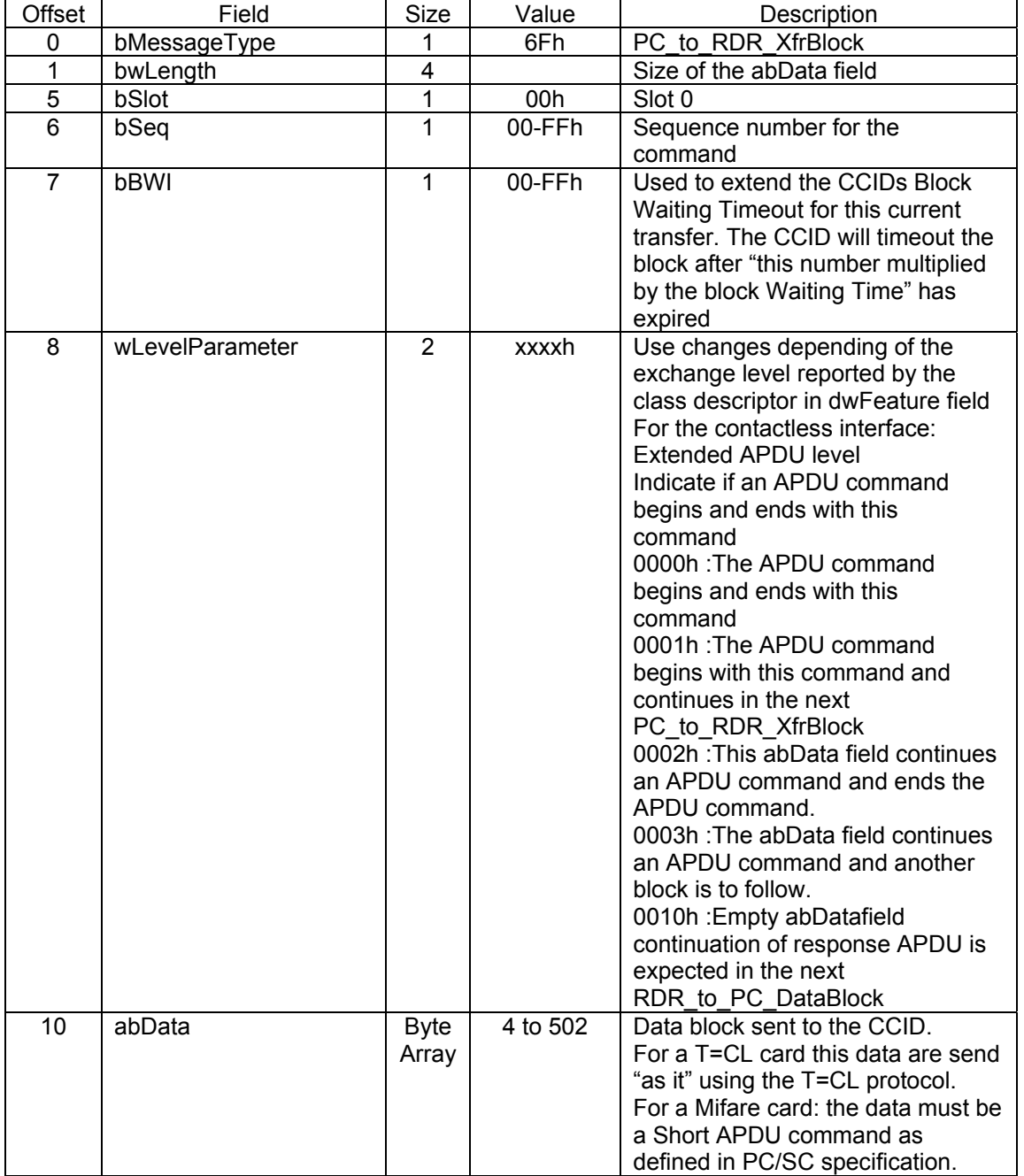

The command message length =  $10 +$  Card command length.

The maximum length in case of Short ADPU = 10 + 261 = 271 bytes.

The maximum length in case of Extended ADPU =  $10 + 502 = 512$  bytes

The response to this command message is the RDR\_to\_PC\_DataBlock response message.

# **PC\_to\_RDR\_GetParameters command**

This command is used to retrieve the current slot parameters.

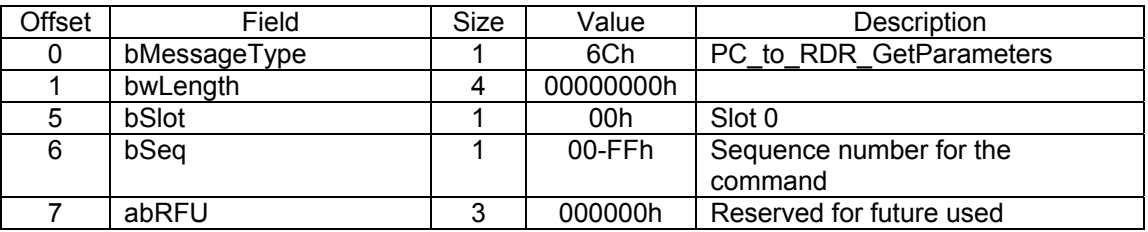

All parameters have no meaning for a contactless card, except the bNadValue parameter in the Protocol data structure for protocol T=1.

This value is used for the NAD field of the T=CL protocol.

Other parameters are not used but are stored with the command PC to RDR SetParameter or set to default value with the command PC\_toRDR\_ResetParameter to be send back in the response message  $R\overline{DR}$  to  $\overline{PC}$  Parameters.

The response to this command message is the RDR\_to\_PC\_Parameters response message.

# **PC\_to\_RDR\_ResetParameters Command**

This command is used to reset the current slot parameters.

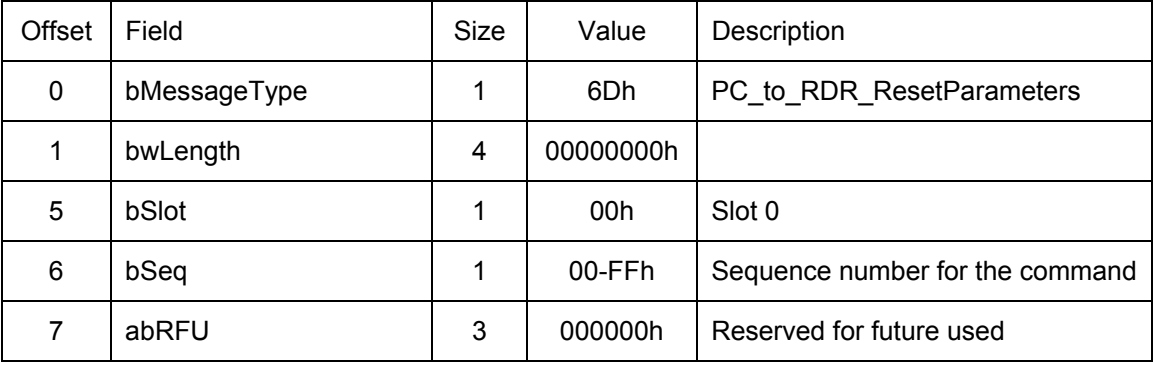

All parameters have no meaning for a contactless card, except the bNadValue parameter in the Protocol data structure for protocol T=1.

This value is used for the NAD field of the T=CL protocol.

Other parameters are not used but are and stored to be send back in the response message RDR\_to\_PC\_Parameters.

The response to this command message is the RDR\_to\_PC\_Parameters response message.

# **PC\_to\_RDR\_SetParameters command**

This command is used to change the slot parameters.

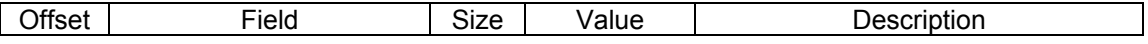

gemalto

Prox–DU & Prox–SU

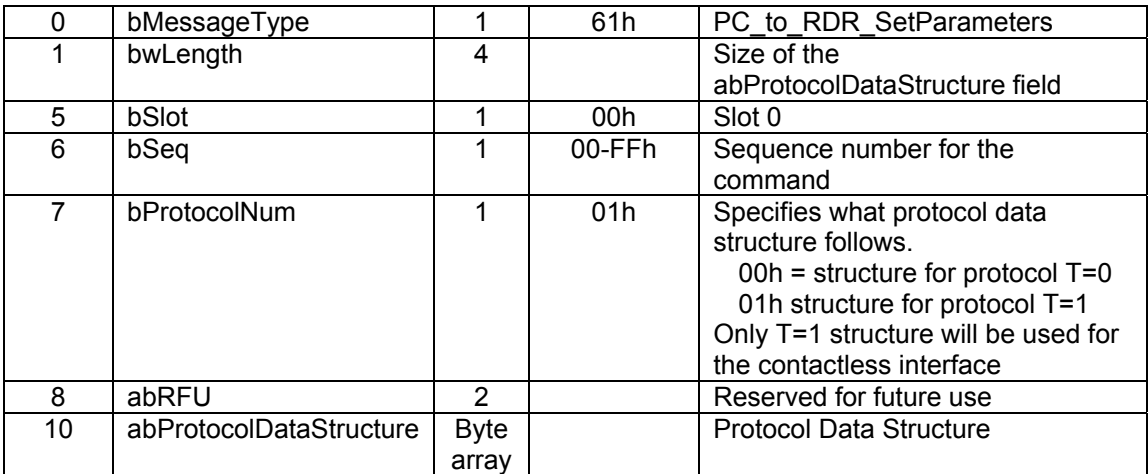

All parameters have no meaning for a contactless card, except the bNadValue parameter in the Protocol data structure for protocol T=1.

This value is used for the NAD field of the T=CL protocol.

Other parameters are not used but are be stored to be sent back in the response message RDR\_to\_PC\_Parameters.

Protocol data structure for protocol T=0 (bProtocolNum = 0) (dwLength = 00000005h):

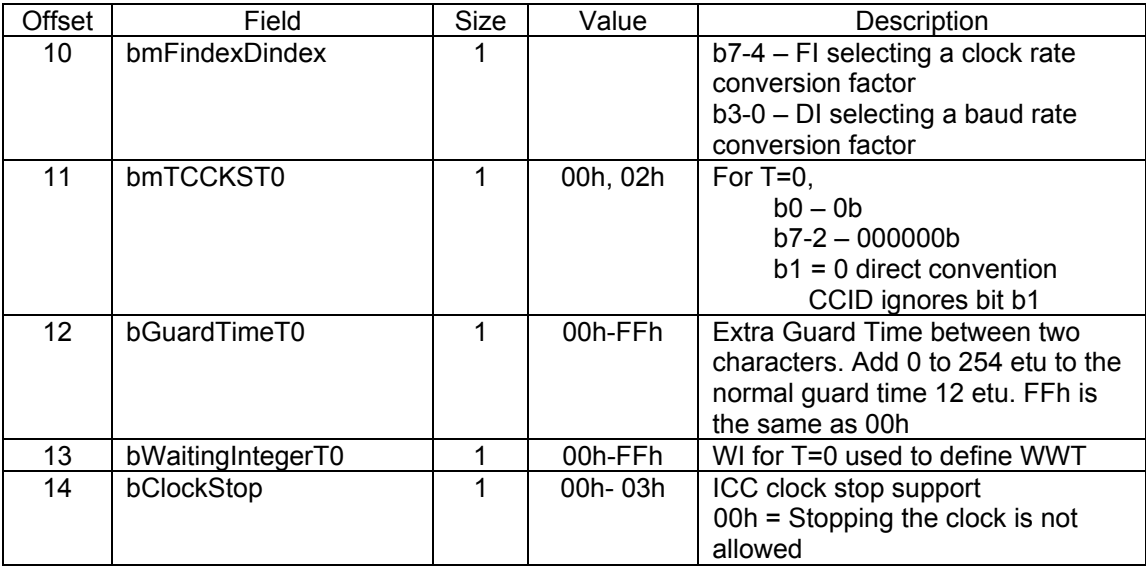

Protocol data structure for protocol T=1 (bProtocolNum = 1) (dwLength = 00000007h):

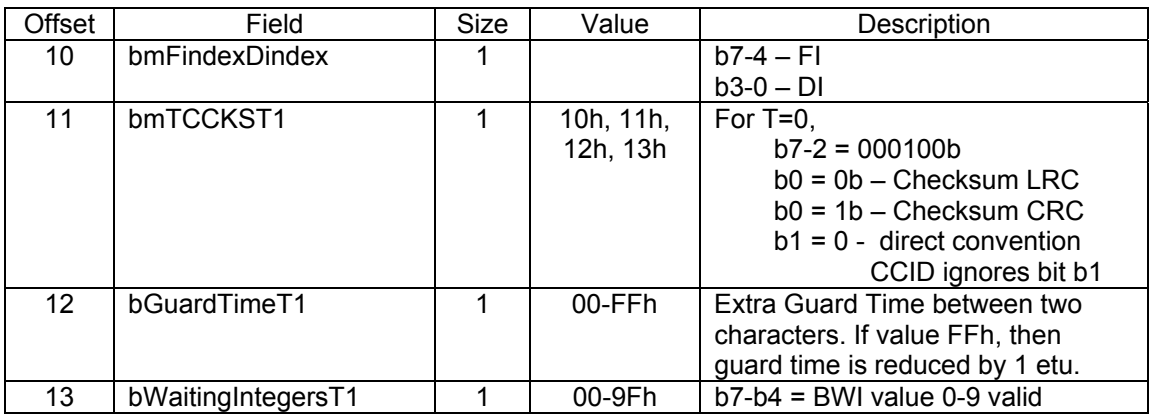

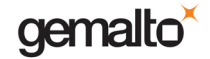

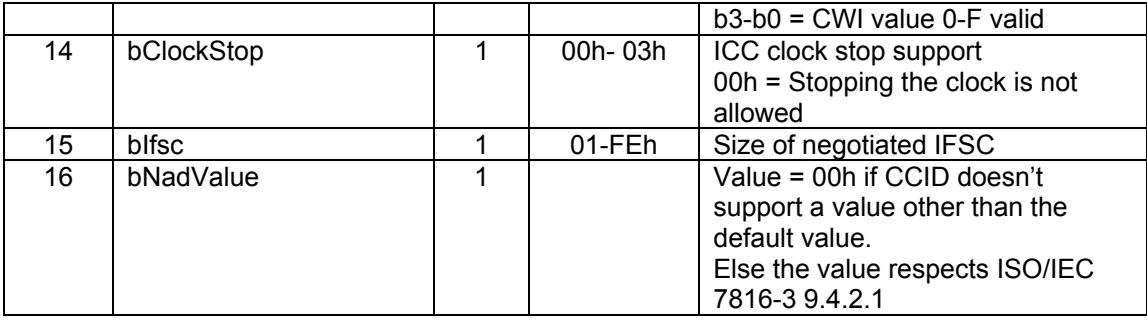

The response to this message is the RDR\_to\_PC\_Parameters response message.

# **PC\_to\_RDR\_Escape command**

This command allows the CCID manufacturer to define and access extended features.

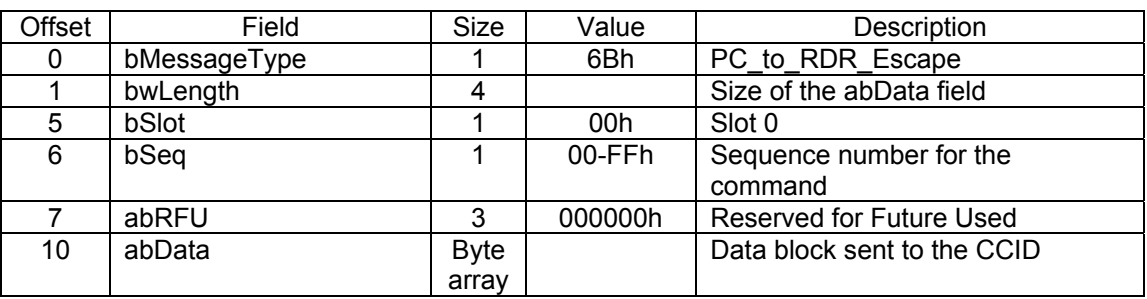

Information sent via this command is processed by the CCID control logic.

The detail of the commands in the adData field is described in the following paragraph.

The response to this message is the RDR\_to\_PC\_Escape response message.

Note: the Microsoft CCID USB driver parameters should be customized to process the CCID Escape Command because this feature is not enabled by default. Refer to the "Enabling the CCID Escape Command feature into the driver" paragraph for more information.

The Linux and Mac CCID USB driver support the next following Escape commands.

#### **Switch interface**

This command is used to switch to the contactless interface after a contact card is inserted and to switch back to the contact card interface.

This command act as the "Switch interface" command defined in the "Proprietary Commands on the HID Interface" and the format in the abData field is the same.

#### **Get firmware version**

This command is useful for the Gemalto CCID driver.

The format is the same than the command of the GemCore POS Pro chip.

abData field  $= 0x02$ 

The response is the Prox–DU or SU string version as defined in the "Firmware Versioning Rules" paragraph.

# **PC\_to\_RDR\_Abort command**

This command is used with the control pipe Abort request to tell the CCID to stop any

current transfer at the specified slot and return to a state where the slot is ready to accept a new command pipe Bulk-Out message.

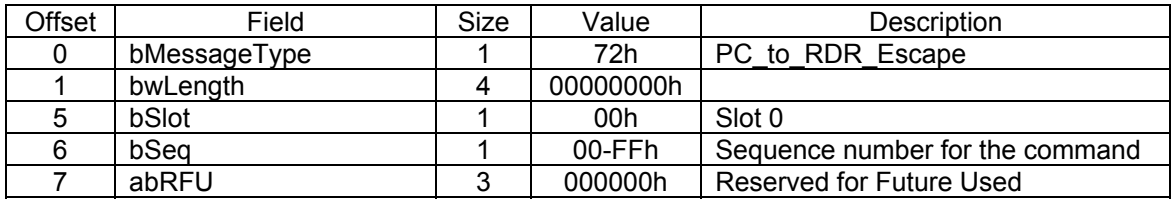

The response to this message is the RDR\_to\_PC\_SlotStatus response message.

# **Response pipe bulk-in messages for the contactless interface**

The following CCID messages are implemented for the contactless interface:

- RDR\_to\_PC\_DataBlock
- RDR to PC SlotStatus
- RDR\_to\_PC\_Parameters
- RDR to PC Escape

The following CCID message is not implemented:

• RDR to PC DataRateAndClockFrequency

# **RDR\_to\_PC\_DataBlock Command**

This message is the response to the PC\_to\_RDR\_IccPowerOn and the PC to RDR XfrBlock command messages.

For the PC to RDR PowerOn commande message this response message contains the pseudo ATR data associated with the contactless card.

For the PC to RDR XfrBlock command message this response message contains the card response.

If the card is a T=CL card:

- The card response is send "as it". (Only the concatenated data of the INF field of the T=CL block).
- The full extended APDU length response is supported  $(65536+2 = 65538$  bytes). The APDU response will be split into several RDR\_to\_ PC\_XfrBlock messages according to CCID specification.

If the card is a MIFARE<sup>®</sup> card: the card response is the data read in the card followed by a status word SW1SW2 or only the status, according to the PC/SC specification.

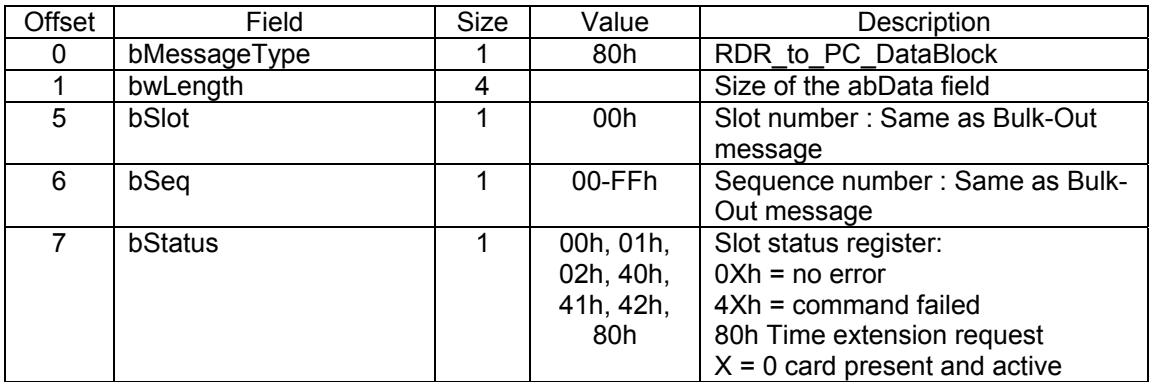

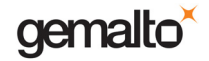

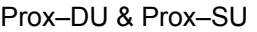

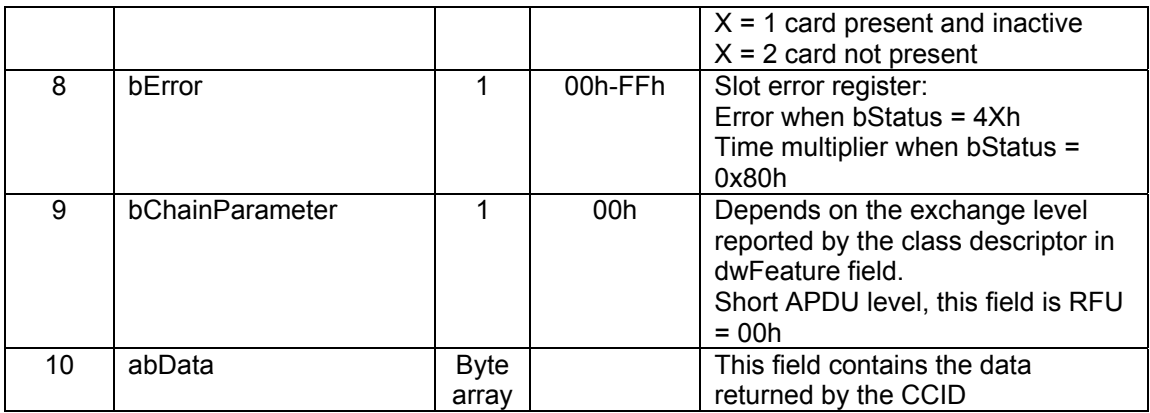

The response message length =  $10 +$  Card response length (or ATR length).

The maximum length in case of Short ADPU =  $10 + 258 = 268$  bytes.

The maximum length in case of extended ADPU response =  $10 + 259 = 269$  bytes.

# **RDR\_to\_PC\_SlotStatus Command**

This message is the response to the PC\_to\_RDR\_IccPowerOff, PC\_to\_RDR\_GetSlotStatus and PC\_to\_RDR\_Abort commands.

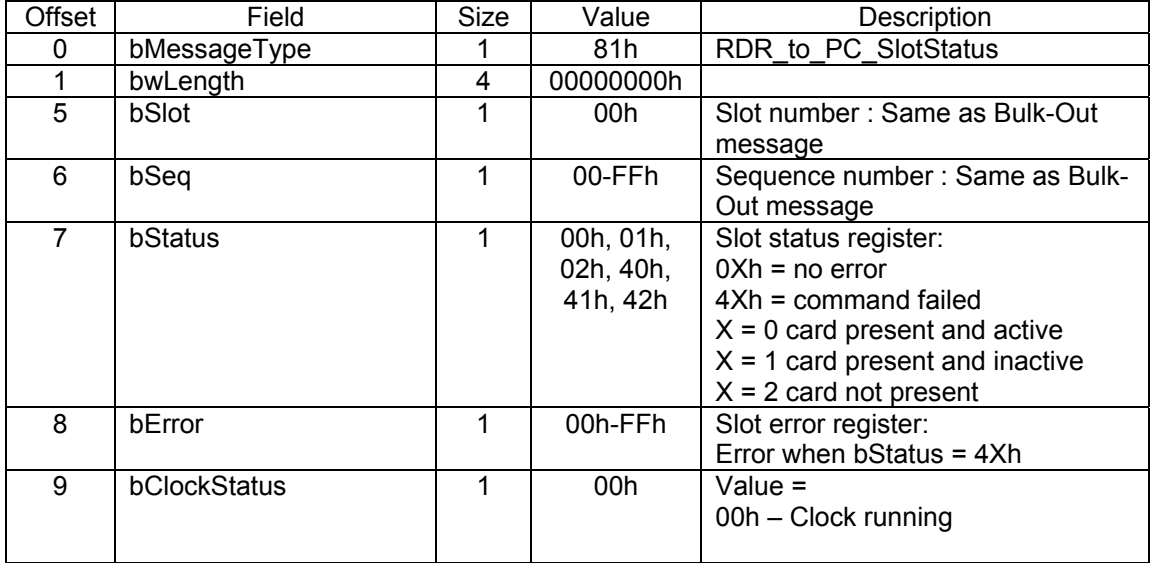

# **RDR\_to\_PC\_Parameters Command**

This message is the response to the PC\_to\_RDR\_GetParameters, PC to RDR ResetParameters and PC to RDR SetParameters commands.

All parameters have no meaning for a contactless card, except the bNadValue parameter in the Protocol data structure for protocol T=1.

This value is used for the NAD field of the T=CL protocol.

Other parameters are not used but are stored with the command PC to RDR SetParameter or set to default value with the command PC\_toRDR\_ResetParameter to be send back in the response message RDR\_to\_PC\_Parameters.

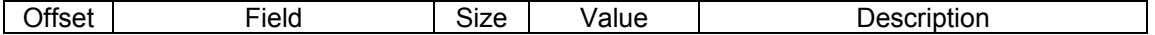

gemalto

Reference Manual

Prox–DU & Prox–SU

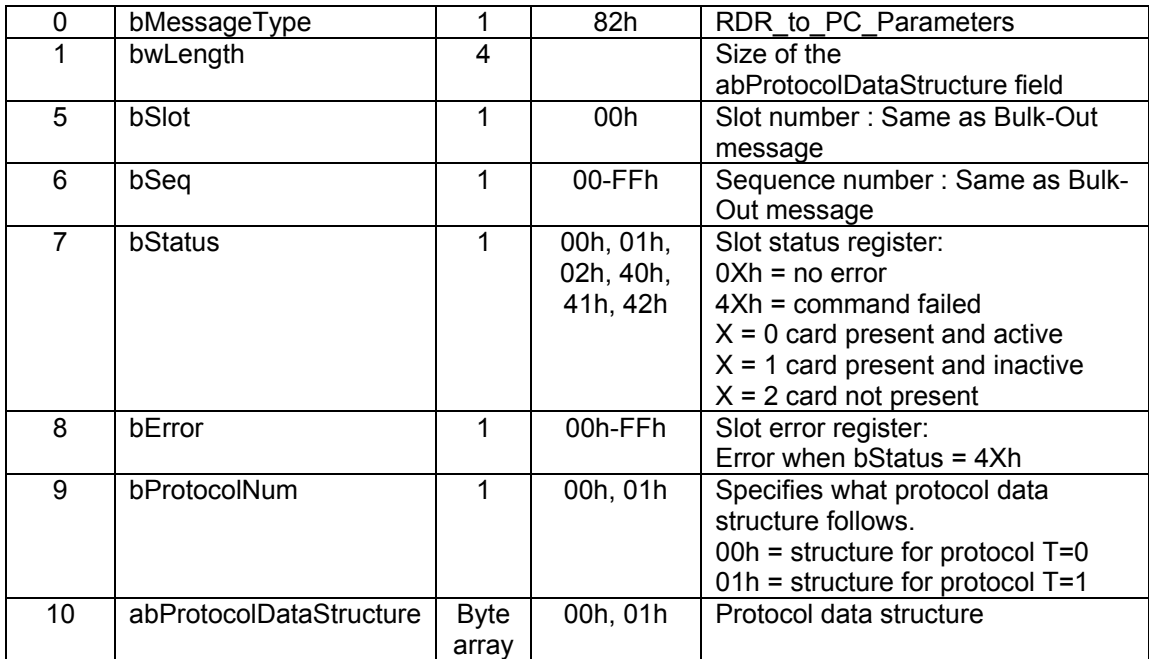

Protocol data structure for protocol T=0 (bProtocolNum = 0) (dwLength = 00000005h):

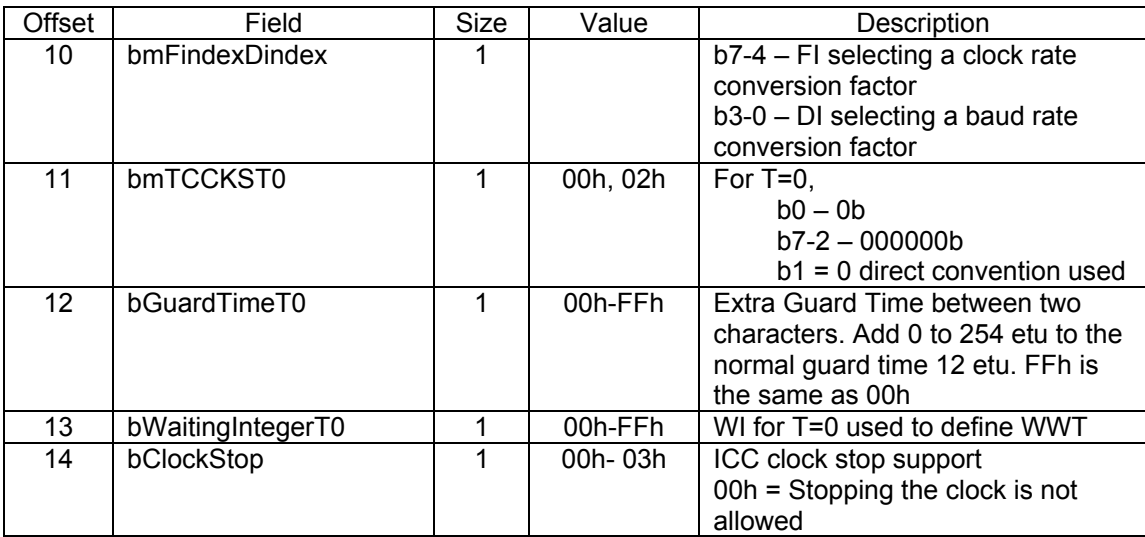

The default values are the following:

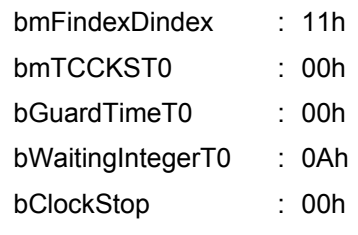

Protocol data structure for protocol T=1 (bProtocolNum = 1) (dwLength = 00000007h):

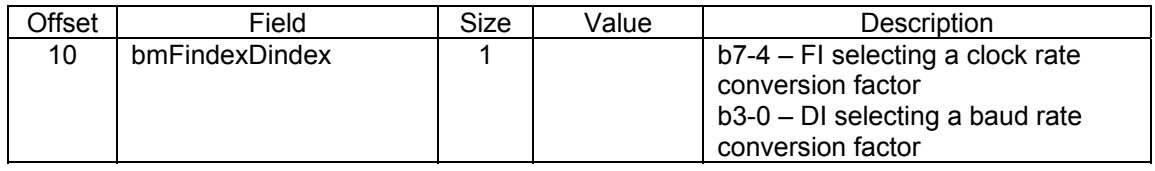

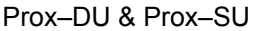

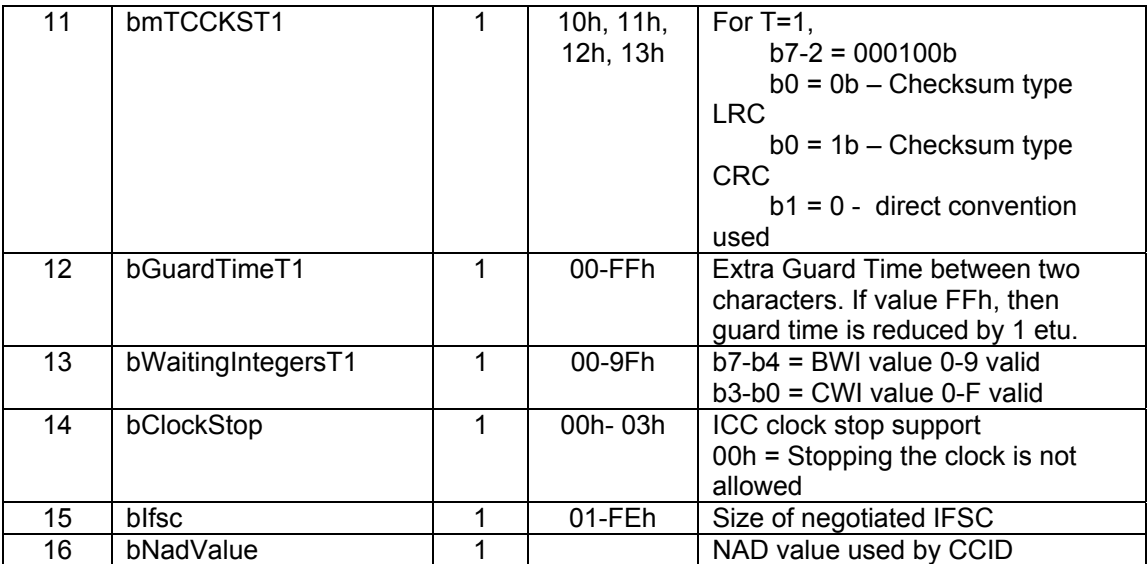

The default values are the following:

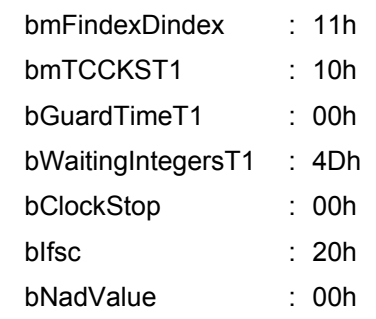

# **RDR\_to\_PC\_Escape Command**

This message is the response to the PC\_to\_RDR\_Escape command.

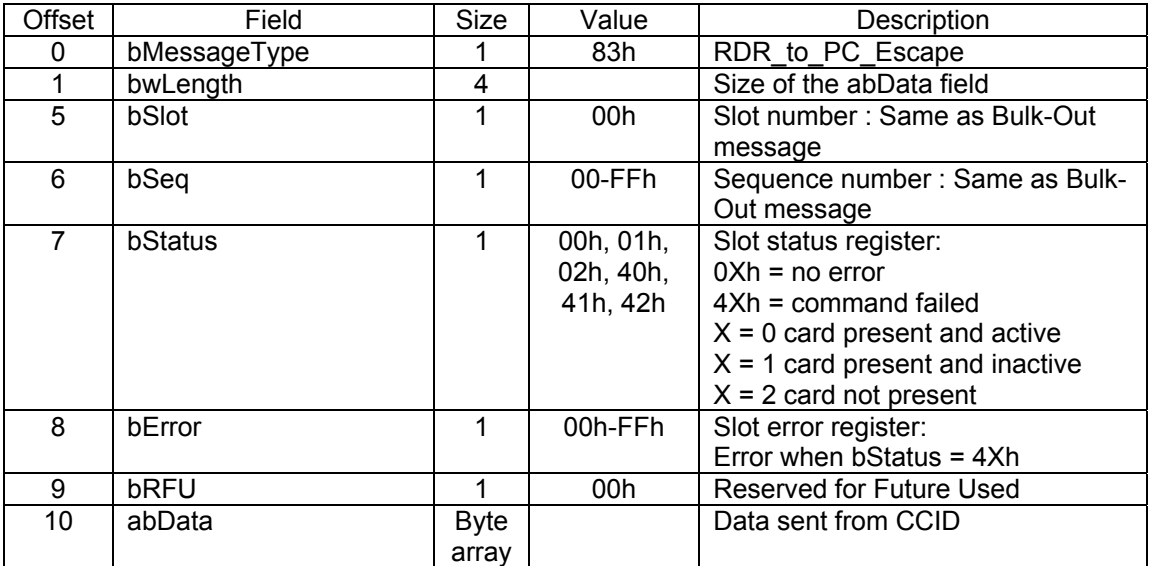

# **Reporting slot error and slot status registers in bulk-in messages for the contactless interface**

Each bulk-in message contains the values of the Slot Error register (bError) and the Slot Status register (bStatus).

Theses values are the same as defined in the "Reporting slot error and slot status registers in bulk-in messages for the contact interface" paragraph.

# **Interrupt in messages for the contactless card interface**

The Interrupt-In endpoint is used to notify the host of events that may occur asynchronously and outside the context of a command-response exchange between host and CCID. If the host has sent a Bulk-Out message and is waiting for a Bulk-In message in response, and one of these events occurs, then the Bulk-In message may heave duplicate information related to the event.

Only the RDR to PC NotifySlotChange message is implemented.

The RDR to PC HardwareError message is not implemented.

# **RDR\_to\_PC\_NotifySlotChange message**

This message is sent whenever the CCID device detects a change in the insertion status of an ICC slot. If an ICC is either inserted or removed from a slot, this message must be sent. The presence of this message means to the host driver that a change has occurred. It is possible for more than one change to occur between deliveries of RDR\_to\_PC\_NotifySlotChange messages.

When the USB bus is resumed from a suspended state, both the CCID and the host driver must make identical assumptions about the state of the ICC slots. For simplicity, the specification requires that both CCID and host driver shall presume that all slots are empty. Therefore, after resumption from suspend, the CCID shall report all occupied ICC slots using this message.

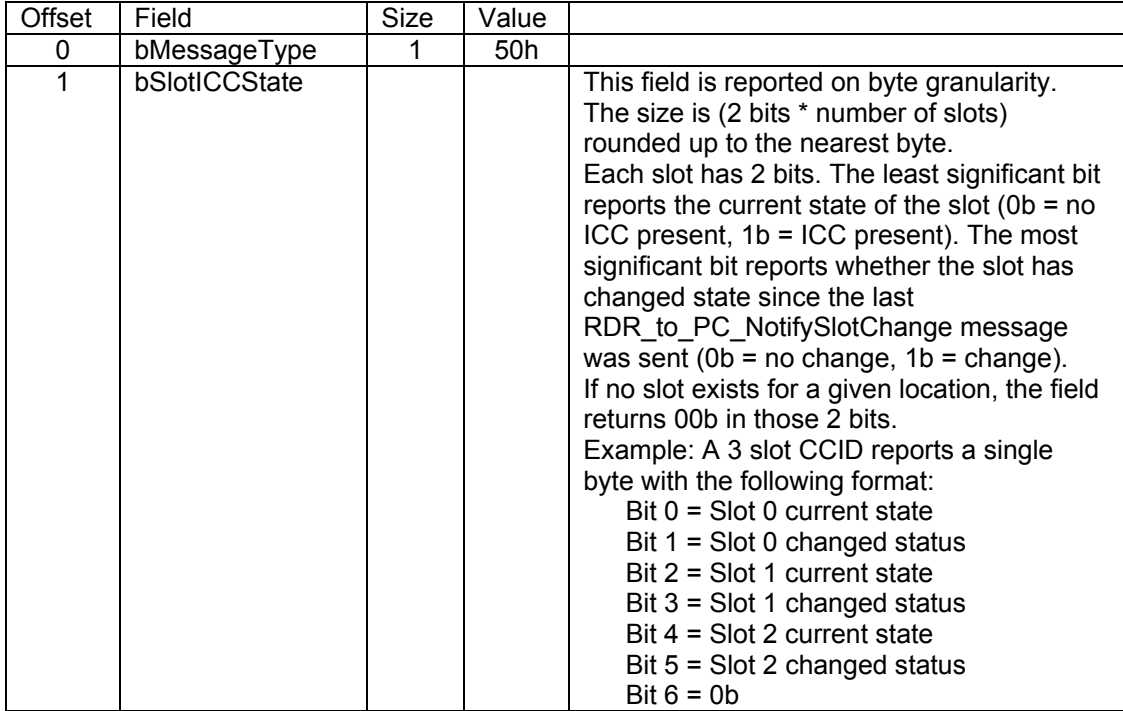

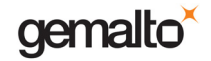

Reference Manual

Prox–DU & Prox–SU

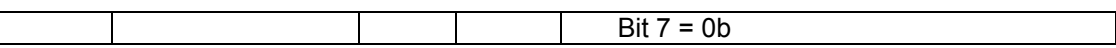

For the **Contactless Interface** only slot 0 is defined. Therefore, bSlotICCState can have the following value:

- 00h: no ICC present, no change since the last RDR\_to\_PC\_NotifySlotChange message was sent
- 01h: ICC present, no change since the last RDR\_to\_PC\_NotifySlotChange message was sent
- 02h: no ICC present, the slot has changed state since the last RDR\_to\_PC\_NotifySlotChange message was sent
- 03h: ICC present, the slot has changed state since the last RDR\_to\_PC\_NotifySlotChange message was sent

# **USB CCID Class Driver Details**

This paragraph provides USB smart card class-driver release information for devices that are compliant with the USB CCID specification.

# **Overview**

# **Microsoft CCID class driver**

The Microsoft CCID class driver is compatible with the USB Chip/Smart Card Interface Devices (CCID) Specification (revision 1.0 or later), which specifies a protocol that a host (computer) can use to interact with CCID class devices or interface (on a composite device). Neither the mechanics of the smart-card interface or the content of the data are described in the CCID specification. However, the CCID specification does provide detailed information with respect to the USB-related configuration and communication channels.

The current release of the Microsoft CCID class driver implements a majority of the features defined in the USB CCID specification. The Microsoft CCID class driver will support the following items that are based on the USB CCID Class specification:

- 5.0V, 3.0V, and 1.8V cards.
- Both T=0 and T=1 protocols.
- Variable clock frequencies and data rates.
- All features in the dwFeatures field, including Character, TPDU, APDU, and extended APDU levels, although TPDU is the preferred exchange level.
- In order to send or receive an Escape command to a reader, the DWORD registry value EscapeCommandEnable must be added and set to a non-zero value under the HKLM\SYSTEM\CCS\Enum\USB\Vid\*Pid\*\\*\Device Parameters key.

Then the vendor IOCTL for the Escape command is defined as follows: #define IOCTL\_CCID\_ESCAPE SCARD\_CTL\_CODE(3500).

With the enabled Escape Command, security against malicious escape commands becomes the reader's responsibility.

USB CCID readers should implement the GET\_CLOCK\_FREQUENCIES and GET\_DATA\_RATES properties, even if bit 20h in dwFeatures is set. The values of the bNumDataRatesSupported and bNumClockSupported functions should also be non-zero accordingly. This is due to a problem with the USB CCID Class specification where the driver is supposed to send a PPS request; however, if bit 20h and the values associated with the PPS request are zero, the driver does not know what values to set in the PPS request. If bNumDataRatesSupported and/or bNumClockSupported are set to zero, the driver will make a guess as to what baud rates the reader supports, which may or may not be correct.

The following features are not currently supported in this initial release of the Microsoft CCID class driver:

- Keypad or LCD display support.
- Vendor/device-specific string name support in the device manager. Since the INF to load USBCCID is not included with Windows, the INF will be renamed as OEM\*.INF. Vendors can not refer to this INF through Include/Needs.
- Support for multiple slots on readers. If the reader has multiple slots, only slot 0 will be used. Devices that wish to expose multiple readers may develop a composite device (a CCID-compliant interface would then be required for each reader).

- Driver support for system wake from suspend/hibernate state on card insertion (even if the reader sets the remote wake bit). This feature may be made available as more smart-card readers provide remote wake functionality.
- Selective suspend support.
- Support for issuing multiple commands to a reader that implements queuing capabilities.
- Support for any of the mechanical driver features.

### **Enabling the CCID Escape Command feature into the Microsoft driver**

To enable the CCID Escape Command feature with a Prox–DU or Prox–SU reader/writer the following operations should be performed to customize the Microsoft CCID driver:

1- First find in your computer the USB information related to the two USB Smart Card readers:

- Open the Device Manager window to display the two devices:
- Double click on the first icon to get the properties of the first device:

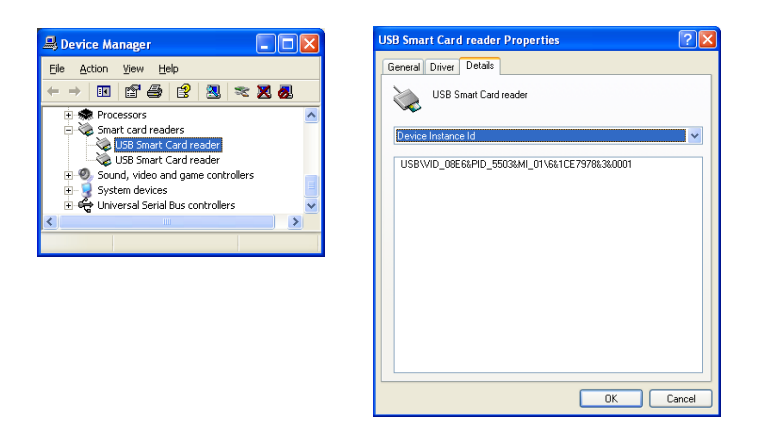

The USB information is "USB\VID\_08E6&PID\_5503&MI\_01\6&1CE7978&3&0001" in the previous picture.

• Double click on the second icon to get the properties of the second device:

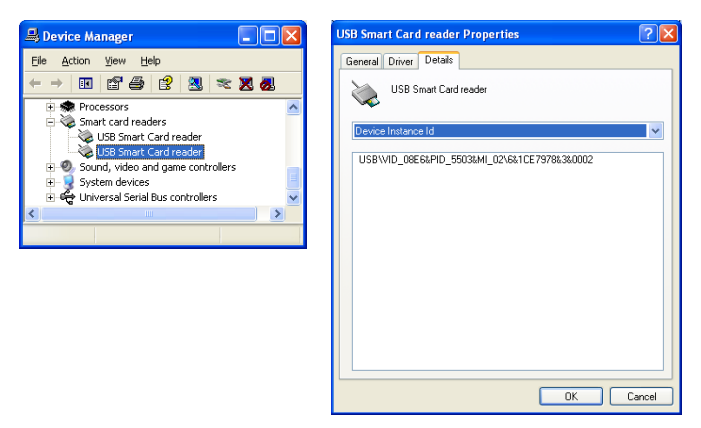

The USB information is "USB\VID\_08E6&PID\_5503&MI\_02\6&1CE7978&3&0002" in the previous picture.

2- Then edit the computer registry using the "Run" program and the "regedit" command:

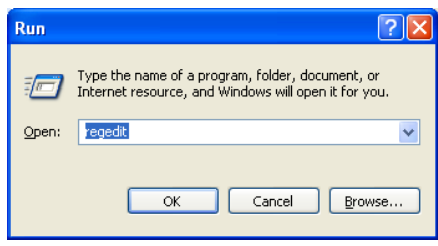

- Add the DWORD registry value "EscapeCommandEnable" and set to a non-zero value under the HKLM\SYSTEM\CCS\Enum\USB\Vid\*Pid\*\\*\Device Parameters key using the USB information previously recovered:
	- o Open the appropriate folder: "HKLM\SYSTEM\CCS\Enum\USB\Vid\*Pid\*\\*\Device Parameters"
	- o Click the "Edit\New\DWORD Value" menu
	- o Rename the new key "EscapeCommandEnable"
	- o Double click the new key to edit it and set the value to "1"
- Perform the operation for the first USB Smart Card readers: (USB\VID\_08E6&PID\_5503&MI\_01\6&1CE7978&3&0001 in the example)

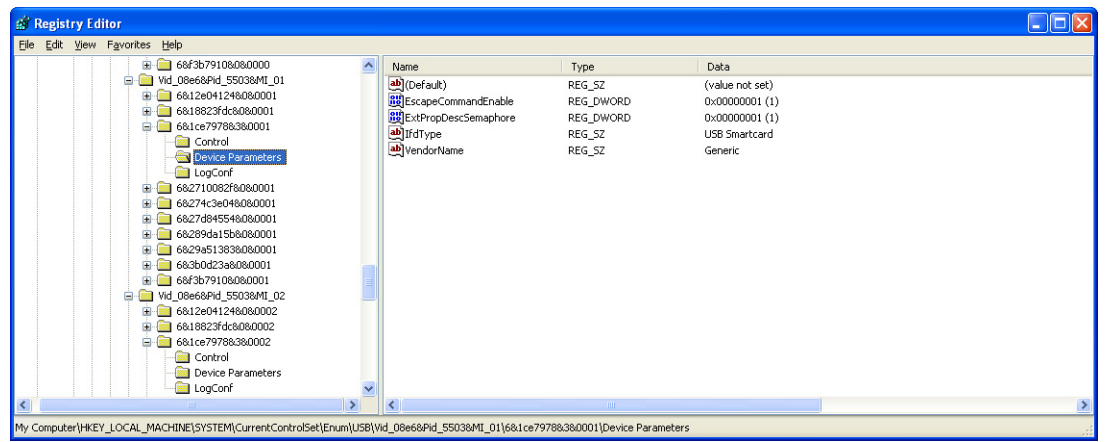

Perform the operation with the second USB Smart Card readers: (USB\VID\_08E6&PID\_5503&MI\_02\6&1CE7978&3&0002 in the example)

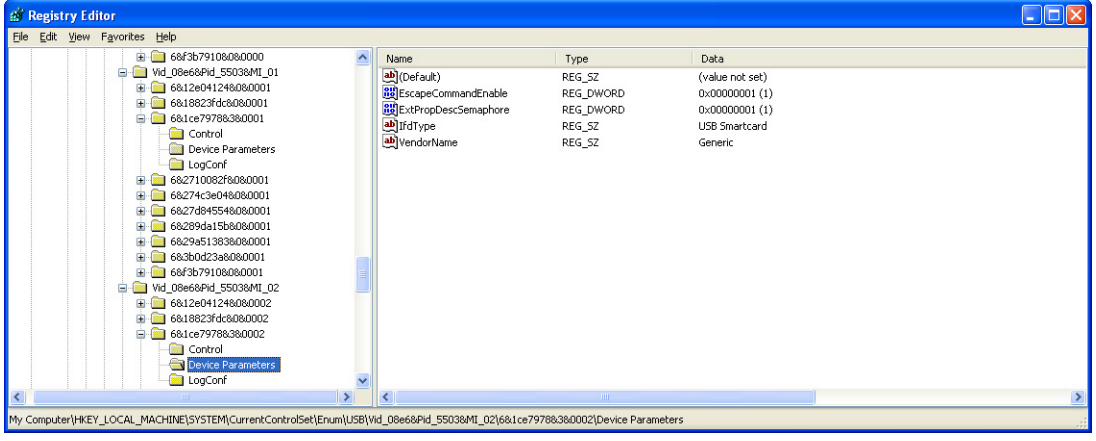

• Close the Registry Editor window

The registry modification will apply on the next connection of the Prox–DU or Prox– SU reader/writer.

# **CCID Escape Control Code for Microsoft Operating Systems**

The application should use the following control code to send the escape command:

• #define IOCTL\_CCID\_ESCAPE SCARD\_CTL\_CODE(3500)

Defining the vendor IOCTL for the CCID Escape Commands supported by the Prox–DU or Prox–SU reader/writer:

- Firmware version
- Switch interface

Note: a smart card should be connected when the application want to use the Escape Command on the corresponding interface. Else an error will be returned.

## **Linux and Mac CCID class driver**

The Linux and Mac CCID class driver is also compatible with the USB Chip/Smart Card Interface Devices (CCID) Specification (revision 1.0 or later).

The following web site http://pcsclite.alioth.debian.org/ccid.html is proposing a package that provides the source code for a generic USB CCID (Chip/Smart Card Interface Devices) driver and ICCD (Integrated Circuit(s) Card Devices).

The main CCID/ICCD features supported are the following:

- **Exchange levels** 
	- o short APDU
	- o extended APDU (with some limitations)
	- o TPDU
	- o character
- Multi-slot readers
- PC/SC v2 part 10 features:
	- o secure PIN verify
	- o modify PIN entry
	- o ifd PIN properties
	- o MCT reader direct
- Data rates list
- LCD display (Gemalto GemPC PIN PAD)
- Extended APDU (for T=1 cards only and if your reader is in TPDU mode or extended APDU mode)
- SCardGetAttrib() attributes
- ICCD versions A and B

The next CCID features are not yet supported:

- Manage suspend/resume (for example in a laptop)
- Reader clock frequency change

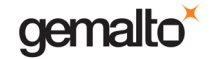

The supported operating systems are the following:

- Linux
- Mac OS X
	- o Snow Leopard (10.6)
	- $\circ$  Leopard (10.5)
	- $\circ$  Tiger (10.4)

# **CCID Escape Control Code for Linux and Mac Operating Systems**

The application should use the following control code to send the escape command:

• #define IOCTL\_CCID\_ESCAPE SCARD\_CTL\_CODE(1)

Defining the vendor IOCTL for the CCID Escape Commands supported by the Prox–DU or Prox–SU reader/writer:

- Get firmware version
- Switch interface

# **HID Devices**

The HID class consists primarily of devices that are used by humans to control the operation of computer systems as keyboard and standard mouse.

Other devices that may not require human interaction but provide data in a similar format can also be defined as HID class devices.

Therefore, the HID class definition includes support for various types of output directed to the end user.

The Prox–DU and Prox–SU reader/writers use a vendor defined HID interface for the device administration.

# **Gemalto proprietary commands**

The HID interface is used for device administration using Gemalto proprietary commands.

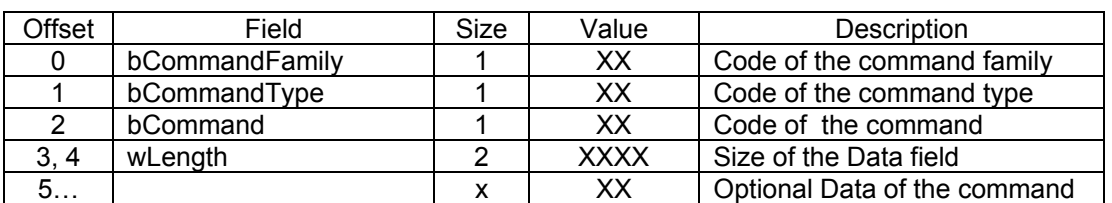

The commands are coded using the following format:

bCommandFamily:

52h = Reader command

53h = Bootloader command

bCommandType:

F8h = Management command

F9h = Download Management

bInstruction:

Code of the command to execute (detail in the following paragraphs)

wLength:

This is the number of byte of the optional Data field.

If no data are present, wLength = 0000h

The response of the commands uses the following format:

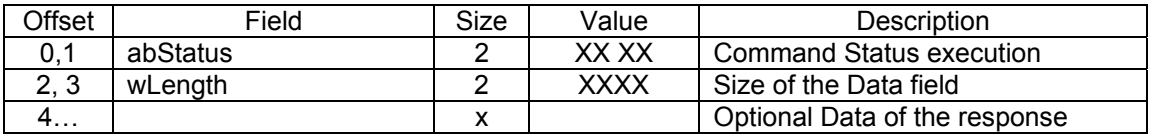

abStatus:

This is the command execution status:

 $0x00 0x00 = OK$ 

Other values report an error:

The first byte is the origin of the error

0xFF: General common error

0xFB: Bootloader

The second byte is the error code

Refer to the "HID commands error codes" paragraph for more information about the error status values.

#### wLength:

This is the number of byte of the optional Data field.

If no data are present, wLength = 0000h

Convention:

Placeholder prefixes such as 'b' 'w' ab' are used to denote placeholder type

b : byte (1 bytes)

w : word (2 bytes)

dw : double word (4 bytes)

ab: array of bytes

The field that are larger than a byte are stored in little Indian (LSB first).

# **Proprietary commands**

All the proprietary commands and response are sent using the HID interface.

The general proprietary commands are the followings:

- Firmware version request
- Read EEPROM parameters
- Write EEPROM parameters
- Switch interface
- Read switch interface state
- Reset reader
- Start download
- Download firmware file
- End download

### **Firmware version request command**

This command enables the user to retrieve the reader firmware version.

The command format is the following:

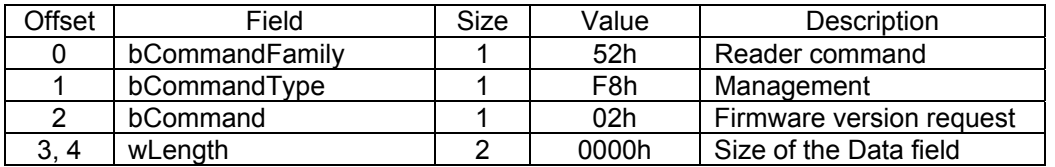

#### The response format is the following:

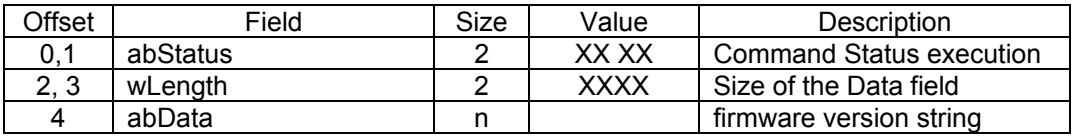

The firmware version string is defined in the paragraph "Firmware versioning rules".

The abStatus field can report a possible execution error.

Note: When the bootloader is running, this command enables the user to determine the Bootloader version. The response can be checked to confirm if the bootloader is running or if the reader firmware is running.

## **Read EEPROM parameters command**

This command allows reading the EEPROM parameters contents.

The command format is the following:

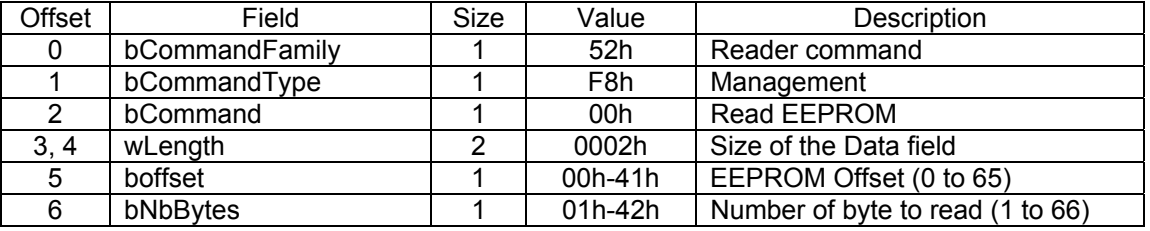

Warning: Only 66 bytes from offset 00h to 41h can be read. Then (offset + Nb bytes) must be lower or equal to 42h.

The response format is the following:

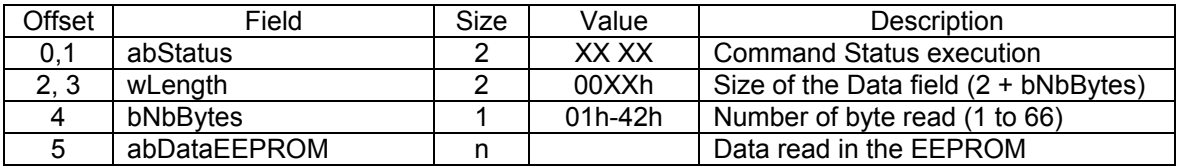

The abStatus field can report a possible execution error.

# **Write EEPROM parameters command**

This command allows writing the EEPROM parameters contents.

The command format is the following:

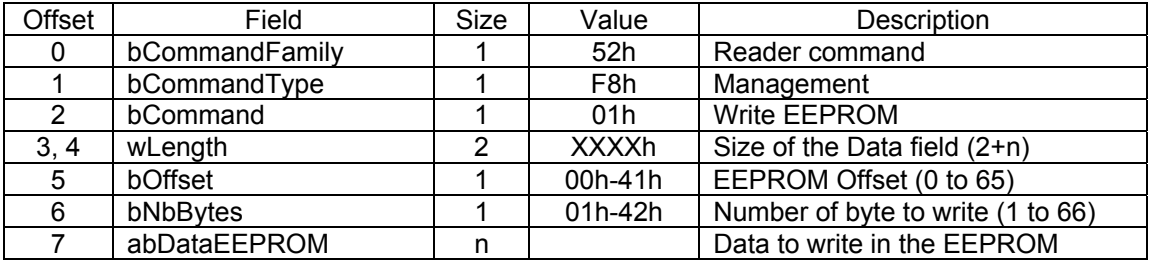

Warning: Only 66 bytes from offset 00h to 41h can be written. Then (offset + Nb bytes) must be lower or equal to 42h. Else no byte will be written.

The response format is the following:

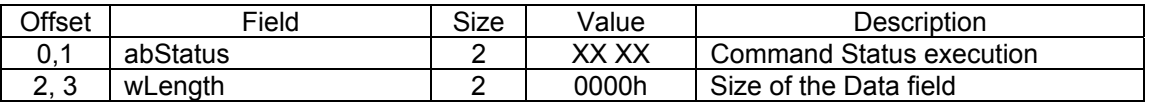

The abStatus field can report a possible execution error.

### **Switch interface command**

This command is used to switch to the contactless interface after a contact card is inserted and to switch back to the contact card interface.

The command format is the following:

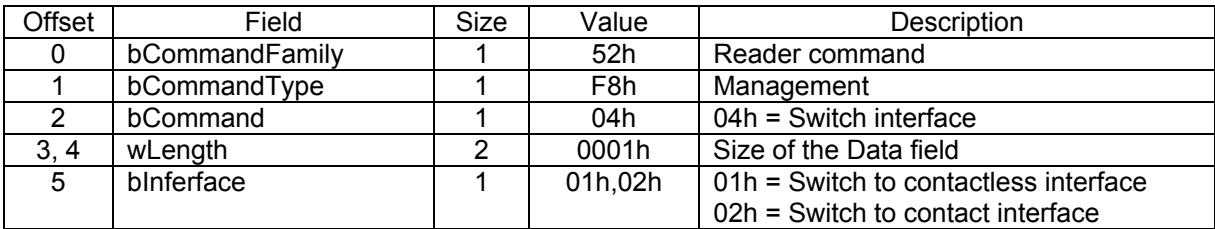

The response format is the following:

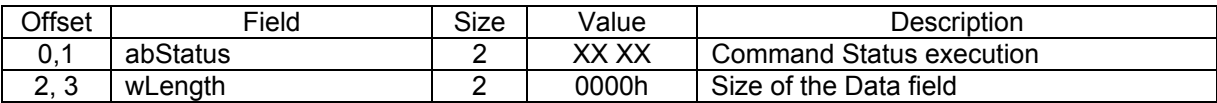

The abStatus field can report a possible execution error.

#### **Read switch interface state command**

This command is used to read the current state of the interface switch.

The command format is the following:

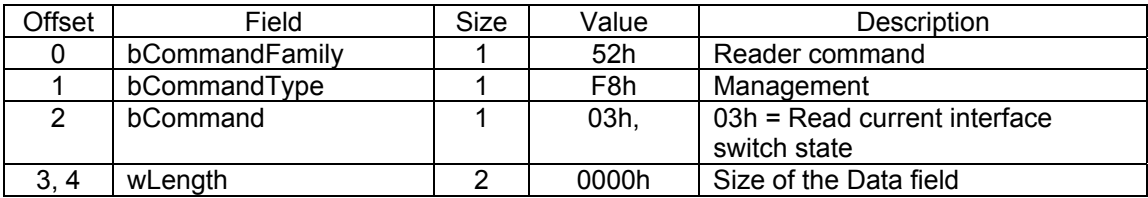

The response format is the following:

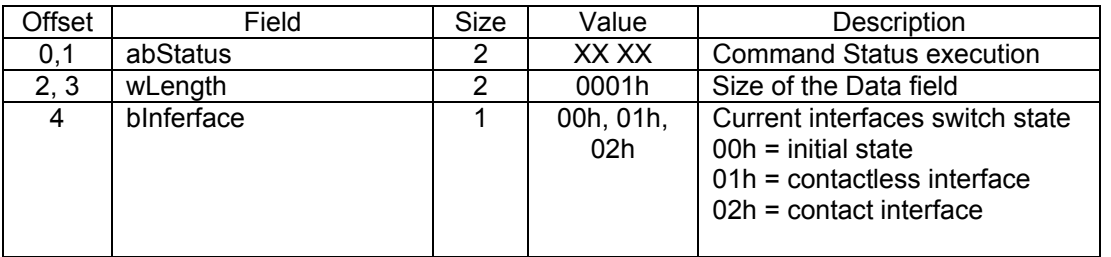

The abStatus field can report a possible execution error.

Notes:

Current interfaces switch state = 00h when no contactless card is detected and no contact card is inserted in the reader slot. This corresponds to the state 0 of the dual power security manager.

Current interfaces switch state = 01h when a contactless card is detected and a contact card is inserted or not in the reader slot. This corresponds to the state 1, 3 and 4 of the dual power security manager.

Current interfaces switch state  $= 02h$  when no contactless card is detected and a contact card is inserted in the reader slot. This corresponds to the state 2 of the dual power security manager.

### **Reset reader command**

This command is used to reset the Prox–DU.

The command format is the following:

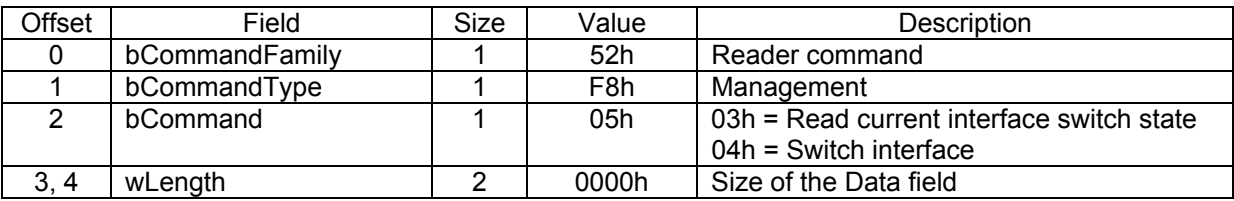

The response format is the following:

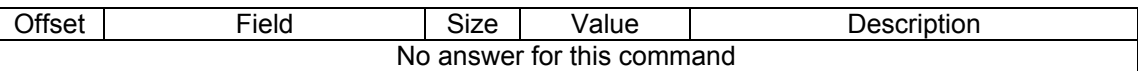

## **Start download command**

This command is sent by the host to the reader.

The command operates in different ways depending on the current firmware mode.

If the reader runs in the kernel mode:

When this command is received,

All the reader operation are terminated,

A removal card message is send for the two interface,

An indicator (ApplicationValid byte) is cleared for the boot loader to stay in download operations.

An acknowledge is sent to the Host using the HID interface.

The reader is restarted, using the microcontroller watch dog.

If the reader already runs in the boot mode (that means that the user pushed the rescue button):

The indicator (ApplicationValid byte) is NOT cleared. (it allows the user to reboot the reader & start the previous application without updating it)

An acknowledge is sent to the Host using the HID interface.

The command format is the following:

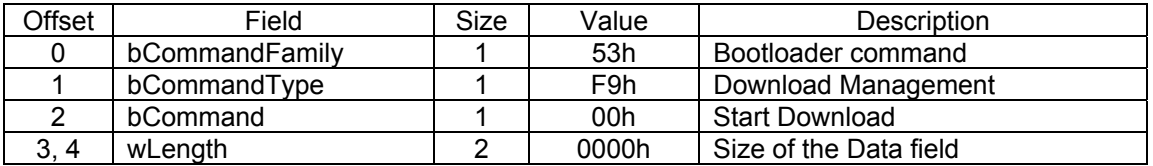

The response format is the following:

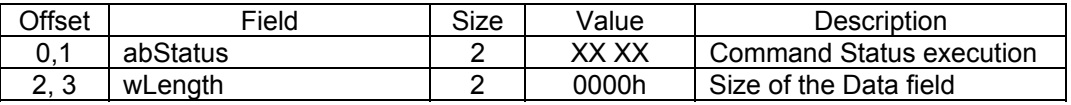

The abStatus field can report a possible execution error.

#### **Download firmware file command**

This command is used to download the file that contains the reader firmware data.
This command is only available when the boot-loader is running. Refer to the "Boot-Loader" paragraph for more information.

### **End download command**

This command is the last command of the download process. This command is only available when the boot-loader is running. Refer to the "Boot-Loader" paragraph for more information.

# **HID Library**

A library is available for the following operating systems:

- Windows
- Linux
- Mac OS X

This library supports all the commands listed in the previous paragraph.

The HID libraries are available in the following web link http://support.gemalto.com.

# **HID Commands Error Codes**

In the following table:

- The MSB byte correspond to the first byte reported in the abStatus field of the HID response
- The LSB byte correspond to the second byte reported in the abStatus field of the HID response

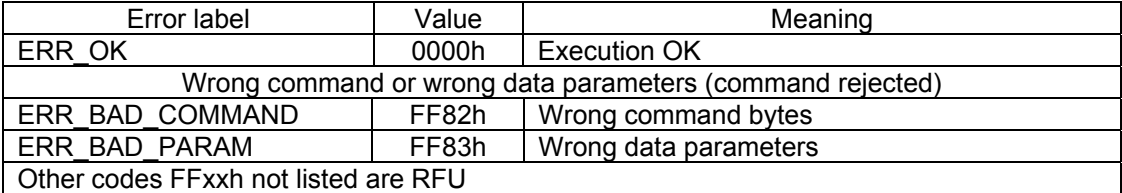

Table 26 – Common error codes

# **Firmware Versioning Rules**

# **Reader firmware string version**

The string of the reader firmware version is composed of several fields:

<Name> <separator> <Release version> <separator> <Customer> <separator> <Casing/usage> <Order number>

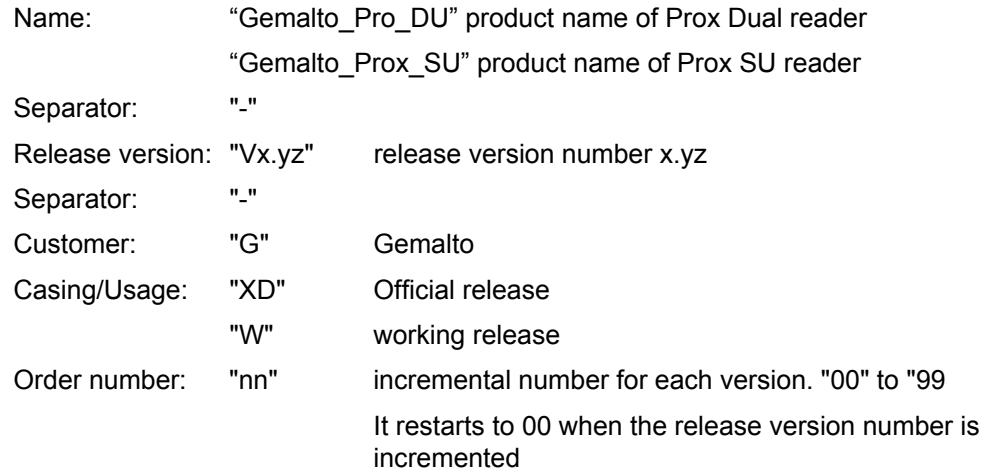

# **Boot-loader string version**

The string version of the boot-loader respects the same rules than the reader firmware version but the name is different.

Gemalto\_Prox\_BootU -Vx.yz-GXDnn

Name: "Gemalto\_Prox\_BootU"

# **USB Descriptors**

This chapter provides information about the USB descriptors for the Prox–DU and Prox–SU devices.

# **Standard USB Descriptors**

### **Device descriptor**

The device is USB 2.0 compatible.

The reserved PID/VID of the devices is the following:

- $\bullet$  VID = 08E6h
- PID = 5502h : Boot Loader Prox Dual
- PID = 5503h : Prox–DU
- $\bullet$  PID = 5504h : Prox–SU
- PID = 5505h : reserved for future use

The device has one configuration.

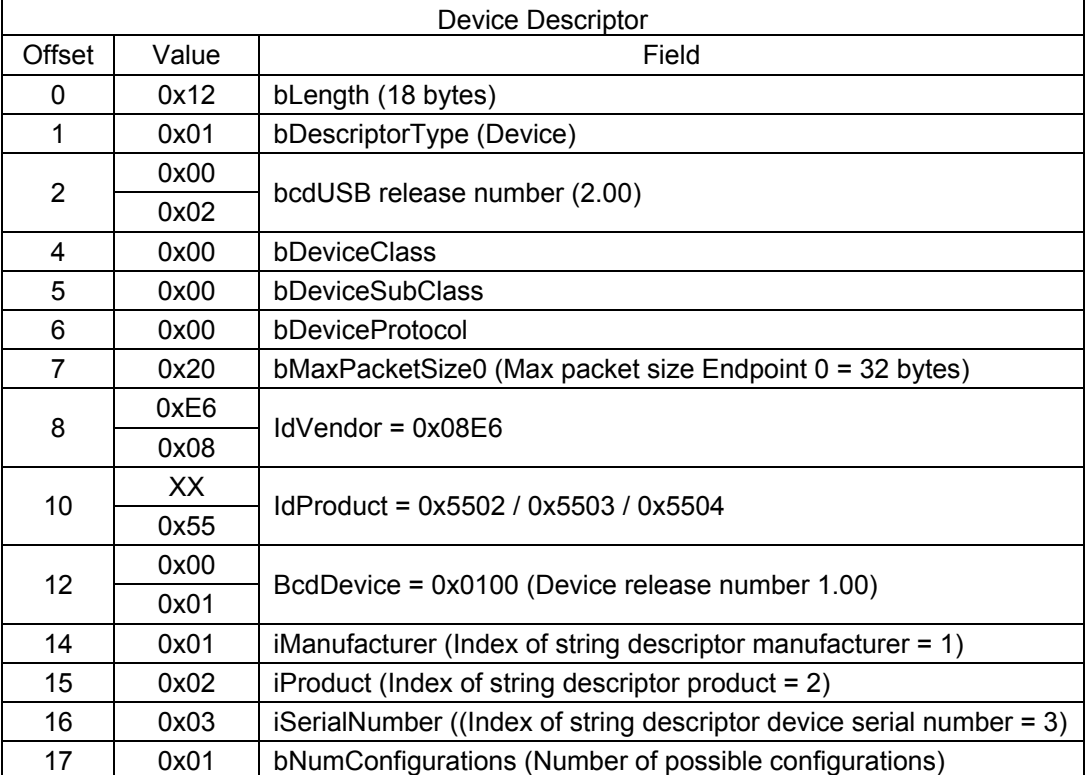

Table 27 – USB Device Descriptor

### **Configuration descriptor**

The device has three interfaces (one interface for the contact smart card, one interface for the contactless smart card and one interface for the administration of the device).

The device is "Bus Powered" (delivered from the USB cable, no external power).

The device doesn't support remote wake.

gemalto

#### Prox–DU & Prox–SU

The maximum power current is 200 mA.

Refer to chapter for the specific configuration descriptor when the boot loader is running

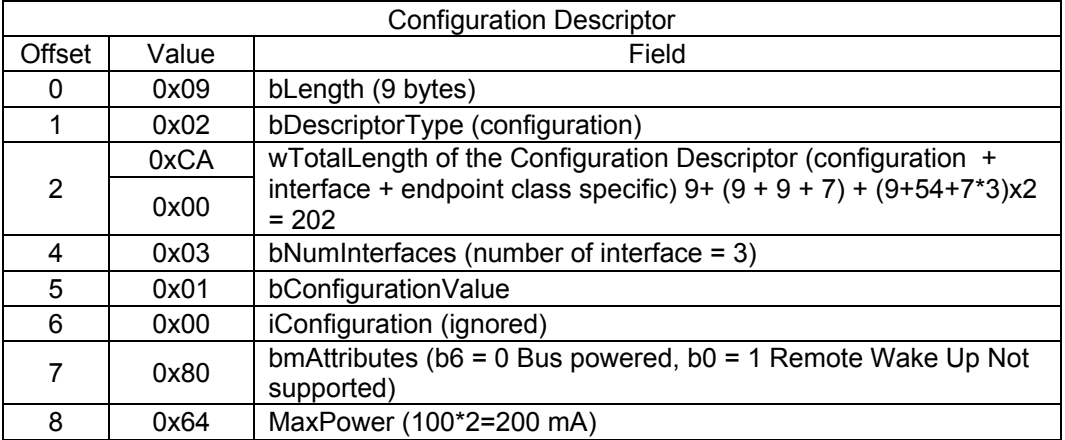

Table 28 – USB Configuration Descriptor

### **Interfaces descriptors**

The interface for the device administration is HID.

The class for the contactless smart card and contact smart card interfaces is Smart Card CCID.

These two interfaces have three endpoints.

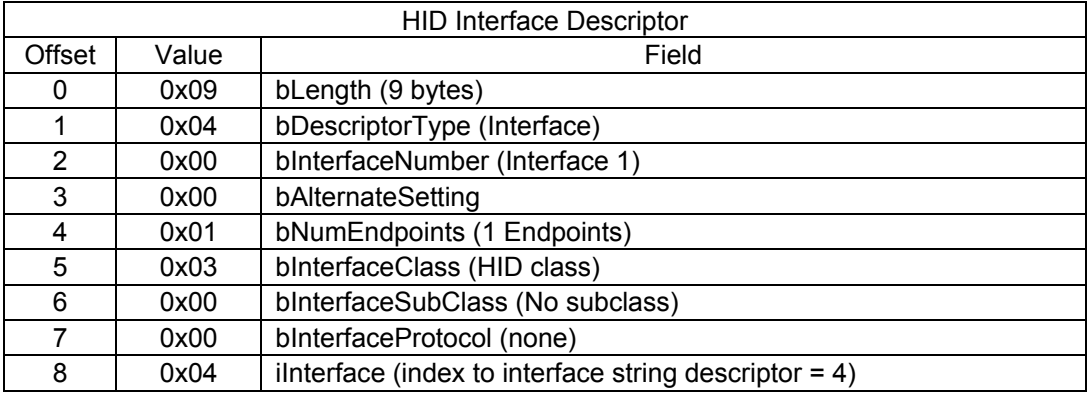

#### Table 29 – USB HID Interface Descriptor

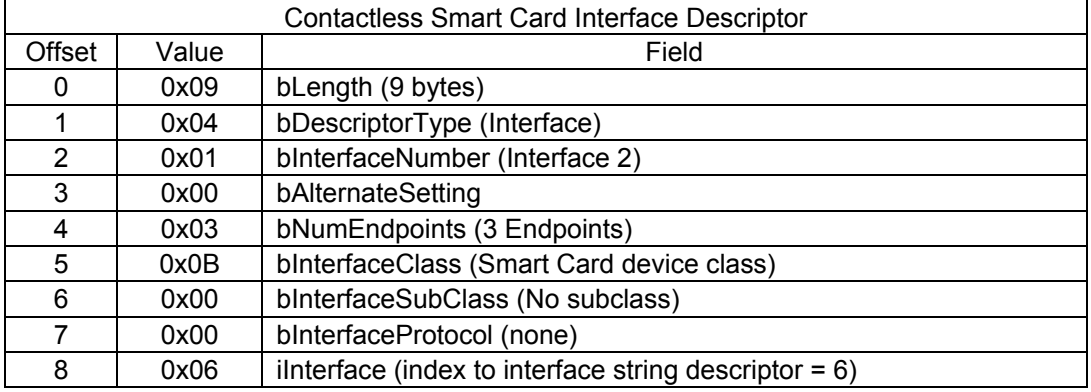

Table 30 – USB Contactless Smart Card Interface Descriptor

The interface for the contact smart card has three endpoints.

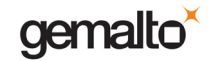

The class for the contact smart card interface is Smart Card CCID.

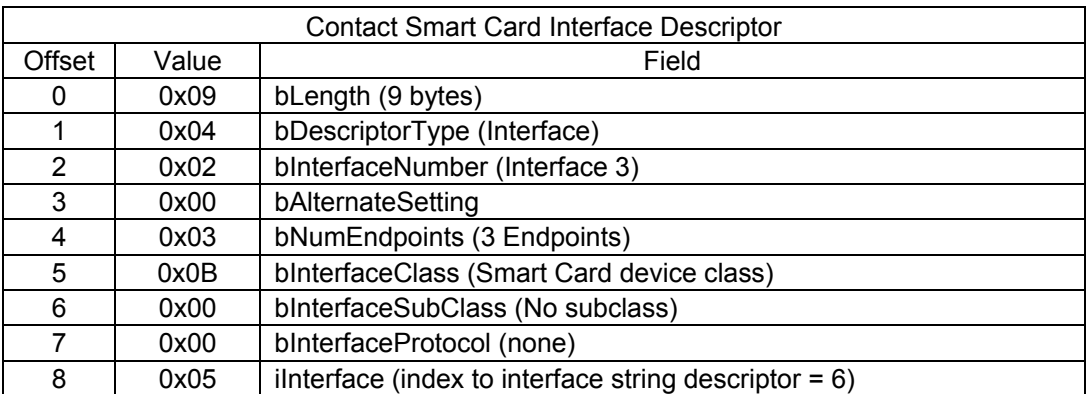

Table 31 – USB Contact Smart Card Interface Descriptor

# **Device Class Descriptors**

### **HID class descriptor**

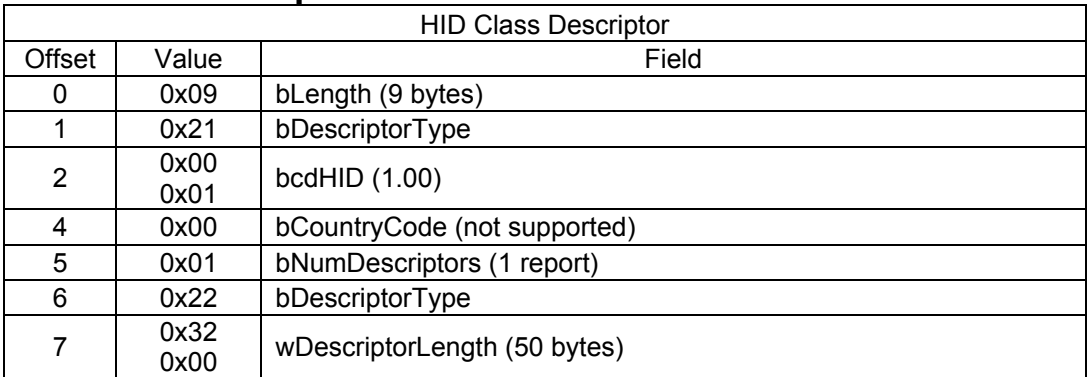

Table 32 – USB HID Class Descriptor

### **HID interface endpoint descriptor**

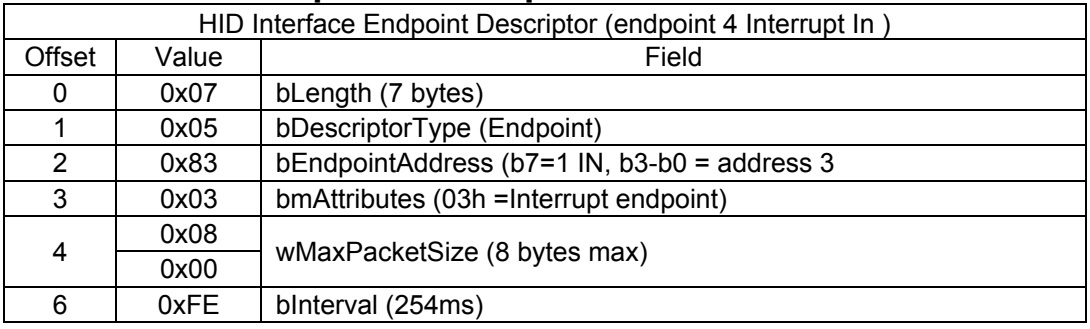

Table 33 – USB HID Interface Endpoint Descriptor

### **HID report descriptor**

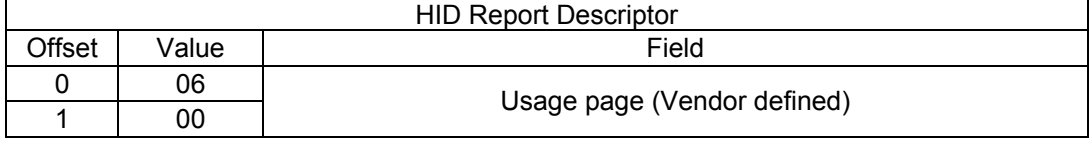

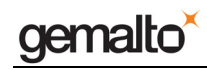

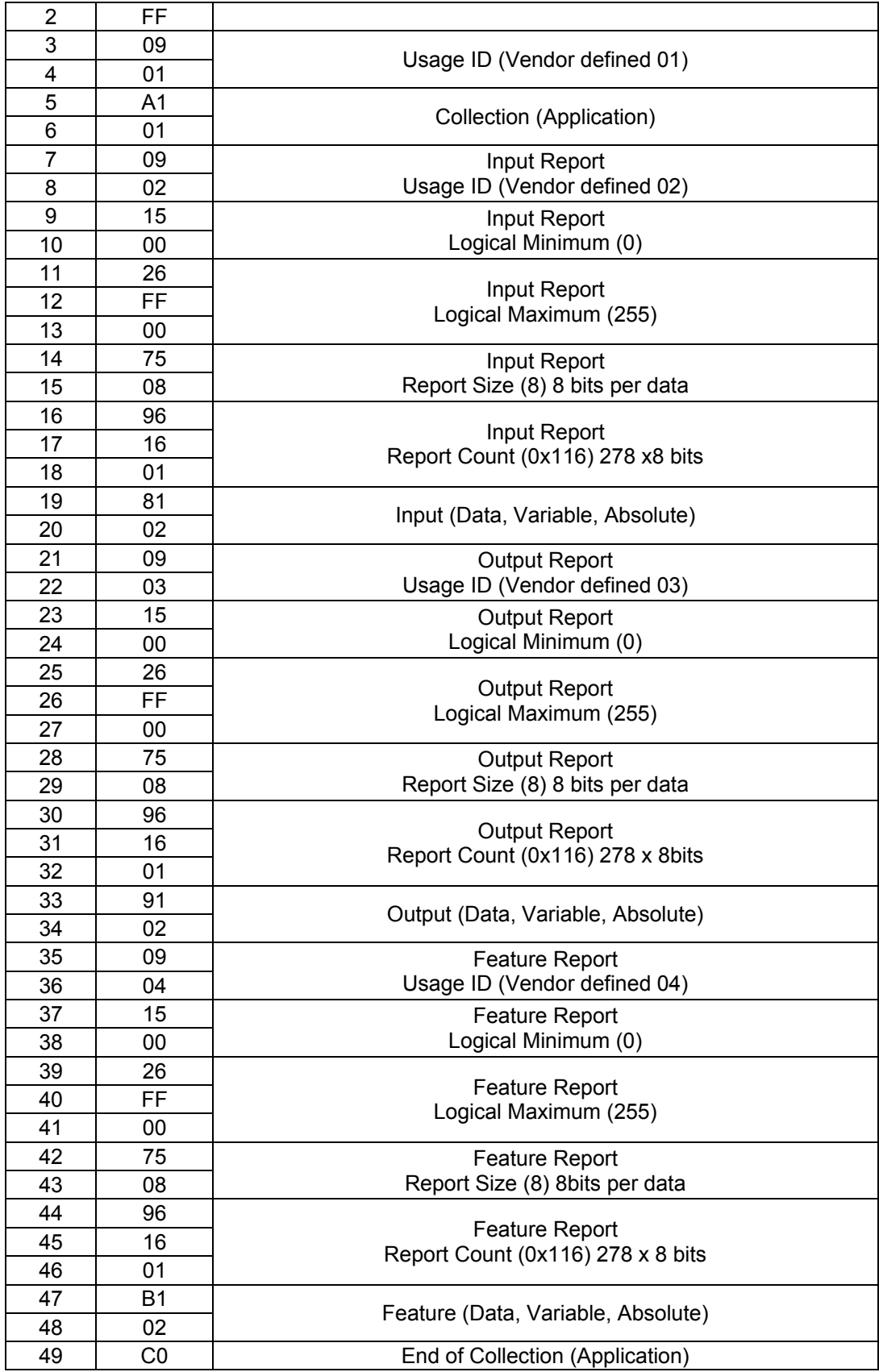

Table 34 – USB HID Report Descriptor

## **Contactless smart card device class descriptor**

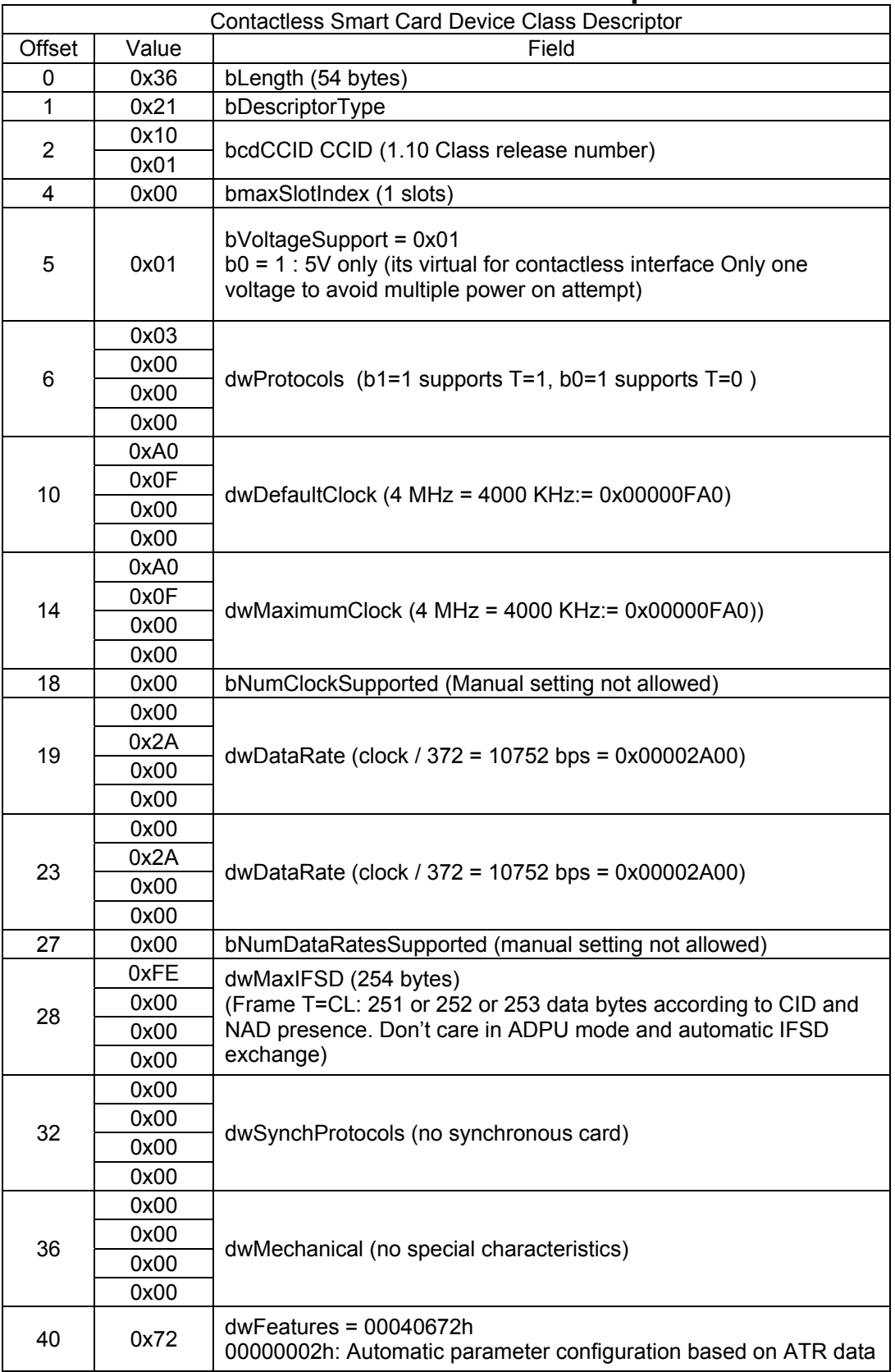

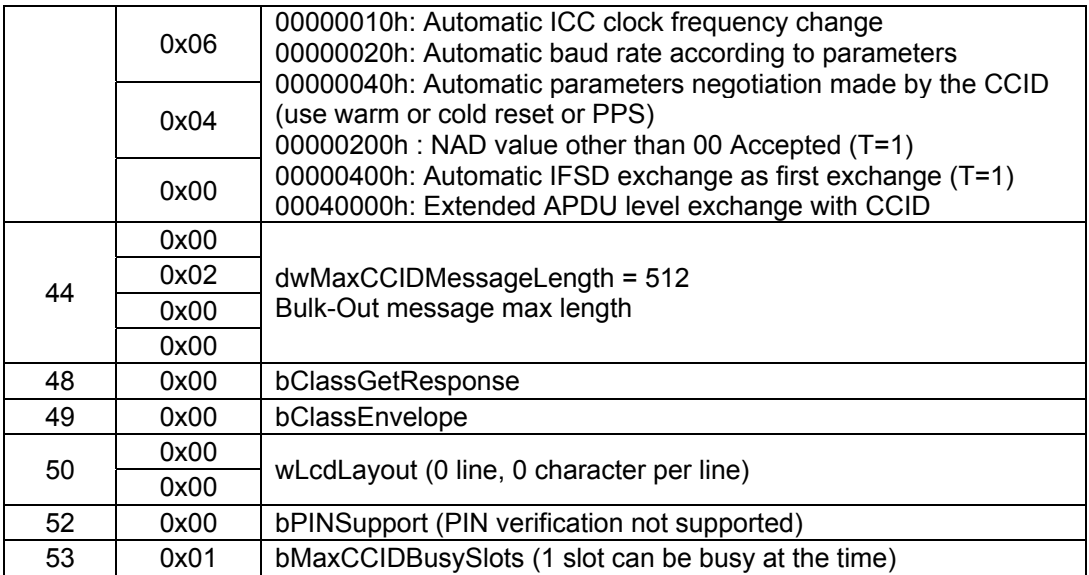

Table 35 – USB Contactless Smart Card Device Class Descriptor

### **Contactless smart card interface endpoint descriptors**

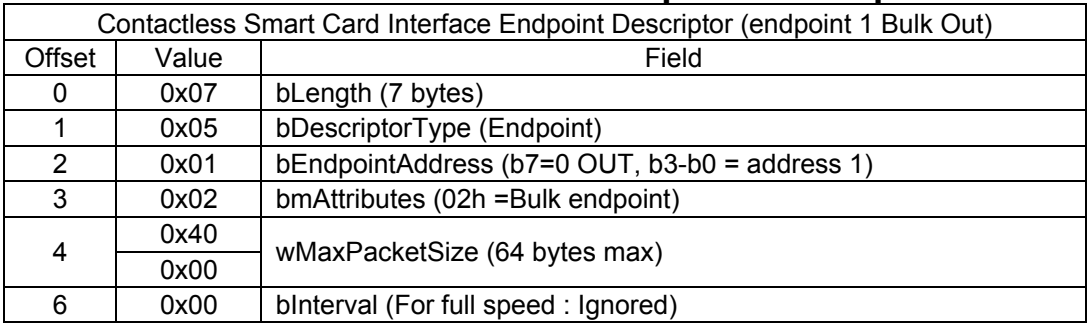

Table 36 – USB Contactless Smart Card Interface Endpoint Descriptor (Bulk Out)

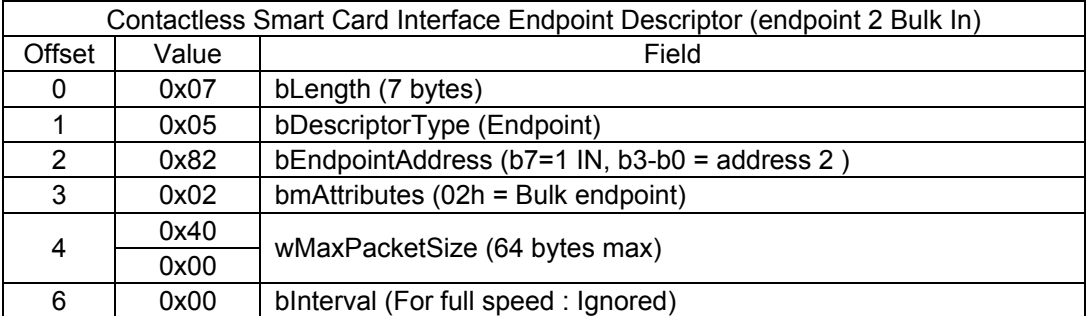

Table 37 – USB Contactless Smart Card Interface Endpoint Descriptor (Bulk In)

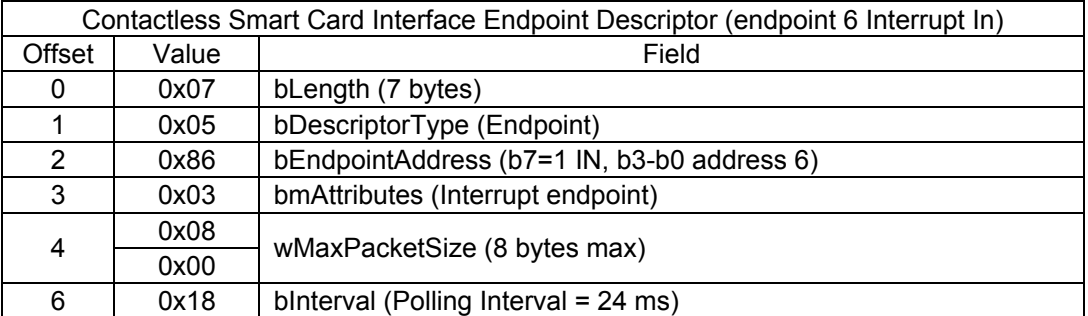

Table 38 – USB Contactless Smart Card Interface Endpoint Descriptor (Interrupt In)

### **Contact smart card device class descriptor**

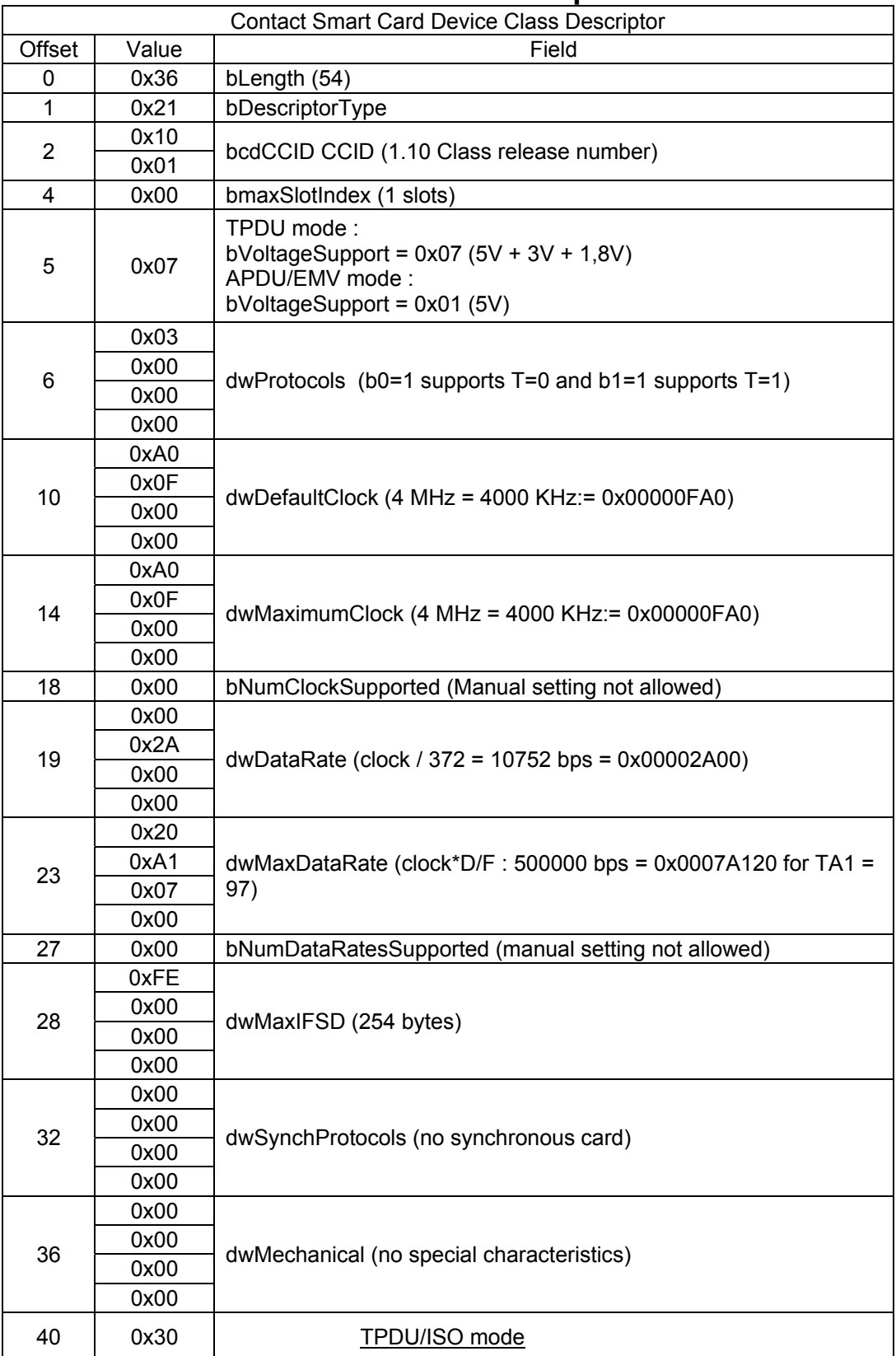

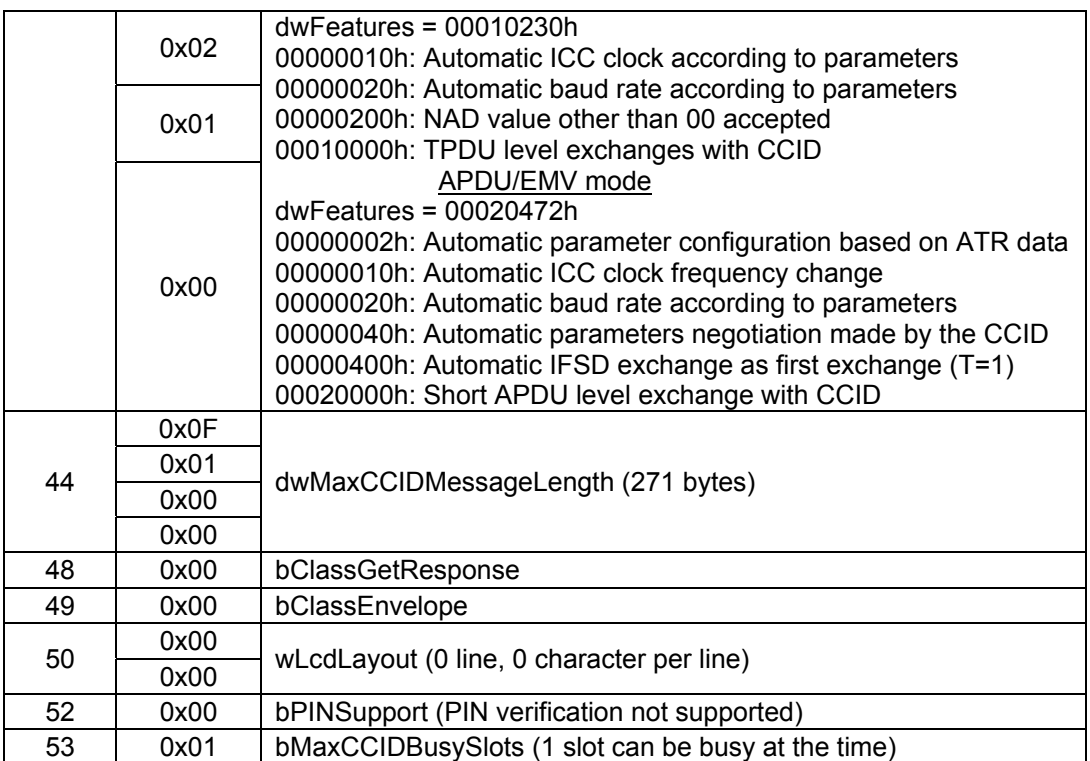

Table 39 – USB Contact Smart Card Device Class Descriptor

### **Contact smart card interface endpoint descriptors**

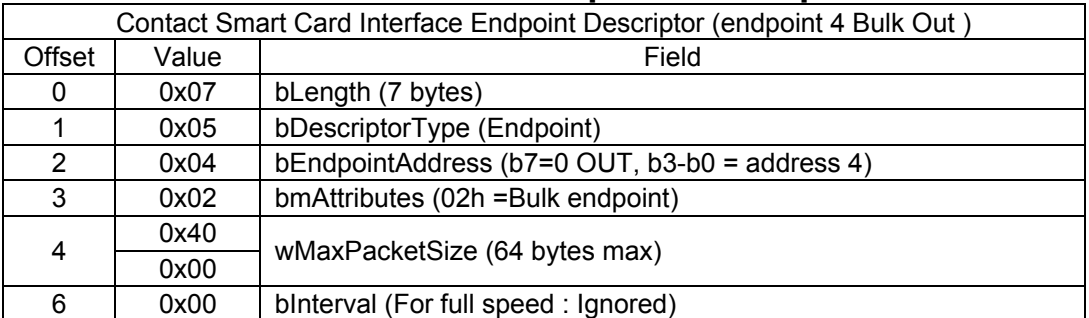

Table 40 – USB Contact Smart Card Interface Endpoint Descriptor (Bulk Out)

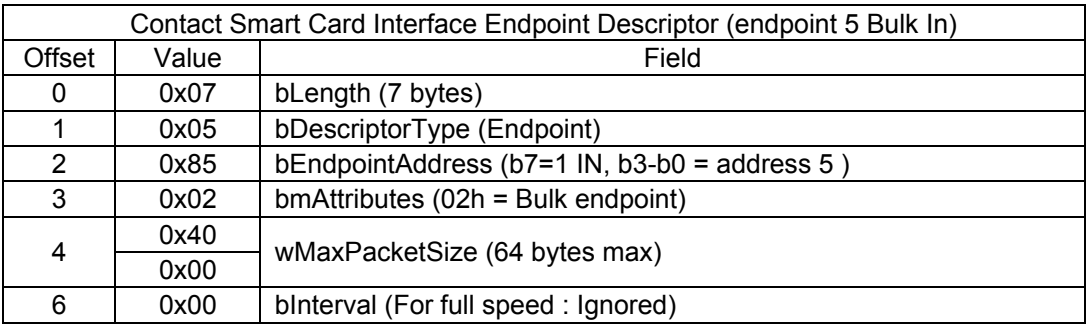

Table 41 – USB Contact Smart Card Interface Endpoint Descriptor (Bulk In)

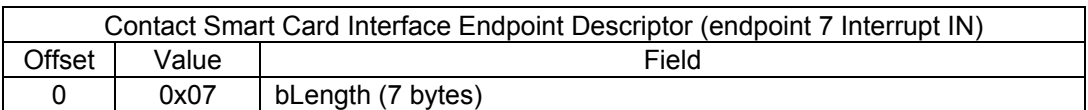

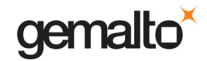

Reference Manual

#### Prox–DU & Prox–SU

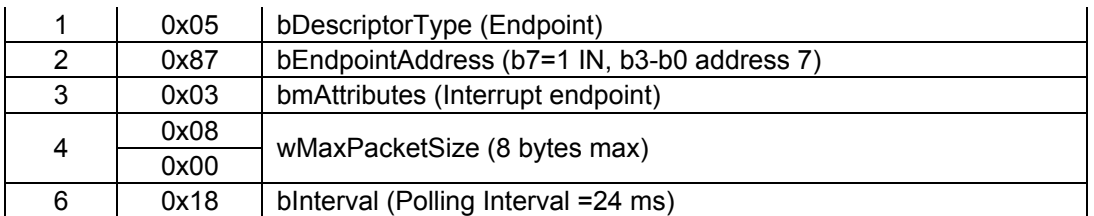

Table 42 – USB Contact Smart Card Interface Endpoint Descriptor (Interrupt In)

# **String Descriptors**

## **LangID string descriptor**

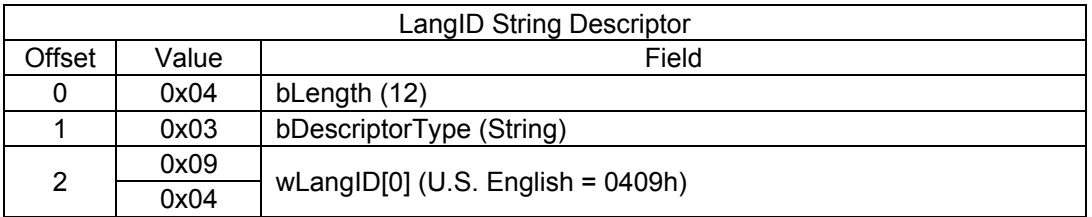

Table 43 – USB LangID String Descriptor

### **Manufacturer string descriptor**

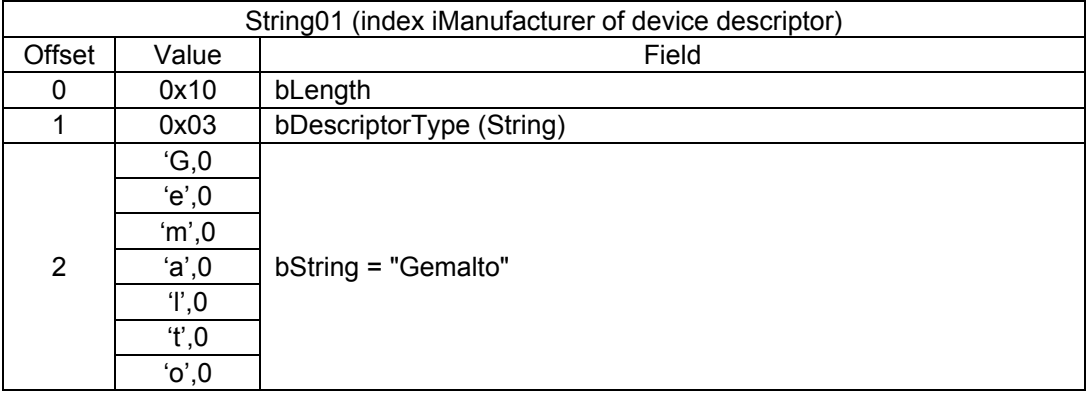

Table 44 – USB Manufacturer String Descriptor

## **Product string descriptor**

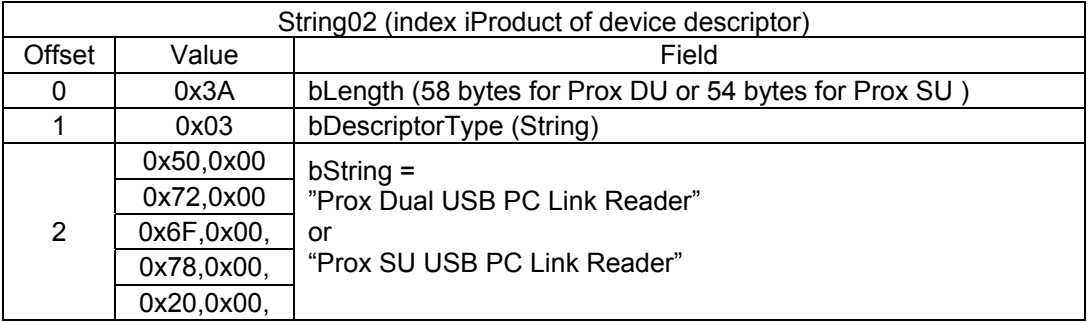

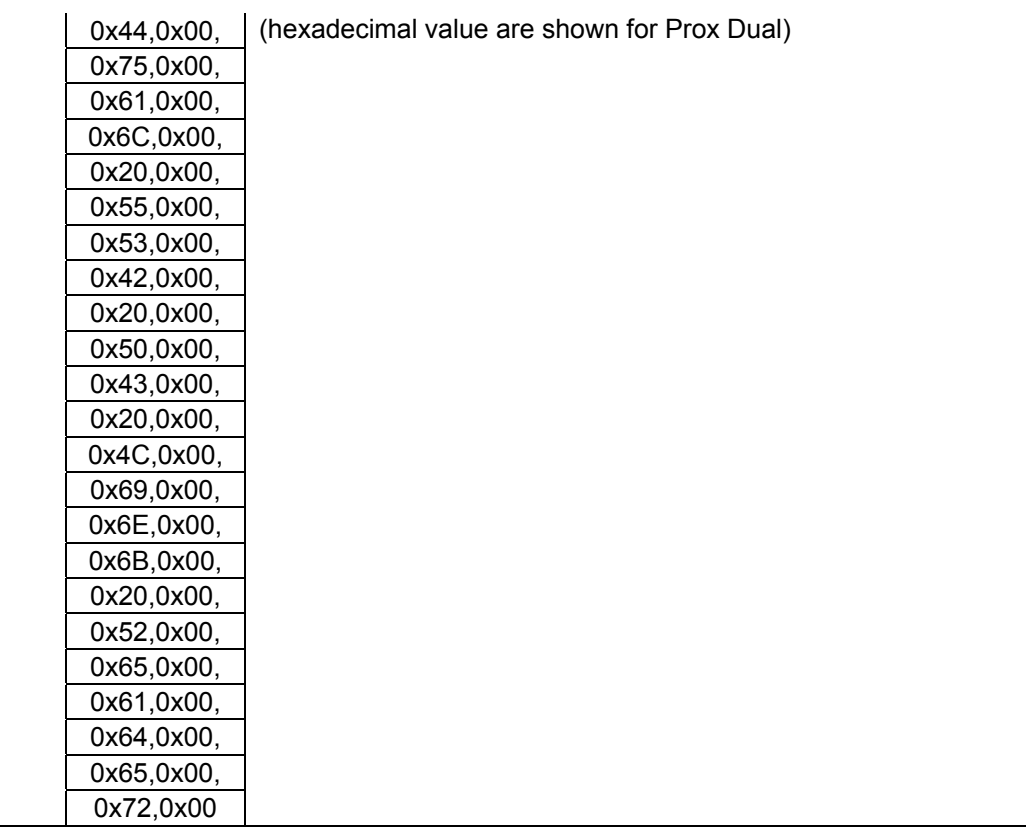

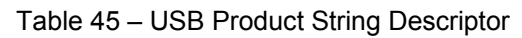

# **Serial number string descriptor**

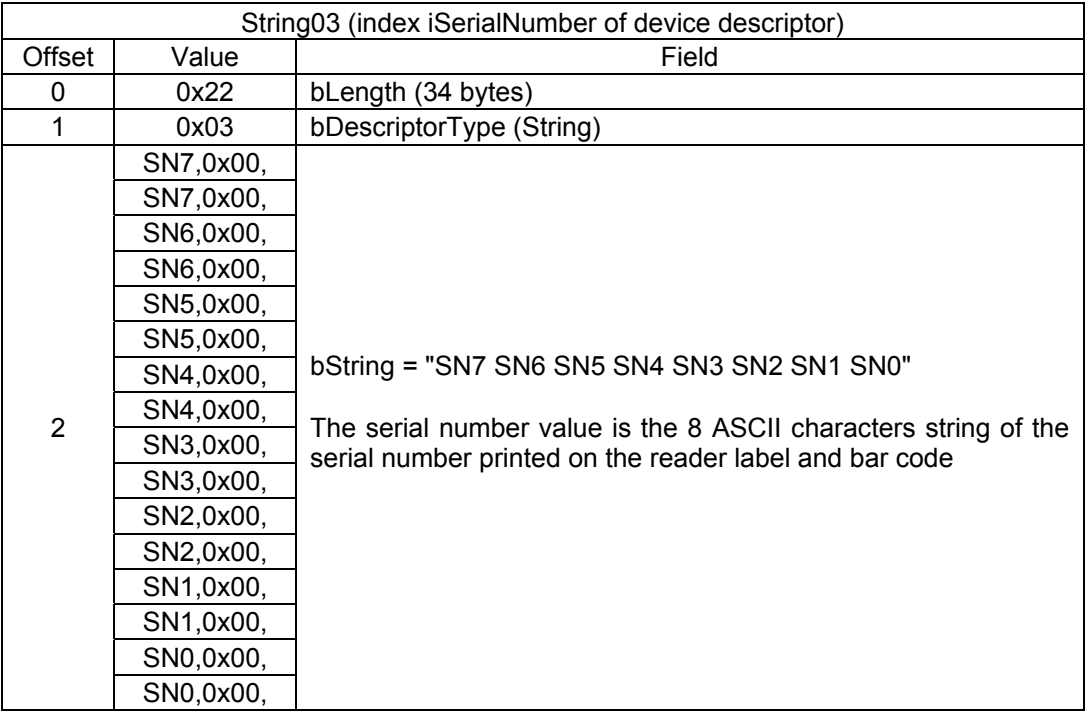

Table 46 – USB Serial Number String Descriptor

# **HID interface string descriptor**

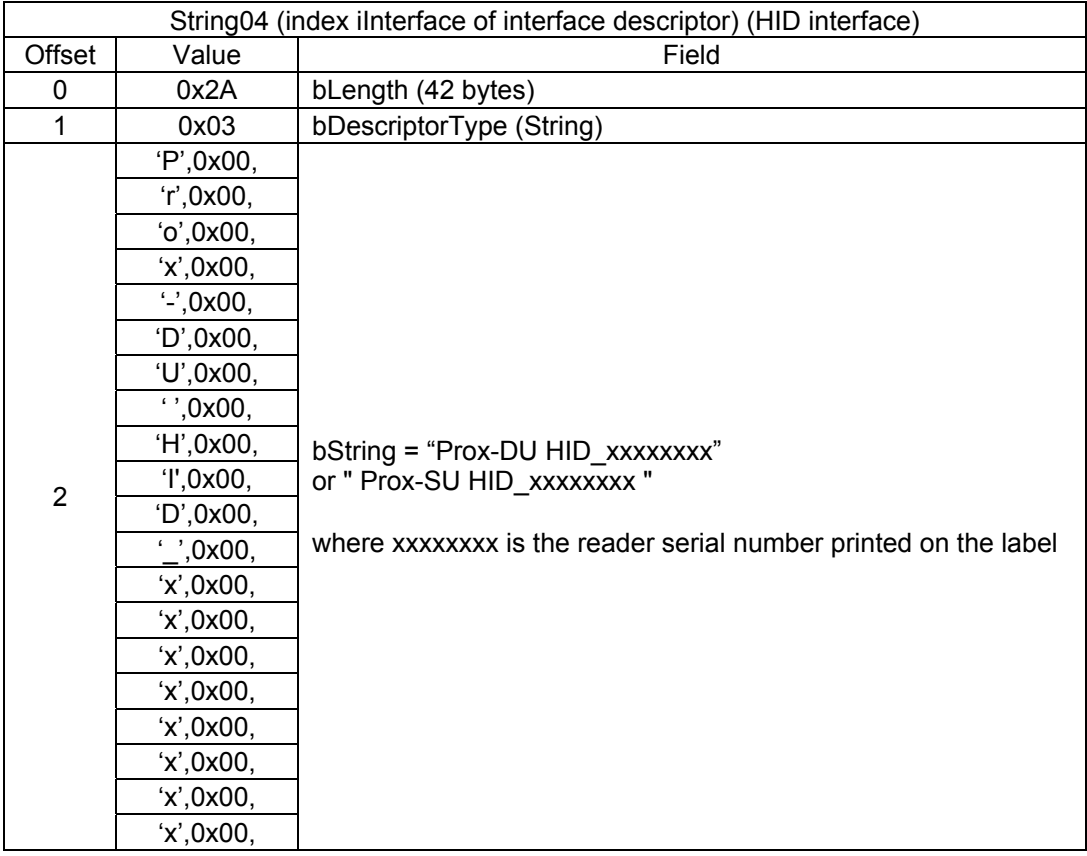

Table 47 – USB HID Interface String Descriptor

# **Contactless smart card interface string descriptor**

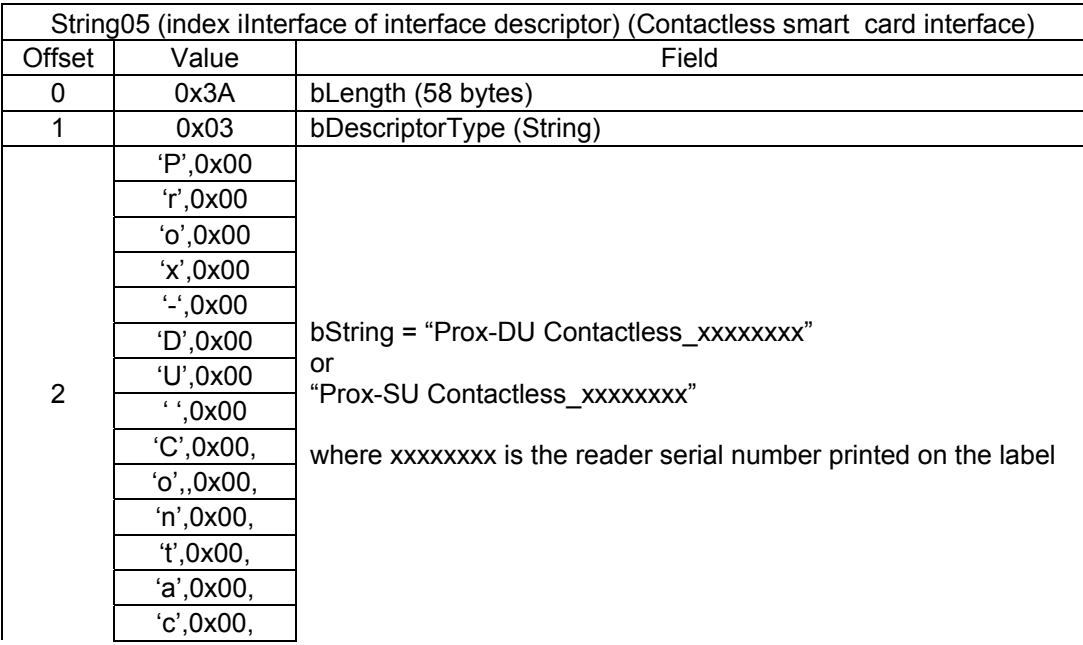

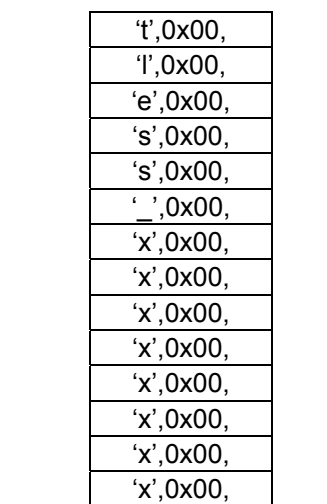

Table 48 – USB Contactless Smart Card Interface String Descriptor

## **Contact smart card interface string descriptor**

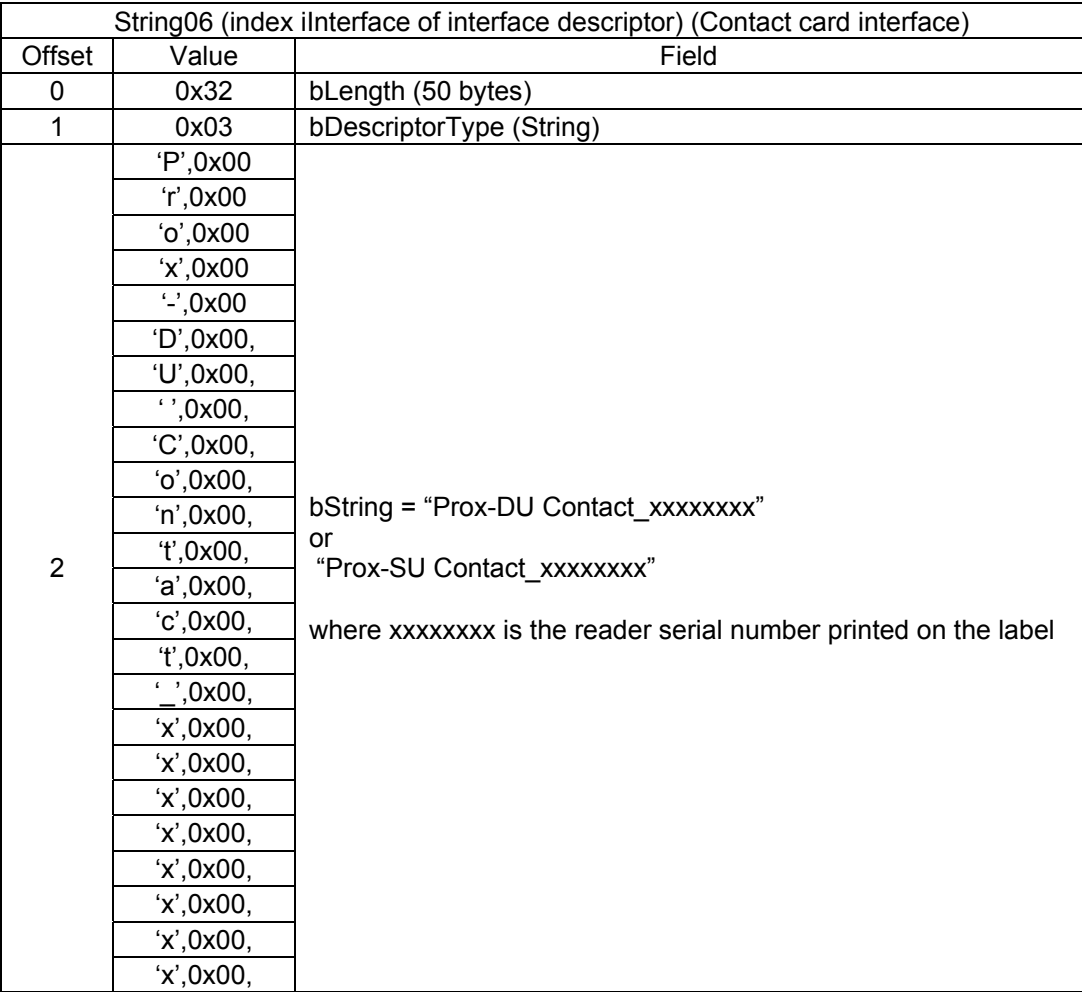

Table 49 – USB Contact Smart Card Interface String Descriptor

# **Boot-Loader**

The boot-loader is used to update the device's firmware and to start the device if the download is successful.

The boot-loader is embedded into the device and is not normally running.

It will be launched using the dedicated HID command "Start Download".

Refer to the "General proprietary command" paragraph for more information.

# **Hardware requirement**

If it is not possible to download a new firmware into the Prox–DU and Prox–SU device because of a failure, it is possible to force the device entering the boot-loader by pressing a push button (S1) located on the main printed circuit board of the device.

It should be used only in case of rescue because it is needed to open the casing of the device to have access to the push button.

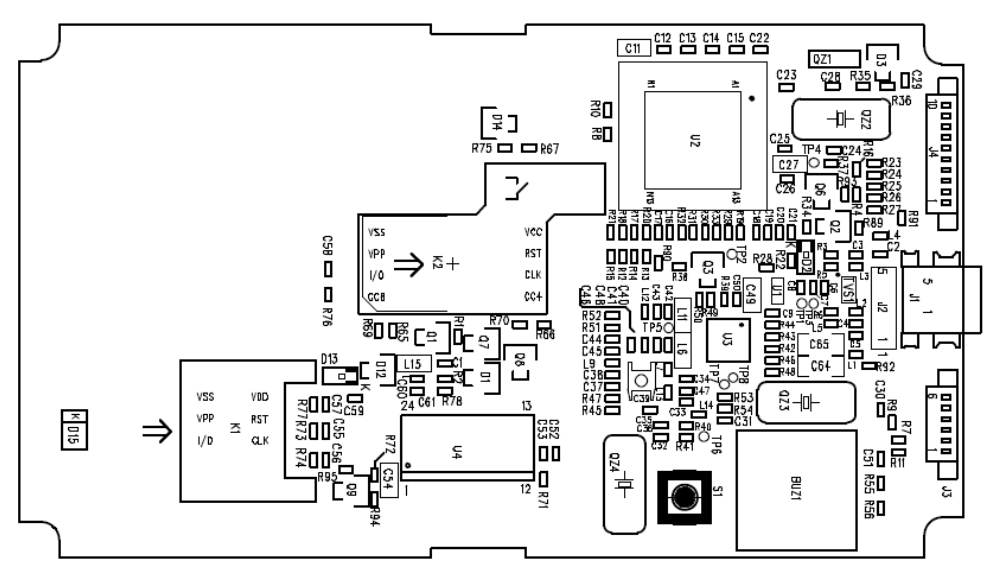

Figure 39 – Push button PCB location (S1)

# **Boot-loader start up operations**

When the USB cable is plugged into the host or when the device is restarted, the bootloader starts to run. Two cases are possible depending of the push button state:

1 - If the push button is not activated (normal start up),

The boot-loader checks the firmware checksum

- If the checksum is correct, the device is started.

- If the checksum is not correct, the device is not started. (If no firmware is loaded the checksum check will not be correct).

2 - If the push button is activated (rescue start up)

The device is not started and the boot-loader continues to run.

The boot-loader is enumerated by the USB bus and then the download operation can be executed.

At the end of download operation the device firmware is checked (signature):

- If the signature is correct, the boot-loader unplugs itself from the USB bus and the device is restarted. At this time, the push button is normally not activated and the new firmware can start to run like the case 1.

- If the signature is not correct, the device firmware is not started. The download operation can be performed again.

In normal operation, when the device firmware is running, the boot-loader can be started using a proprietary HID command.

This command saves information to tell to the boot-loader that it must not start the device firmware, even if the push button is not activated. The device firmware unplugs itself from the USB bus and the device is restarted. Then following start up operations are executed like the case 2.

The boot-loader is declared as a HID device with one interface. The two interfaces (smart card and contactless) cannot be used while the boot-loader is running.

Note: The boot-loader is write protected and cannot be updated.

# **Boot-loader download operations**

The download operation requires 3 commands:

- A command to start the download
- A command to download the firmware file
- A command to end the process and restart the device

Note: The command to start the download is not used by the boot-loader itself but by the device firmware.

Additional commands are needed to control the download operations:

- Boot-loader version request
- Reset reader

All commands and responses are sent using the HID interface.

### **Start download command**

This command is sent by the host to the reader when the device is operating normally.

Refer to the "General proprietary command" paragraph for more information.

#### **Download firmware file command**

This command is used to download the file that contains the reader firmware data.

The file is downloaded in successive packets.

The first packet contains the information needs to program the firmware into the microcontroller and to verify it at the end of downloading operation

The command format is the following:

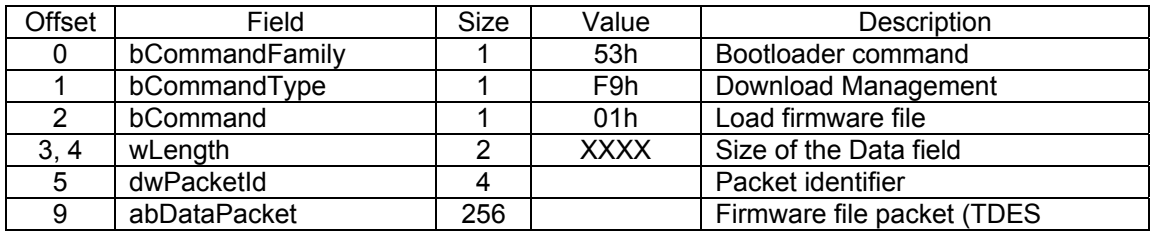

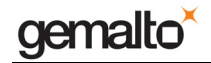

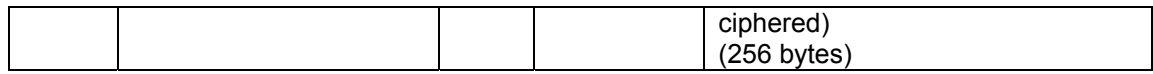

The response format is the following:

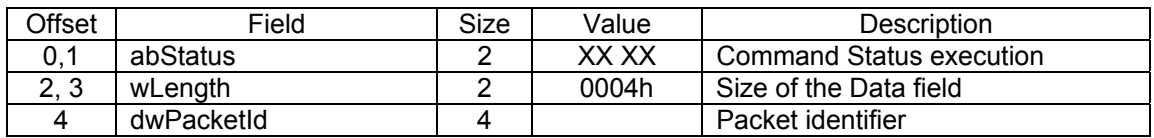

Possible Errors:

The returned ulPacketId should have the same value as the received packet.

If the value is different, the host must re-send the ulPacketId (the one which is requested in the response command).

Special case: for the first download packet, the response ulPacketId should be 0 if it succeed, but will be 0xFFFFFFFF (-1 in decimal notation) if it failed.

### **End download command**

This command is the last command of the download process.

While this command is received, the firmware integrity is check using its signature.

If the signature is verified, the ApplicationValid indicator is set and the reader can be restarted.

If the signature is not verified, the reader is not restarted.

The command format is the following:

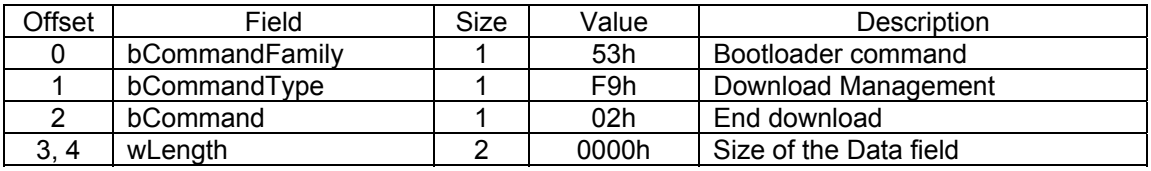

The response format is the following:

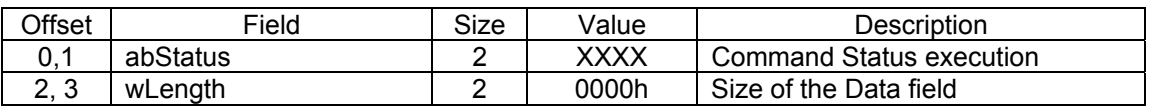

Possible Errors:

If the download succeeds and the signature computed by the bootloader is the same as the one computed by the Host, abStatus will be set to 0x0000.

Other values (TBD) of abStatus indicate a bad image signature, a bad firmware CRC control or no firmware is present.

Note: If the host sent a "Start download" command followed by an "End download" command (without any download packet), the bootloader should compute the application CRC and compare it to the one fused in EEPROM.

If the two CRC are the same, the ApplicationValid byte is set, the bootloader answers with abStatus = 0x0000 and reboots.

If the two CRC are different, the bootloader answers with an error code and stay in the boot mode.

### **Boot-loader version request command**

This command enables the user to determine the Boot-loader version.

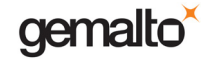

It is the same than firmware version request for the reader. Then the response can be checked to confirm if the boot-loader is running or the device firmware is running.

### **Reset reader command**

This command is used to reset the Prox–DU or Prox–SU device.

The command format is the following:

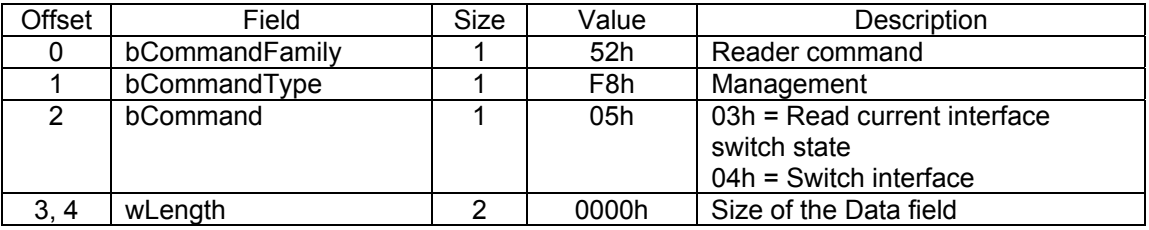

The response format is the following:

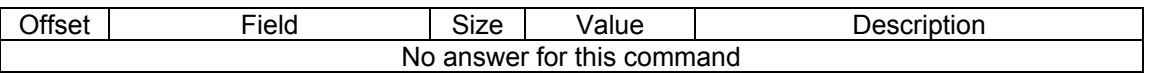

### **Boot-loader error codes**

In the following table:

- The MSB byte correspond to the first byte reported in the abStatus field of the HID response
- The LSB byte correspond to the second byte reported in the abStatus field of the HID response

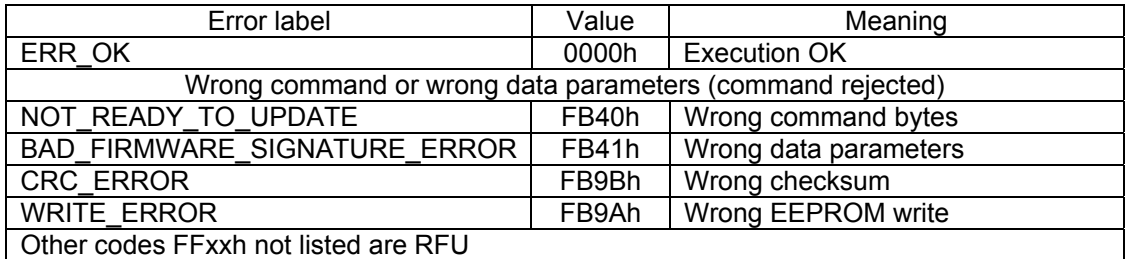

Table 50 – Boot-loader HID error codes

# **Typical Download Operations**

The following steps give the list of the commands to be used for a standard download operation:

- The "**Start download**" command is used to initiate the download operation
- The "**Reset reader**" command is used to activate the boot-loader.
- The "**Download firmware file**" command is used several times to send the successive firmware binary packets to the device
- The "**End download**" command is used to complete the download operation
- The "**Reset reader**" command is used to activate the new firmware.

# **Downloaded File Format**

The beginning of the file must contain the information needed to program the firmware and to verify it.

Firmware size (4 bytes): This is the total size of the data firmware that will be downloaded

SHA firmware signature (digest 20 bytes): This is the signature of the firmware to control its integrity after deciphering at the end of the download operation.

The firmware data are following the file header.

The whole file is ciphered using a 3DES key.

The keys to decipher the downloaded file are resident into the boot-loader.

# **Boot-loader USB descriptors**

## **Device Descriptor**

This is the same descriptor than the descriptor for the reader firmware, PID = 0x5502 except.

### **Configuration Descriptor**

The device has only one interface for proprietary commands.

The device is Bus Powered (no external power).

The device doesn't support remote wake.

The maximum power current is 200 mA.

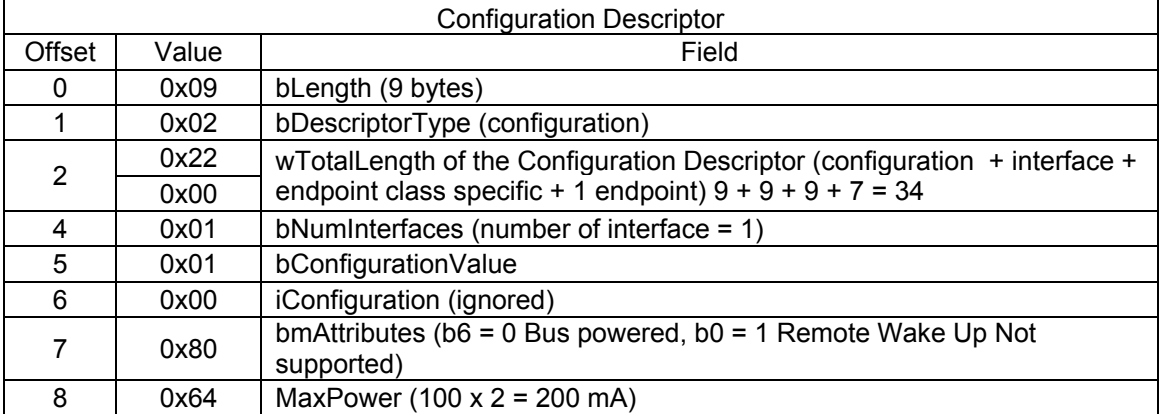

Table 51 – USB Boot-loader Configuration Descriptor

### **Interface descriptor**

The interface for the proprietary command is HID.

This is the same descriptor than the HID descriptor for the reader firmware.

Refer to the "USB Descriptors" paragraph for more information.

### **HID class descriptor**

This is the same descriptor than the HID class descriptor for the reader firmware.

Refer to the "USB Descriptors" paragraph for more information.

### **HID endpoint descriptor**

This is the same descriptor than the HID Endpoint descriptor for the reader firmware. Refer to the "USB Descriptors" paragraph for more information.

### **HID report descriptor**

This is the same descriptor than the HID report descriptor for the reader firmware. Refer to the "USB Descriptors" paragraph for more information.

### **String descriptors**

### **LangID string descriptor**

This is the same descriptor than LangID string descriptor for the reader firmware. Refer to the "USB Descriptors" paragraph for more information.

### **Manufacturer string descriptor**

This is the same descriptor than Manufacturer string descriptor for the reader firmware. Refer to the "USB Descriptors" paragraph for more information.

### **Product string descriptor**

This is the same descriptor than the product string descriptor for the reader firmware. Refer to the "USB Descriptors" paragraph for more information.

### **Serial number string descriptor**

This is the same descriptor than the serial number string descriptor for the reader firmware. Refer to the "USB Descriptors" paragraph for more information.

### **HID interface string descriptor**

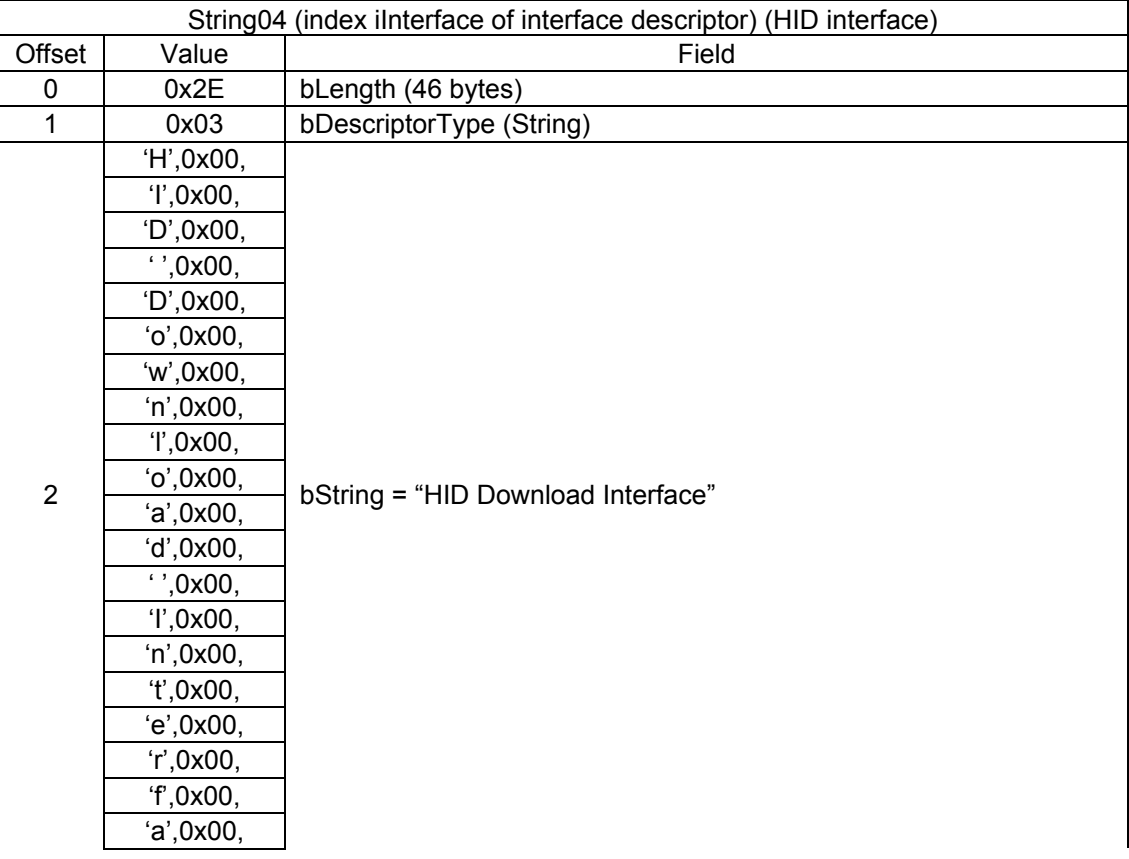

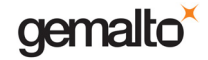

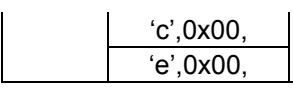

Table 52 – USB Boot-loader Interface String Descriptor

# **LEDs states for the boot-loader**

4 LEDs states are possible for the boot-loader according to the following table:

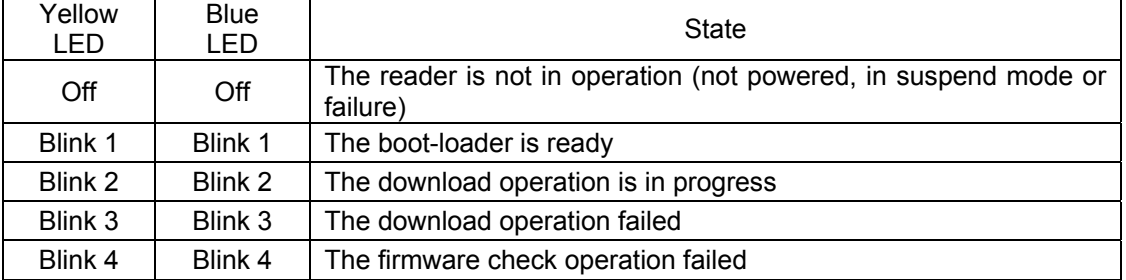

Table 53 – LEDs states for the Boot-loader LEDs

Blink 1: 250 ms on every 500 ms. (When the yellow LED is on, the blue LED is off and viceversa)

Blink 2: 100 ms on every 200 ms. (When the yellow LED is on, the blue LED is off and viceversa)

Blink 3: 50 ms on every 100 ms. (When the yellow LED is on, the blue LED is on).

Blink 4: the yellow LED is on and the blue LED is off for 400 ms every 500 ms.

# **Downloading a firmware**

The Gemalto downloader tool "**Gemalto\_Download\_Prox.exe**" must be used to download a new firmware into the Prox–DU or Prox–SU device.

The latest firmware binary file to download should be used (.bin extension file).

The two items are available in the following web link http://support.gemalto.com.

The Gemalto downloader tool performs the operations listed in the "Typical download operations" with additional commands to display the firmware and the boot-loader string version.

Note: Only **one** Prox–DU or Prox–SU device should be plugged to your computer.

This tool should be used with Windows based operating systems only.

The HID library is not needed because the HID commands are integrated into the tool.

# **Download tool operations**

First copy the "Gemalto Download Prox.exe" file in a new directory of your computer and copy the last update of the firmware binary file in the same directory (.bin extension file).

The next steps should be performed to download the new firmware into the Prox–DU or Prox–SU device:

• Run the "**Gemalto\_Download\_Prox.exe**" file. The following window will be displayed:

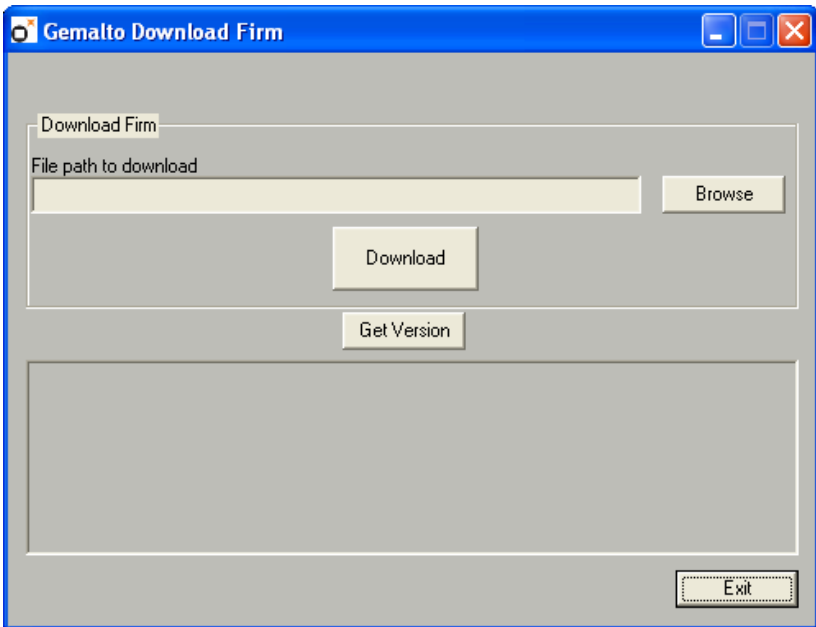

• Click the "**Get Version**" button to retrieve the current string version of the device. This operation will check the communication with the device. The next figure displays the string "Gemato\_Prox\_DU-V1.01-GW05":

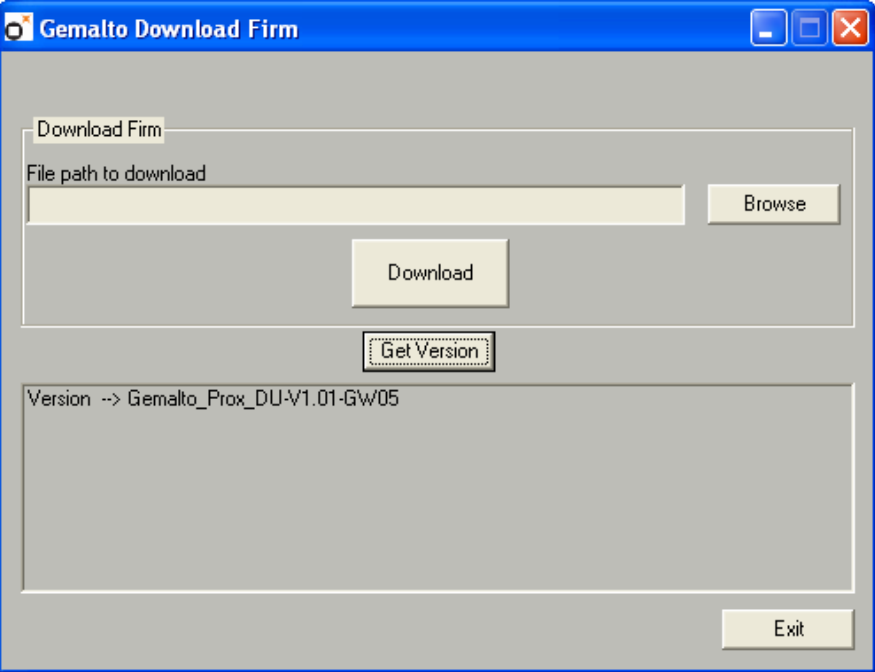

• Click the "**Browse**" button to indicate the directory where the binary file was previously stored and choose the firmware binary file to download (SWF118323F.bin in the example hereafter):

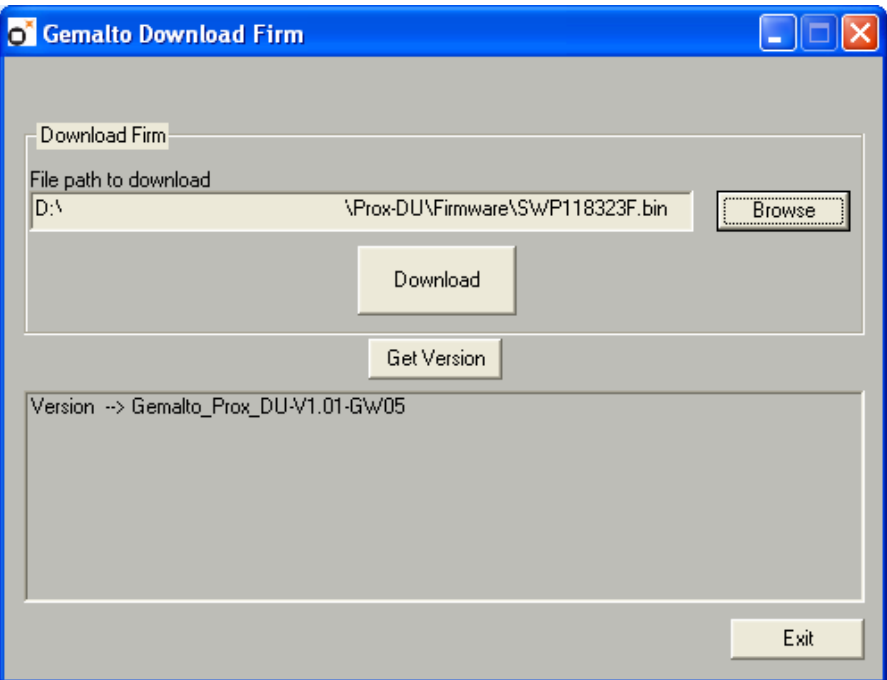

• Click the "**Download**" button. The download process is running until its termination. The next figure will be displayed:

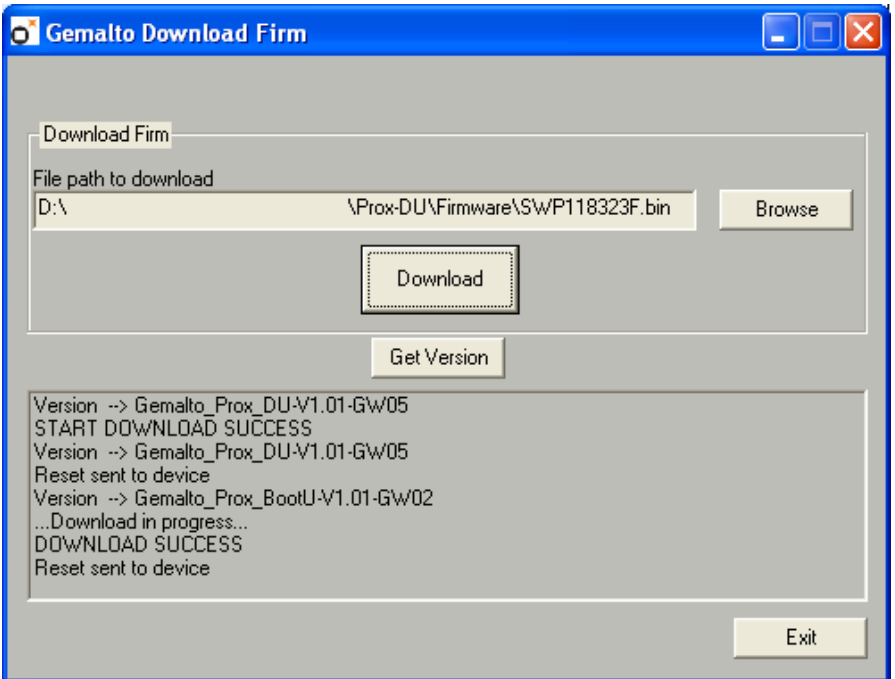

The "Start Download Success" message is displayed

The current firmware string version of the device is displayed.

Then a reset of the device is performed to start the boot-loader.

The current boot-loader string version is displayed.

The "…Download in progress…" message is displayed during the download operation.

The "Download Success" message is displayed at the end of the download

Then a reset of the device is performed to start the new firmware.

• Click the "**Get Version**" button to check the new string version of the device. The next figure displays the new string "Gemato\_Prox\_DU-V1.01-GXD05":

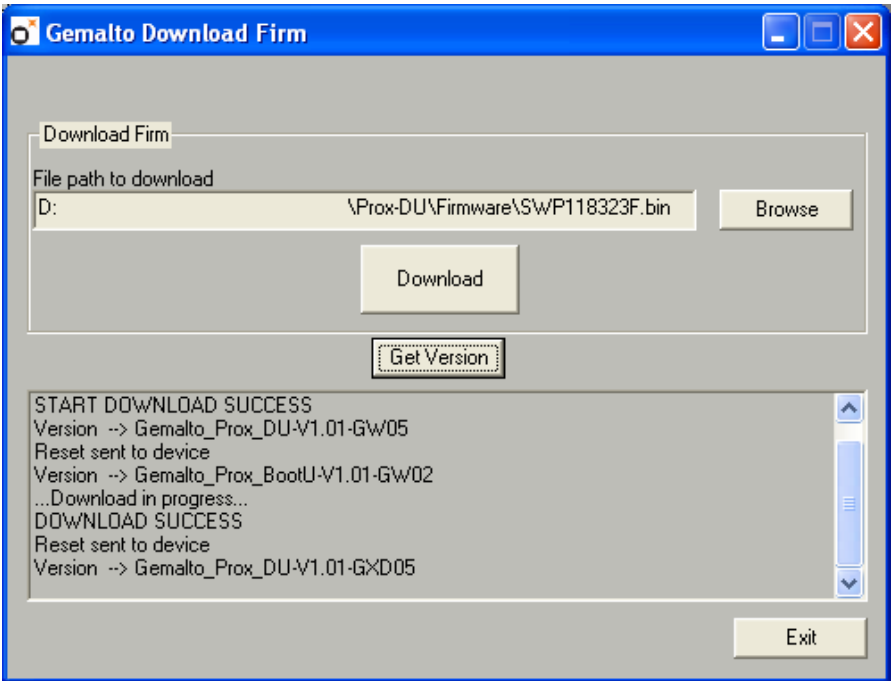

The download operation is now completed.

Note: the download duration is about 15 seconds.

# **MIFARE® Cards Mapping**

# **MIFARE® 1K Memory Mapping**

This is a 8-Kbit (1 Kbyte) MIFARE $^{\circledast}$  memory contactless smart card arranged as 16 fourblock sectors as shown in the following table:

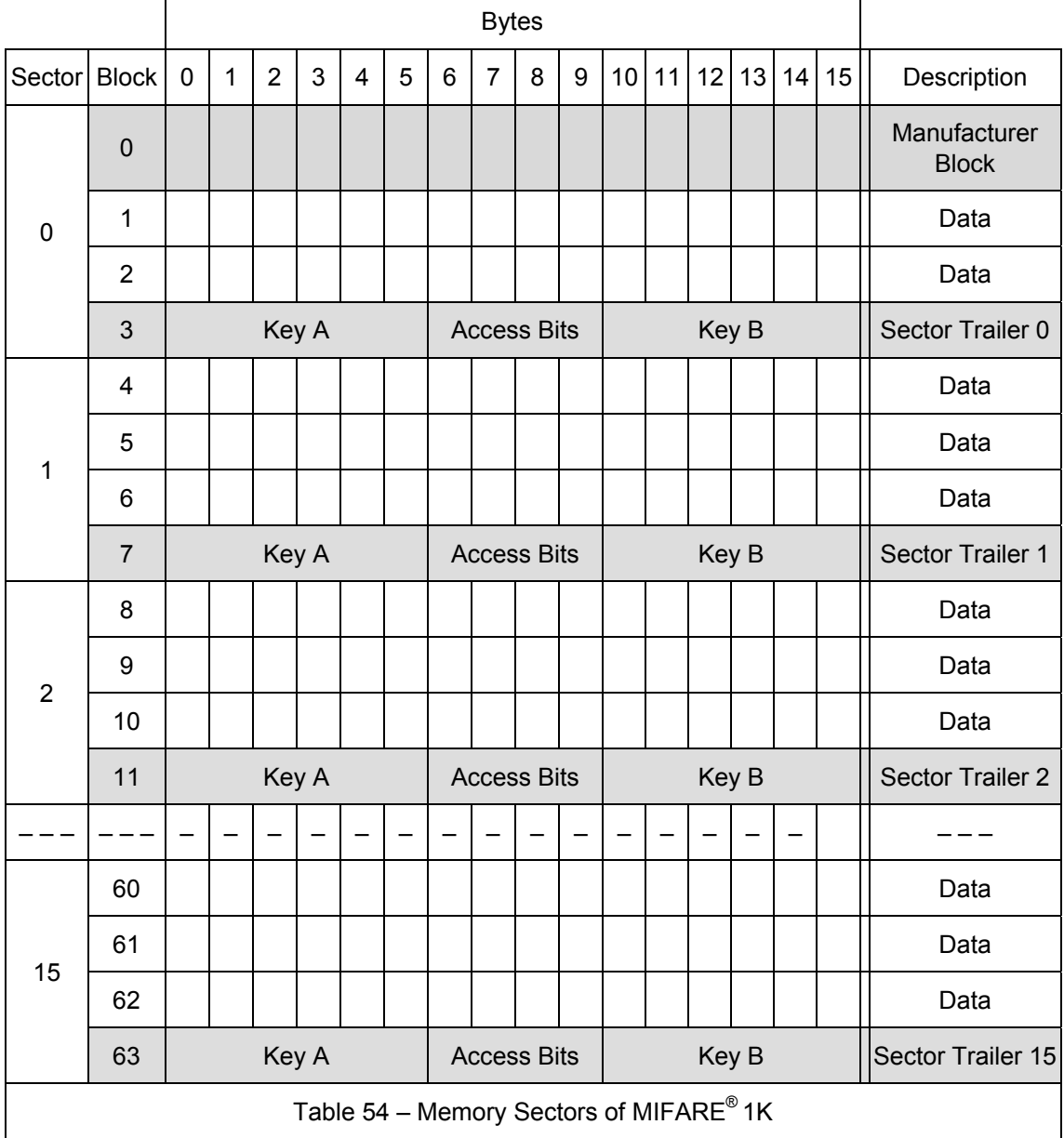

Each contactless smart card consists of a 16-byte memory block assembled in sectors.

The first block of the first sector contains manufacturing information.

The last block of each sector is the sector trailer containing the keys and the access conditions of the blocks.

# **MIFARE® Mini Memory Mapping**

This is a 2.5-Kbit (320 bytes) MIFARE $^{\circledast}$  memory contactless smart card arranged as 5 fourblock sectors as shown in the following table:

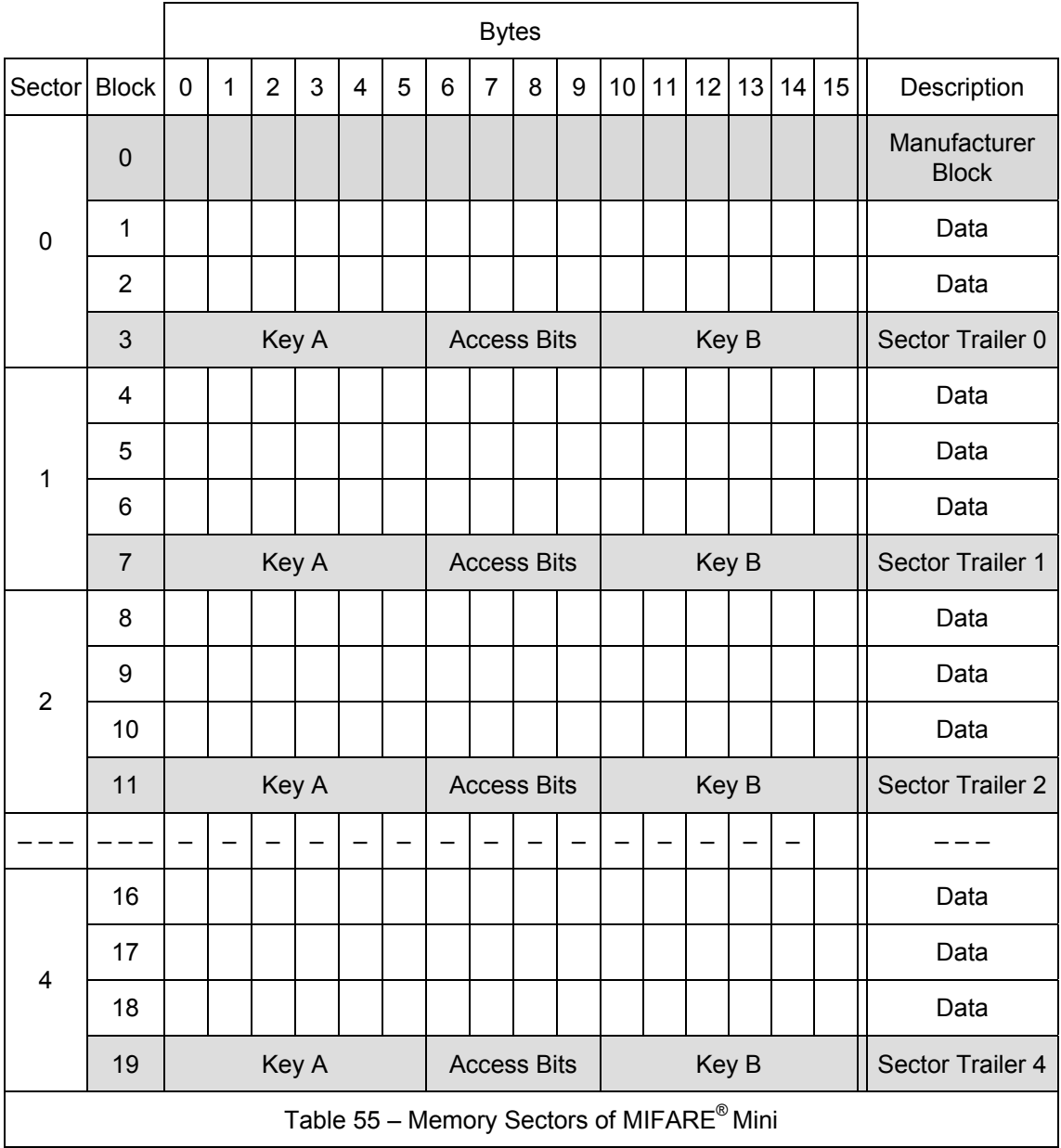

Each contactless smart card consists of a 16-byte memory block assembled in sectors.

The first block of the first sector contains manufacturing information.

The last block of each sector is the sector trailer containing the keys and the access conditions of the blocks.

# **MIFARE® 4K Memory Mapping**

This is a 32-Kbit (4 Kbytes) MIFARE $^{\circledast}$  memory contactless smart card arranged as 32 fourblock sectors and 8 sixteen-block sectors as shown in the following table:

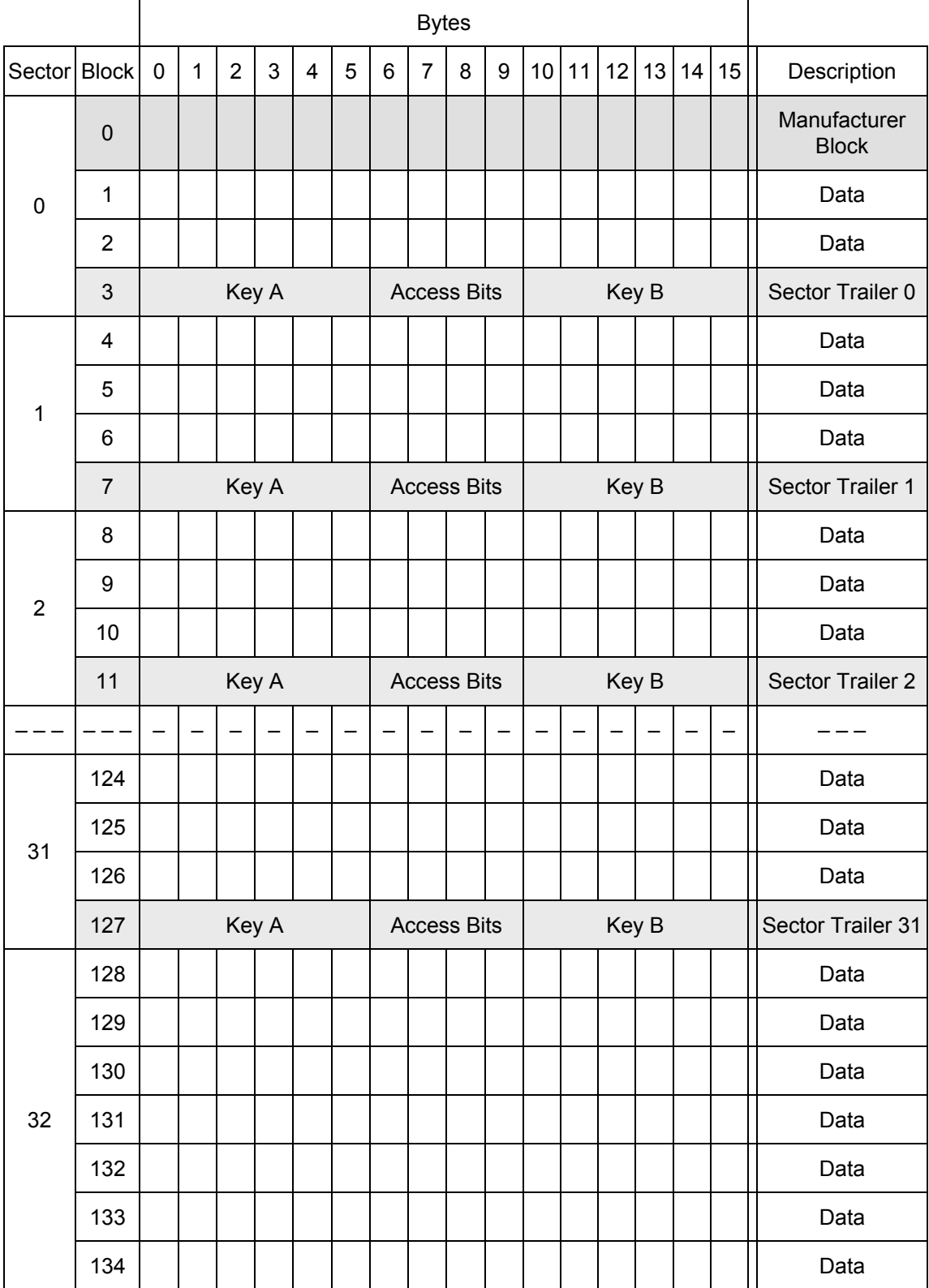

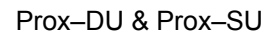

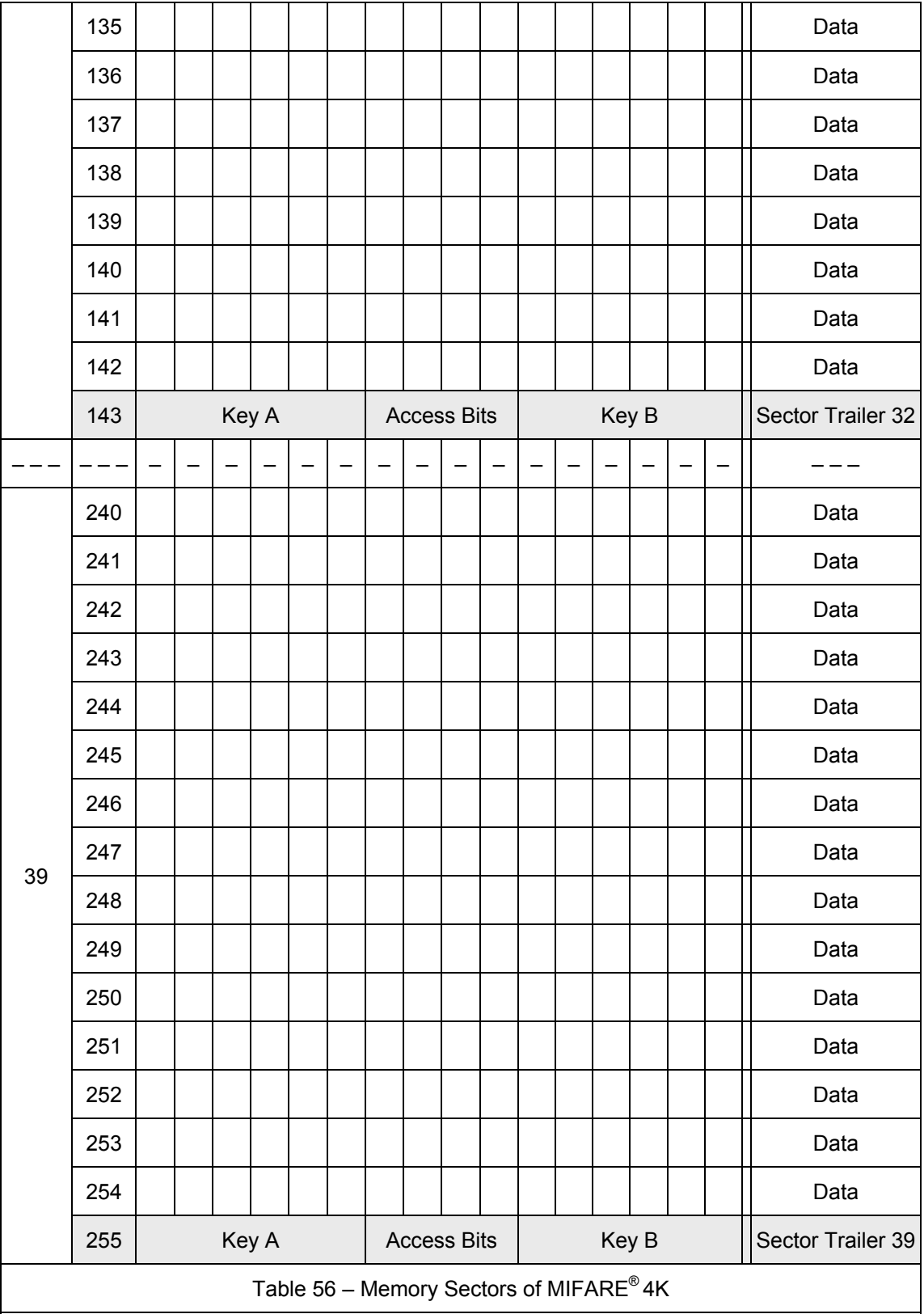

Each contactless smart card consists of a 16-byte memory block assembled in sectors.

The first block of the first sector contains manufacturing information.

The last block of each sector is the sector trailer containing the keys and the access

conditions of the blocks.

# **MIFARE® UL Memory Mapping**

The MIFARE® Ultralight chip is a 512-bit EEPROM memory card.

The MIFARE<sup>®</sup> UL memory is organized in 16 pages with 4 bytes each as depicted in the following table:

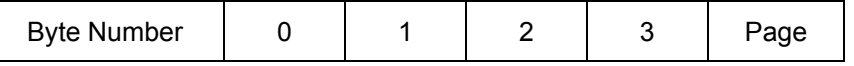

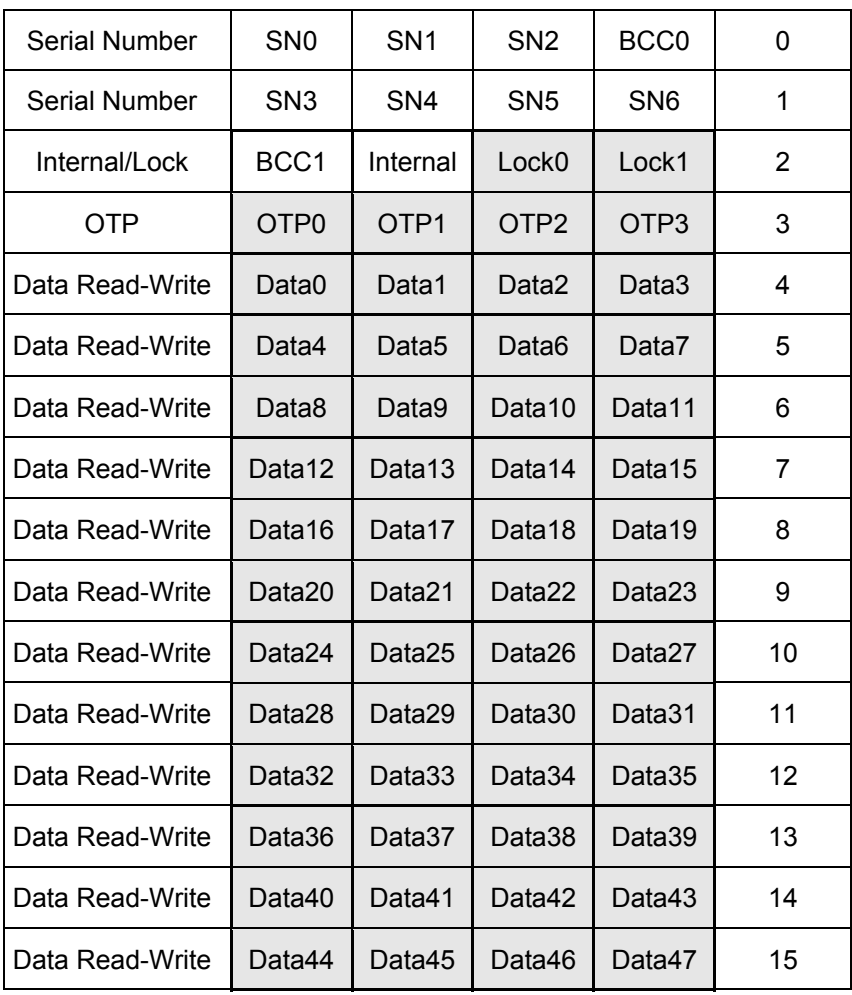

Bold frame indicates user area.

Table 57 – Memory mapping of MIFARE $^{\circ}$  UL

### **Serial Number Area**

SN0-SN7 is the 7 bytes serial number according to ISO14443-3.

BCC0 and BCC1 are the check bytes according to ISO14443-3.

Internal byte is reserved for internal data.

These 10 bytes are write-protected after having been programmed by the chip manufacturer after production.

## **Lock Bytes Area**

Lock0 and Lock1 represent the field-programmable read-only locking mechanism. Each Page x from 3 (OTP) to 15 may be locked individually to prevent further write access by setting the corresponding locking bit Lx to 1. After locking the page is read-only memory.

The 3 least significant bits of lock byte 0 are the block-locking bits. Bit 2 handles pages 15 to 10, bit 1 pages 9 to 4 and bit 0 page 3 (OTP). Once the blocking-locking bits are set the locking configuration for the corresponding memory area is frozen - for example if BL15-10 is set to "1", L15 to L10 (bit 7 to bit 2 of lock byte 2) can no longer be changed.

Lock0 byte Lock1 byte

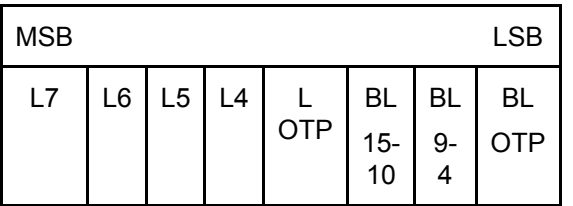

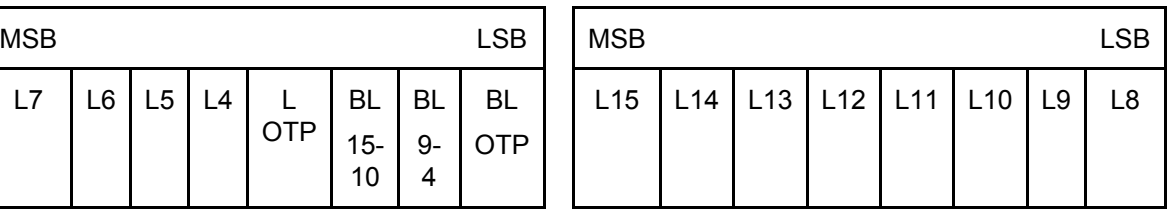

Lx locks Page x to read-only

BLx blocks further locking for the memory area x

The locking and block-locking bits are set via standard write command to Page 2.

Bytes 2 and 3 of the write command and the actual contents of the lock bytes are bite-wise "OR-ed" and the result then becomes the new contents of the lock bytes.

This process is irreversible. If a bit is set to "1", it cannot be changed back to "0" again.

**Note:** The content of bytes 0 and 1 of Page 2 is not affected by the corresponding data bytes of the write command.

**Warning:** To activate the new locking configuration after a write to the lock bit area, a new smart card selection has to be carried out.

## **OTP Bytes Area**

Page 3 is the OTP page. It is pre-set to all "0" (zeros) after production. These bytes may be bit-wise modified by a write command.

The bytes of the write command of the current contents of the OTP bytes are bit-wise "ORed" and the result becomes the new contents of the OTP bytes.

This process is irreversible. If a bit is set to "1", it cannot be changed back to "0" again.

**Note:** This memory area may be used as a 32 ticks one-time counter.

### **Data Bytes Area**

Pages 4 to 15 constitute the user read/write area. After production the data pages are initialized to all "0" (zeroes).

# **MIFARE® UL Read/Write Operation**

The MIFARE<sup>®</sup> Ultralight chip does not embed the MIFARE<sup>®</sup> Classic security.

So no authentication operation is required before any read/write operation.

# **MIFARE® Memory Organization**

### **Sector Trailer**

The last block of every sector is the sector trailer. It contains the individual secret authentication Key A, optional Key B and the access condition bits for the blocks of the particular sector.

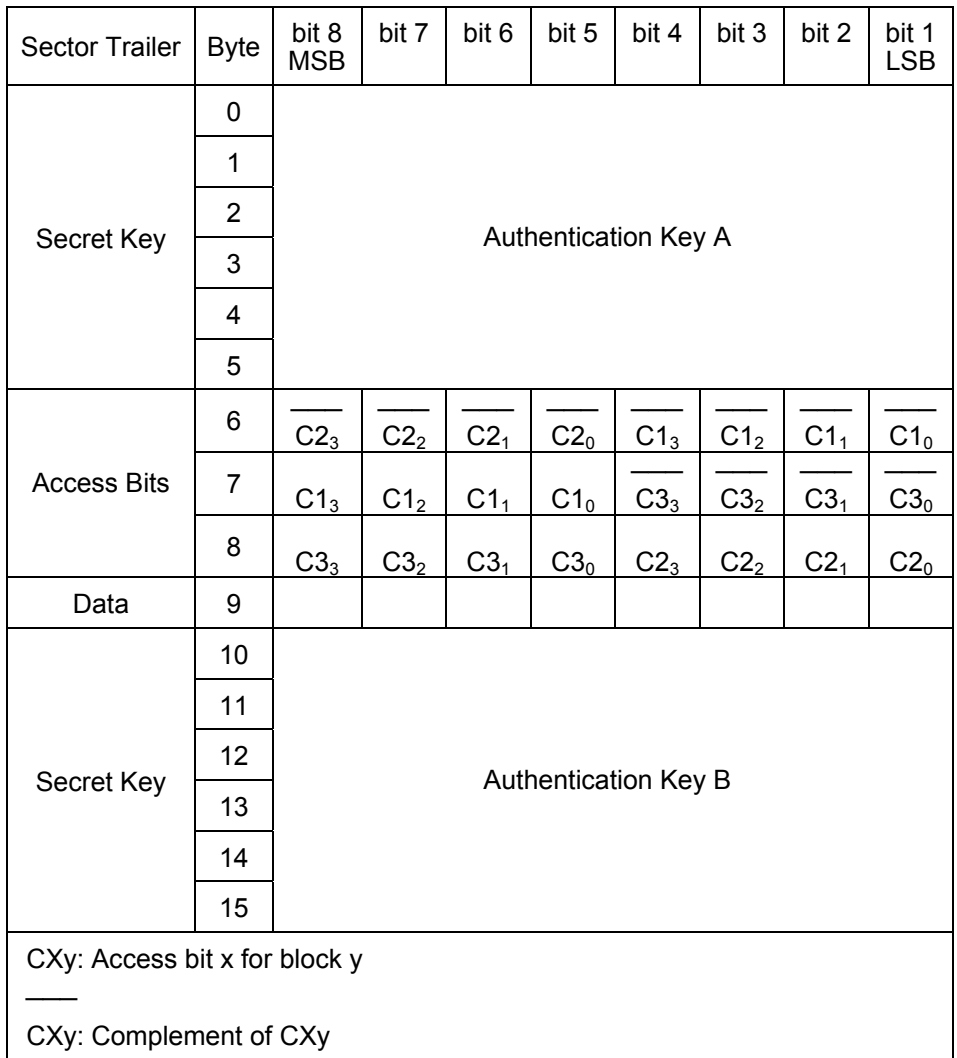

### **Authentication Keys**

Each sector contains a six-byte authentication Key A and a six-byte optional Key B. All sectors are assigned to the different applications determined by different system providers.

The mutual authentication procedure is performed between the reader/writer and the contactless card and is driven by the reader/writer. Access to the data stored in a sector is only possible after a successful authentication.

The secret authentication keys are always read as logical "0". In applications using only one authentication key, Key A, user can set the access bits where the memory space of the optional authentication Key B can be used for data storage.

In this case when the authentication key, Key B can no longer be used for authentication,

the card will not allow memory access using Key B.

#### **Access Bits**

The access conditions for the specified operations are defined for each block. The sector trailer and the data blocks are controlled independently.

In sectors consisting of four blocks, the access conditions for each individual block are programmable.

In sectors consisting of sixteen blocks, the 15 data blocks are arranged into three groups of five blocks, with the access conditions are defined independently for each group.

Refer to "Access to Data Blocks" Table and "Access to Sector Trailer" Table for the values of these bytes.

The access bits determine the access rights to the memory using the authentication keys A and B. The access conditions may be altered, provided that the relevant key is known and the actual access condition allows this operation.

The following table describes only access bits in the non-inverted mode (although they can be stored in both non-inverted and inverted mode):

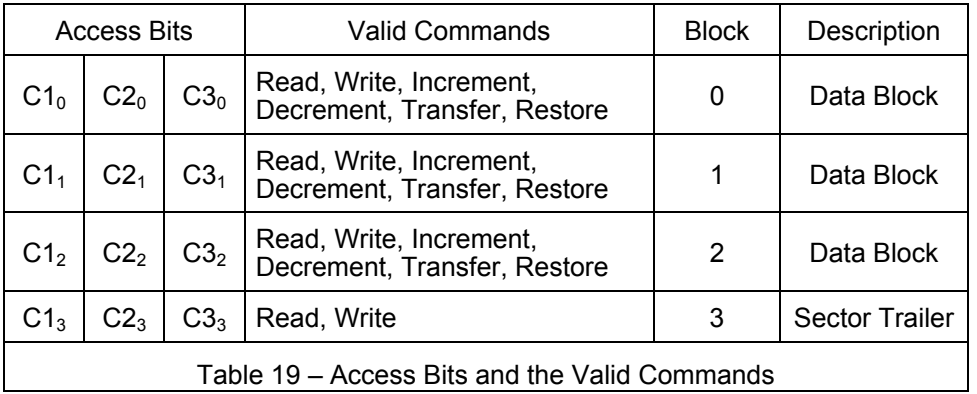

The internal logic of the MIFARE $^{\circ}$  circuit ensures that the commands are executed only after an authentication using either Key A or Key B has been successfully performed.

Note: the "Increment", "Decrement", "Transfer", "Restore" commands are not available using the PC/SC V2 MIFARE<sup>®</sup> commands.

### **Data Block Access Conditions**

The access bits for the data blocks are specified as Never, Key A or Key B.

The setting of the relevant access bits defines the application and the resulting applicable commands. Key A | B indicates that access is possible only after an authentication using Key A or Key B of this sector.

The access condition for every block is dependant on the sector number as explained in the following table:

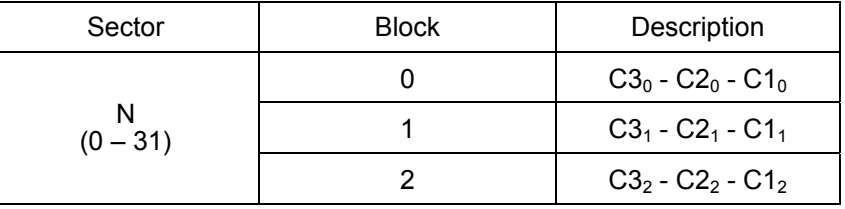

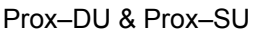

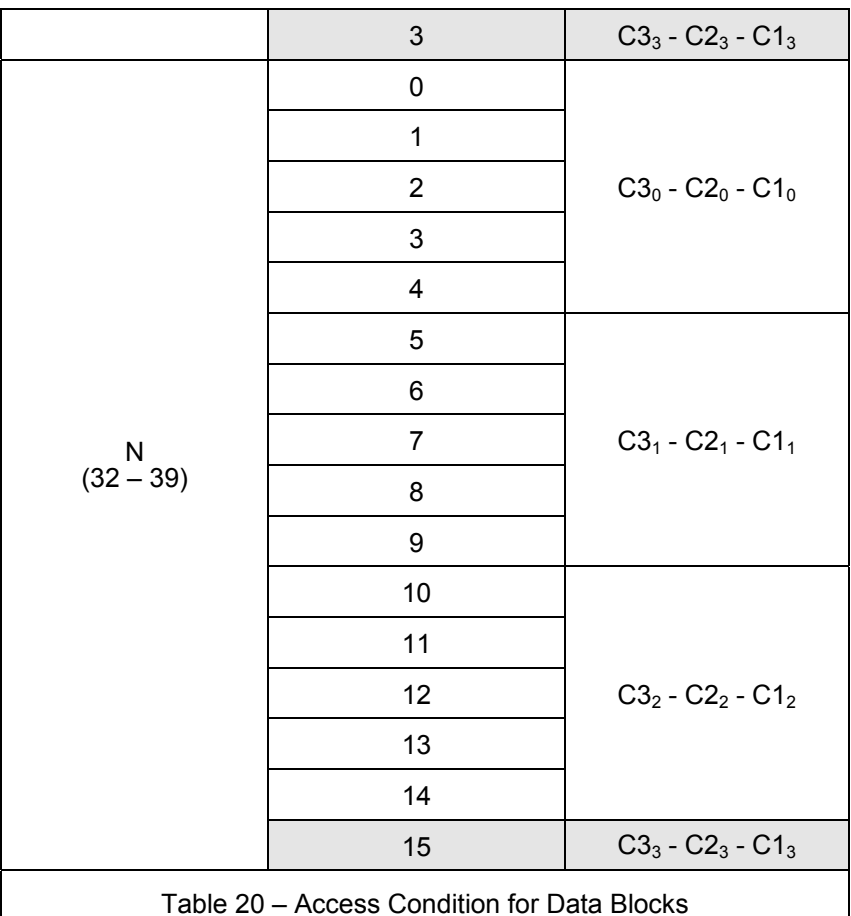

The MIFARE $^{\circ}$  system regards authentication Key B as the primary key for access control to the data memory. Operations which are performed with authentication Key A can also be done with authentication Key B. But, only some sensitive operations can be performed with Key B.

The previous Table "Access Bits and the Valid Commands" shows the types of access conditions associated with their bit values and the access granted by authentication with Key A and Key B.

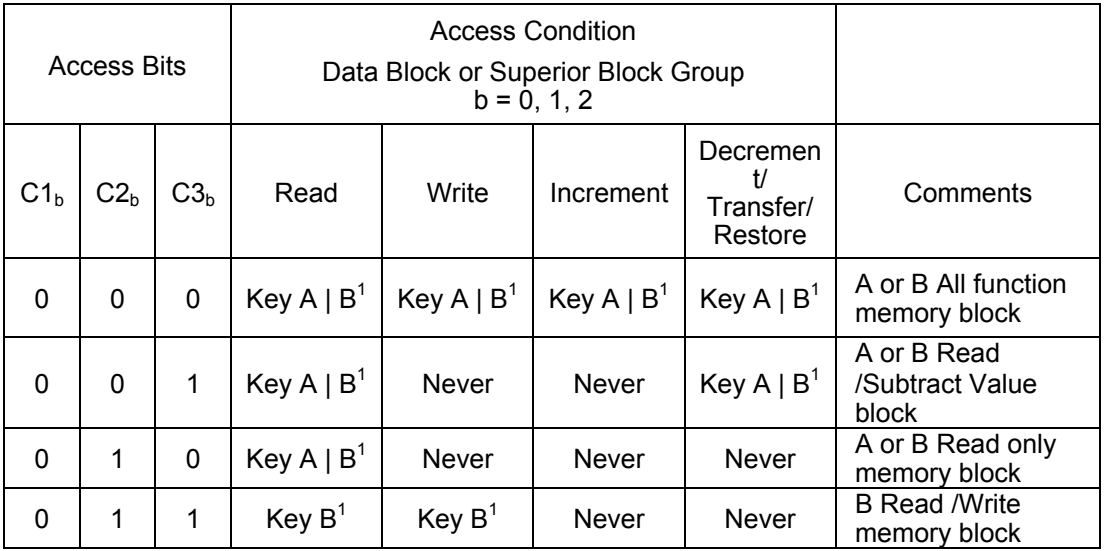

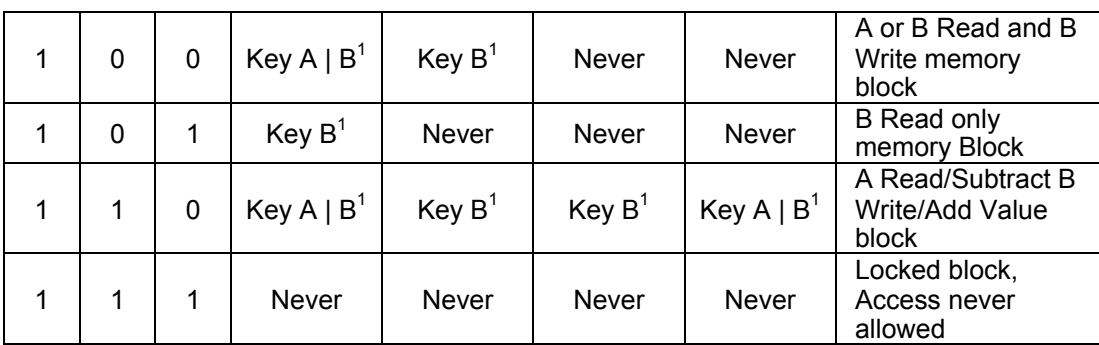

Transport Configuration: When the card is delivered, the access conditions for the sector trailer and the authentication Keys A and B are already containing a particular transport configuration.

 $1$  When Key B can be read in the corresponding Sector trailer, it cannot be used for authentication. If the reader/writer tries to authenticate any block of a sector with Key B using the shaded access conditions, the card will reject subsequent memory access after authentication.

Table 58 – Access to Data Blocks

Note: the "Increment", "Decrement", "Transfer", "Restore" commands are not available using the PC/SC V2 MIFARE<sup>®</sup> commands.

The following describes the functions of the blocks in previous Table "Access Condition for Data Blocks":

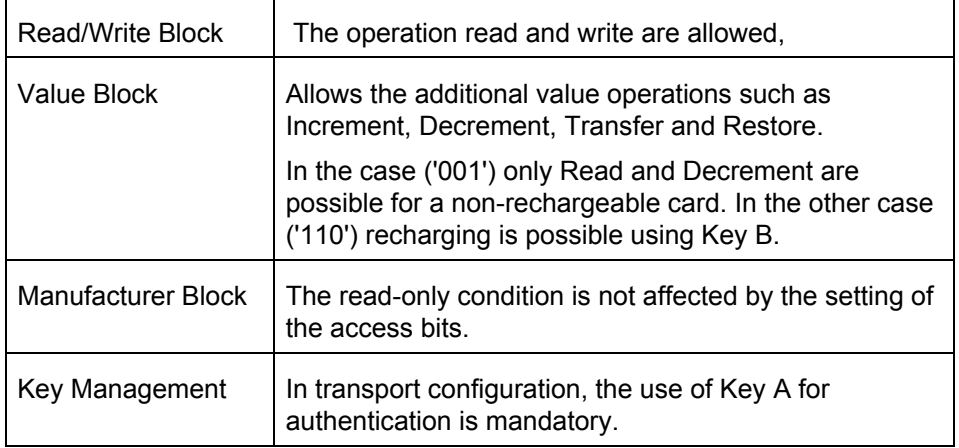

### **Sector Trailer Access Conditions**

The access bits for the sector trailer shown in the following table determine the access condition to either of the authentication keys or the access bits themselves to be Never, Key B, or Key A | B.

Key A | B indicates the access for this sector is only possible after an authentication using either Key A or Key B.

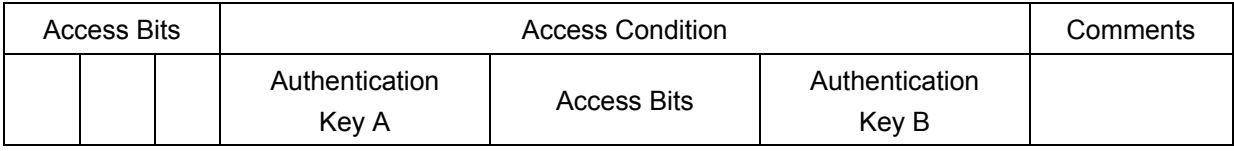

gemalto

Reference Manual

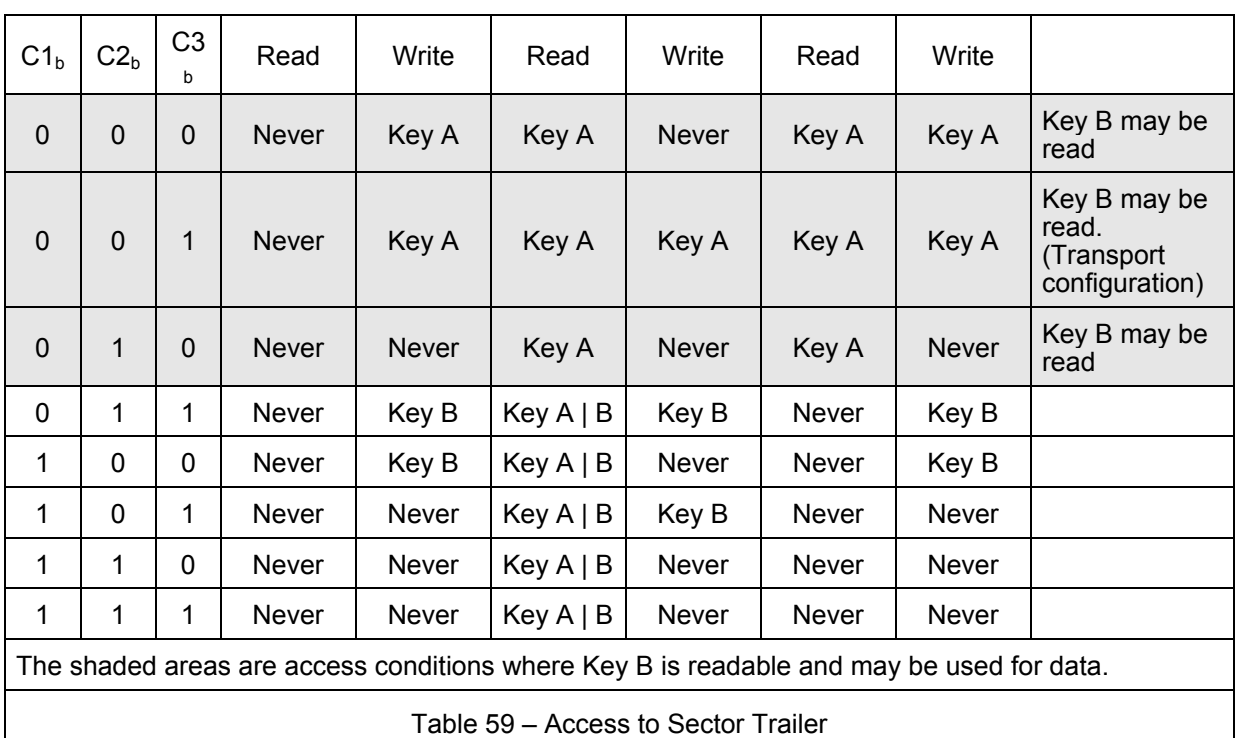

#### Prox–DU & Prox–SU

The access conditions for the sector trailer and Key A are predefined as transport configuration upon card delivery.

As Key B is read in transport configuration, new cards are authenticated with Key A.

Note:

The access bits can also be blocked by the user to prohibit any further changes to the access conditions.

As the access bits can be altered by the user, special care should be taken during personalization phase.
Prox–DU & Prox–SU

## **For More Information**

## **Standards and Specifications**

- ISO/IEC 14443-1 Identification cards Contactless ICC- Proximity cards Part 1: Physical characteristics
- ISO/IEC 14443-2 Identification cards Contactless ICC- Proximity cards Part 2: Radio frequency power and signal interface
- ISO/IEC 14443-2 AMD1 Identification cards Contactless ICC- Proximity cards Part 2: Radio frequency power and signal interface - Amendment 1: Bit rates of fc/64, fc/32 and fc/16
- ISO/IEC 14443-3 Identification cards Contactless ICC- Proximity cards Part 3: Initialization and anti collision
- ISO/IEC 14443-3 AMD1 Identification cards Contactless ICC- Proximity cards Part 3: Initialization and anti collision - Amendment 1: Bit rates of fc/64, fc/32 and fc/16
- ISO/IEC 14443-3 AMD1 COR1 Identification cards Contactless ICC- Proximity cards Part 3: Initialization and anti collision - Amendment 1: Bit rates of fc/64, fc/32 and fc/16 – Technical Corrigendum 1
- ISO/IEC 14443-3 AMD3 Identification cards Contactless ICC Proximity cards Part 3: initialization and anti collision - Amendment 3: Handling of reserved fields and values
- ISO/IEC 14443-4 Identification cards Contactless ICC- Proximity cards Part 4: Transmission protocol
- ISO/IEC 14443-4 AMD1 Identification cards Contactless ICC- Proximity cards Part 4: Transmission protocol - Amendment 1: Handling of reserved fields and values
- ISO/IEC 7816-1 Identification cards Integrated circuits cards with contacts Part 1: Physical characteristics
- ISO/IEC 7816-2 Identification cards Integrated circuits cards with contacts Part 2: Dimensions and location of the contacts
- ISO/IEC 7816-3 Identification cards Integrated circuits cards with contacts Part 3: Electronics signals and transmission protocols
- ISO/IEC 7816-4 Identification cards Integrated circuits cards with contacts Part 4: Organization, security and command for interchange
- Universal Serial Bus Device Class: Smart Card CCID Specification for Integrated Circuit(s) Cards Interface Devices - Revision 1.1
- PC/SC V2 specifications: Part 3. Requirements for PC-Connected Interface Devices - Revision 2.01.09

End of Document

**www.gemalto.com**